IBM ESS-Erweiterung Version 5.3.2

# *Installations- und Wartungshandbuch für Hardware - Modell 106*

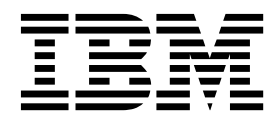

**SC43-4463-00**

#### **Hinweis**

Vor Verwendung dieser Informationen und des darin beschriebenen Produkts sollten die folgenden Informationen gelesen werden:

- Die allgemeinen Informationen unter ["Bemerkungen" auf Seite 103](#page-120-0)
- Die Informationen unter ["Sicherheitshinweise und Hinweise zum Umweltschutz" auf Seite ix](#page-8-0)
- v Die Informationen in der Veröffentlichung *IBM Environmental Notices and User Guide* (wird auf einer DVD bereitgestellt)

Diese Ausgabe bezieht sich auf das Modell 106 der IBM ESS-Erweiterung und ist gültig, bis sie durch neue Ausgaben ersetzt wird.

# **Inhaltsverzeichnis**

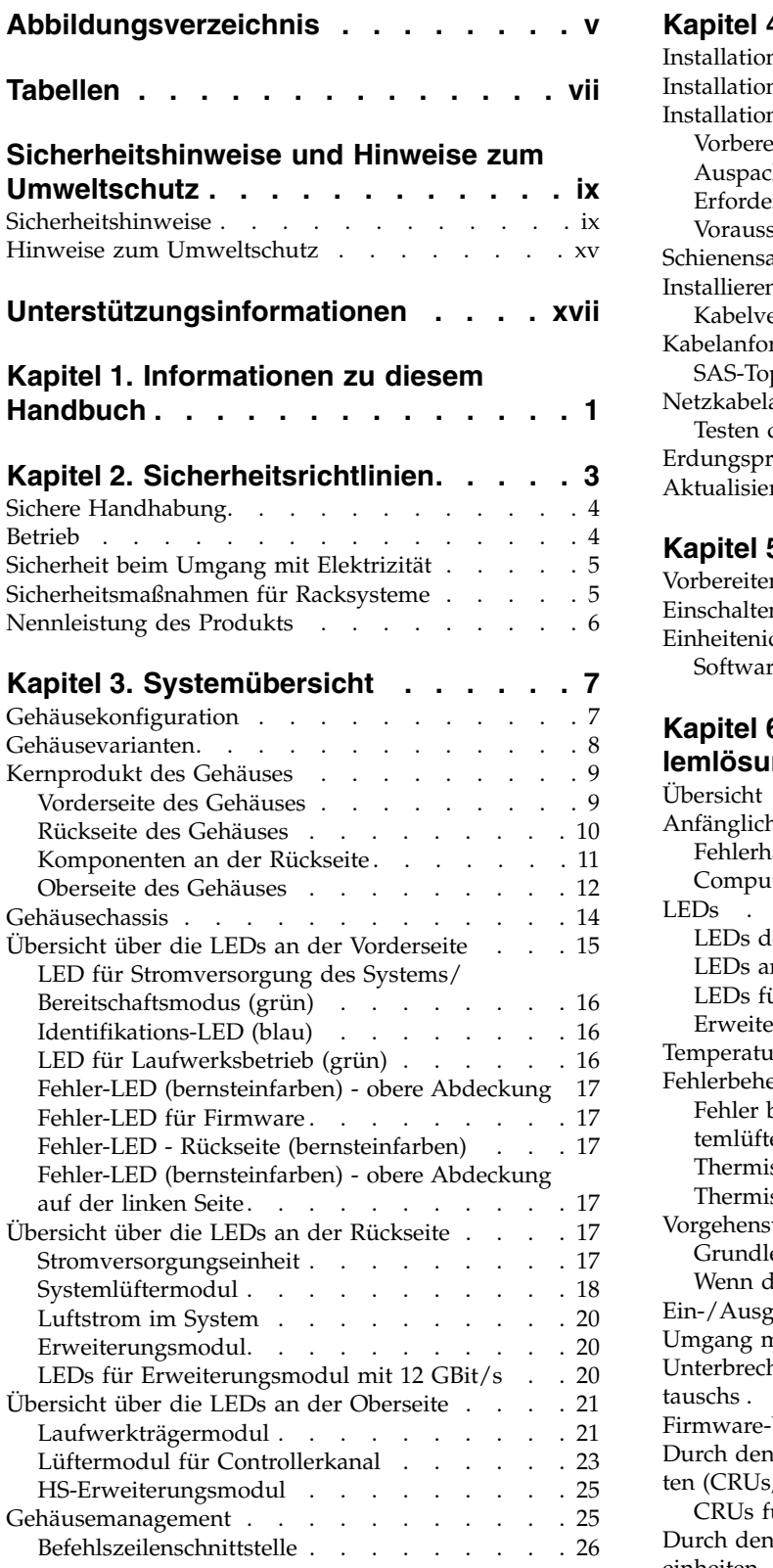

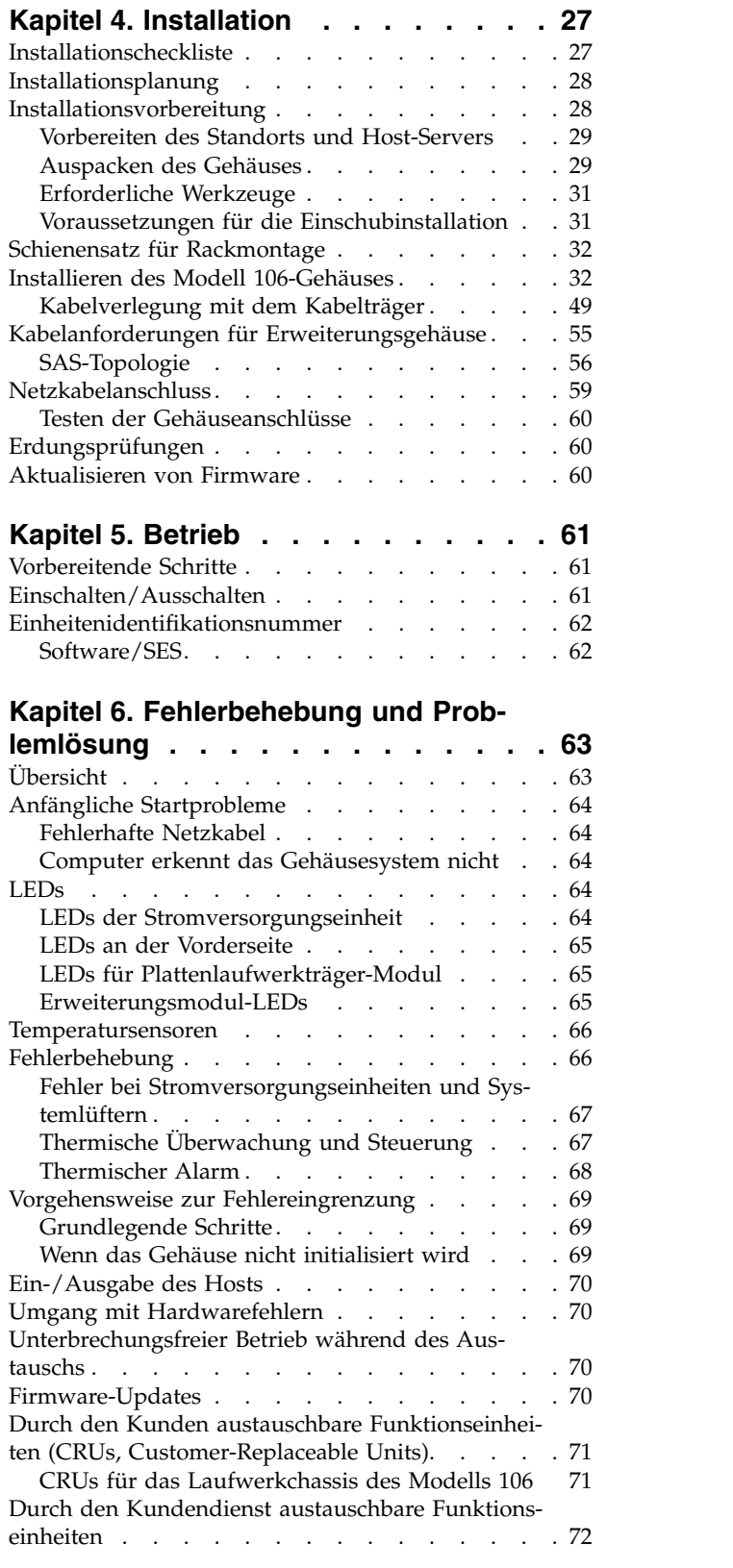

[Durch den Kundendienst austauschbare Funkti](#page-89-0)[onseinheiten \(FRUs\) für das Laufwerkchassis des](#page-89-0) Modells 106 . . . . . . . . . . . . . . [72](#page-89-0)

#### **Kapitel 7. Ausbau und Austausch des**

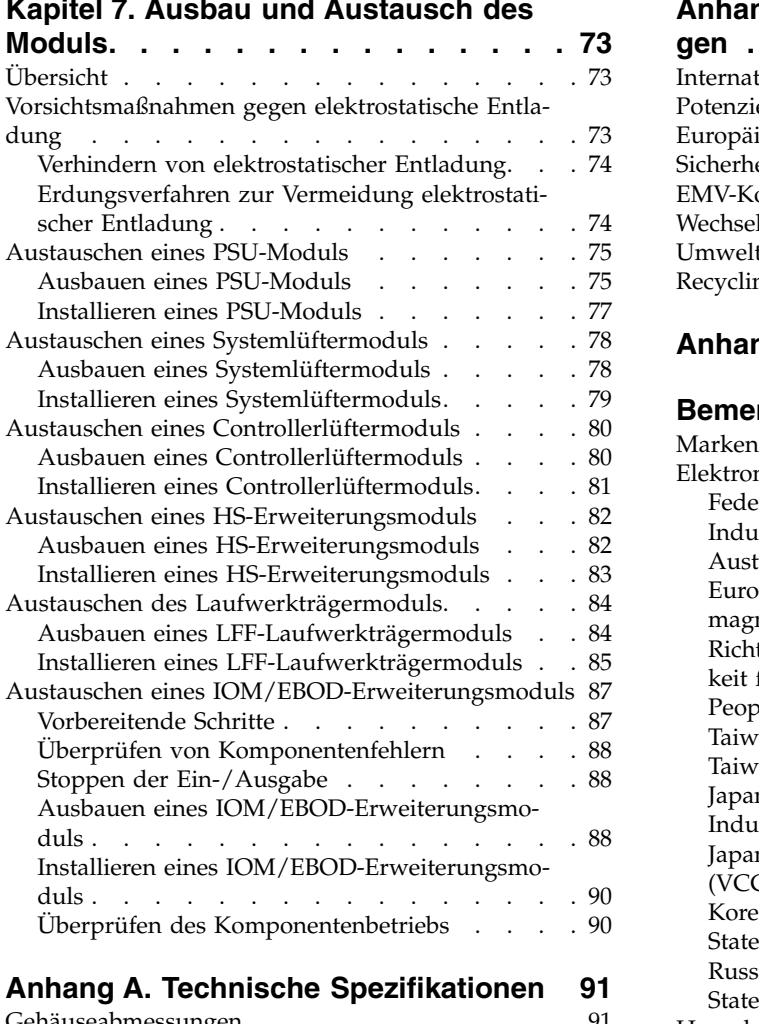

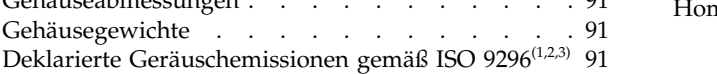

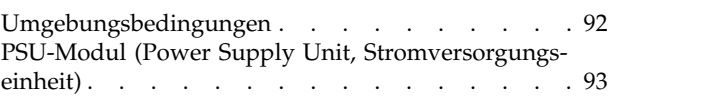

#### **Anhang [B. Standards und Verordnun-](#page-112-0)**

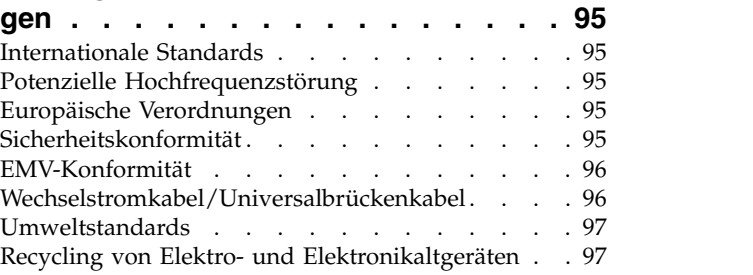

#### **Anhang [C. Gehäuseverpackung](#page-116-0) ... . [99](#page-116-0)**

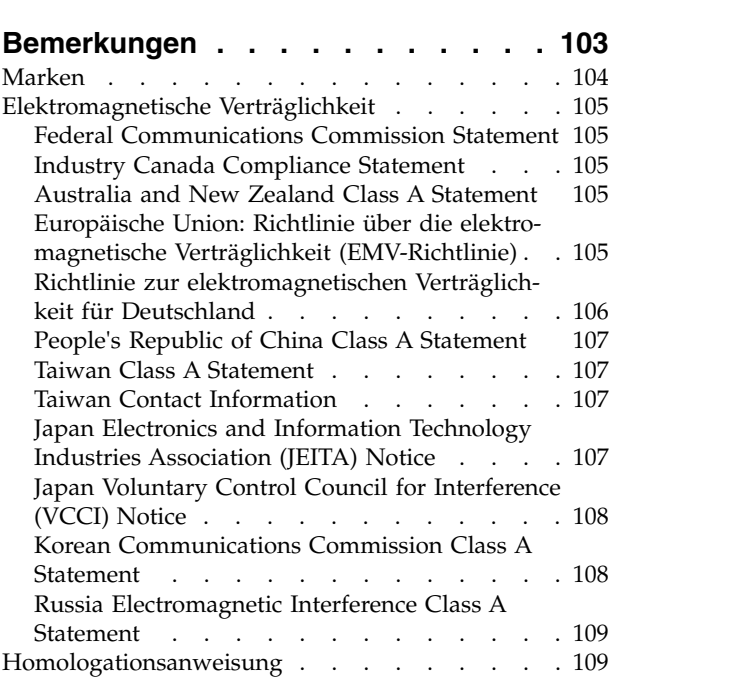

# <span id="page-4-0"></span>**Abbildungsverzeichnis**

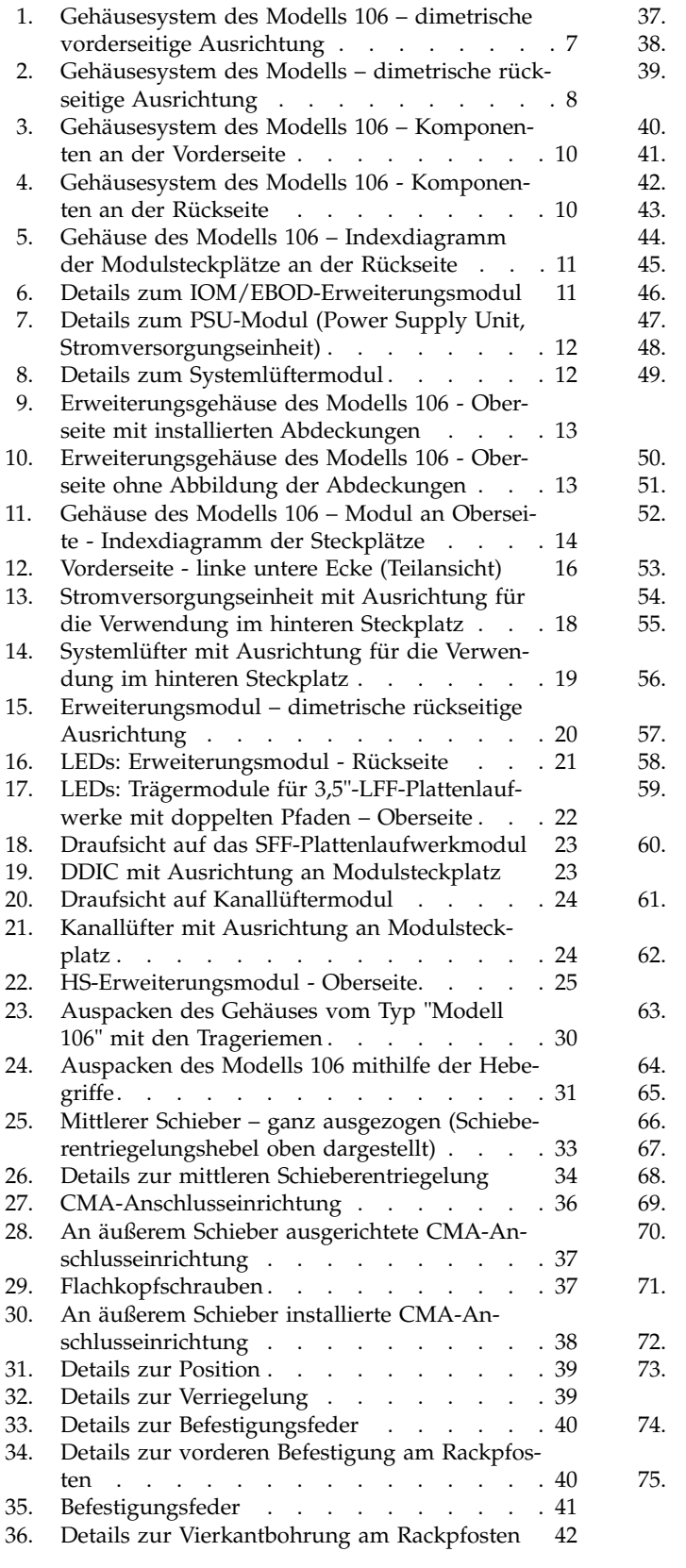

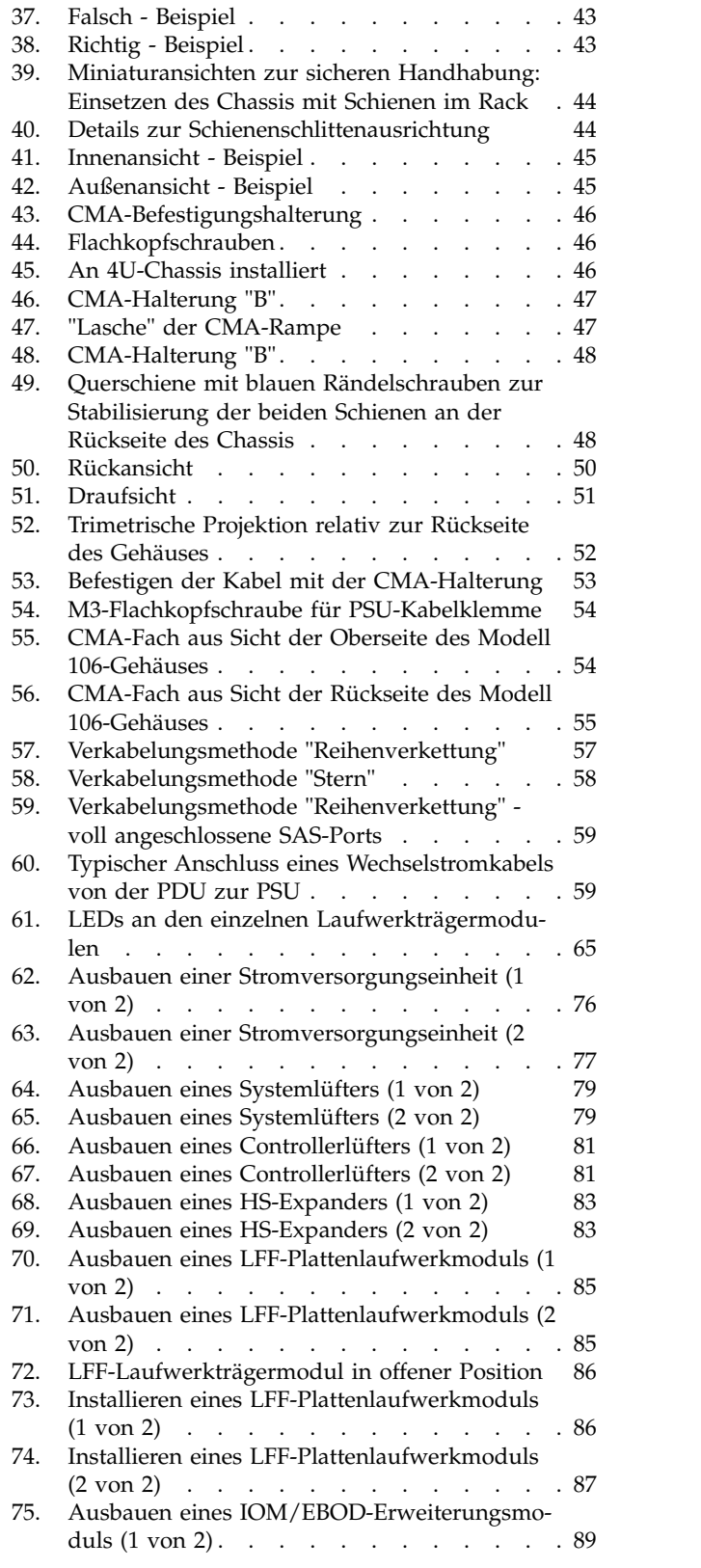

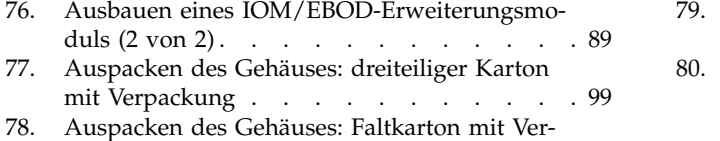

packung [............](#page-116-0) . [99](#page-116-0)

79. [Auspacken des Gehäuses: dreiteilige Box mit](#page-117-0) Verpackung . . . . . . . . . . . . [100](#page-117-0) 80. [Auspacken des Gehäuses: Faltkarton mit Ver-](#page-118-0) packung . . . . . . . . . . . . . [101](#page-118-0)

# <span id="page-6-0"></span>**Tabellen**

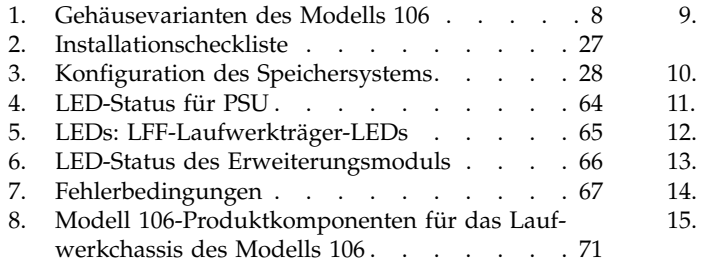

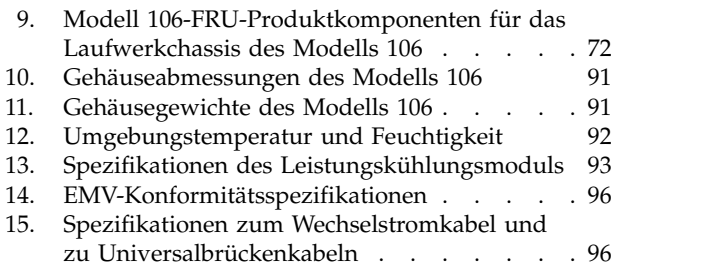

# <span id="page-8-0"></span>**Sicherheitshinweise und Hinweise zum Umweltschutz**

Lesen Sie vor der Installation und Nutzung des Produkts die Sicherheitshinweise, die Hinweise zum Umweltschutz und die Hinweise zur elektromagnetischen Verträglichkeit für die IBM ESS-Erweiterung (5147- 106).

**Eignung für Telekommunikationsumgebung:** Dieses Produkt darf weder direkt noch indirekt an Schnittstellen von öffentlichen Telekommunikationsnetzen angeschlossen werden.

Im Folgenden finden Sie einige Beispiele für Warnhinweise vom Typ "Vorsicht" und "Gefahr". Die Zahlen in den runden Klammern beziehen sich auf Nachrichtennummern in der Veröffentlichung *IBM Sicherheitshinweise* (G229-9054), die im Lieferumfang Ihres Produkts enthalten ist.

**Vorsicht:**

**Der Warnhinweis "Vorsicht" weist auf das Vorhandensein einer Gefahr hin, die zu leichteren oder mittelschweren Verletzungen von Personen führen kann. (C001)**

**Gefahr**

**Das Wort "Gefahr" weist auf das Vorhandensein einer Gefahr hin, die zum Tod oder zu ernsthaften Verletzungen von Personen führen kann. (D002)**

## **Sicherheitshinweise**

Erforderliche Sicherheitshinweise für dieses Produkt.

Lesen Sie die Veröffentlichung *IBM Sicherheitshinweise* (G229-9054), die im Lieferumfang Ihres Produkts enthalten ist.

#### **Gefahr**

**Beim Arbeiten am System oder um das System herum müssen die folgenden Vorsichtsmaßnahmen beachtet werden:**

**Elektrische Spannung und elektrischer Strom an Netz-, Telefon- oder Datenleitungen sind lebensgefährlich. Um einen Stromschlag zu vermeiden**

- v **Diese Einheit nur mit dem von IBM® bereitgestellten Netzkabel an den Versorgungsstromkreis anschließen, sofern IBM ein Netzkabel bereitgestellt hat. Das von IBM bereitgestellte Netzkabel für kein anderes Produkt verwenden.**
- v **Netzteile nicht öffnen oder warten.**
- v **Bei Gewitter an diesem Gerät keine Kabel anschließen oder lösen. Ferner keine Installations-, Wartungs- oder Rekonfigurationsarbeiten durchführen.**
- v **Dieses Produkt kann mit mehreren Netzkabeln ausgestattet sein. Alle Netzkabel abziehen, um gefährliche Spannungen zu verhindern.**
- v **Alle Netzkabel an eine vorschriftsmäßig angeschlossene Netzsteckdose mit ordnungsgemäß geer detem Schutzkontakt anschließen. Sicherstellen, dass die Steckdose die richtige Spannung und Phasenfolge ausgibt, wie auf dem Systemtypenschild angegeben.**
- v **Alle Geräte, die an dieses Produkt angeschlossen werden, an vorschriftsmäßig angeschlossene Netzsteckdosen anschließen.**
- v **Die Signalkabel nach Möglichkeit nur mit einer Hand anschließen oder lösen.**
- v **Geräte niemals einschalten, wenn Hinweise auf Feuer, Wasser oder Gebäudeschäden vorliegen.**
- v **Die Maschine erst dann einschalten, wenn alle Sicherheitsrisiken behoben wurden.**
- v **Immer annehmen, dass ein elektrisches Sicherheitsrisiko besteht. Alle in dieser Anweisung zur Installation des Subsystems angegebenen Durchgangs-, Erdungs- und Stromversorgungsprüfungen ausführen, um sicherzustellen, dass die Maschine die Sicherheitsbestimmungen erfüllt.**
- v **Sind irgendwelche Sicherheitsrisiken vorhanden, darf die Überprüfung nicht fortgesetzt werden.**
- v **Die Verbindung zu den angeschlossenen Netzkabeln, Telekommunikationssystemen, Netzen und Modems vor dem Öffnen des Einheitengehäuses unterbrechen, sofern in den Installations- und Konfigurationsprozeduren keine anders lautenden Anweisungen enthalten sind.**
- v **Zum Installieren, Transportieren und Öffnen der Abdeckungen des Produkts oder der angeschlossenen Einheiten die Kabel gemäß den folgenden Prozeduren anschließen und abziehen. Verbindungen trennen:**
	- **1. Alle Einheiten ausschalten (außer wenn andere Anweisungen vorliegen).**
	- **2. Die Netzkabel aus den Steckdosen ziehen.**
	- **3. Die Signalkabel von den Buchsen abziehen.**
	- **4. Alle Kabel von den Einheiten abziehen.**

**Verbindungen anschließen:**

- **1. Alle Einheiten ausschalten (außer wenn andere Anweisungen vorliegen).**
- **2. Alle Kabel an die Einheiten anschließen.**
- **3. Die Signalkabel an die Buchsen anschließen.**
- **4. Die Netzkabel an die Steckdosen anschließen.**
- **5. Die Einheiten einschalten.**
- v **Scharfe Kanten, Ecken oder Scharniere im System oder um das System herum. Bei der Handhabung von Geräten vorsichtig vorgehen, um Schnitte, Kratzer und Quetschungen zu vermeiden. (D005)**

**Gefahr**

**Schwere Einheit - Bei unsachgemäßer Behandlung besteht Verletzungsgefahr oder Gefahr der Beschädigung der Einheit. (D006)**

#### **Gefahr**

**Die bei einem Standortwechsel anfallenden Arbeiten müssen von einem professionellen Transportunternehmen ausgeführt werden. Bei einer falschen Handhabung oder einem falschen Transport von Systemen können schwere Verletzungen oder Schäden mit Todesfolge auftreten. (D008)**

#### **Gefahr**

**Wenn das beladene Hebewerkzeug umkippt oder eine schwere Last vom Hebewerkzeug fällt, kann dies zu schweren oder tödlichen Verletzungen führen. Die Ladeplatte des Hebewerkzeugs muss immer ganz abgesenkt und die Last auf dem Hebewerkzeug immer sicher befestigt werden, bevor das Hebewerkzeug zum Anheben oder Transportieren eines Objekts verwendet wird. (D010)**

**Nicht mit Wasser in Berührung bringen, nicht über 100 °C erhitzen, reparieren oder zerlegen. (C003) Bei allen in einem Rack installierten Einheiten müssen die folgenden allgemeinen Sicherheitsinformationen beachtet werden:**

#### **Gefahr**

**Die folgenden Vorsichtsmaßnahmen beachten, wenn an einem IT-Racksystem oder um ein IT-Racksystem herum gearbeitet wird:**

- v **Schwere Einheit Gefahr von Verletzungen oder Beschädigung der Einheit bei unsachgemäßer Behandlung.**
- v **Immer die Ausgleichsunterlagen des Rackschranks absenken.**
- v **Immer Stabilisatoren am Rackschrank anbringen.**
- v **Um gefährliche Situationen aufgrund ungleichmäßiger Belastung zu vermeiden, die schwersten Einheiten immer unten im Gehäuseschrank installieren. Server und optionale Einheiten immer von unten nach oben im Rackschrank installieren.**
- v **In einem Rack installierte Einheiten dürfen nicht als Tische oder Ablagen missbraucht werden. Keine Gegenstände auf die in einem Rack installierten Einheiten legen.**

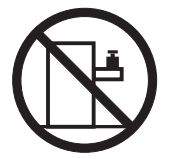

- v **Ein Rackschrank kann mit mehreren Netzkabeln ausgestattet sein. Wird während der Wartung dazu aufgefordert, den Rackschrank von der Stromversorgung zu trennen, müssen alle Netzkabel vom Rackschrank abgezogen werden.**
- v **Alle in einem Rackschrank installierten Einheiten an Stromversorgungseinheiten anschließen, die in diesem Rackschrank installiert sind. Das Netzkabel einer in einen Rackschrank installierten Einheit nicht an eine Stromversorgungseinheit anschließen, die in einem anderen Rackschrank installiert ist.**
- v **Bei nicht ordnungsgemäß angeschlossener Netzsteckdose können an Metallteilen des Systems oder an angeschlossenen Einheiten gefährliche Berührungsspannungen auftreten. Für den ordnungsgemäßen Zustand der Steckdose ist der Betreiber verantwortlich. (R001 Teil 1 von 2)**

**(R001 Teil 2 von 2)**:

**Vorsicht:**

- v **Eine Einheit nicht in einem Rack installieren, in dem die interne Temperatur der umgebenden Luft die vom Hersteller empfohlene Temperatur der umgebenden Luft für alle im Rack installierten Einheiten übersteigt.**
- v **Eine Einheit nicht in einem Rack installieren, dessen Luftzirkulation beeinträchtigt ist. Die Lüftungsschlitze der Einheit dürfen nicht blockiert sein.**
- v **Die Geräte müssen so an den Stromkreis angeschlossen werden, dass eine Überlastung der Stromkreise die Stromkreisverkabelung oder den Überstromschutz nicht beeinträchtigt. Damit ein ordnungsgemäßer Anschluss des Racks an den Stromkreis gewährleistet ist, anhand der auf den Einheiten im Rack befindlichen Typenschilder die Gesamtanschlusswerte des Stromkreises ermitteln.**
- v **Bei beweglichen Einschüben: Keine Einschübe oder Einrichtungen herausziehen oder installieren, wenn am Rack kein Stabilisator befestigt ist. Wegen Kippgefahr immer nur einen Einschub herausziehen. Werden mehrere Einschübe gleichzeitig herausgezogen, kann das Rack kippen.**

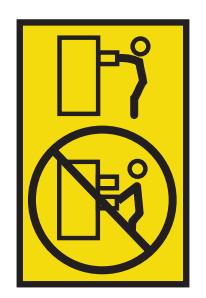

v **Bei fest installierten Einschüben: Fest installierte Einschübe dürfen bei einer Wartung nur dann her ausgezogen werden, wenn dies vom Hersteller angegeben wird. Wird versucht, den Einschub ganz oder teilweise aus seiner Installationsposition im Gestell herauszuziehen, kann das Gestell kippen oder der Einschub aus dem Rack herausfallen. (R001 Teil 2 von 2)**

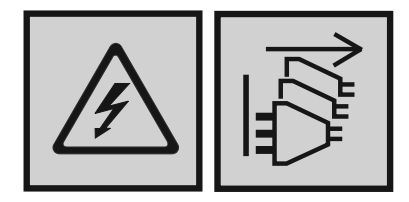

#### **Gefahr**

**Mehrere Netzkabel. Dieses Produkt kann mit mehreren Netzkabeln ausgestattet sein. Alle Netzkabel abziehen, um gefährliche Spannungen zu verhindern. (L003)**

**Vorsicht:**

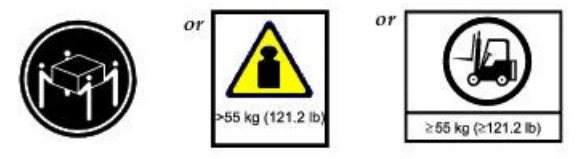

**Dieses Teil oder diese Einheit wiegt über 55 kg. Zum Anheben dieses Teils oder dieser Einheit ist ausgebildetes Fachpersonal und/oder eine Hebevorrichtung erforderlich. (C011)**

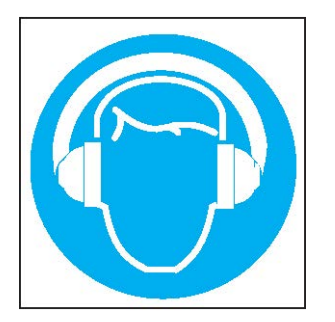

**Vorsicht:**

**Es besteht ein hoher Geräuschpegel (oder es kann unter gewissen Umständen ein hoher Geräuschpegel auftreten).**

**Geeigneten Gehörschutz verwenden und/oder Geräuschpegel senken bzw. für Abhilfe sorgen. (L018)**

## <span id="page-14-0"></span>**Hinweise zum Umweltschutz**

Diese Informationen enthalten alle erforderlichen Hinweise zum Umweltschutz für IBM Systemprodukte in Englisch und anderen Sprachen.

In den Informationen unter [IBM Systems Environmental Notices](http://ibm.co/1fBgWFI) finden Sie Hinweise zu Einschränkungen, Produktinformationen, einen Hinweis zur Wiederverwertbarkeit und Entsorgung sowie Informationen zum Flachbildschirm, zum Ausbau und zur Entsorgung der Batterie, zu den Kühl- und Wasserkühlsystemen, externen Stromversorgungen und Sicherheitsdatenblätter.

# <span id="page-16-0"></span>**Unterstützungsinformationen**

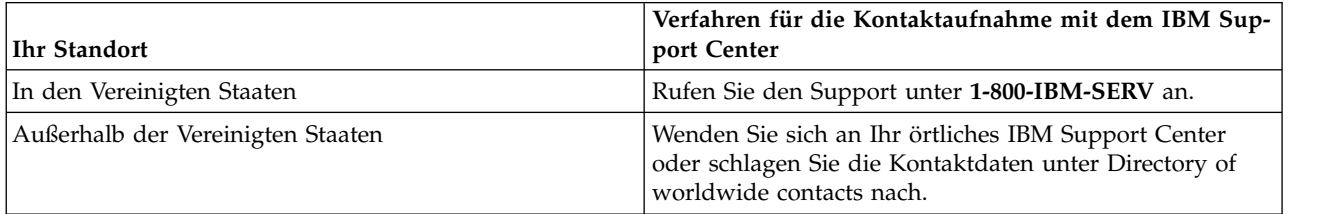

# <span id="page-18-0"></span>**Kapitel 1. Informationen zu diesem Handbuch**

## **Einführung**

T |

Dieses Handbuch enthält Informationen zur Erstinstallation und -konfiguration der Hardware sowie zum Ausbauen und Installieren der vor Ort austauschbaren Einheiten (Field-Replaceable Units, FRUs), durch den Kunden austauschbaren Funktionseinheiten (Customer-Replaceable Units, CRUs) für das IBM Elastic Storage Server-Erweiterungsmodell 106 (5147-106). Das Modell 5147-106 ist ein Erweiterungsgehäuse mit hoher Kapazität, das für die Verwendung in Cloud- und Enterprise-Umgebungen konzipiert wurde. Das 5147-106 misst 4 EIA-Einheiten in der Rackhöhe (7") und passt in ein 1,2-m-Rack. Es entspricht dem allgemeinen Formfaktor (Common Form Factor, CFF) für die Unterstützung von Einschubpositionen und kann in IBM ESS Data Server 5104-22C integriert werden. Der eingebaute Kabelträger (Cable Management Arm, CMA) ermöglicht das Ausziehen des Gehäuses aus dem Rack zu Wartungszwecken, ohne dass die Anschlüsse und der Betrieb unterbrochen werden müssen.

## **Zielgruppe**

Dieses Handbuch richtet sich an Systemadministratoren, Speicheradministratoren und den Kundendienst.

### **Voraussetzungen**

Für die Verwendung dieses Produkts werden Kenntnisse in folgenden Bereichen vorausgesetzt:

- IBM Power Server-Systemverwaltung
- IBM Spectrum Scale RAID
- Power-Server
- Speichersystemkonfiguration
- Protokoll Serial Attached SCSI (SAS)

# <span id="page-20-0"></span>**Kapitel 2. Sicherheitsrichtlinien**

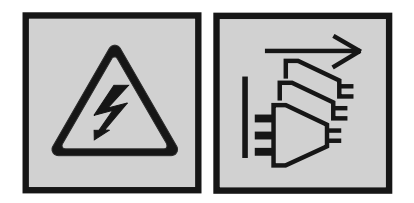

#### **Gefahr**

**Mehrere Netzkabel. Dieses Produkt kann mit mehreren Netzkabeln ausgestattet sein. Alle Netzkabel abziehen, um gefährliche Spannungen zu verhindern. (L003)**

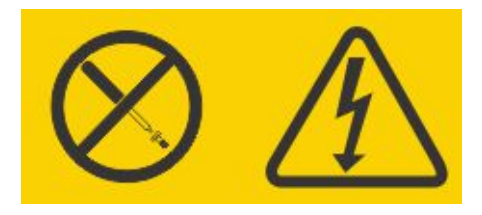

#### **Gefahr**

**In Komponenten, die diesen Aufkleber aufweisen, treten gefährliche Spannungen, Ströme oder Energien auf. Keine Abdeckungen oder Sperren öffnen, die diesen Aufkleber aufweisen. (L001)**

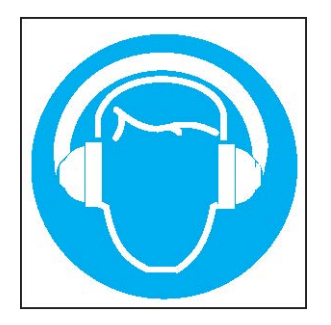

#### **Vorsicht:**

**Es besteht ein hoher Geräuschpegel (oder es kann unter gewissen Umständen ein hoher Geräuschpegel auftreten).**

**Geeigneten Gehörschutz verwenden und/oder Geräuschpegel senken bzw. für Abhilfe sorgen. (L018)**

# <span id="page-21-0"></span>**Sichere Handhabung**

#### <span id="page-21-1"></span>**Vorsicht:**

**Verwenden Sie diese Ausrüstung ausschließlich in der vom Hersteller angegebenen Art und Weise: Ansonsten kann die Ausrüstung nicht den erforderlichen Schutz gewährleisten.**

- v **Wenn es sich um neue Gehäuse handelt, bereiten Sie den Standort mithilfe der [Installationscheck](#page-44-1)[liste](#page-44-1) auf die Installation vor und befolgen Sie die Anweisungen für eine sichere Handhabung, die Sie im Abschnitt ["Auspacken des Gehäuses" auf Seite 29](#page-46-0) finden.**
- v **Stecken Sie das Gehäuse dauerhaft aus, bevor Sie es bewegen. Gleiches gilt, wenn Sie glauben, dass es beschädigt wurde.**
- v **20U gilt als sichere Hubhöhe.**
- >>• Zur Minimierung des Gewichts eines ausgepackten oder im Rack montierten Gehäuses können Sie
- **optional die rückseitigen CRU-Module und die CRU-Module an der Oberseite (unter den oberen** >>
- **Abdeckungen des Gehäuses zugänglich) ausbauen, bevor Sie das ausgepackte Gehäuse bewegen.** >>
- **Die CRU-Entnahme ist jedoch nicht unbedingt erforderlich. Falls Sie ein Element ausbauen, müssen** >>
- **Sie es nach dem Transport des Gehäuses wieder in genau den Steckplatz einsetzen, aus dem es ent-**>>
- **nommen wurde. Das Modell 106 wird mit installierten CRUs ausgeliefert. Die Platten müssen je-**>>
- **doch als Teil der Systemkonfiguration installiert werden, nachdem das Gehäuse fest im Rack mon-**>> **tiert wurde.** >>
- **– Lesen Sie vor der Installation des Gehäuses in einem Rack den Abschnitt [WARNUNG.](#page-49-1)** >>
- **– Lesen Sie nach der Installation des Gehäuses und vor der Installation der Platten den Abschnitt** >>
- **["Vorsichtsmaßnahmen gegen elektrostatische Entladung" auf Seite 73.](#page-90-0)** >>
- **– Wenn Sie Plattenlaufwerkmodule in einem Gehäuse installieren möchten, das im Rack montiert** >> **wurde, stellen Sie sich vor die Vorderseite und ziehen Sie das Gehäuse auf seinen Schienen her-** >>
- **aus. Nehmen Sie die obere(n) Abdeckung(en) ab, damit Sie Zugang zu den Steckplätzen für die** >>
- **Plattenmodule erhalten. In Abb. [9 auf Seite 13](#page-30-0) sind die abnehmbaren Abdeckungen dargestellt,** >>
- **während in Abb. [10 auf Seite 13](#page-30-0) und Abb. [11 auf Seite 14](#page-31-0) die Plattensteckplätze und Indexierung** >>
- **der CRU-Modulsteckplätze abgebildet sind.** >>
- >>\* Die Gurtbänder und optionalen Hebegriffe sind auf das Auslieferungsgewicht des Gehäuses ausge-
- **legt. Sie sind nicht für das Tragen eines vollständig belegten Gehäuses konzipiert. Siehe auch ["Aus-](#page-46-0)**>>
- **[packen des Gehäuses" auf Seite 29.](#page-46-0)** >>

#### **Vorsicht:**

**Verwenden Sie eine geeignete mechanische Hebevorrichtung, um das Gehäuse für die Installation in das Rack zu heben:**

>>• Vollständig konfigurierte Gehäuse des Modells 106 können bis zu 127 kg wiegen. Installieren Sie

- $\gg$  die Platten erst nach der Befestigung des Gehäuses im Rack.
	- v **Verwenden Sie für die Positionierung des Gehäuses im Gehäuseplatz die optionalen Hebegriffe des Gehäuses (zwei Griffe an jeder Seite). Lesen Sie auch den Abschnitt ["Voraussetzungen für die](#page-48-0) [Einschubinstallation" auf Seite 31,](#page-48-0) der weitere Informationen enthält.**
	- v **Beachten Sie das Etikett am Speichergehäuse, das auf die Gefahr beim Anheben hinweist.**
	- v **Verwenden Sie keinen Vakuumheber, da dieser das Gehäuse des Modells 106 beschädigen kann.**

## **Betrieb**

**Wichtig:** Bei einem Betrieb des Gehäuses mit fehlenden CRU-Modulen wird der Luftstrom unterbrochen, was dazu führt, dass das Gehäuse nicht ausreichend gekühlt wird. Es ist unbedingt erforderlich, dass alle CRU-Steckplätze Module enthalten, bevor das Gehäusesystem verwendet wird.

v Beachten Sie das Etikett mit wichtigen Hinweisen zur Modulposition, das an dem auszutauschenden Modul angebracht ist.

- <span id="page-22-0"></span>v Ersetzen Sie eine fehlerhafte CRU schnellstmöglich durch eine voll funktionsfähige CRU. Bauen Sie ein defektes CRU-Modul erst dann aus, wenn Sie über ein Ersatzmodell des richtigen Typs verfügen, das eingesetzt werden kann.
- v Trennen Sie vor dem Ausbau/Austausch einer Stromversorgungseinheit die Stromversorgung der Stromversorgungseinheit, die ausgetauscht werden soll. Lesen Sie hierzu den Abschnitt [Austauschen ei](#page-92-1)[nes PSU-Moduls.](#page-92-1)
- v Beachten Sie das Warnetikett bezüglich der gefährlichen Spannung, das an den Stromversorgungsmodulen angebracht ist.

## **Sicherheit beim Umgang mit Elektrizität**

- v Das Gehäuse darf nur über eine Stromversorgung mit einem Eingangsspannungsbereich von 200 bis 240 V Wechselstrom und 50 bis 60 Hz betrieben werden.
- v Stellen Sie einen geeigneten Versorgungsstromkreis mit einem elektrischen Überlastungsschutz bereit, um die Anforderungen in der technischen Spezifikation zu erfüllen.
- v Das Netzkabel muss über eine sichere elektrische Erdung verfügen. Überprüfen Sie vor dem Einschalten der Stromversorgung die Erdung des Gehäuses.
- v Das System benötigt Spannungen innerhalb eines minimalen Schwankungsbereichs. Die Spannung der vom Kunden bereitgestellten Einrichtungen muss konstant eine Spannung mit einer Schwankung von höchstens ± 5 Prozent aufweisen. Die Kundeneinrichtungen müssen zudem einen geeigneten Über spannungsschutz bieten.

**Wichtig:** Das Gehäuse muss geerdet sein, bevor die Stromversorgung eingeschaltet wird.

- Der Stecker am Netzkabel wird als Haupttrennvorrichtung verwendet. Stellen Sie sicher, dass sich die Netzsteckdosen in der Nähe des Geräts befinden und problemlos zugänglich sind.
- Die Gehäuse des Modells 106 sind für den Betrieb mit zwei Stromversorgungseinheiten (PSUs) und >>
- vier Systemlüftern vorgesehen, die von der Rückseite aus zugänglich sind. Zwei Lüftermodule für >>
- den Controllerkanal, die von der Oberseite des Gehäuses her zugänglich sind, sorgen für zusätzliche >> Kühlung. >>
	- Beachten Sie den Hinweis zur Trennung der Stromversorgung, der auf dem Etikett steht, das an den PSU-Modulen angebracht ist.

#### **Vorsicht:**

- **Die Abdeckungen dürfen nicht von der Stromversorgungseinheit oder einem sonstigen CRU-Modul** >>
- **abgenommen werden. Im Inneren besteht die Gefahr eines Stromschlags. Schicken Sie das Plug-in-**>>
- **Modul zur Reparatur an Ihren Lieferanten zurück.** >>

**Wichtig:** Das RJ-45-Socket an den IOMs/EBOD-Erweiterungsmodulen ist nur für die Ethernet-Verbindung vorgesehen und darf nicht an ein Telekommunikationsnetz angeschlossen werden.

- v Die Speichergehäuse des Modells 106 sind nur für Verbindungen zu im Gebäude liegenden oder nicht der Außenumgebung ausgesetzten Kabeln geeignet.
- >>• Die Speichergehäuse des Modells 106 eignen sich für die Installation an Standorten, die den Normen

des jeweiligen Landes (den nationalen Sicherheitsstandards für Elektroinstallationen) entsprechen. Die->>

se Gehäuse eignen sich nicht für Installationen außerhalb des Gebäudes (Outside Plant, OSP). >>

## **Sicherheitsmaßnahmen für Racksysteme**

Bei der Montage des Gehäuses in einem Rack müssen die folgenden Sicherheitsanforderungen berücksichtigt werden.

v Lesen Sie vor der Installation eines Gehäuses des Modells 106 im Rack die Informationen unter VOR-SICHT auf [Seite 10](#page-21-1) sowie unter WARNUNG auf [Seite 34.](#page-49-1)

- <span id="page-23-0"></span>v Die Konstruktion des Racks muss das Gesamtgewicht der installierten Gehäuse tragen können. Das Design sollte stabilisierende Zusatzeinrichtungen aufweisen, mit denen verhindert wird, dass das Rack während der Installation oder bei der normalen Verwendung kippt oder umfällt.
- v Wenn Sie ein Rack mit Gehäusen bestücken, füllen Sie das Rack von unten nach oben. Leeren Sie das Rack von oben nach unten. Zum Erhalt einer optimalen Stabilität sollten schwerere Gehäuse unter leichteren Gehäusen positioniert werden.
- Versuchen Sie nicht, das Gehäuse alleine anzuheben.

#### **Vorsicht:**

**Damit das Rack nicht umfallen kann, dürfen Sie unter keinen Umständen mehr als ein Gehäuse aus dem Schrank nehmen.**

- **– Das System muss mit einer Niederdruck-Installation für die Abführung der Abluft nach hinten betrieben werden. Der durch Racktüren und Hindernisse erzeugte Gegendruck darf nicht mehr als 5 Pascal (Pegel von 0,5 mm) betragen.**
- **– Bei der Rackkonstruktion sollte die maximale Umgebungstemperatur für den Betrieb des Gehäuses berücksichtigt werden, die für JBODS/EBODs 35 °C beträgt. Bei einer Höhe über 900 Metern ist gemäß der ASHRAE-Klasse A2 eine gewisse Abstufung zu berücksichtigen.**
- **– Das Rack muss über ein sicheres elektrisches Verteilersystem verfügen. Es muss einen Über stromschutz für das Gehäuse bieten und darf nicht überladen sein, wenn die Gesamtzahl der Gehäuse im Rack installiert ist. Bei diesen Punkten muss der Nennwert auf dem Typenschild berücksichtigt werden, der den Netzstromverbrauch angibt.**
- **– Das elektrische Verteilersystem muss für jedes Gehäuse im Rack eine zuverlässige Erdung bereitstellen.**
- **– Jedes Netzkabel der Stromversorgung weist einen Erdableitstrom von 1 mA auf. Bei der Gestaltung des elektrischen Verteilersystems muss der gesamte Erdableitstrom aus allen Stromversor gungseinheiten in allen Gehäusen berücksichtigt werden. Das Rack muss klar mit dem folgenden Hinweis gekennzeichnet sein: "Hoher Ableitstrom. Vor dem Anschluss der Stromversorgung ist eine Erdung unbedingt erforderlich."**
- **– Wenn das Rack mit den Gehäusen konfiguriert ist, muss es die Sicherheitsanforderungen von allen maßgeblichen Sicherheitsstandards erfüllen.**

## **Nennleistung des Produkts**

Das Produkt weist die folgenden Nennleistungen auf:

- v Spannung: 200 bis 240 V Wechselstrom
- Strom:  $11,5 A$

# <span id="page-24-0"></span>**Kapitel 3. Systemübersicht**

# **Gehäusekonfiguration**

Das ESS-Gehäuse 5147-106 unterstützt ein Chassis mit 4 HE (Gehäuseplatz) – siehe Abb. 1 und Abb. [2 auf](#page-25-0) >> [Seite 8.](#page-25-0) Es kann bis zu 106 flache 3,5"-Plattenlaufwerkmodule (2,54 cm hoch) in vertikaler Ausrichtung >> >>aufnehmen, die diesem Formfaktor entsprechen (daher der Begriff "Modell 106"). Alternativ dazu können >>die Plattensteckplätze eine flache 2,5"-Platte mit der Formfaktorhöhe von 1,59 cm und einem Adapter im >>Träger aufnehmen.

Jedes einzelne Plattenlaufwerk kann bei laufendem Betrieb angeschlossen werden und ist vor Ort austauschbar. Laufwerkmodule müssen während der Systemkonfiguration installiert werden.

**Anmerkung:** Im gesamten Handbuch sowie in den Dokumenten zur Managementschnittstelle, die zu->> >>sammen mit dem vorliegenden Handbuch verwendet werden, wird das E/A-Modul (I/O Module (IOM)/ EBOD-Erweiterungsmodul) als allgemeiner Begriff verwendet, der entweder ein Controllermodul (RAID->> Einschub) oder ein Erweiterungsmodul (Erweiterungseinschub) bezeichnet. >>

Die Gehäusekonfigurationen einschließlich Chassis, FRUs und CRUs werden auf den folgenden Seiten be-|schrieben. Im Abschnitt [Gehäusevarianten](#page-25-1) finden Sie Details zu den verschiedenen Gehäuseoptionen.

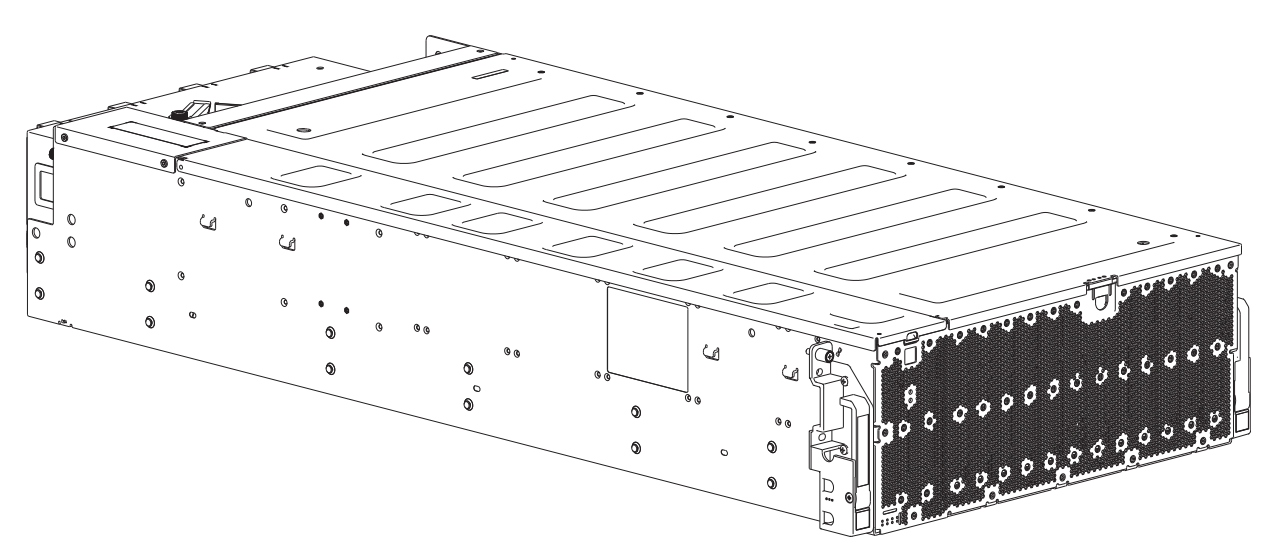

*Abbildung 1. Gehäusesystem des Modells 106 – dimetrische vorderseitige Ausrichtung*

<span id="page-25-0"></span>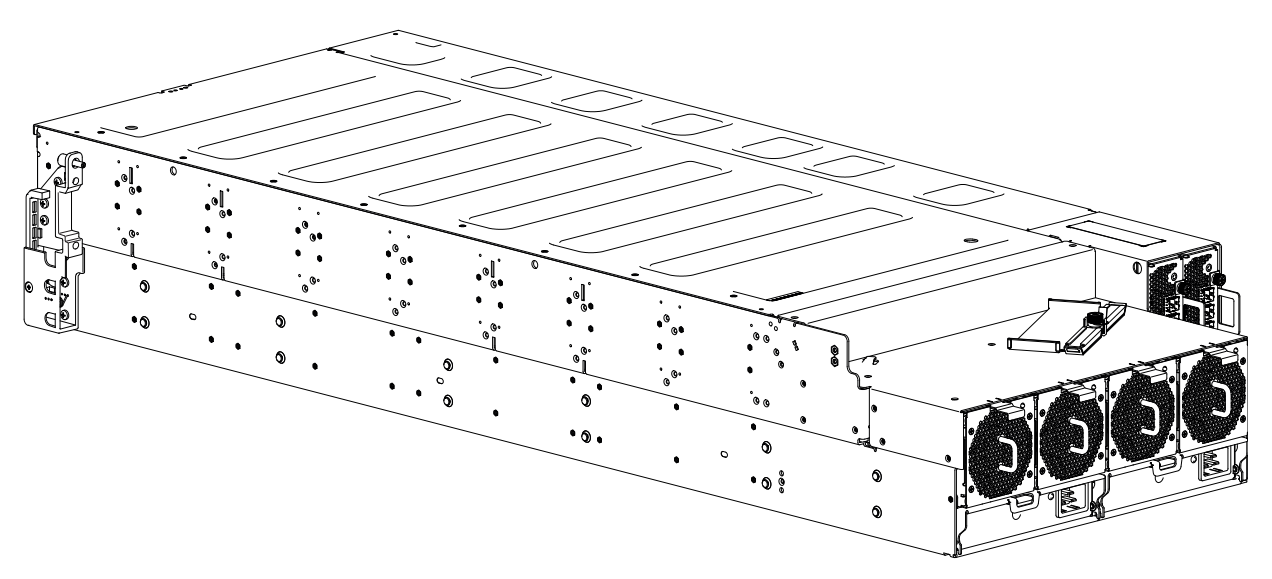

*Abbildung 2. Gehäusesystem des Modells – dimetrische rückseitige Ausrichtung*

Das oben dargestellte Erweiterungsgehäuse des Modells 106 ist mit Dual-IOMs/-EBOD-Erweiterungsmodulen ausgestattet.

## <span id="page-25-1"></span>**Gehäusevarianten**

 $\top$ 

Das Chassis des Modells 106 wird wie in Tabelle 1 dargestellt als Erweiterungsgehäuse konfiguriert.

Das Gehäuse unterstützt 106 qualifizierte Plattenlaufwerkmodule, die von der Oberseite aus installiert werden.

v Hot-Swap-fähige Expander unterstützen 96 Platten, die an vier 24-HDD-Basisplatinen angeschlossen sind (12 Platten x 8 Reihen).

Wenn ein Expander zum Austausch entnommen wird, setzt die 24-HDD-Basisplatine während des Austauschs der Hochverfügbarkeitskarte den Betrieb fort.

v Die 10-HDD-Basisplatinen-PCBA unterstützt 10 Platten (2 Platten x 5 Reihen).

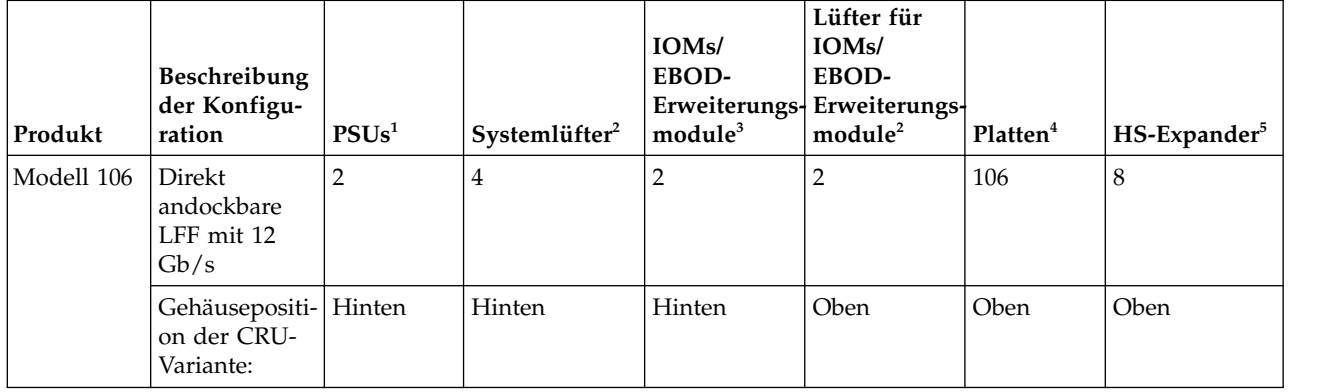

*Tabelle 1. Gehäusevarianten des Modells 106*

Т

1. Redundante PSUs müssen kompatible Module desselben Typs sein (beide Wechselstrom).

2. Für eine ausreichende Kühlung sind vier rückseitige Systemlüfter erforderlich und jedes IOM/EBOD-Erweiterungsmodul benötigt ein Kanallüftermodul. Die Lüfter sind von der Oberseite her zugänglich.

3. Unterstützte IOMs/EBOD-Erweiterungsmodule werden in 5147-106-Gehäusen für die Bereitstellung von zusätzlichem Speicher verwendet.

- <span id="page-26-0"></span>4. LFF-Platten werden mit dem werkzeuglosen 3,5"-Träger gestützt. SFF-Platten werden durch den werkzeuglosen 3,5"-Träger mit einem Adapter gestützt.
- 5. Hot-Swap-fähige Expander unterstützen 12 Schächte für Festplattenlaufwerke pro Plattenposition (insgesamt 8 Positionen).

## **Kernprodukt des Gehäuses**

Das Entwurfskonzept basiert auf einem Gehäusesubsystem mit einem Satz von Plug-in-Modulen. Zu einem typischen Gehäusesystem gehören bei der Auslieferung folgende Komponenten:

- v Ein Gehäusechassis, das mit mehreren Schaltkreisplatinen (Printed Circuit Boards, PCBs) ausgestattet ist, einschließlich einer Mittelplatine, einer Seitenplatine und Basisplatinen-PCBs. Zudem verfügt es über einen Cluster mit integralen LED-Anzeigen für den Gehäusestatus, der sich im unteren linken Bereich der Gehäusevorderseite in der Nähe des linken vorstehenden Bereichs befindet.
- v Zwei Einheitenmodule zur Wechselstromversorgung mit jeweils 2.000 W und 200 bis 240 Volt Wechselstrom.
- v Lüftersteuerung (System): vier Systemlüftermodule für die Gehäusekühlung.
- v Zwei Schnittstellensteckplätze, die jeweils ein IOM/EBOD-Erweiterungsmodul aufnehmen können, das mit zwei CAT5e/6-Ethernet-Anschlüssen (nur für Diagnose- und Wartungszwecke vorgesehen, nicht für den Endbenutzer), vier Anschlüssen mit vier Mini-SAS-HD-Konnektoren (SFF-8644) und einem seriellen Anschluss konfiguriert ist.
- v Lüftersteuerung (Controller): zwei Lüftermodule für den Controllerkanal zur Kühlung des IOM/ EBOD-Erweiterungsmoduls.
- v Bis zu 106 LFF- oder SFF-Plattenlaufwerkmodule mit einem werkzeuglosen Umlaufträger.
- Ein herausnehmbarer HS-Expander pro Reihe.
- v Ein Schienensatz für die Rackmontage.
- v Ein Kabelträger (Cable Management Arm, CMA) für die Kabelführung, der auch die Wartung des Gehäuses im Rack ermöglicht.

#### **Anmerkung:** Informationen zu Gehäusemodulen

- >>• Die Plattenmodule sind bei der Auslieferung des Gehäuses nicht installiert. Legen Sie erst dann Platten
- >> in das Gehäuse ein, wenn es sicher im Rack befestigt wurde. Siehe auch ["Belegen der Schächte für](#page-31-0)
- >> Festplattenlaufwerke″ auf Seite 14.
	- v Die oben angegebenen Modulmengen sind das Maximum, das ein Modell 106-Gehäuse unterstützen kann. In den folgenden Abbildungen sind die Positionen der Komponenten auf der Vorder-, Rück- und Oberseite des Gehäuses dargestellt.
	- v Sofern in einem Absatz zu einer bestimmten FRU oder CRU nichts anderes vermerkt ist, sollte die Austauschprozedur innerhalb von 3 Minuten nach dem Ausbau eines defekten Moduls abgeschlossen sein.
	- v Lesen Sie vor dem Einbau von Gehäusen im Rack die Hinweise unter [VORSICHT](#page-21-1) und [WARNUNG.](#page-49-1)

## **Vorderseite des Gehäuses**

In dieser Ansicht der Gehäusevorderseite wurden die Hebegriffe an den Gehäuseseiten absichtlich weggelassen.

<span id="page-27-0"></span>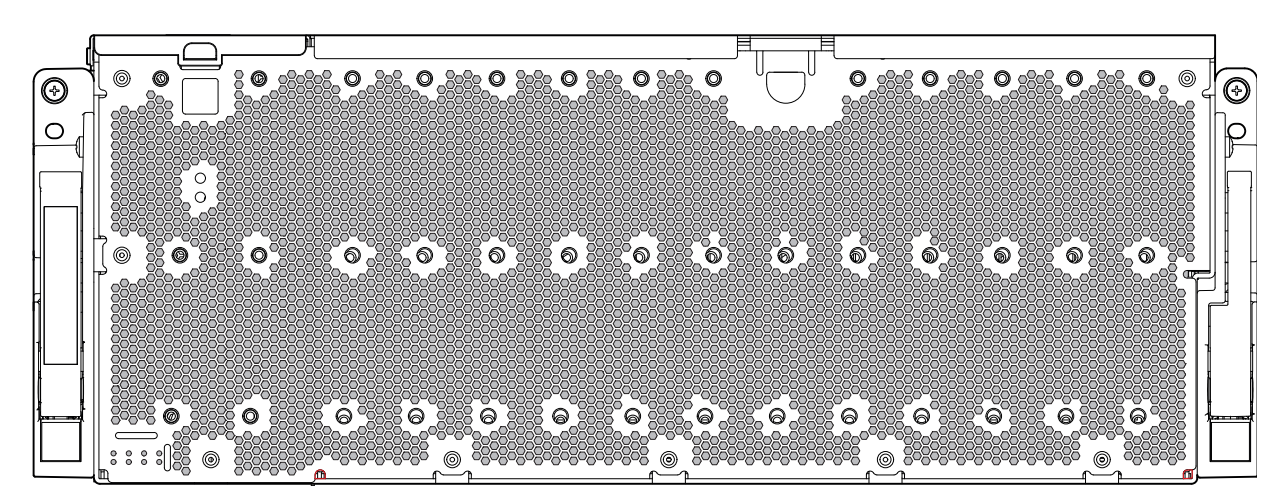

*Abbildung 3. Gehäusesystem des Modells 106 – Komponenten an der Vorderseite*

An der Vorderseite des Gehäuses sind unten links die sieben (7) wichtigsten Gehäusesystem-LEDs zugänglich. Siehe auch Abb. [12 auf Seite 16.](#page-33-0) Außerdem sind dort die linken und rechten Zuggriffe des Gehäuses verfügbar, mit denen das Gehäuse für Wartungsaufgaben im Rack nach vorne geschoben werden kann.

# **Rückseite des Gehäuses**

Bei der Darstellung der Gehäuserückseite wurden die Hebegriffe, die an den Gehäuseseiten befestigt sind, bewusst weggelassen. Aus Gründen der Übersichtlichkeit werden auch die Komponenten des Schienensatzes, die bei der Installation des Gehäuses im Rack verwendet werden, nicht abgebildet.

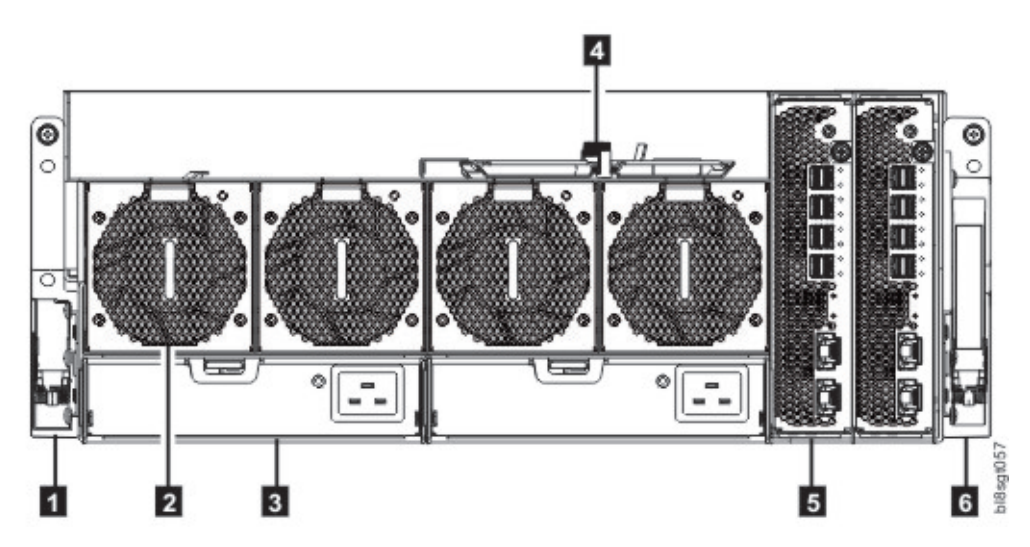

*Abbildung 4. Gehäusesystem des Modells 106 - Komponenten an der Rückseite*

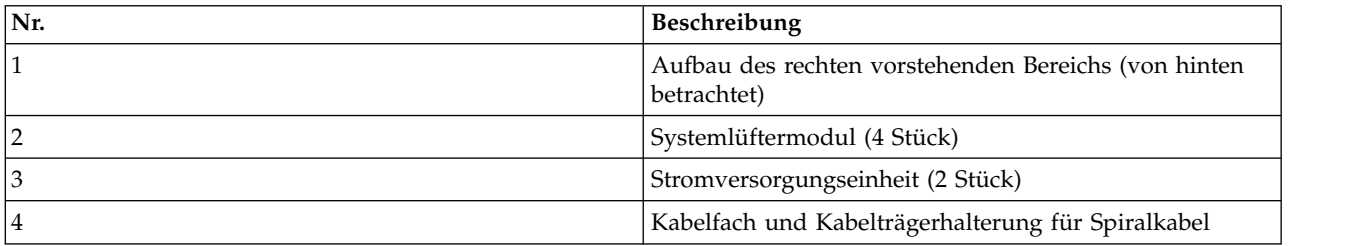

<span id="page-28-0"></span>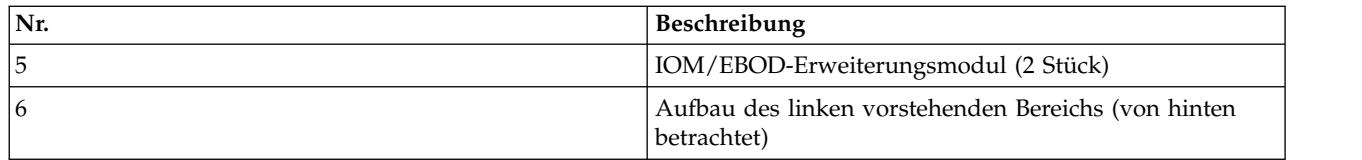

In Abb. 5 sehen Sie ein konzeptionelles Diagramm mit einer Darstellung der Modulsteckplatzindexierung aus Sicht der Rückseite.

## **Komponenten an der Rückseite**

 $\overline{a}$ 

| $^\mathsf{L}\,$ Cable management recess and cable shelf $\neg$ |        |                                                                                                    |        |             |                   |
|----------------------------------------------------------------|--------|----------------------------------------------------------------------------------------------------|--------|-------------|-------------------|
| Slot 0                                                         | Slot 1 | System    System    System    System<br> Fan Module   Fan Module   Fan Module   Fan Module<br>Slot 2 | Slot 3 | Slot<br>MOI | $rac{5}{20}$<br>Σ |
| PSU<br>Module Slot 0                                           |        | PSU<br>Module Slot 1                                                                                 |        |             |                   |

*Abbildung 5. Gehäuse des Modells 106 – Indexdiagramm der Modulsteckplätze an der Rückseite*

### **IOM/EBOD-Erweiterungsmodul**

In Abb. 6 sind die verwendeten IOMs/EBOD-Erweiterungsmodule in den Steckplätzen für die IOMs/ EBOD-Erweiterungsmodule an der Rückseite des Gehäuses dargestellt. Das Modul wird auf seiner Unter seite aufliegend dargestellt. Um das Modul in einem der Steckplätze für IOMs/EBOD-Erweiterungsmodule zu installieren, die sich an der Rückseite des Gehäuses befinden, müssen Sie zuerst das Modul entlang seiner Längsachse um 90° drehen, bevor Sie es in den Steckplatz einsetzen (siehe Abb. [4 auf Seite](#page-27-0) [10\)](#page-27-0).

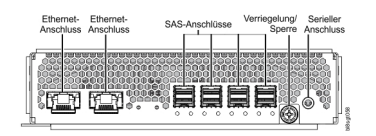

*Abbildung 6. Details zum IOM/EBOD-Erweiterungsmodul*

### **Stromversorgungseinheit**

In Abb. [7 auf Seite 12](#page-29-0) ist die Stromversorgungseinheit dargestellt, die in einem Gehäuse des Modells 106 verwendet wird. Das Beispiel zeigt eine Stromversorgungseinheit, die für die Verwendung in einem der Steckplätze für Stromversorgungseinheiten an der Rückseite des Gehäuses ausgerichtet ist.

<span id="page-29-0"></span>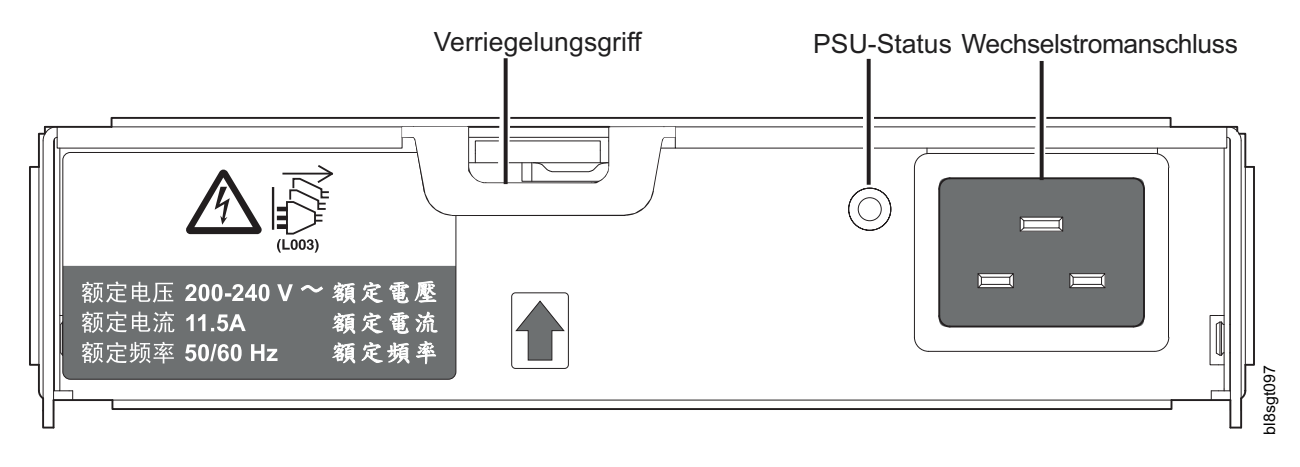

*Abbildung 7. Details zum PSU-Modul (Power Supply Unit, Stromversorgungseinheit)*

## **Systemlüftermodul**

In Abb. 8 ist ein Systemlüfter dargestellt, der in einem Gehäuse des Modells 106 verwendet wird. Das Beispiel zeigt ein Systemlüftermodul, das für die Verwendung in einem der Steckplätze für Systemlüfter an der Rückseite des Gehäuses ausgerichtet ist.

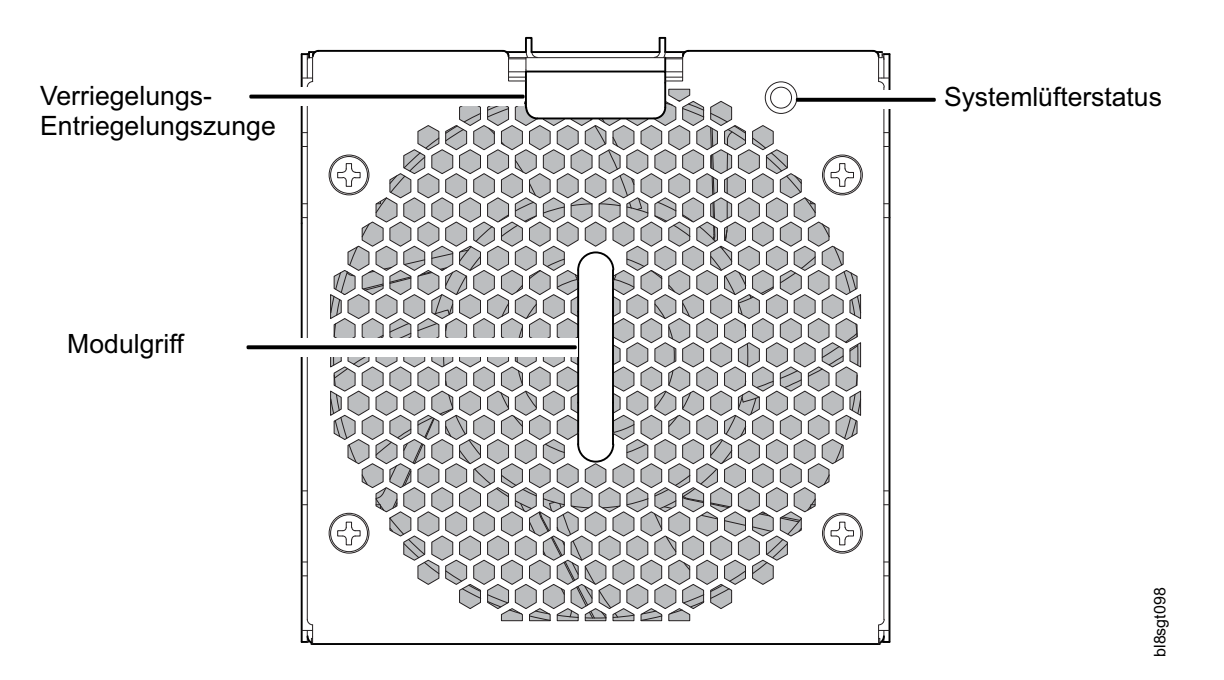

*Abbildung 8. Details zum Systemlüftermodul*

# **Oberseite des Gehäuses**

Die Oberseite des Gehäuses verfügt über drei unterschiedliche Abdeckungen, von denen zwei abnehmbar sind, damit der Zugang zu den internen Komponenten möglich ist. In der Abbildung werden die Abdeckungen als A/B/C bezeichnet (siehe Angaben unten und Abb. [9 auf Seite 13\)](#page-30-0).

- v A: abnehmbare Abdeckung für den Zugang zu HS-Expandern und Plattenmodulen.
- B: abnehmbare Abdeckung für den Zugang zu Plattenmodulen, IOM/EBOD-Erweiterungslüftermodulen und begrenzten Zugang zu IOMs/EBOD.

<span id="page-30-0"></span>v C: feste Abdeckung, die nicht abgenommen werden kann. Sie schützt die IOMs/EBOD-Erweiterungsmodule.

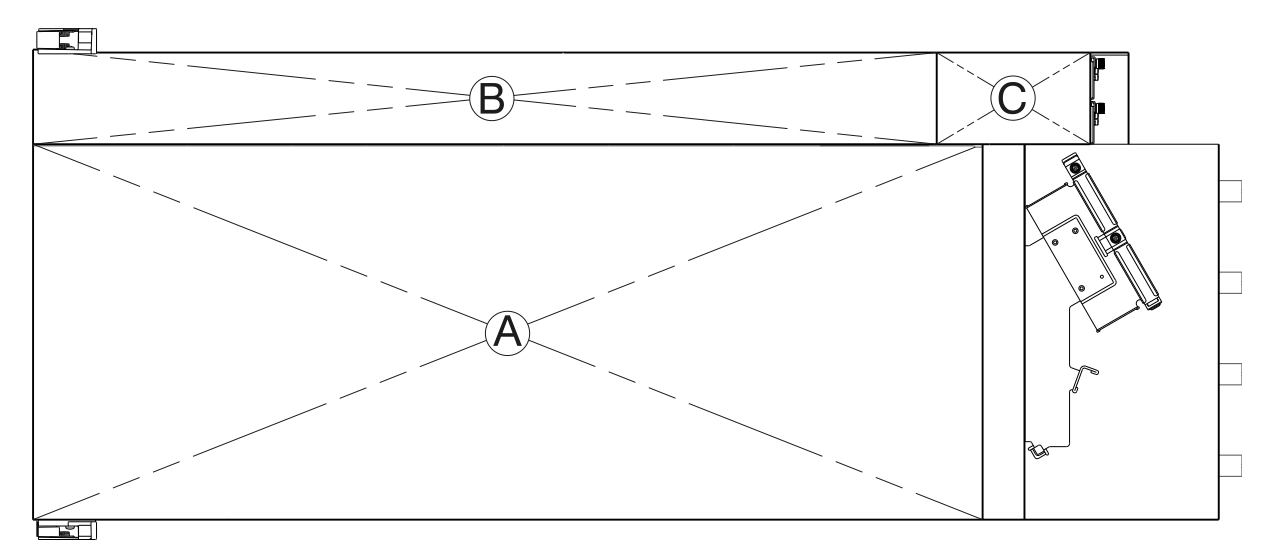

*Abbildung 9. Erweiterungsgehäuse des Modells 106 - Oberseite mit installierten Abdeckungen*

In Abb. 9 ist eine Draufsicht auf das Gehäuse mit abgenommenen Abdeckungen dargestellt. Die Abbildung ist so ausgerichtet, dass sich die Vorderseite des Gehäuses auf der linken Seite befindet und die Rückseite des Gehäuses rechts. Das Gehäuse wird so dargestellt, als ob Sie es an einer Workbench betrachten würden. Der Schienensatz und der größte Teil der Geometrie des Kabelträgers wurden aus Gründen der Übersichtlichkeit weggelassen.

| <b>P</b><br>r∘<br>⊟<br>D<br>D<br>D<br>D    | $\sqrt{2}$<br>$\circ$<br>D<br>D | 回回<br>D<br>ᆮ<br>D               | 理<br>D<br>D                | 이이<br>ᄅ<br>昌<br>부인         | $\div$                                     | ॼ<br>−<br>ه صدر<br>50<br><del>and t</del><br>$\circ$<br>$\circ$ | Н<br>н                |
|--------------------------------------------|---------------------------------|---------------------------------|----------------------------|----------------------------|--------------------------------------------|-----------------------------------------------------------------|-----------------------|
| ╒═<br>D<br>D<br>$\mathbb D$<br>D<br>D<br>D | $\blacksquare$<br>D<br>D<br>D   | ⊟<br>D<br>╒<br>D<br>D           | Ξ<br>æ<br>D<br>D<br>D      | ⋴<br>D<br>ᆸ<br>D<br>D<br>Ш | Ξ<br>ь<br>D<br>昌<br>畠<br>D<br>昌<br>D       | ᆗ<br>$\overline{ }$<br>=<br>D<br>⋴<br>∊<br>D<br>÷<br>⋴<br>D.    | <b>To all and and</b> |
| D<br>D<br>D<br>D<br>D<br>$\mathbb D$       | D<br>D<br>D                     | D<br>ᆷ<br>∊<br>D<br>ᆯ<br>⋴<br>D | D<br>D<br>昌<br>D           | D<br>≐<br>⋴<br>D<br>Ш<br>D | ═<br>D<br>ᆸ<br>릅<br>D<br>븝<br>D            | ∊<br>D<br>⋴<br>⋴<br>D.<br>ᆸ<br>⋴<br>D                           | <b>DOMESTING</b><br>г |
| D<br>D<br>$\mathbb D$<br>D<br>D<br>D       | D<br>D<br>D                     | D<br>ᆯ<br>∊<br>D<br>ᅿ<br>D      | D<br>D<br>昌<br>D           | D<br>Ш<br>D<br>Ш.<br>D     | D<br>ᆸ<br>ᆯ<br>D<br>昌<br>틉<br>D            | ∊<br>D<br>ᅿ<br>╒<br>D<br>∊<br>D                                 | <b>UNIVERSITY</b>     |
| D<br>$\mathbb D$<br>D<br>D<br>D<br>D       | D<br>D<br>D                     | ⊟<br>D<br>≕<br>D<br>⊟<br>D<br>ᆸ | ≐<br>D<br>≐<br>D<br>D<br>⋴ | D<br>D<br>有<br>D           | ⋴<br>╒═<br>D<br>畠<br>D<br>븝<br>畠<br>D<br>⊌ | D<br>⋴<br>∊<br>D<br>╕<br>D                                      |                       |

*Abbildung 10. Erweiterungsgehäuse des Modells 106 - Oberseite ohne Abbildung der Abdeckungen*

In Abb. [11 auf Seite 14](#page-31-0) finden Sie ein konzeptionelles Diagramm mit einer Indexnummerierung der Modulsteckplätze. Das Diagramm ist eine Draufsicht auf ein Modell 106-Gehäuse, bei dem alle Abdeckungen abgenommen wurden. In Abb. [5 auf Seite 11](#page-28-0) ist die Anordnung der PSU-Modulsteckplätze unter den Steckplätzen für Systemlüfter zu sehen.

<span id="page-31-0"></span>

|           | Disk 96     | Disk 98     | <b>Disk 100</b> | <b>Disk 102</b> | <b>Disk 104</b> | IOM Fan     |             | IOM 0            |                    |
|-----------|-------------|-------------|-----------------|-----------------|-----------------|-------------|-------------|------------------|--------------------|
|           | Disk 97     | Disk 99     | <b>Disk 101</b> | <b>Disk 103</b> | <b>Disk 105</b> | Module 4/5  |             | IOM <sub>1</sub> |                    |
|           |             |             |                 |                 |                 |             |             |                  |                    |
|           | Disk 0      | Disk 12     | Disk 24         | Disk 36         | Disk 48         | Disk 60     | Disk 72     | Disk 84          | Fan<br>Module<br>3 |
|           | Disk 1      | Disk 13     | Disk 25         | Disk 37         | Disk 49         | Disk 61     | Disk 73     | Disk 85          |                    |
| Front     | Disk 2      | Disk 14     | Disk 26         | Disk 38         | Disk 50         | Disk 62     | Disk 74     | Disk 86          |                    |
|           | Disk 3      | Disk 15     | Disk 27         | Disk 39         | Disk 51         | Disk 63     | Disk 75     | Disk 87          | Fan<br>Module<br>2 |
|           | Disk 4      | Disk 16     | Disk 28         | Disk 40         | Disk 52         | Disk 64     | Disk 76     | Disk 88          |                    |
|           | Disk 5      | Disk 17     | Disk 29         | Disk 41         | Disk 53         | Disk 65     | Disk 77     | Disk 89          |                    |
| Enclosure | Disk 6      | Disk 18     | Disk 30         | Disk 42         | Disk 54         | Disk 66     | Disk 78     | Disk 90          |                    |
|           | Disk 7      | Disk 19     | Disk 31         | Disk 43         | Disk 55         | Disk 67     | Disk 79     | Disk 91          | Fan<br>Module      |
|           | Disk 8      | Disk 20     | Disk 32         | Disk 44         | Disk 56         | Disk 68     | Disk 80     | Disk 92          |                    |
|           | Disk 9      | Disk 21     | Disk 33         | Disk 45         | Disk 57         | Disk 69     | Disk 81     | Disk 93          |                    |
|           | Disk 10     | Disk 22     | Disk 34         | Disk 46         | Disk 58         | Disk 70     | Disk 82     | Disk 94          | Fan                |
|           | Disk 11     | Disk 23     | Disk 35         | Disk 47         | Disk 59         | Disk 71     | Disk 83     | Disk 95          | Module             |
|           | Sideplane 0 | Sideplane 1 | Sideplane 2     | Sideplane 3     | Sideplane 4     | Sideplane 5 | Sideplane 6 | Sideplane 7      | 0                  |

*Abbildung 11. Gehäuse des Modells 106 – Modul an Oberseite - Indexdiagramm der Steckplätze*

Das Modell 106 ist auf den Einsatz mit einer vollen Plattenbelegung ausgelegt, kann jedoch auch nur teilweise belegt werden. In Abb. 11 zeigen die grau gefärbten Plattensteckplätze die Mindestbelegung der Plattenmodule an, die für Leistungs- und Kühlungszwecke erforderlich ist. Diese Steckplätze sollten auf jeden Fall belegt werden. Das Akronym DDIC (Disk Drive In Carrier) wird als Synonym für das Plattenlaufwerkmodul verwendet. |

#### **Belegen der Schächte für Festplattenlaufwerke**

Das Modell 106 wird nicht mit vorinstallierten Plattenlaufwerkmodulen ausgeliefert. Achten Sie bei der Installation der Plattenlaufwerkmodule auf den in Abb. 11 dargestellten Nummerierungsindex für Plattensteckplätze. Halten Sie sich an folgende Regeln, wenn Sie das Gehäuse des Modells 106 mit Platten füllen, die pro Steckplatz maximal 12 Watt Laufwerkleistung aufweisen:

- v Beachten Sie die Anordnung der Mindestbelegung der Plattensteckplätze, die durch die grau gefärbten Plattensteckplätze in Abb. 11 angezeigt wird.
- v Füllen Sie die verbleibenden Plattensteckplätze von der Gehäusevorderseite aus, um eine gesamte seitliche Position (z. B. die Platten 12 bis 22) zu belegen, bevor Sie die nächste Position füllen (z. B. die Platten 24 bis 34) usw.
- v Installieren Sie bei einer Einschubinstallation eines Gehäuses des Modells 106 die Platten, nachdem das Gehäuse im Rack installiert wurde.

Die Plattensteckplätze 96 bis 105 können während des Ablaufs zu einem beliebigen Zeitpunkt belegt werden, da diese im Gehäuse separat gekühlt werden.

## **Gehäusechassis**

Das Chassis des Modells 106 besteht aus einem Blechgehäuse mit integrierten Schaltkreisplatinen (Power Circuit Boards, PCBs) und einem Modulausführungssystem. Das Gehäuse setzt sich aus einem Laufwerkkanal und einem Controllerkanal zusammen und ist mit abnehmbaren oberen Abdeckungen ausgestattet. Die Ober- und Rückseiten des Gehäuses bieten Zugang zu Plug-in-Modulen, die als "durch den Kunden austauschbare Funktionseinheiten" (Customer-Replaceable Units, CRUs) bezeichnet werden. Jedes Gehäuse besteht aus einem Stahlblech, das mit Nieten, Schweißnähten und anderen Zwangskontaktverfahren verbunden ist. Die Metalloberflächen sind frei von nicht leitenden Beschichtungen und Lackierungen.

- <span id="page-32-0"></span>v Das Chassis verfügt über eine 1,2-m-Rackmontagevorrichtung, damit es in Standardracks mit 1,2 m installiert werden kann. Bei einem Gehäuse des Modells 106 belegt es vier EIA-Einheiten an Gehäuseplatz (7"). Optionale Hebegriffe an den Seitenwänden des Chassis erleichtern das Anheben und die Installation. Siehe auch Abb. [24 auf Seite 31.](#page-48-0)
- v Der Kabelträger sorgt für die Führung der Kabel vom Controllerkanal und den externen Anschlüssen. Diese werden dadurch zur Wartung des installierten Gehäuses im Rack gesichert. Die Schienen gleiten von der Installationsposition nach außen.
- v Ein interner Hochgeschwindigkeits-Kabelbaum sorgt für eine Kabelführung in Übereinstimmung mit der Spezifikation. Außerdem schützt er die Schnittstellen zwischen Kabeln und Anschlüssen und sorgt für ein Anschlusssystem, das auf eine formschlüssige (verriegelte) Steckverbindung ausgelegt ist.
- v Die Stromschiene des Laufwerkkanals verteilt den Strom von der Strommittelplatine an 24-HDD-Basisplatinen.
- v Vier 24-HDD-Basisplatinen-PCBs unterstützen 96 Plattenlaufwerkverbindungen im Laufwerkkanal.
- v Die 10-HDD-Basisplatinen-PCB unterstützt 10 Plattenlaufwerkverbindungen im Controllerkanal.
- v Die Oberseite des Gehäuses ermöglicht den Zugang zu 106 flachen (Höhe 1") 3,5"-LFF oder 2,5"-SFF-Platten (mit Adapter), die vertikal positioniert sind. Jeder Laufwerkschacht nimmt ein Plug-in-Laufwerkträgermodul auf. Die obere Abdeckung bietet außerdem Zugang zum HS-Expander und zu den Controllerlüfter-CRUs.

**Anmerkung:** Die Gehäuseabdeckungen A und B der Oberseite lassen sich herausschieben und können vorübergehend zu Wartungszwecken abgenommen werden. Siehe Abb. [9 auf Seite 13.](#page-30-0)

- v Acht austauschbare HS-Expander stellen über Expander-Link-Karten eine Verbindung zu 24-HDD-Basisplatinen her und bieten eine hohe Verfügbarkeit.
- v Im Controllerkanalfach sorgen Kanallüfter für eine zusätzliche Kühlung der IOMs/EBOD-Erweiterungsmodule.
- v Auf der Rückseite kann die Chassisbaugruppe bis zu zwei PSUs, vier Systemlüfter, zwei CFF-konforme IOMs/EBOD-Erweiterungsmodule und flach aufliegende Kabelspiralen aufnehmen, die von der Halterungsbaugruppe im CMA-Fach gehalten werden (auf dem Systemlüfterblech).

**Wichtig:** Wenn das Gehäuse des Modells 106 mit einem einzigen Erweiterungsmodul konfiguriert ist, >> muss es in dem IOM-Steckplatz mit der Nummer 0 installiert werden (siehe Abb. [11 auf Seite 14\)](#page-31-0). Im be->> nachbarten Steckplatz (Nr. 1) muss eine IOM-Leerbelegung erfolgen. Diese Konfiguration ist erforderlich, >> um sicherzustellen, dass während des Betriebs ein ausreichender Luftstrom durch das Gehäuse fließt. >>

## **Übersicht über die LEDs an der Vorderseite**

An der Vorderseite des Gehäuses werden mehrere LEDs angezeigt. An der Vorderseite sehen Sie die Funktionen, die in der Abbildung unten und in der Tabelle aufgelistet sind.

<span id="page-33-0"></span>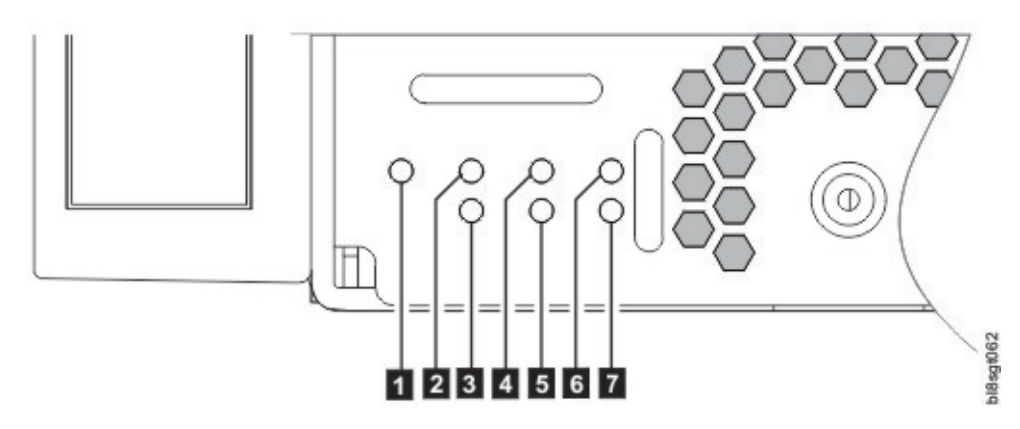

*Abbildung 12. Vorderseite - linke untere Ecke (Teilansicht)*

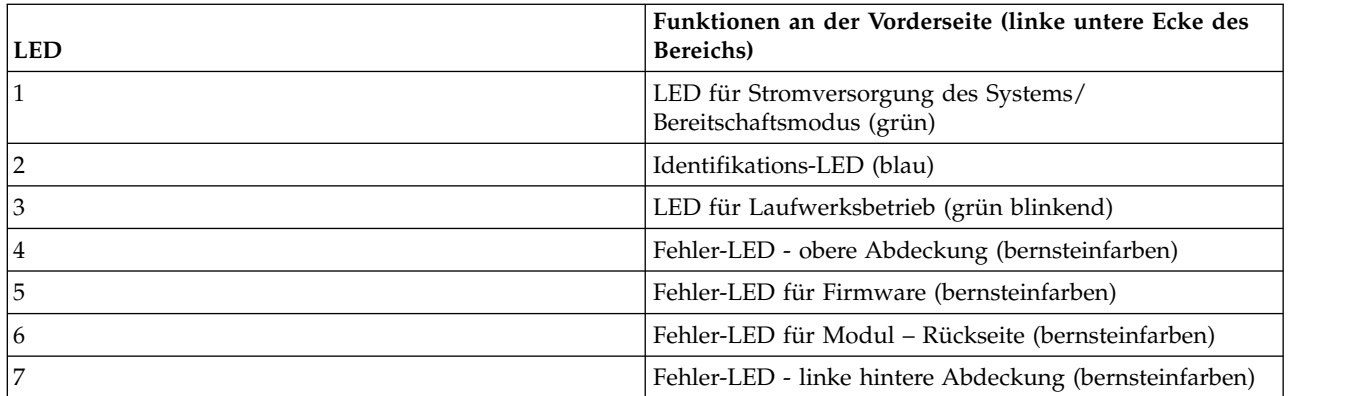

# **LED für Stromversorgung des Systems/Bereitschaftsmodus (grün)**

Die LED leuchtet grün, wenn die Stromversorgung des Systems verfügbar ist. Wenn die LED nicht leuchtet, ist entweder das System ausgeschaltet oder es liegt ein Stromausfall im System vor. Sie müssen eine Fehlersuche durchführen, um die zugrunde liegende Ursache zu ermitteln.

# **Identifikations-LED (blau)**

Wenn diese Funktion aktiviert ist, leuchtet die Identifikations-LED blau. Sie wird verwendet, um unter den zahlreichen im Rack installierten Speichersystemen das betreffende Speichersystem zu identifizieren. Diese LED ist normalerweise ausgeschaltet und leuchtet nur während des Identifikationsprozesses.

# **LED für Laufwerksbetrieb (grün)**

Die LED blinkt grün, um die Aktivität des Plattenlaufwerks anzuzeigen. Wenn das Gehäuse in Betrieb ist und die LED nicht blinkt, besteht die Möglichkeit, dass ein Plattenlaufwerkfehler vorliegt. Diese LED kann zusammen mit anderen Fehler-LEDs Aufschluss darüber geben, ob eine Fehlerbedingung beim Laufwerk besteht.

Ziehen Sie das Chassis aus seiner Installationsposition im Rack nach vorne. Nehmen Sie die obere Abdeckung ab und suchen Sie nach einer bernsteinfarbenen LED an einem der Plattenlaufwerkmodule oder HS-Erweiterungsmodule an der Seitenplatine. Tauschen Sie das fehlerhafte Modul mit dem geltenden Verfahren für den CRU-Austausch aus.

# <span id="page-34-0"></span>**Fehler-LED (bernsteinfarben) - obere Abdeckung**

Die LED leuchtet bernsteinfarben, wenn ein Systemhardwarefehler bei einer Komponente auftritt, die über die Oberseite des Gehäuses zugänglich ist. Die bernsteinfarbene Anzeige zeigt an, dass die obere Abdeckung entfernt werden muss, um die fehlerhafte Komponente innerhalb des Laufwerkkanals zu lokalisieren. Diese LED leuchtet normalerweise nicht, sondern nur dann, wenn ein Fehler bei einer Komponente auftritt, die sich unter der oberen Abdeckung befindet.

Ziehen Sie das Chassis aus seiner Installationsposition im Rack nach vorne. Nehmen Sie die obere Abdeckung ab und suchen Sie nach einer bernsteinfarbenen LED an einem der Plattenlaufwerkmodule oder HS-Erweiterungsmodule an der Seitenplatine. Tauschen Sie das fehlerhafte Modul mit dem geltenden Verfahren für den CRU-Austausch aus.

# **Fehler-LED für Firmware**

Die LED leuchtet bernsteinfarben, wenn ein Firmwareanwendungsfehler wie etwa ein Fehler beim Firmware-Upgrade oder ein Datenverlust im Hauptspeicher auftritt. Diese LED ist normalerweise ausgeschaltet und leuchtet nur, wenn ein Fehler im Zusammenhang mit der Firmware auftritt. Lesen Sie die Fehler behebungsprozeduren, wenn dieser Fehler angezeigt wird.

# **Fehler-LED - Rückseite (bernsteinfarben)**

Die LED leuchtet bernsteinfarben, wenn ein Systemhardwarefehler bei einer Komponente auftritt, die über die Rückseite des Gehäuses zugänglich ist (IOMs/EBOD-Erweiterungsmodule, PSUs, Systemlüfter). Diese LED leuchtet normalerweise nicht, sondern nur dann, wenn ein Fehler bei einer Komponente auftritt, die an der Rückseite des Gehäuses installiert ist.

Beobachten Sie die Rückseite des Gehäuses und suchen Sie nach einem Fehleranzeiger bei den installierten Modulen.

# **Fehler-LED (bernsteinfarben) - obere Abdeckung auf der linken Seite**

Die LED leuchtet bernsteinfarben, wenn ein Systemhardwarefehler bei einer Komponente auftritt, die über die Oberseite des Gehäuses zugänglich ist. Die bernsteinfarbene Anzeige zeigt an, dass die obere Abdeckung auf der linken Seite entfernt werden muss, um die fehlerhafte Komponente innerhalb des Controllerkanals zu lokalisieren. Diese LED leuchtet normalerweise nicht, sondern nur dann, wenn ein Fehler bei einer Komponente auftritt, die sich unter der oberen Abdeckung links befindet.

Ziehen Sie das Chassis aus seiner Installationsposition im Rack nach vorne. Nehmen Sie die obere linke Abdeckung ab und suchen Sie nach einer bernsteinfarbenen LED an einem der Plattenlaufwerkmodule oder Lüfter des Controllerkanals. Tauschen Sie das fehlerhafte Modul mit dem geltenden Verfahren für den CRU-Austausch aus.

# **Übersicht über die LEDs an der Rückseite**

## **Stromversorgungseinheit**

Der Wechselstrom wird von bis zu zwei selbststeuernden Stromversorgungsmodulen (PSUs) bereitgestellt. Die Kühlung erfolgt durch vier separate Lüfter und zwei Controllermodullüfter. Das IOM/EBOD-Erweiterungsmodul stellt eine Leistungs- und LED-Kontrolle bereit. Lesen Sie auch den Abschnitt [Luftstrom im](#page-37-1) [System,](#page-37-1) der Informationen zur optimalen Kühlung in den Gehäusen enthält.

## <span id="page-35-0"></span>**PSU mit 2.000 W**

Der PSU-Spannungsbetriebsbereich der PSU mit 2.000 W liegt nominal zwischen 200 V und 240 V Wechselstrom und wird mit 50 bis 60 Hz Eingangsfrequenz betrieben. Die dimetrische rückseitige Ausrichtung in Abb. 13 zeigt eine Stromversorgungseinheit, die für die Einsetzung in einen PSU-Steckplatz an der Rückseite des Gehäuses ausgerichtet ist.

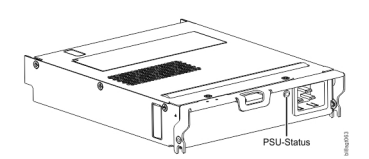

*Abbildung 13. Stromversorgungseinheit mit Ausrichtung für die Verwendung im hinteren Steckplatz*

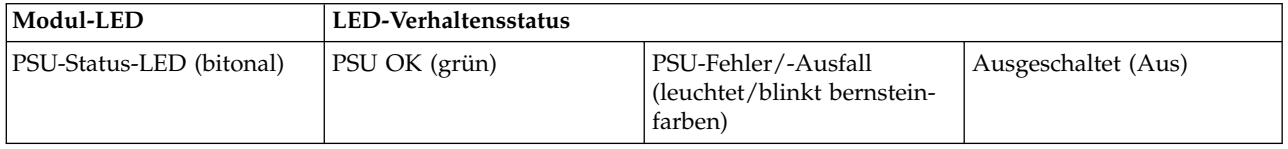

#### **Mehrere PSU-Module**

Das Speichersystem des Modells 106 enthält zwei Stromversorgungseinheiten, die eine redundante Steuerung der Stromversorgung für das System bereitstellen, damit das andere Modul beim Ausfall eines Moduls die Stromversorgung aufrechterhält und der Gehäusebetrieb nicht beeinträchtigt wird, während Sie das fehlerhafte Modul austauschen.

Die Stromversorgungseinheiten sind Hot-Plug-fähig und ihr Austausch sollte nur wenige Sekunden in Anspruch nehmen. Nach dem Ausbau der defekten Stromversorgungseinheit muss der Austausch möglichst schnell abgeschlossen werden, um eine thermische Ausnahmebedingung zu vermeiden. Die Austauschprozedur muss nach allerspätestens drei Minuten beendet sein.

**Anmerkung:** Wenn der Aus- und Einbau der Stromversorgungseinheit länger als 3 Minuten dauert, wird das System möglicherweise heruntergefahren.

**Wichtig:** Bei einem Betrieb des Gehäuses mit fehlenden Modulen wird der Luftstrom unterbrochen, was dazu führt, dass die Platten nicht ausreichend gekühlt werden. Vor dem Einschalten des Gehäuses müssen unbedingt alle Steckplätze mit Stromversorgungseinheiten ausgestattet sein.

# **Systemlüftermodul**

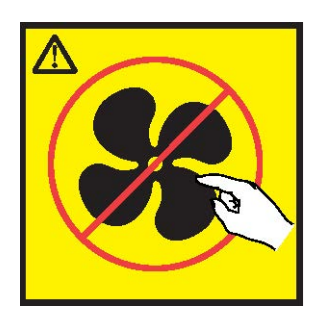

**Vorsicht: Gefährliche bewegliche Teile in der Nähe. (L008)**
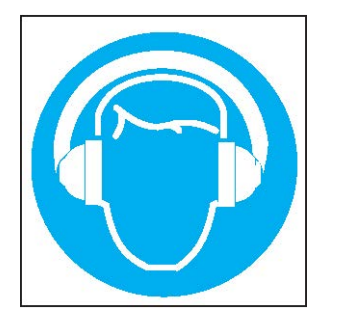

**Es besteht ein hoher Geräuschpegel (oder es kann unter gewissen Umständen ein hoher Geräuschpegel auftreten).**

**Geeigneten Gehörschutz verwenden und/oder Geräuschpegel senken bzw. für Abhilfe sorgen. (L018)**

>>Die Kühlung des Gehäuses erfolgt durch vier Systemlüftermodule in Kombination mit zwei Lüftermodulen für den Controllerkanal. Das E/A-Modul (IOM) stellt eine Lüfter- und LED-Kontrolle bereit. In die->> >>sem Abschnitt werden die Systemlüftermodule beschrieben. Siehe auch ["Lüftermodul für](#page-40-0) [Controllerkanal" auf Seite 23.](#page-40-0) >>

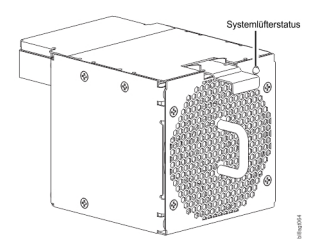

*Abbildung 14. Systemlüfter mit Ausrichtung für die Verwendung im hinteren Steckplatz*

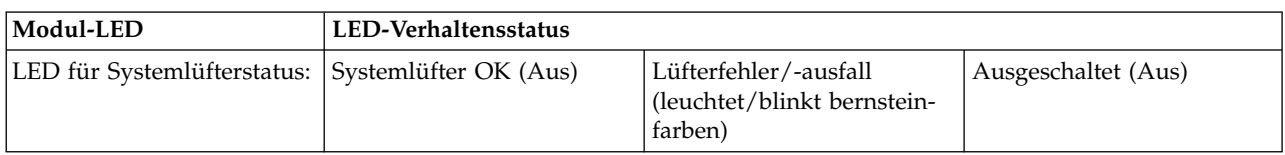

### **Mehrere Systemlüftermodule**

>>Das Speichersystem des Modells 106 enthält vier Systemlüfter-CRUs, die eine redundante Kühlung für >>das System bereitstellen, damit die anderen Module beim Ausfall eines Moduls die Luftzirkulation aufrechterhalten und der Gehäusebetrieb nicht beeinträchtigt wird, während Sie das fehlerhafte Modul aus->> >>tauschen. Wenn in diesem CRU-Modul einer der beiden internen Rotoren ausfällt, tritt ein Fehler auf, was >>auf einen Modulfehler hinweist. Ein Ausfall von zwei Rotoren wird als Doppelfehler gemeldet.

>>Die Systemlüfter sind Hot-Plug-fähig und ihr Austausch sollte nur wenige Sekunden in Anspruch nehmen. Nach dem Ausbau des defekten Systemlüfters muss der Austausch möglichst schnell abgeschlossen >> >>werden, um eine thermische Ausnahmebedingung zu vermeiden. Bei diesem CRU-Modul muss die Aus->>tauschprozedur nach allerspätestens zwei Minuten beendet sein.

**Wichtig:** Bei einem Betrieb des Gehäuses mit fehlenden Modulen wird der Luftstrom unterbrochen, was dazu führt, dass die Platten nicht ausreichend gekühlt werden. Vor dem Einschalten des Gehäuses müssen unbedingt alle Steckplätze mit Systemlüftern ausgestattet sein.

# **Luftstrom im System**

Das System muss mit einer Niederdruck-Installation für die Abführung der Abluft nach hinten betrieben werden. Der durch Racktüren und Hindernisse erzeugte Gegendruck darf nicht mehr als 5 Pascal (Pegel von 0,5 mm) betragen. Die Kapazität des Kühlsystems reicht aus, um sicherzustellen, dass die maximalen Temperaturen nicht überschritten werden.

**Wichtig:** Die Betriebsumgebung des Gehäuses muss staubfrei sein, damit ein ausreichender Luftstrom gewährleistet ist.

### **Erweiterungsmodul**

In diesem Abschnitt wird das IOM/EBOD-Erweiterungsmodul beschrieben, das in den auf 12 GBit/s ausgelegten Speichergehäusen des Modells 106 verwendet wird.

In der dimetrischen rückseitigen Ausrichtung in Abb. 15 ist ein Erweiterungsmodul abgebildet. Vor dem Einsetzen des Moduls in den Steckplatz für das IOM/EBOD-Erweiterungsmodul müssen Sie es um 90º entlang seiner Längsachse drehen, wie in Abb. [4 auf Seite 10](#page-27-0) und in Abb. [76 auf Seite 89](#page-106-0) dargestellt.

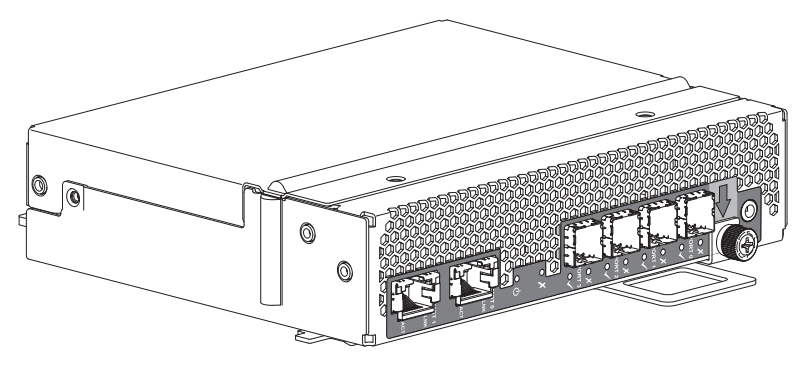

*Abbildung 15. Erweiterungsmodul – dimetrische rückseitige Ausrichtung*

Jedes Controllermodul verwaltet elementare Produktdaten (Vital Product Data, VPD) in EEPROM-Einheiten. Die einzelnen Module sind durch  $I<sup>2</sup>C-Busse$  auf der Mittelplatine miteinander verbunden. Auf diese Weise können die Module den Typ und die Funktionalität der Partnermodule und umgekehrt in dem Gehäuse erkennen. Wenn inkompatible Konfigurationen erkannt werden, tritt ein Gehäusesystemfehler auf. Die Austauschprozedur muss nach allerspätestens drei Minuten beendet sein.

**Anmerkung:** Eine Beschreibung der Einschub-LEDs des Erweiterungsgehäuses finden Sie im Abschnitt [LEDs für Erweiterungsmodul mit 12 GBit/s.](#page-37-0)

# <span id="page-37-0"></span>**LEDs für Erweiterungsmodul mit 12 GBit/s**

Das Diagramm mit der Tabelle direkt darunter enthält eine Beschreibung des Erweiterungsmoduls, das an der Rückwand eines 5147-106-Gehäuses installiert wird. Das Modul wird auf seiner Unterseite aufliegend dargestellt. Um das Modul in einem der Steckplätze für IOMs/EBOD-Erweiterungsmodule zu installieren, die sich an der Rückseite des Gehäuses befinden, müssen Sie zuerst das Modul entlang seiner Längsachse um 90° drehen, bevor Sie es in einen Steckplatz einsetzen (siehe Abb. [4 auf Seite 10\)](#page-27-0). Durch die aus dem Gehäuse ausgekoppelte separate Darstellung der Erweiterungsmodule wird die Übersichtlichkeit verbessert, so dass die Komponentenelemente, die in den Diagrammen aufgelistet und in den Zusatztabellen der Abbildungs-/Tabellenpaare beschrieben sind, schneller gefunden werden können.

| ₩<br>₩<br>€<br>₩<br>₩<br>U<br>₩<br>U<br>₩<br>₩<br>₩<br>₩<br>ŧ<br>₩<br>₩<br>₩<br>₩<br>₩<br>₩<br>€<br>₩<br>₩<br>₩<br>₩<br>₩<br>₩<br>₹<br>₹<br>₹<br>₹<br>۳<br>≂<br>命<br>命<br>⋒<br>Ш<br>1.<br>я<br>119<br>U<br>₩<br>ᅳ<br>₹<br>▽<br>A<br>ь<br>- 14<br><b>HERE IS NO</b><br>-----<br>=====<br>====<br>╰<br>U<br><b>PERSONAL PROPERTY</b><br><b>PERSONAL PROPERTY</b><br>$\overline{\smile}$<br>$\mathbb{Q}$<br><b>TEACH</b><br>___<br><b>STORE</b><br><b>TREAD</b><br><b>MANAMA</b><br>nnnnnn<br>ويسعلا<br>25<br><b>Carried College</b><br><b>The Contract of the Contract</b><br>m<br>is v I<br>ŌRT<br>$rac{9}{24}$<br>ŎRT<br>$\circ$<br>◠<br>n<br>◠<br>r<br>O<br>rι<br>ត<br>rι<br>e<br>. .<br>=<br>∊<br>$\Box$<br>ᆽ<br>c.<br>c.<br>$\blacksquare$<br>œ<br>5<br>6<br>3<br>◚ |
|----------------------------------------------------------------------------------------------------|
|----------------------------------------------------------------------------------------------------|

*Abbildung 16. LEDs: Erweiterungsmodul - Rückseite*

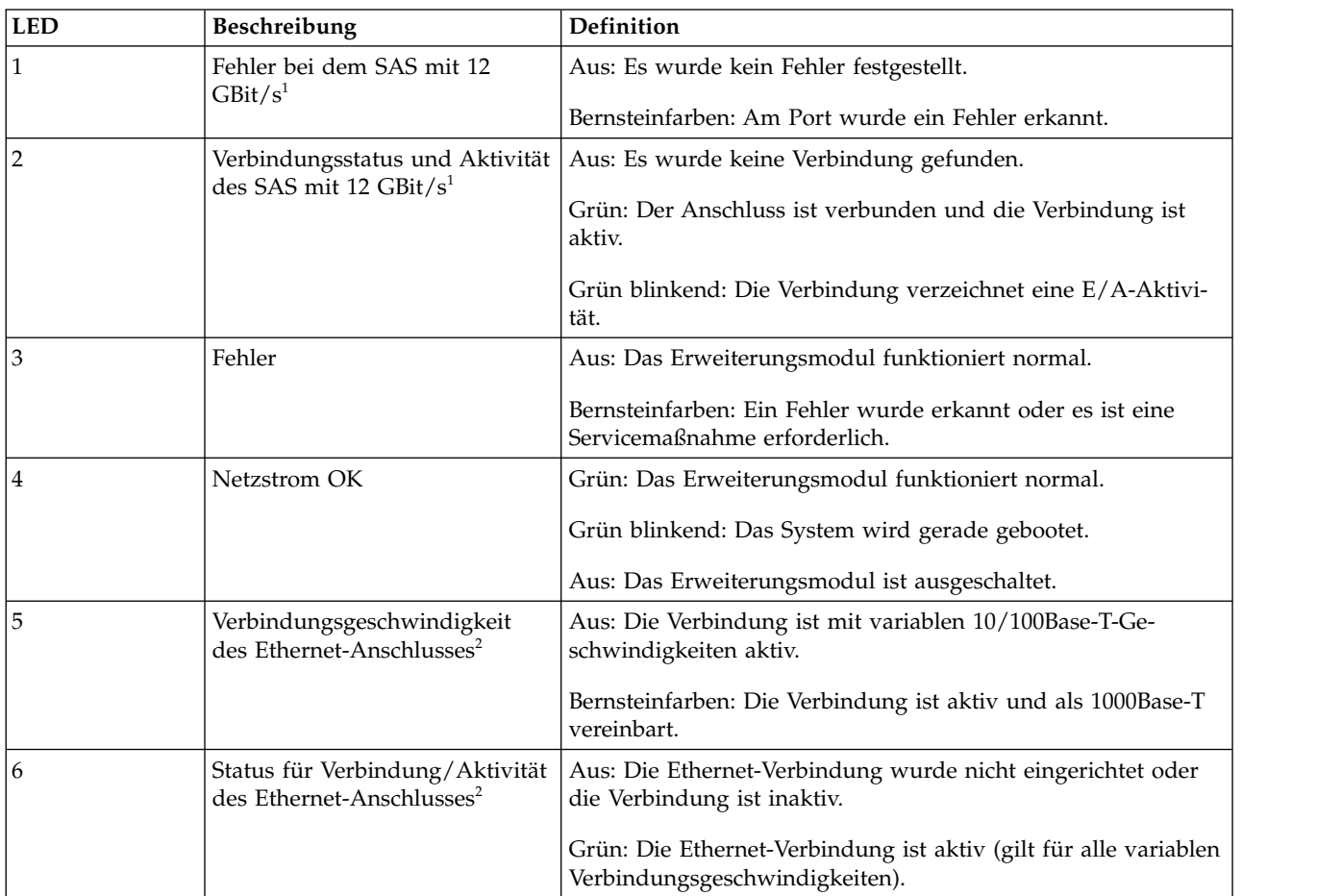

- 1. Diese LED-Beschreibung gilt für alle 12Gb-SAS-Ports (Port 0 bis 3).
- 2. Diese LED-Beschreibung gilt für beide Managementanschlüsse (Port 0 und Port 1).

### **Übersicht über die LEDs an der Oberseite**

Damit Sie die LEDs von Komponenten sehen können, die über die Oberseite zugänglich sind, müssen Sie zunächst die Abdeckung des Fachs abnehmen, in dem die Komponente installiert ist. Die Oberseite des Gehäuses ist in Abb. [9 auf Seite 13](#page-30-0) dargestellt.

### **Laufwerkträgermodul**

Das Laufwerkträgermodul umfasst eine Festplatte, die auf einem Träger aufliegt.

- v Jeder Laufwerkschacht des Modells 106 kann in seinem Träger ein einzelnes flaches 3,5"-Plattenlaufwerk mit der Formfaktorhöhe von 2,54 cm aufnehmen.
- v Jeder Laufwerkschacht des Modells 106 kann in seinem Träger eine einzelne flache 2,5"-Platte mit der Formfaktorhöhe von 1,59 cm und einem Adapter aufnehmen.
- v Die Plattenlaufwerkmodule werden in vertikal ausgerichtete Steckplätze eingesetzt, die vom oberen Bereich des Gehäuses her zugänglich sind. Wenn Sie der Vorderseite des Gehäuses zugewandt sind, richten Sie das Plattenlaufwerkmodul richtig aus, damit es in den Steckplatz eingesetzt werden kann:
	- Halten Sie das Modul so fest, dass die Vorderseite zu sehen ist (die Verriegelungszunge muss sich auf der linken Seite befinden und die Schaltkreisplatine der Platte nach oben zeigen).
	- Drehen Sie das Modul um -90º um die horizontale Achse (Verriegelung zeigt nach oben, Modul steht aufrecht).
	- Drehen Sie das Modul um 90º um die vertikale Achse (Verriegelung zeigt nach oben, Schaltkreisplatine der Platte zeigt nach links).

Die Träger verfügen über Montagemöglichkeiten für:

- v Qualifizierte SAS-Plattenlaufwerke (LFF/SFF).
- v Qualifizierte SATA-Plattenlaufwerke (LFF/SFF).
- v Qualifizierte SSDs (SFF).

Jede Platte sitzt in einem Plastikgehäuse und ist dadurch geschützt. Die Platte mit dem Schutzgehäuse wird als Laufwerkmodul bezeichnet.

Die vordere Kappe verfügt zudem über einen ergonomischen Griff, der die folgenden Funktionen bietet:

- Sichere Positionsführung des Trägers in und aus den Laufwerkschächten.
- Positive Federspannung des Laufwerk-/Mittelplatinenanschlusses.

Der Träger kann diese Schnittstelle verwenden:

• Serial Attached SCSI für direktes Docking und doppelte Pfade.

**Anmerkung:** Unten finden Sie Abbildungen der DDIC-Unterstützung mit einem LFF-Plattenlaufwerk. Die Module sind zum Einsetzen in die Steckplätze für Plattenlaufwerke auf der Oberseite des Gehäuses ausgerichtet.

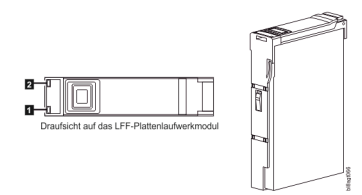

*Abbildung 17. LEDs: Trägermodule für 3,5"-LFF-Plattenlaufwerke mit doppelten Pfaden – Oberseite*

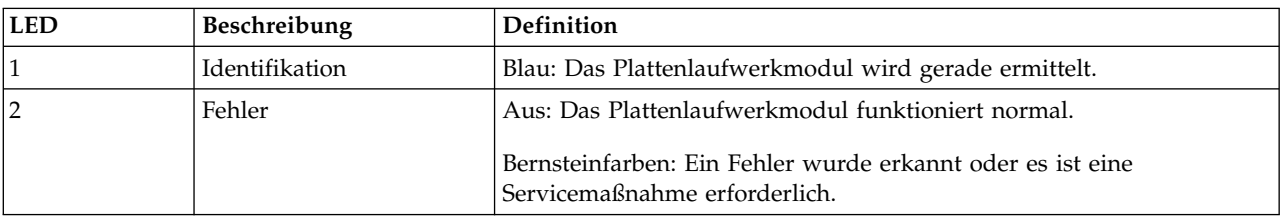

Die Austauschprozedur muss nach allerspätestens drei Minuten beendet sein. Weitere Informationen zum LED-Verhalten von LFF-Platten erhalten Sie im Abschnitt ["LEDs für Plattenlaufwerkträger-Modul" auf](#page-82-0) [Seite 65.](#page-82-0)

<span id="page-40-0"></span>**Anmerkung:** Unten finden Sie Abbildungen der DDIC-Unterstützung mit einem SFF-Plattenlaufwerk und Adapter. Die Module sind zum Einsetzen in die Steckplätze für Plattenlaufwerke auf der Oberseite des Gehäuses ausgerichtet.

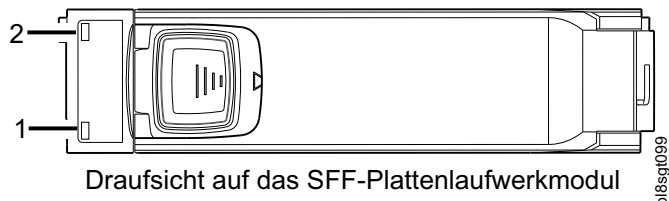

Draufsicht auf das SFF-Plattenlaufwerkmodul

*Abbildung 18. Draufsicht auf das SFF-Plattenlaufwerkmodul*

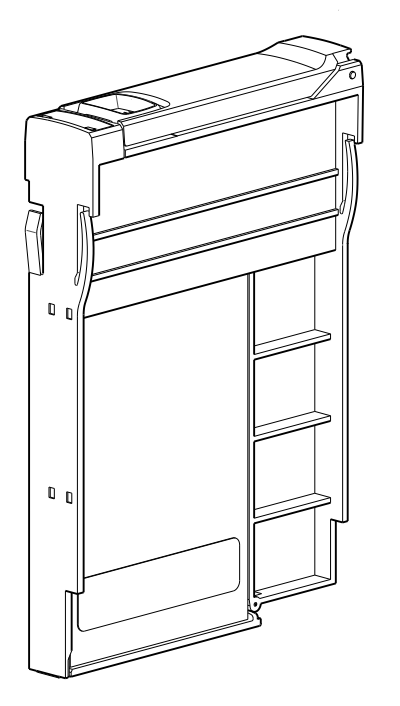

*Abbildung 19. DDIC mit Ausrichtung an Modulsteckplatz*

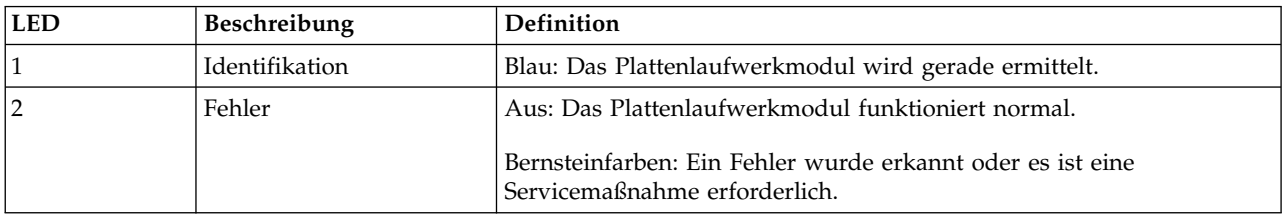

Die Austauschprozedur muss nach allerspätestens drei Minuten beendet sein. Weitere Informationen zum LED-Verhalten von SFF-Platten erhalten Sie im Abschnitt ["LEDs für Plattenlaufwerkträger-Modul" auf](#page-82-0) [Seite 65.](#page-82-0)

# **Lüftermodul für Controllerkanal**

Das Lüftermodul des Controllerkanals ergänzt die Systemlüfter durch einen zirkulierenden Luftstrom innerhalb des Gehäusecontrollerkanals und bietet zusätzliche Kühlung für die IOMs/EBOD-Erweiterungsmodule. Die Austauschprozedur muss nach allerspätestens drei Minuten beendet sein.

#### Kanallüfterstatus

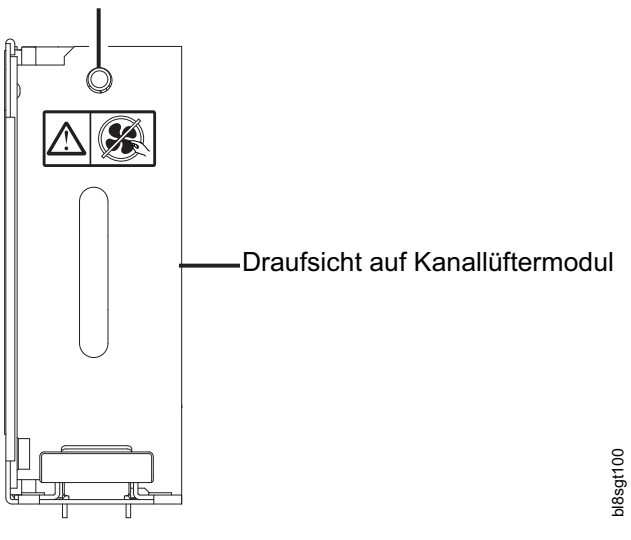

*Abbildung 20. Draufsicht auf Kanallüftermodul*

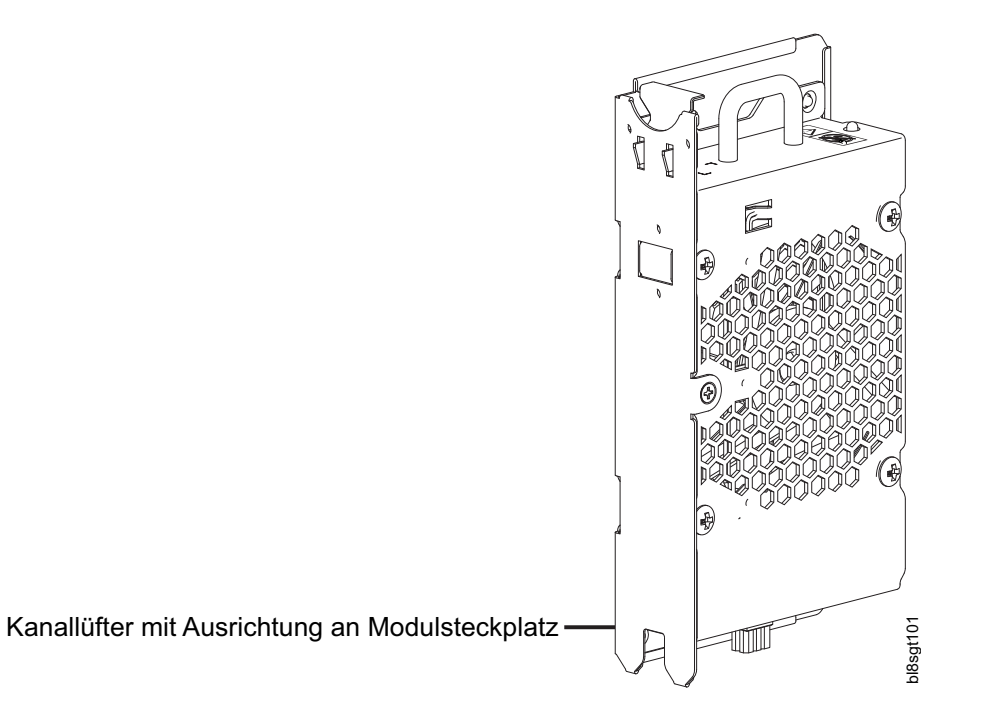

*Abbildung 21. Kanallüfter mit Ausrichtung an Modulsteckplatz*

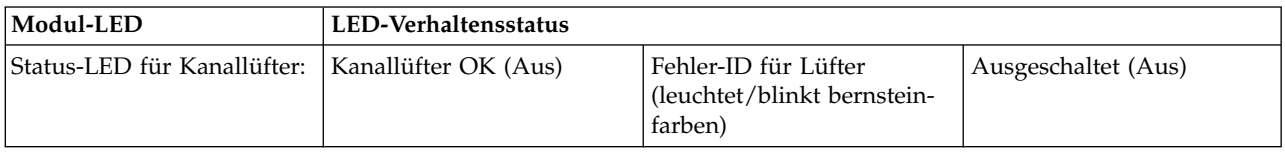

## **HS-Erweiterungsmodul**

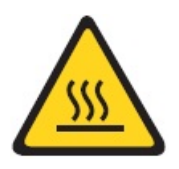

**Vorsicht: Heiße Oberfläche in der Nähe. (L007)**

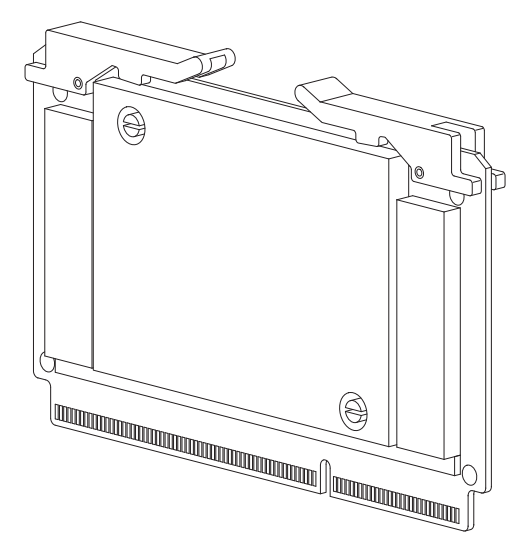

*Abbildung 22. HS-Erweiterungsmodul - Oberseite*

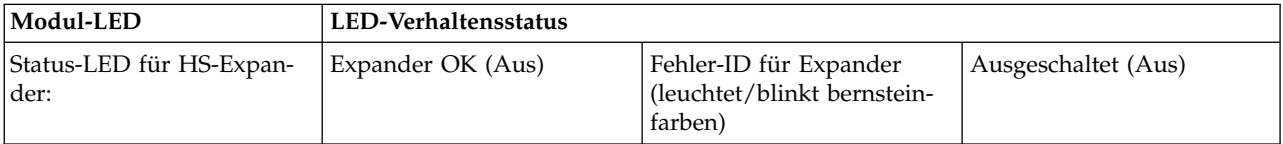

Die Austauschprozedur muss nach allerspätestens drei Minuten beendet sein.

### **Gehäusemanagement**

IOMs/EBOD-Erweiterungsmodule übernehmen das aktive Management des Gehäuses. Jedes Modul verfügt über einen SAS-Expander mit einem eigenen Speichergehäuseprozessor (Storage Enclosure Processor, SEP), der über den ANSI-SES-Standard ein SES-Ziel für einen Host bereitstellt, das dieser als Schnittstelle verwenden kann. Falls eines dieser Module ausfällt, setzt das andere Modul den Betrieb fort.

In der Spezifikation des betreffenden Moduls oder in der SES-Schnittstellenspezifikation finden Sie Definitionen der Funktionen des Moduls und seiner SES-Steuerung.

Das Speichersystem stellt auch eine Befehlszeilenschnittstelle (Command-Line Interface, CLI) zur Verfü->> >>gung.

# **Befehlszeilenschnittstelle**

Der Zugriff auf die Befehlszeilenschnittstelle kann auf folgende Arten erfolgen:

- v Verbindung über seriellen Port
- Ethernet-Telnet-Verbindung
- Ethernet-WBCLI-Dienstprogramm
- SESCLI-Dienstprogramm

# <span id="page-44-0"></span>**Kapitel 4. Installation**

# **Installationscheckliste**

In diesem Kapitel werden die Installationsplanung und die Schritte für eine erfolgreiche Installation Ihres Gehäusesystems in einem branchenüblichen 1,2-m-Rackschrank beschrieben.

#### **Vorsicht:**

**Verwenden Sie zum Installieren des Systems nur die mitgelieferten Netzkabel oder Netzkabel, die der Spezifikation entsprechen, die im Abschnitt [Wechselstromkabel/Universalbrückenkabel](#page-113-0) angegeben ist.**

>>In der folgenden Tabelle sind die Schritte aufgeführt, die zum Installieren des Gehäuses erforderlich sind. >>Um eine erfolgreiche Installation sicherzustellen, führen Sie die Aufgaben in der angegebenen Reihenfolge aus. Bei einer Einschubinstallation müssen Sie vorübergehend alle Plattenlaufwerkmodule an einem >> >>antistatischen Ort ablegen. Nach dem Einbau des Modells 106 im Rack müssen Sie diese installieren.

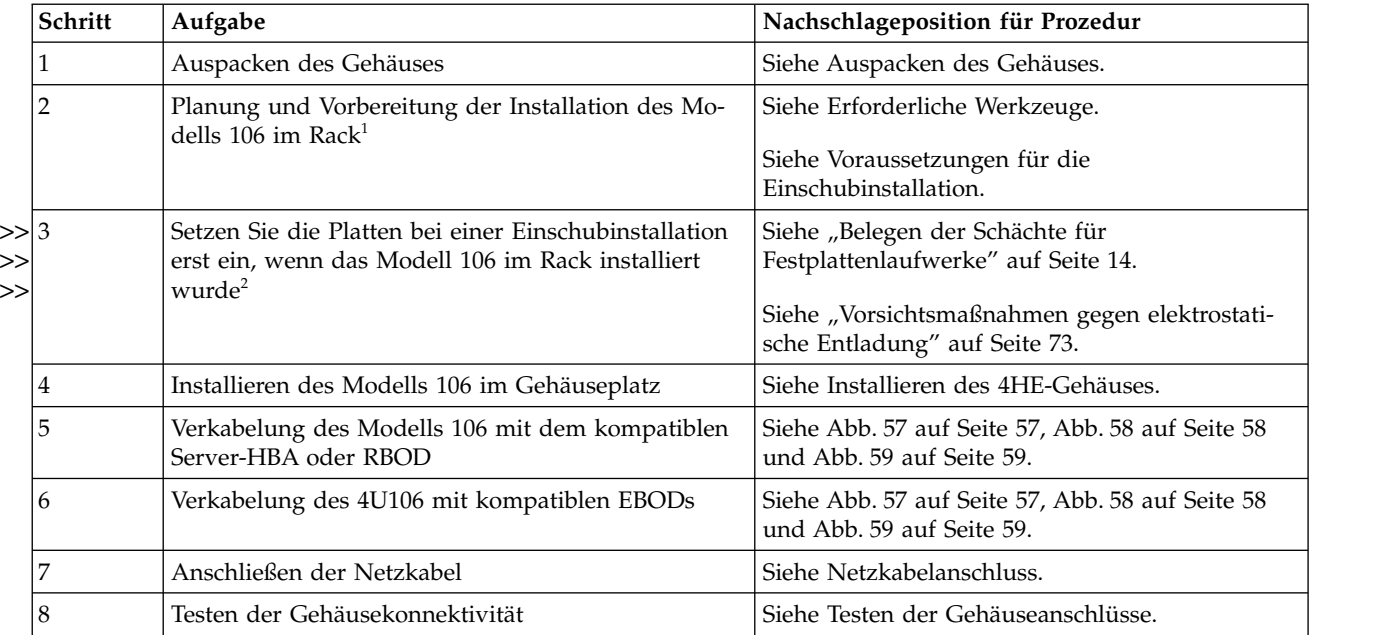

*Tabelle 2. Installationscheckliste*

1. Die Betriebsumgebung des Gehäuses muss staubfrei sein, damit ein ausreichender Luftstrom gewährleistet ist.

2. Suchen Sie die Plattenmodule und legen Sie diese vorübergehend an einem antistatischen Ort ab. >>

Nach der Installation und Befestigung des Gehäuses im Rack müssen Sie die Plattenpositionen mit >>

den Modulen belegen. >>

>>3. Der Ausbau von CRUs vor der Montage im Rack ist nicht erforderlich, kann jedoch ausgeführt wer-

den, um das Gehäusegewicht zu reduzieren. Lesen Sie hierzu die Ausbau- und Installationsschritte für >>

die einzelnen CRUs. Falls Sie die CRUS vorübergehend entnehmen, beschriften Sie die diese und le->>

gen Sie die CRUs und Plattenmodule vorübergehend an einem antistatischen Ort ab. >>

**Anmerkung:** Die Betriebsumgebung des Gehäuses muss staubfrei sein, damit ein ausreichender Luftstrom gewährleistet ist.

# **Installationsplanung**

Bevor Sie mit der Installation des Gehäuses beginnen, sollten Sie sich mit den Systemkonfigurationsanfor derungen vertraut machen.

In den unten aufgeführten Abbildungen sind die Positionen für die einzelnen Plug-in-Module dargestellt:

- v Vorderseite des Gehäuses vom Typ "Modell 106": siehe Abb. [3 auf Seite 10](#page-27-0)
- v Rückseite des Gehäuses vom Typ "Modell 106": siehe Abb. [4 auf Seite 10](#page-27-0)
- v Oberseite des Gehäuses vom Typ "Modell 106": siehe Abb. [9 auf Seite 13,](#page-30-0) Abb. [10 auf Seite 13](#page-30-0) und Abb. [11 auf Seite 14](#page-31-0)

**Wichtig:** Die Installationsarbeiten müssen von einem qualifizierten Kundendienst ausgeführt werden.

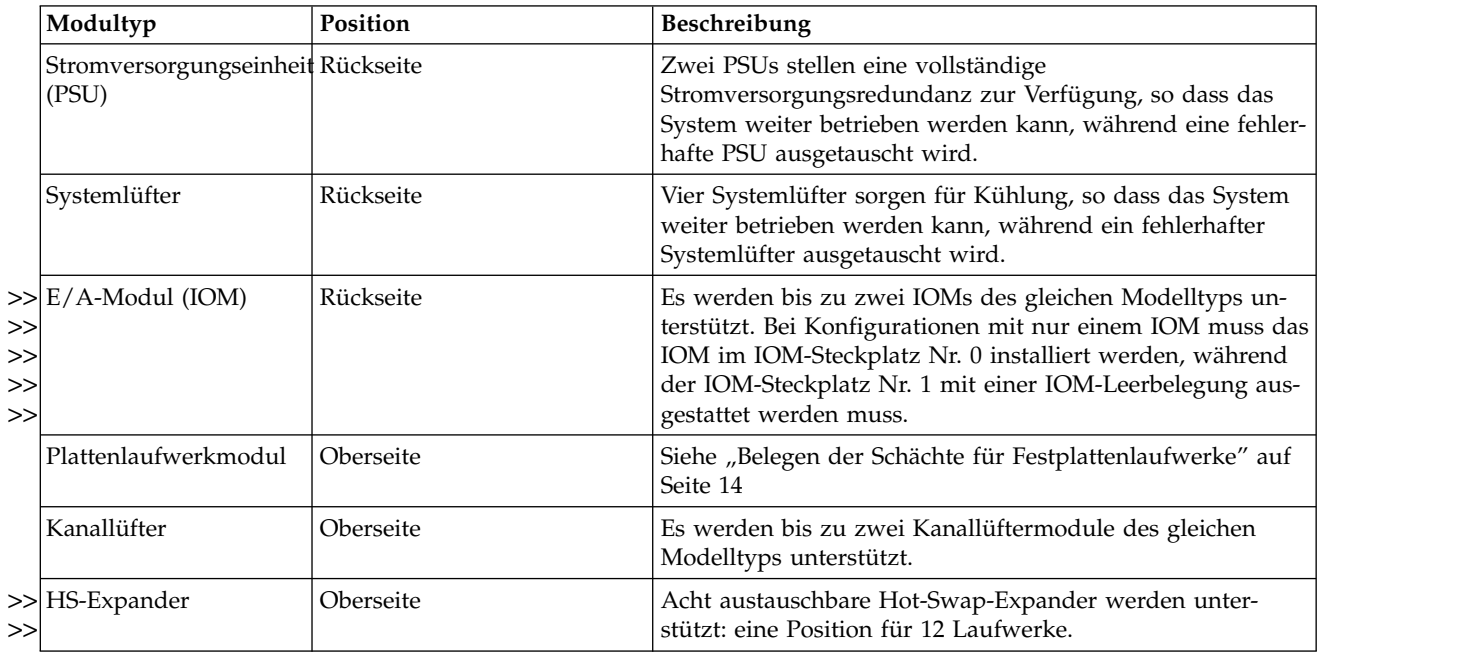

*Tabelle 3. Konfiguration des Speichersystems*

### **Installationsvorbereitung**

**Vorsicht:**

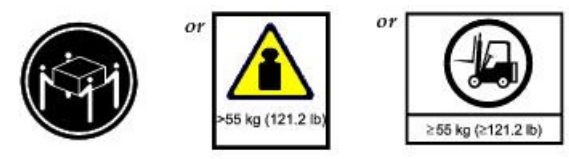

**Dieses Teil oder diese Einheit wiegt über 55 kg. Zum Anheben dieses Teils oder dieser Einheit ist ausgebildetes Fachpersonal und/oder eine Hebevorrichtung erforderlich. (C011)**

**Vorsicht:**

**Das Gehäuse mit all seinen Komponententeilen ist zu schwer, um es manuell anzuheben und im** >>

**Rackschrank zu installieren. Es sind mindestens drei Personen und eine geeignete mechanische Hebe-**>> **vorrichtung erforderlich, um das Gehäuse anzuheben und in der Baugruppe des Schienensatzes im** >> **Rack zu installieren.** >>

Wenn Sie Module und Komponenten berühren, müssen Sie unbedingt ein geeignetes Antistatikarmband oder -knöchelband tragen und alle üblichen Vorsichtsmaßnahmen zum Schutz vor elektrostatischer Entladung treffen. Vermeiden Sie eine Berührung der Mittelplatine, Steuerplatine oder Modulanschlüsse. Siehe auch [Vorsichtsmaßnahmen gegen elektrostatische Entladung.](#page-90-1)

In diesem Abschnitt werden wichtige Vorbereitungsanforderungen und Verfahren zur Handhabung beschrieben, die bei der Produktinstallation zu beachten sind.

# **Vorbereiten des Standorts und Host-Servers**

Vergewissern Sie sich vor Beginn der Gehäuseinstallation, dass der Standort, an dem Sie Ihr Speichersystem installieren werden, über folgende Voraussetzungen verfügt:

- >>• Eine mechanische Hebevorrichtung, die gefahrlos ein 127 kg schweres Gehäuse mit hoher Speicher-
- >> dichte zur Installation in einem 1,2-m-Rack heben kann.
- >>• Eine geeignete redundante Wechselspannungsquelle oder Rack-Stromversorgungseinheit (PDU) mit ei-
- ner unterbrechungsfreien Stromversorgung (USV). >>
- v Einen Host-Computer, der mit der richtigen Software, dem richtigen BIOS und den richtigen Laufwer- >>
- >> ken konfiguriert ist. Bitten Sie Ihren Lieferanten um die richtigen Softwarekonfigurationen.
- >>• Einen antistatischen Bereich, an dem CRUs und Plattenlaufwerkmodule vorübergehend abgelegt wer-

den können, wenn das Gehäuse für die Verwendung mit einer Rackmontage vorgesehen ist. Lesen Sie >>

die Hinweise unter [VORSICHT,](#page-21-0) bevor Sie das Gehäuse auspacken und im Rack installieren. >>

Vergewissern Sie sich vor der Installation des Gehäuses, dass Folgendes vorhanden ist:

- Von ESS unterstützter SAS-HBA
- v Qualifizierte Kabeloptionen für die Hostverbindung und die EBOD-Kaskaden.
- v Ein geeignetes C20- bis C19-Netzkabel pro PSU
- Schienensatz und Kabelträger (für die Rackinstallation)
- v Plattenlaufwerkmodule für die Belegung der Plattensteckplätze nach der Befestigung des Gehäuses im Rack.

Wenden Sie sich an Ihren Lieferanten, um eine Liste der qualifizierten Zubehörteile für die Verwendung mit dem Gehäuse zu erhalten. Der Behälter mit Zubehörteilen enthält die Netzkabel und sonstiges Zubehör.

### <span id="page-46-0"></span>**Auspacken des Gehäuses**

Machen Sie sich vor dem Auspacken des Gehäuses mit der Detailansicht der Verpackungskomponenten für Ihr Gehäuseprodukt vertraut. Siehe auch Anhang [C, "Gehäuseverpackung", auf Seite 99.](#page-116-0)

1. Prüfen Sie die Verpackung auf Quetschungen, Schnitte, Wasserschäden oder andere Hinweise auf eine Fehlbehandlung während des Transports.

Wenn Sie vermuten, dass ein Schaden entstanden ist, fotografieren Sie das Paket vor dem Öffnen, damit Sie ein Beweismittel für später zur Hand haben. Bewahren Sie das Originalverpackungsmaterial für eventuelle Retouren auf.

2. Die Reihenfolge für das Auspacken von Gehäusen des Typs "Modell 106" ist in den folgenden Abbildungen dargestellt.

**Vorsicht:**

**Das Gehäuse enthält bei seiner Auslieferung keine Plattenlaufwerkmodule, es sind aber alle rück-**>> **seitigen CRU-Module installiert. Dieses teilweise belegte Gehäuse ist recht schwer: 64 kg.** >>

Sie können das Gehäuse mithilfe der Standardtrageriemen (Transportband) aus dem Versandbehälter herausheben. Falls verfügbar, können Sie das Gehäuse anstelle der Trageriemen auch mit den optionalen Hebegriffen aus seiner Verpackung herausheben.

a. Standardmethode: Das Gehäuse wird mithilfe der Trageriemen aus seiner Verpackung gehoben.

- Beachten Sie Abb. 23 sowie die Hinweise unter VORSICHT über und unter der Abbildung. In der >>
- Abbildung sind Schnallengurtbänder dargestellt, die in Längsrichtung am Gehäuse des Modells >>
- 106 befestigt sind. Es sind nur die Gurte und die Plastiktüte zu sehen. Sie werden getrennt vom >>
- Rest der Verpackung zur Verfügung gestellt. Sehen Sie sich die Abbildungen in [Anhang](#page-116-0) C, >>
- ["Gehäuseverpackung", auf Seite 99](#page-116-0) an, die beim Auspacken hilfreich sind und weitere Informatio->>
- nen zum Verpackungsmaterial enthalten. >>

**Überprüfen Sie vor dem Anheben, ob die einzelnen Trageriemen sicher angebracht und festgezurrt sind.**

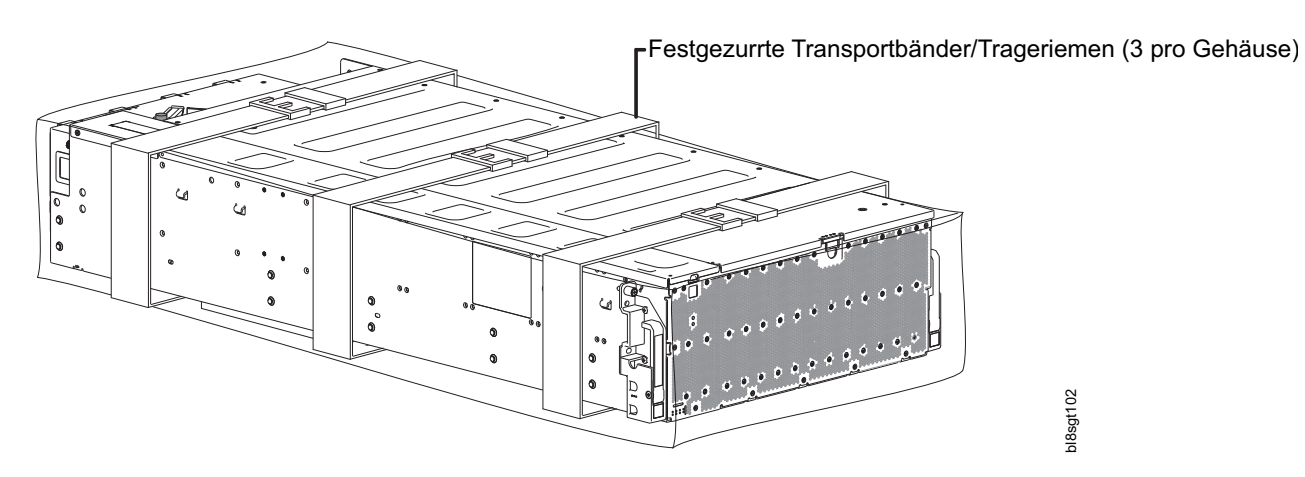

*Abbildung 23. Auspacken des Gehäuses vom Typ "Modell 106" mit den Trageriemen*

#### **Vorsicht:**

**An den drei hinteren Ecken und an der Vorderseite des Gehäuses muss jeweils eine Person ste-**>> **hen. Diese vier Personen müssen die Trageriemen an den Schlaufen fest greifen und das Ge-**>>

- **häuse mit der richtigen Hebetechnik aus dem Karton heben. Stellen Sie das Gehäuse an einen** >>
- **antistatischen Ort.** >>
- **Mit Ausnahme der Plattenlaufwerkmodule werden die Gehäuse mit allen integrierten PCBs** >> **ausgeliefert und sämtliche Plug-in-Module sind vorinstalliert. Informationen zum Austausch** >> **von Plug-in-Modulen finden Sie im Abschnitt [Ausbau und Austausch von Modulen.](#page-90-2) Die Plat-**>>
- **tenlaufwerkmodule werden nach der Montage des Gehäuses im Rack separat installiert.** >>

Wenn Sie diesen Schritt abgeschlossen haben, fahren Sie mit [Schritt 3](#page-48-2) fort.

b. Alternative Methode: Heben Sie das Gehäuse mit den optionalen Hebegriffen aus der Verpackung.

Beachten Sie Abb. [24 auf Seite 31](#page-48-3) sowie die Hinweise unter VORSICHT über und unter der Abbil->> >> dung. Es sind nur die Gurte und die Plastiktüte zu sehen. Sie werden getrennt vom Rest der Verpackung zur Verfügung gestellt. Sehen Sie sich die Abbildungen in [Anhang](#page-116-0) C, >>

- ["Gehäuseverpackung", auf Seite 99](#page-116-0) an, die beim Auspacken hilfreich sind und weitere Informatio->> nen zum Verpackungsmaterial enthalten. In der Abbildung sind zwei Hebegriffe aus Stahl darge->> stellt, die links am Chassis direkt unter der Gehäuseabdeckung installiert sind. Zwei weitere Hebe->> **Gewichter Steiner (Steiner Steiner)**<br>
Fraction and a der Vorderseite des Gehäuses won Typ 'Modell 106' mit den Trageriennen<br>
Norsicht.<br>
Norsicht ein knieteren Ecken und an der Vorderseite des Gehäuses muss jeweils eine Pe
- griffe aus Stahl sind symmetrisch an der rechten Seite des Gehäuses angebracht (in dieser Ansicht >> nicht zu sehen). >>
	- **Vorsicht:**

**Überprüfen Sie vor dem Anheben, ob alle vier Hebegriffe fest am Gehäuseblech angebracht** >>

- **sind. An der Gehäuseseitenwand sind optionale Hebegriffe mit dem gefederten Verbindungs-**>>
- **stift zum Drücken und Ziehen angebracht, der sich an dem Befestigungsflansch der einzelnen** >>
- **Hebegriffe befindet. Diese Griffe sind so konzipiert, dass sie das Gewicht eines teilweise ge-**>>
- **füllten Gehäuses tragen: nur Chassis und CRUs (wie ausgeliefert). Die Griffe sind nicht für das** >>
- >>

<span id="page-48-3"></span>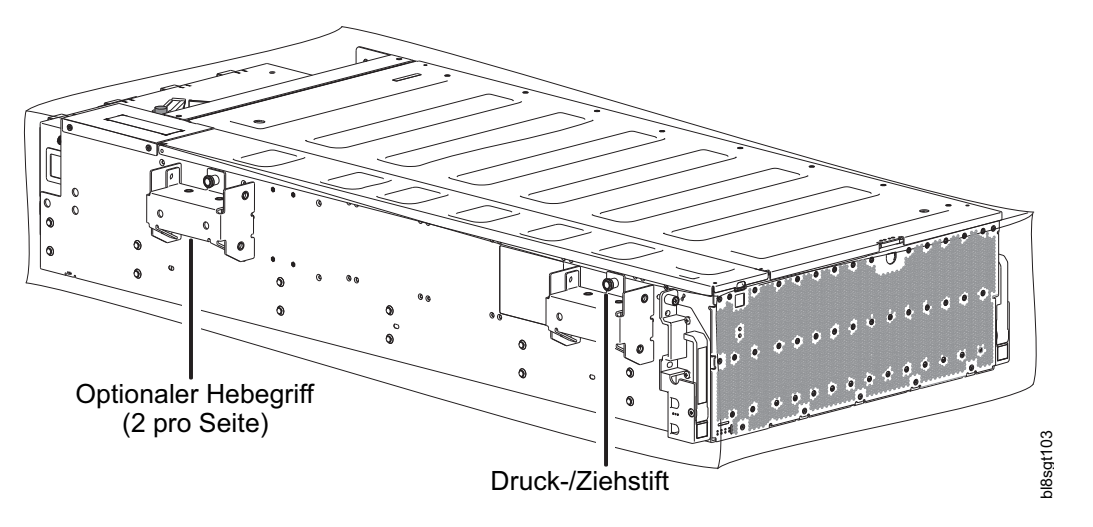

*Abbildung 24. Auspacken des Modells 106 mithilfe der Hebegriffe*

**An beiden Seiten des Gehäuses muss eine Person stehen. Diese beiden Personen müssen die** >>

**Griffe fest greifen und das Gehäuse mit der richtigen Hebetechnik aus dem Karton heben. Stel-**>>

**len Sie das Gehäuse an einen antistatischen Ort.** >>

**Mit Ausnahme der Plattenlaufwerkmodule werden die Gehäuse mit allen integrierten PCBs** >>

**ausgeliefert und sämtliche Plug-in-Module sind vorinstalliert. Informationen zum Austausch** >> **von Plug-in-Modulen finden Sie im Abschnitt [Ausbau und Austausch von Modulen.](#page-90-2)** >>

- <span id="page-48-2"></span>**Die Plattenlaufwerkmodule werden nach der Montage des Gehäuses im Rack separat instal-**>> **liert.** >>
	- 3. Bereiten Sie die Installation und Konfiguration des Gehäuses vor.
		- a. Lesen Sie vor der Installation des Gehäuses im Rack die Hinweise unter [VORSICHT](#page-21-0) und [WAR-](#page-49-1)[NUNG.](#page-49-1)
		- b. Bei einer Einschubinstallation dürfen Sie die Plattenlaufwerkmodule erst installieren, wenn das Gehäuse im Rack montiert wurde.

# <span id="page-48-0"></span>**Erforderliche Werkzeuge**

#2 Kreuzschlitz-Schraubendreher >>

### <span id="page-48-1"></span>**Voraussetzungen für die Einschubinstallation**

Sie können das Gehäuse in einem branchenüblichen 1,2-m-Schrank installieren, der auf 4HE-Formfaktoren ausgelegt ist.

- v Mindesttiefe: 1.206,5 mm von den Rackpfosten bis zum maximalen Extremwert des Gehäuses (einschließlich Verkabelung der Rückseite und Kabelbiegungsradien).
- v Gewicht: Bis zu 127 kg pro Gehäuse (abhängig von der Konfiguration).
- v Der durch das Rack erzeugte Gegendruck darf nicht mehr als 5 Pascal (Pegel von 0,5 mm) betragen.
- v Bevor Sie beginnen, stellen Sie sicher, dass Sie an der Vorderseite des Racks genügend Platz für die Installation der Schienen und der Bauteile des Kabelträgers haben.
- Halten Sie sich an die Reihenfolge der Aufgaben, die im Abschnitt ["Installationscheckliste" auf Seite 27](#page-44-0) angegeben ist.

**Vorsichtsmaßnahmen beim Gehäuseeinschub**

- v **Die mechanische Hebevorrichtung und das Rack müssen auf allen Ebenen nivelliert und richtig aneinander ausgerichtet sein. Eine Nichteinhaltung dieser Bedingung kann zu einem mechanischen Versagen des Schienensatzes führen.**
- v **Bitten Sie eine andere Person, die Installation von der Rackrückseite aus zu beobachten. Diese Per son muss sicherstellen, dass die innere Schiene während der gesamten Installation korrekt an der mittleren Schienenführung ausgerichtet ist.**

### **Schienensatz für Rackmontage**

Die Rackmontageschienen wurden für die Verwendung beim Gehäuse des Modells 106 entwickelt, das in Rackschränke mit der Abmessung 1,2 m installiert werden kann.

Diese Schienen wurden für das maximale Gehäusegewicht entworfen und entsprechenden Tests unterzogen. Mit den Tests wurde zudem sichergestellt, dass mehrere Gehäuse ohne Platzverlust im Rack installiert werden können. Verwenden Sie den Schienensatz und die Montagehardware, die von IBM bereitgestellt werden.

### <span id="page-49-0"></span>**Installieren des Modell 106-Gehäuses**

Die Gehäuseinstallation beinhaltet zusammengehörige Schritte und als Kits bereitgestellte Unterbaugruppen für das Produkt.

Der Schienensatz besteht aus linken und rechten Schienenunterbaugruppen, die am Gehäuse des Modells 106 und am Rack angebracht werden. Der Kabelträger (Cable Management Arm, CMA) besteht aus Unterbaugruppen, die an das Gehäuse, die Schienen und das Rack des Modells 106 anzubringen sind.

<span id="page-49-1"></span>**Anmerkung:** Versuchen Sie nicht, das Gehäuse im Rack zu installieren, wenn sich Platten in den Laufwerkschächten befinden. Entnehmen Sie Platten (falls installiert) und CRU-Module, legen Sie diese an einem antistatischen Bereich ab und beschriften Sie sie. Wenn diese Warnung und die folgenden Richtlinien nicht beachtet werden, drohen schwere Verletzungen. Sie können das Gehäusegewicht durch die Entnahme von CRUs zwar noch weiter reduzieren, dies ist jedoch nicht erforderlich.

In dieser Prozedur werden die Anpassung und Installation der linken und rechten Schienenunterbaugruppen beschrieben. Danach wird erläutert, wie Sie das Gehäuse des Modells 106 im Rack installieren.

<span id="page-49-2"></span>1. Messen Sie den Abstand der Schienentiefe vom hinteren Rackpfosten zum vorderen Rackpfosten und notieren Sie dieses Maß.

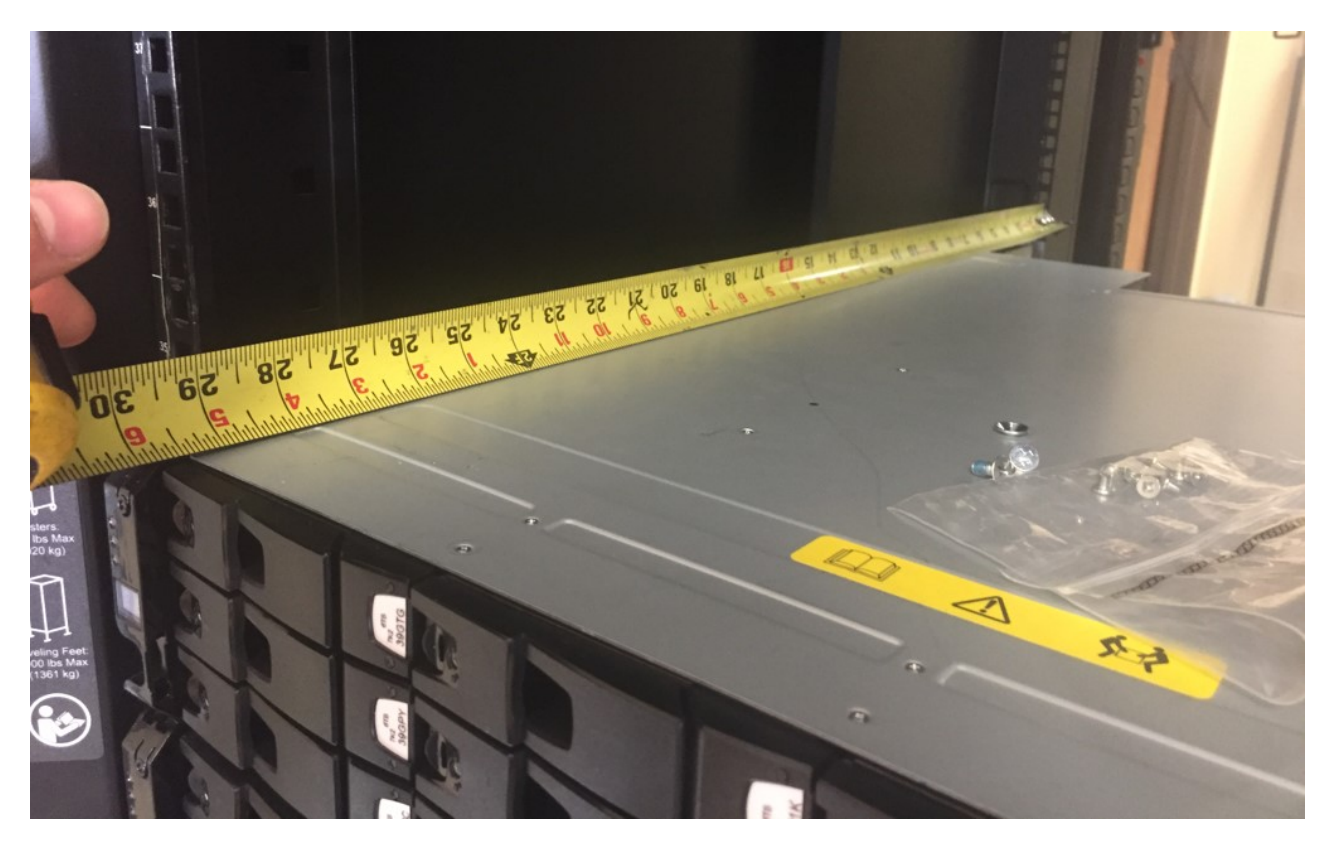

2. Nehmen Sie die linke äußere Schienenunterbaugruppe in die Hand; drehen Sie dann die mittlere Schieberentriegelung und ziehen Sie den mittleren Schieber ganz aus.

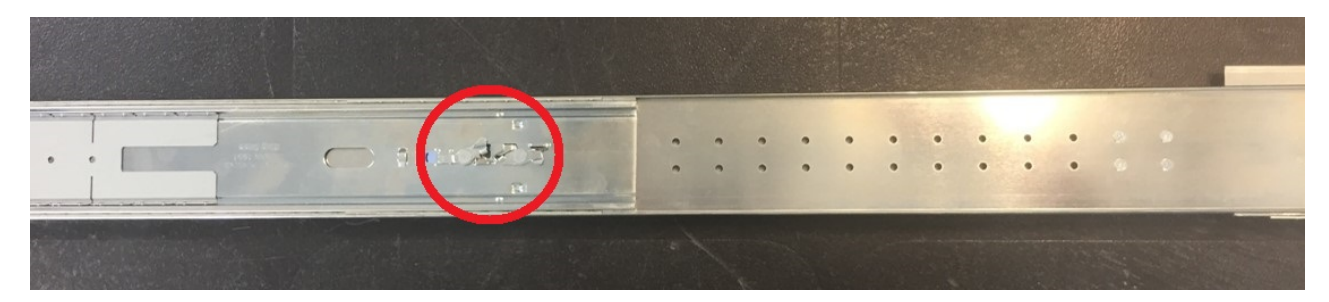

*Abbildung 25. Mittlerer Schieber – ganz ausgezogen (Schieberentriegelungshebel oben dargestellt)*

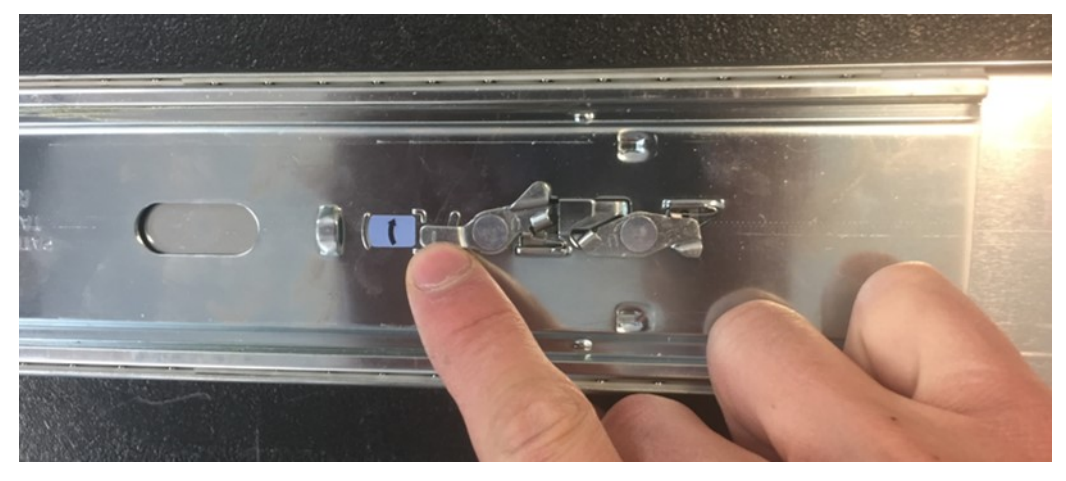

*Abbildung 26. Details zur mittleren Schieberentriegelung*

<span id="page-51-0"></span>3. Schrauben Sie die vier Schrauben der Einschubhalterung des Schienensatzes auf und nehmen Sie sie heraus, um den Abstand zwischen den Rackpfosten für die linke Schienenunterbaugruppe anzupassen.

Stellen Sie die Schiene auf den Abstand zwischen den Rackpfosten ein.

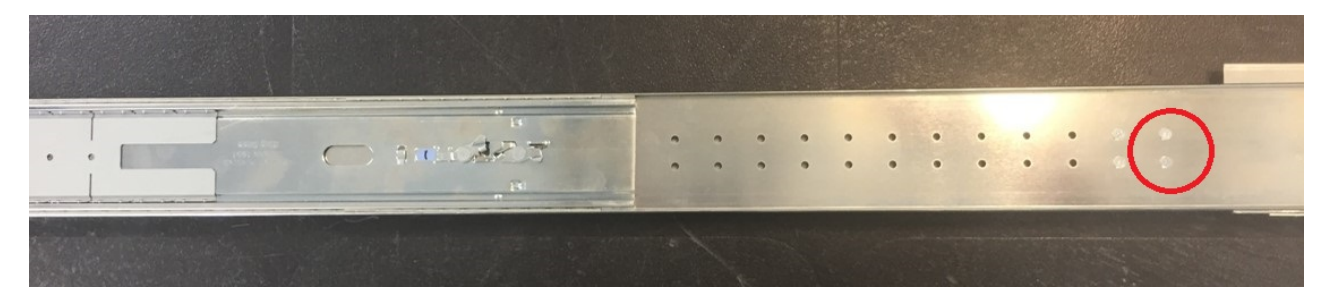

Die Befestigungsbohrungen für Schritt 3 sind in der obigen Abbildung dargestellt.

<span id="page-51-1"></span>4. Positionieren Sie die rechte Schienenhalterung neu, damit sie in etwa dem in [Schritt 1](#page-49-2) notierten Abstand zwischen den Rackpfosten entspricht.

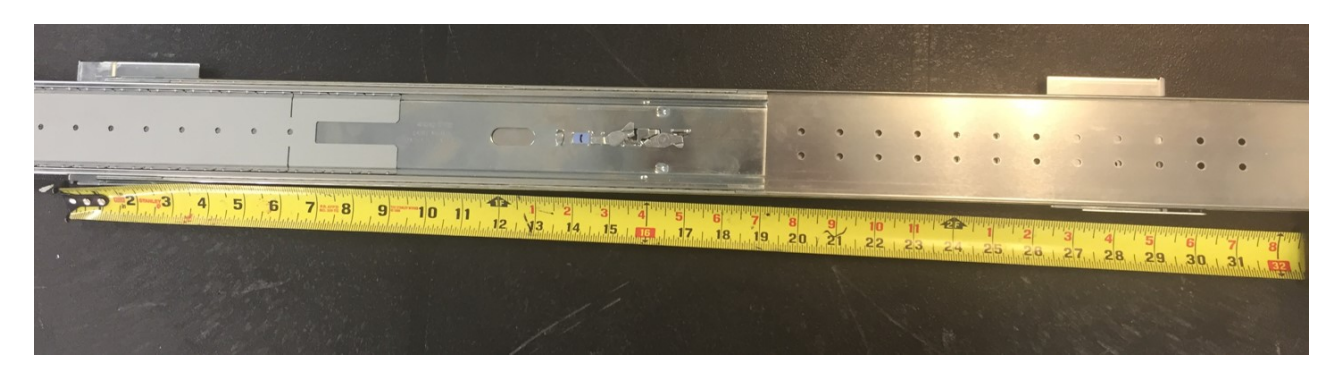

Nach dem Festziehen der Schrauben kann diese Halterung noch um 1" angepasst werden. Überprüfen Sie nach dem Anziehen der vier Schrauben, die in [Schritt 3](#page-51-0) gelöst wurden, ob sich die Halterung genau auf den Pfostenabstand des Racks einstellen lässt, der in [Schritt 1](#page-49-2) ermittelt wurde.

5. Wiederholen Sie [Schritt 1](#page-49-2) bis [Schritt 4](#page-51-1) für die rechte äußere Schienenunterbaugruppe.

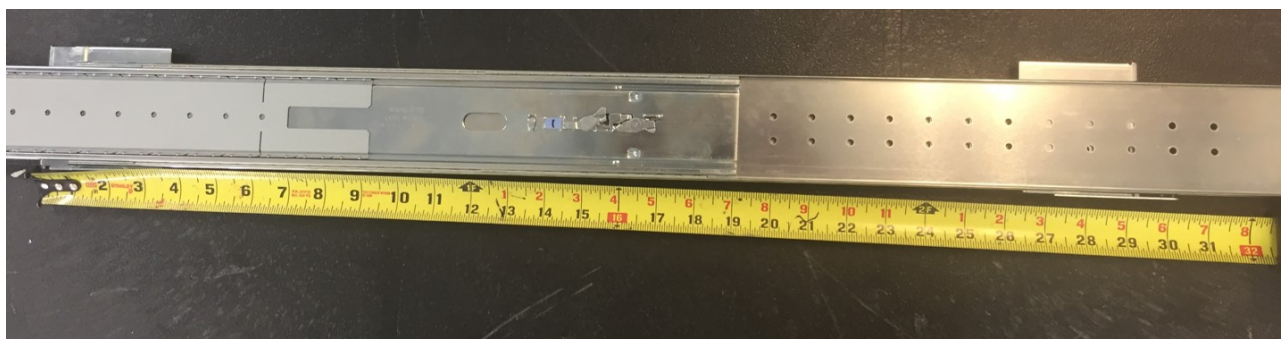

6. Nehmen Sie die rechte äußere Schienenunterbaugruppe in die Hand und drehen Sie sie um (drehen Sie sie um 180° entlang ihrer Längsachse).

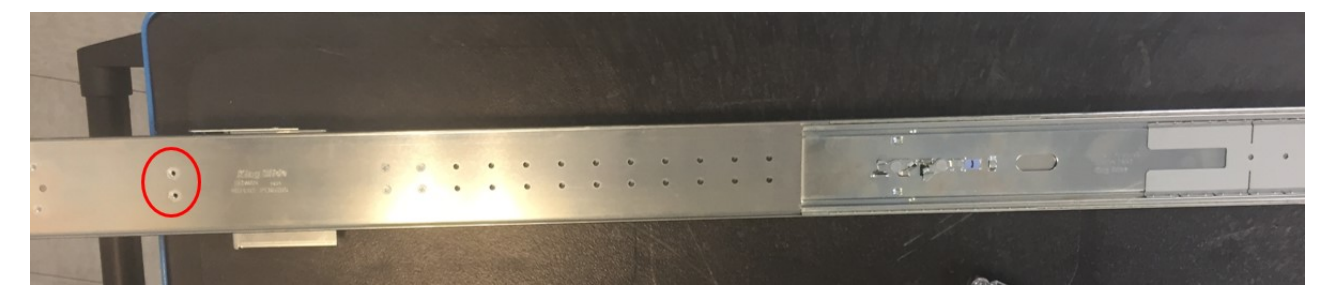

Oben sehen Sie die Befestigungsbohrungen für Schritt 7.

<span id="page-52-0"></span>7. Befestigen Sie die CMA-Befestigungshalterung mit den vier mitgelieferten Flachkopfschrauben des CMA-Kits an der Außenfläche am hinteren Ende des äußeren Schiebers. In den folgenden Abbildungen ist der Fortschritt der Schritte von oben nach unten dargestellt.

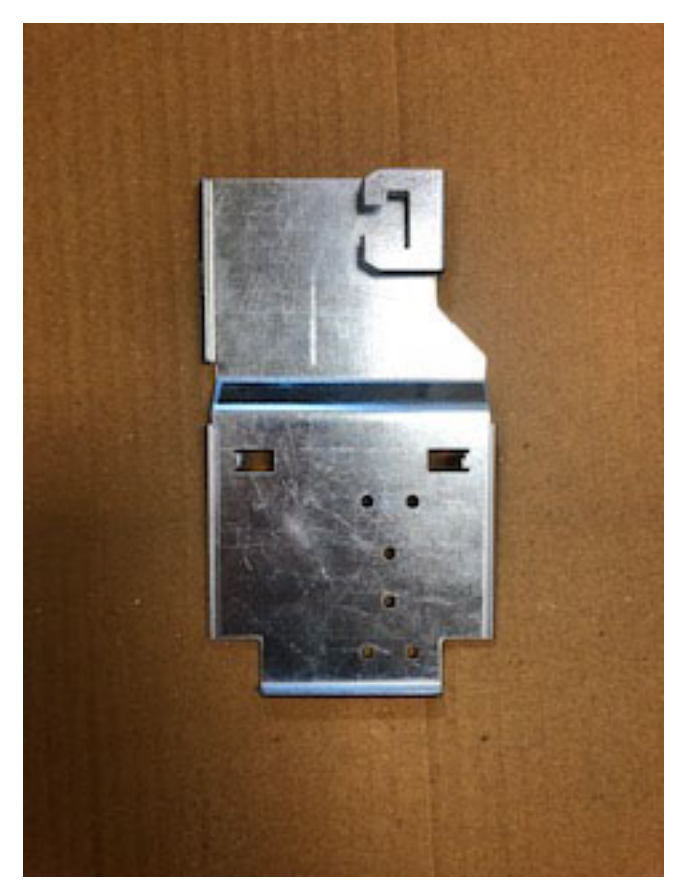

*Abbildung 27. CMA-Anschlusseinrichtung*

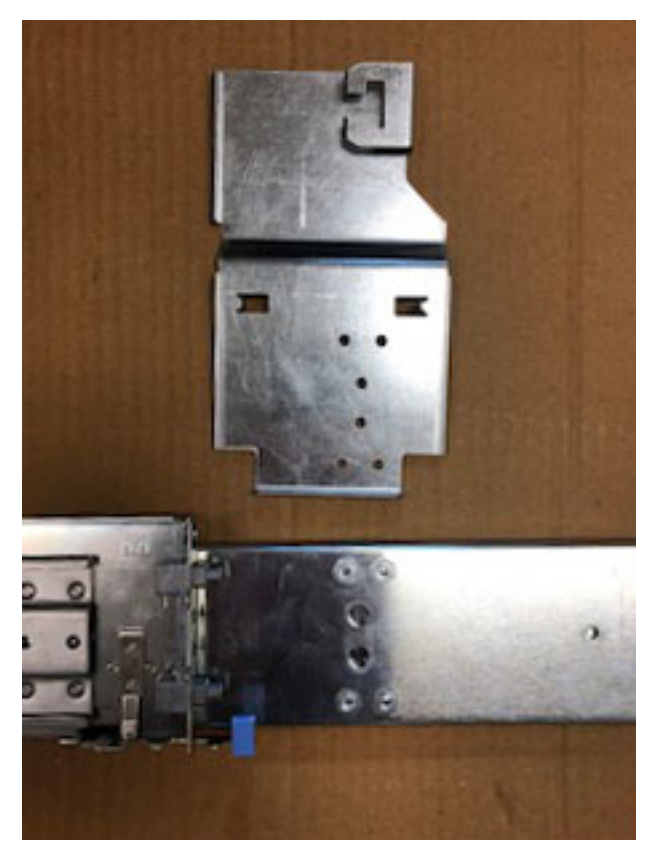

*Abbildung 28. An äußerem Schieber ausgerichtete CMA-Anschlusseinrichtung*

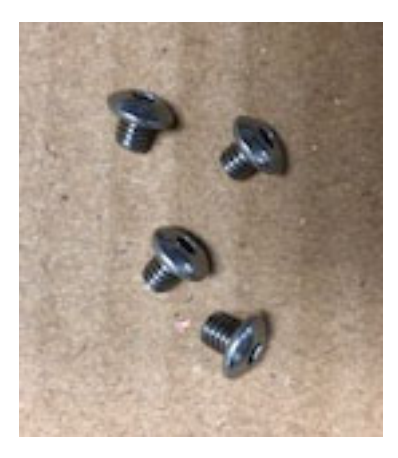

*Abbildung 29. Flachkopfschrauben*

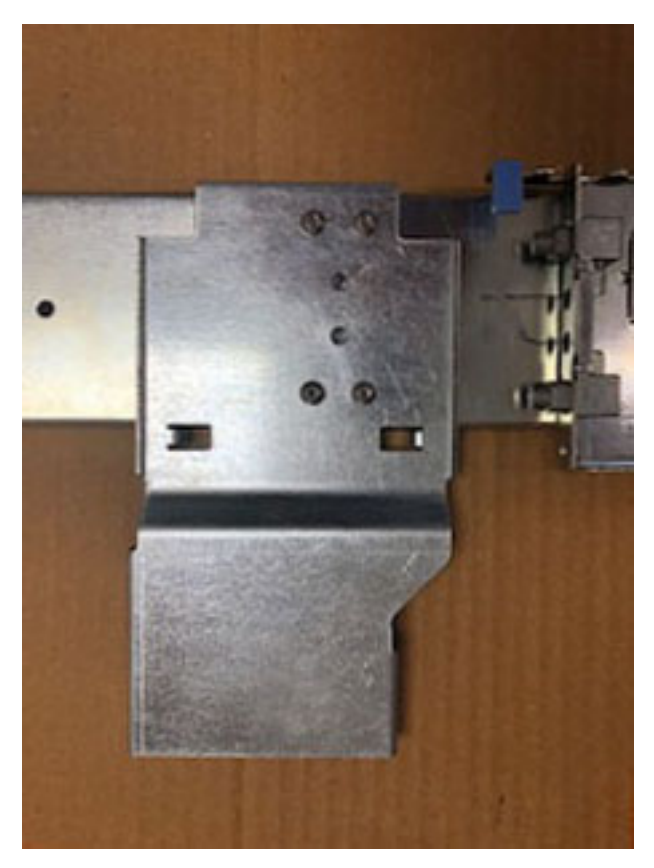

*Abbildung 30. An äußerem Schieber installierte CMA-Anschlusseinrichtung*

8. Setzen Sie die rechte Schienenunterbaugruppe in das Rack ein. Bringen Sie zunächst die verstellbare hintere Halterung an der Schiene an und stellen Sie sicher, dass die Schienenunterbaugruppe den unteren 2HE-Teil des zugeordneten 4HE-Bereichs belegt. Die Feder der hinteren Halterung rastet in die Schiene ein. Stellen Sie sicher, dass die zweiteilige Montagehardware des All-in-One-Schienensatzes fest in der Montagebohrung des Rackpfostens sitzt.

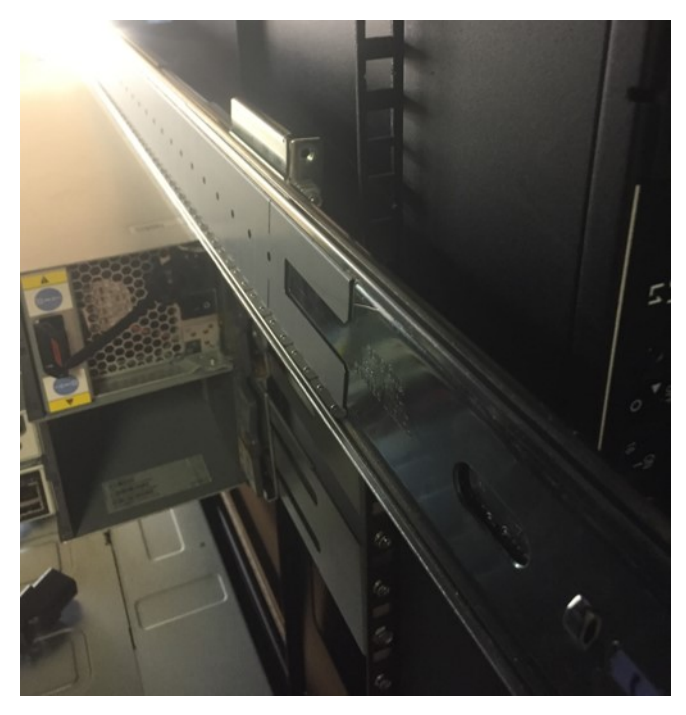

*Abbildung 31. Details zur Position*

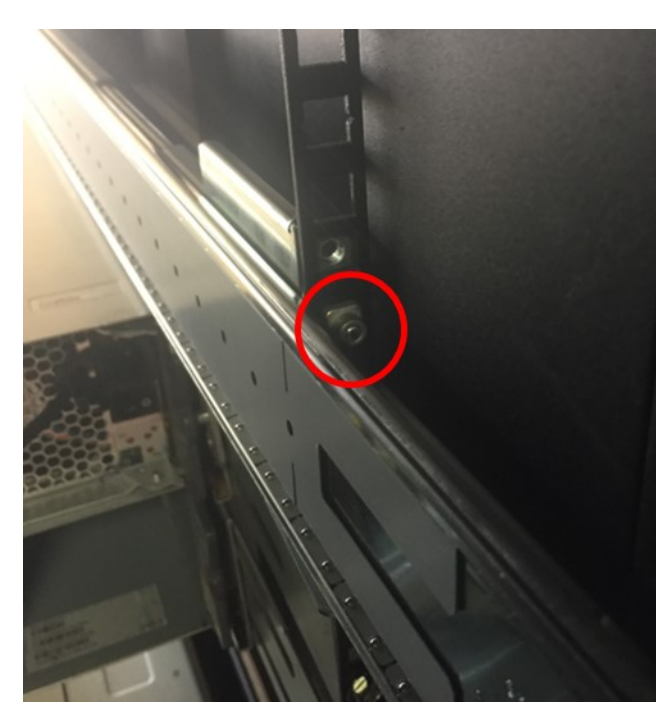

*Abbildung 32. Details zur Verriegelung*

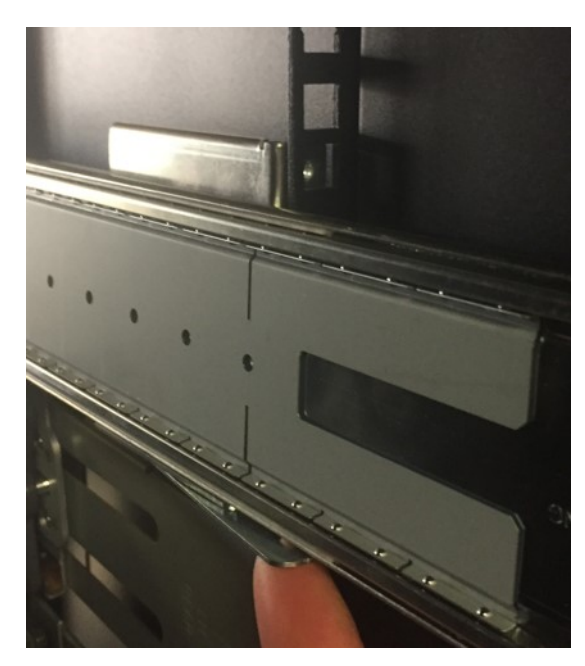

*Abbildung 33. Details zur Befestigungsfeder*

9. Bringen Sie die vordere Halterung an dem Rackpfosten an und stellen Sie sicher, dass die Schienenunterbaugruppe den unteren 2HE-Teil des zugeordneten 4HE-Bereichs belegt. Die Feder der vorderen Halterung rastet in den Pfosten ein. Stellen Sie sicher, dass die zweiteilige Montagehardware des All-in-One-Schienensatzes fest in der Montagebohrung des Rackpfostens sitzt.

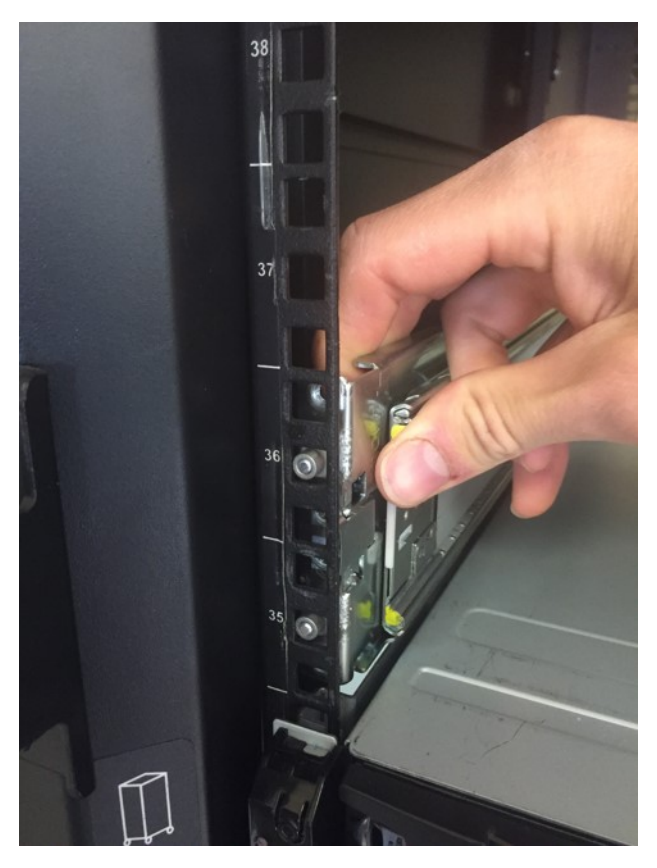

*Abbildung 34. Details zur vorderen Befestigung am Rackpfosten*

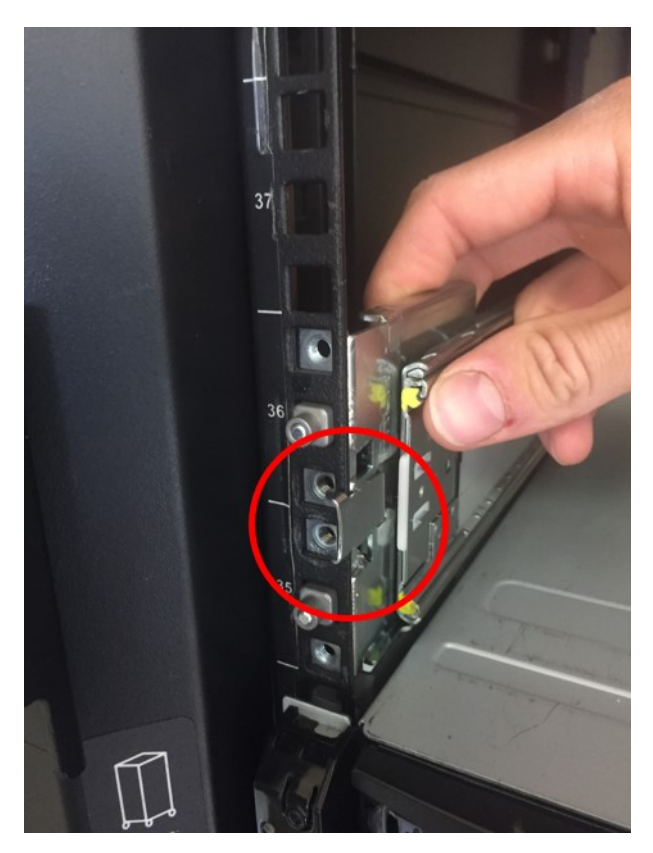

*Abbildung 35. Befestigungsfeder*

<span id="page-58-0"></span>10. Befestigen Sie die Halterungen des vorderen und hinteren Schienensatzes mit den drei mitgelieferten 10-32-Flachkopfschrauben an den oberen und unteren PEM-Positionen der hinteren Halterung und an der unteren PEM-Position der vorderen Halterung (insgesamt werden also drei Schrauben benötigt).

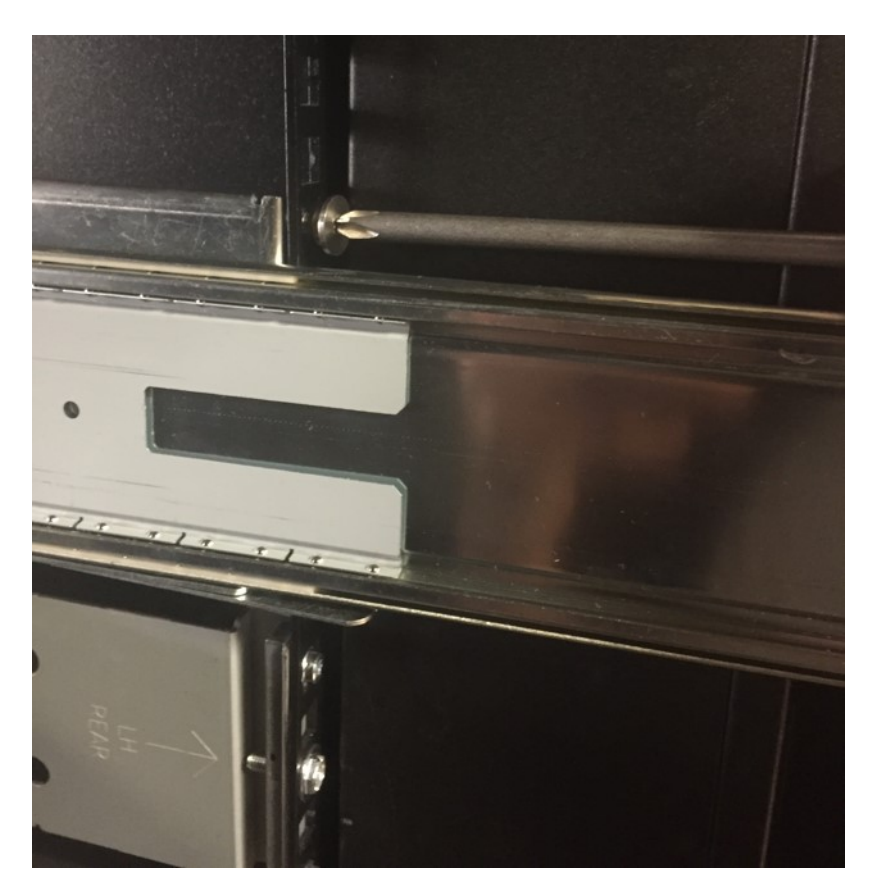

- 11. Wiederholen Sie [Schritt 7](#page-52-0) bis [Schritt 10](#page-58-0) für die linke Schienenunterbaugruppe.
- 12. Setzen Sie die vier mitgelieferten Käfigmuttern (jeweils zwei pro Seite) in die zweit- und drittobersten Vierkantbohrungen im 4HE-Bereich des Racks ein (passend zu den Rändel- und Flachkopfschrauben aus [Schritt 21\)](#page-62-0).

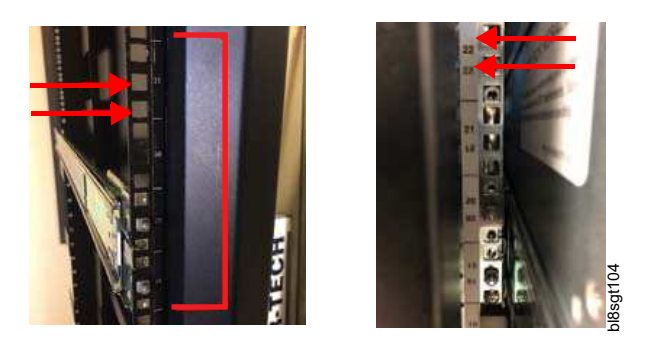

*Abbildung 36. Details zur Vierkantbohrung am Rackpfosten*

13. Beachten Sie die folgenden Vorkehrungen für eine sichere Handhabung und stellen Sie sicher, dass die Kugellagerlaufbahn des mittleren Schiebers bis zum Anschlag vorne am mittleren Schieber sitzt. Dieser Schritt ist sehr wichtig, damit die Schiene richtig gleitet und die innere Schiene ganz in die mittlere Schiene eingesetzt werden kann. Im linken Beispiel (unten) sitzt die Kugellagerlaufbahn nicht bis zur Vierkantbohrung am Rackpfosten<br>Beachten Sie die folgenden Vorkehrungen für eine sichere<br>die Kugellagerlaufbahn des mittleren Schiebers bis zum A<br>Dieser Schritt ist sehr wichtig, damit die Schiene richtig g<br>mi

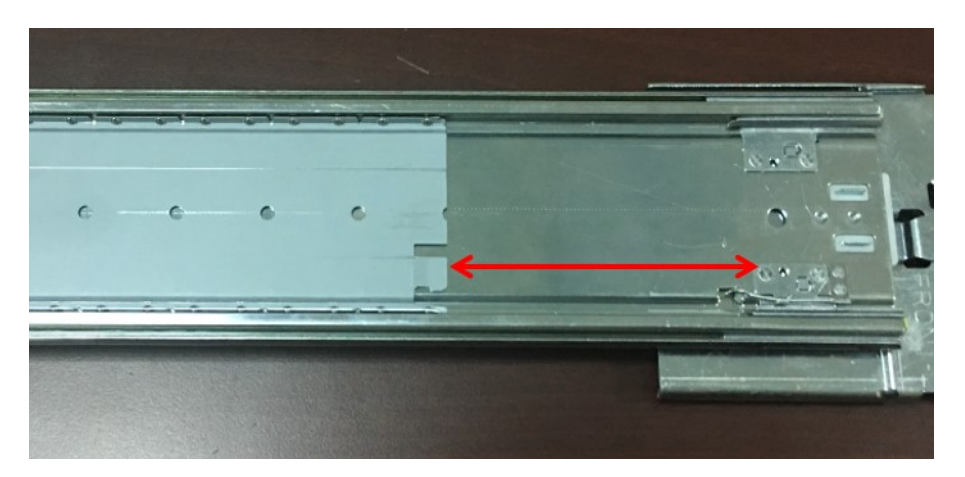

*Abbildung 37. Falsch - Beispiel*

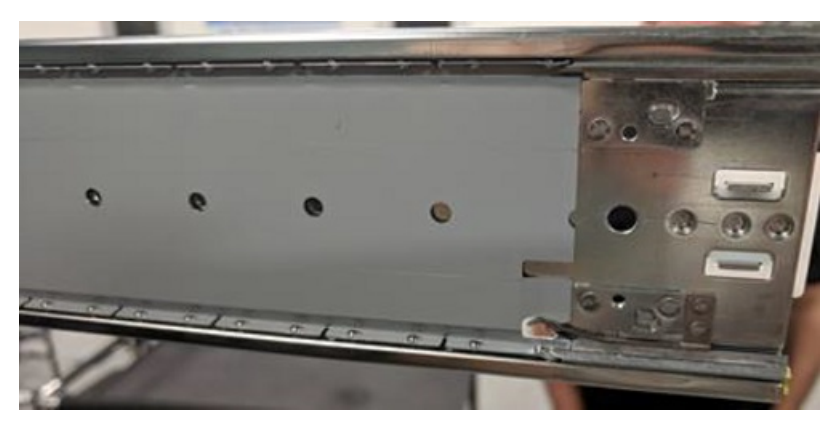

*Abbildung 38. Richtig - Beispiel*

**Anmerkung:** Vorkehrungen für eine sichere Handhabung:

- v Senken Sie das Chassis nicht mit einer mechanischen Hebevorrichtung ab und heben Sie es auch nicht mit dieser Vorrichtung an, solange die inneren Schienen an den mittleren Schienen eingerastet sind. Die mittleren und inneren Schienen müssen vor dem Einrasten ordnungsgemäß ausgerichtet werden, damit sie während des gesamten Einsetzens problemlos gleiten.
- v Das Chassis des Modells 106 muss vollständig von der mechanischen Hebevorrichtung abgestützt werden, bis die Schienen an der Serviceposition eingerastet sind. Andernfalls drohen ein mechanisches Versagen und schwere Personenschäden.
- v Schieben Sie das Chassis nicht mit der mechanischen Hebevorrichtung in das Rack. Die Kraft beim Einsetzen muss manuell sein und darf nicht durch mechanische Kräfte oder zusätzliche Masse unterstützt werden. Wenn Sie die Hebevorrichtung zu diesem Zweck verwenden, können die Schienen beschädigt werden.
- v Die mittlere Schiene darf nicht gebogen werden, um eine Ausrichtung an der inneren Schiene zu erzwingen. Die Ausrichtung muss mit der Hebevorrichtung präzise erfolgen.
- v Falls eine Feinabstimmung der Ausrichtungsanpassungen erforderlich ist, dürfen Sie diese nicht mit der mechanischen Hebevorrichtung vornehmen. Anpassungen sollten vorgenommen werden, indem das Chassis selbst verschoben wird, jedoch nicht die Hebevorrichtung und nicht die Mittelschiene.
- v Senken Sie die Hebevorrichtung erst ab, wenn die Serviceposition erreicht und die Schiene eingerastet ist. Senken Sie die Hebevorrichtung um nicht mehr als 5 bis 7 cm ab, während das Chassis von der Serviceposition aus in das Rack eingesetzt wird.

v Die inneren Schienen/das Chassis und die mittleren Schienen müssen während der gesamten Installation waagrecht, gerade und ganz parallel gehalten werden. Andernfalls können die Schienen unter Umständen nicht richtig einrasten und es droht eine Beschädigung der Schienen.

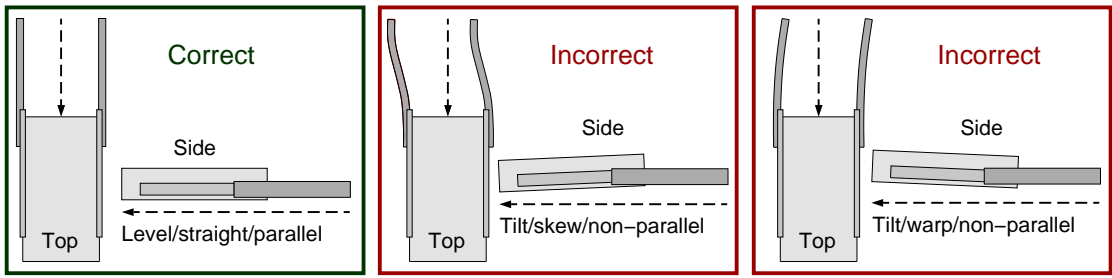

Safe−handling thumbnails: inserting the chassis with rails into the rack

*Abbildung 39. Miniaturansichten zur sicheren Handhabung: Einsetzen des Chassis mit Schienen im Rack*

- 14. Ziehen Sie die mittlere Schiene der linken und der rechten Schienensatz-Unterbaugruppen ungefähr 7 cm über die Vorderseite des Racks heraus.
- 15. Positionieren Sie das Chassis mit der Hebevorrichtung so, dass die inneren Schienen genau an den mittleren Schienen ausgerichtet sind. Das Ende der beiden inneren Schienen muss abstandstreu von der Rackvorderseite entfernt sein. Um Anpassungen an der Ausrichtung vorzunehmen, verschieben Sie das Chassis auf der linken Seite, bis die Ausrichtung der beiden Seiten stimmt.

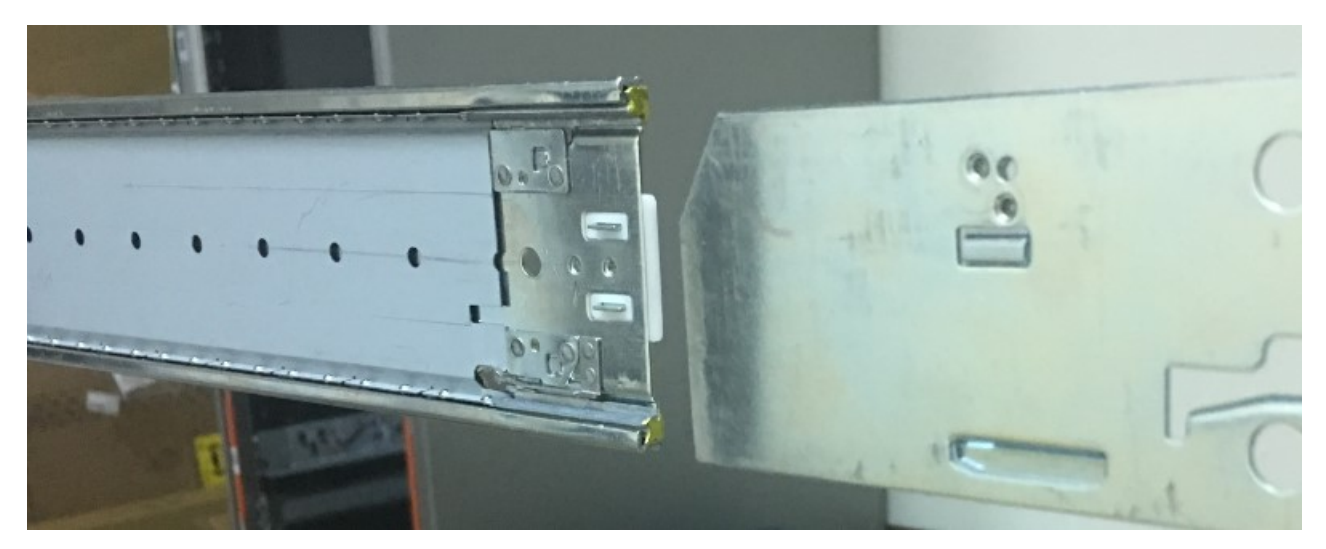

*Abbildung 40. Details zur Schienenschlittenausrichtung*

- 16. Halten Sie das Chassis in Standstellung und ziehen Sie die mittleren Schienen nach vorne auf die inneren Schienen. Achten Sie darauf, dass die inneren Schienen ganz auf der Bahn des mittleren Schlittens einrasten. Die mittleren Schlitten müssen ungehindert und problemlos auf die inneren Schienen gleiten. Wenn der mittlere Schlitten in diesem Schritt nicht ruckfrei gleitet, deutet dies in der Regel auf eine Fehlausrichtung hin.
- 17. Die mittleren Schienen rasten schließlich mit einem "Klick" ein, wenn die Sperren der Serviceposition einrasten. Stellen Sie sicher, dass beide Seiten gleichzeitig einrasten und die beiden inneren Schienen vollständig an ihren entsprechenden mittleren Schlittenbahnen eingerastet sind.
- 18. Senken Sie die mechanische Hebevorrichtung vorsichtig und langsam 5 bis 7 cm ab, sodass das Gewicht des Chassis jetzt voll auf dem Schienensatz ruht. Halten Sie die Anhebung der Hebevorrich-

tung 5 bis 7 cm unter der Anhebung des Chassis, bis das Gehäuse ganz im Rack installiert ist. Dies ist eine Sicherheitsmaßnahme, falls die Schienen nicht ordnungsgemäß eingesetzt sind oder ein anderer mechanischer/Integrationsfehler auftritt.

19. Suchen Sie die inneren Schieberfederverschlüsse an den linken und rechten Schienensätzen und drücken Sie beide nach unten, um die Wartungsschutzsperre zu entriegeln. Setzen Sie das Chassis so weit ein, bis es die Sperren an beiden Seiten übergeht, und halten Sie die Federn dabei gedrückt.

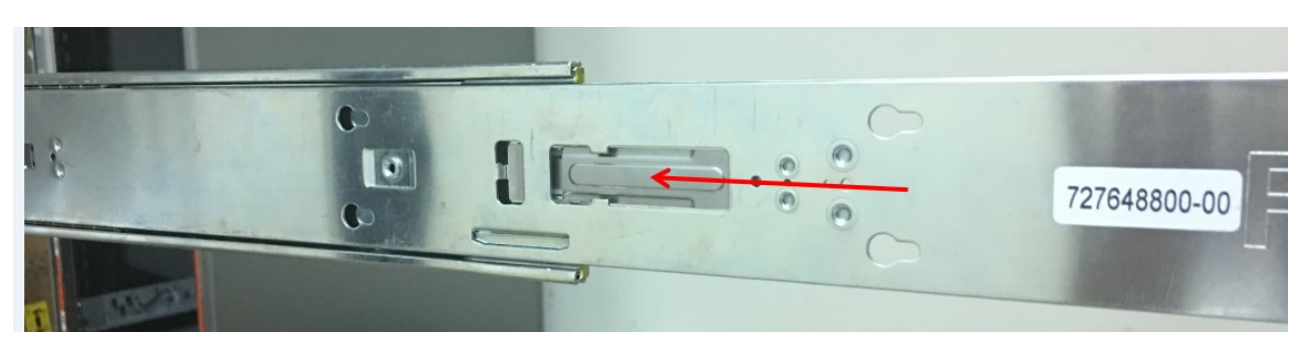

*Abbildung 41. Innenansicht - Beispiel*

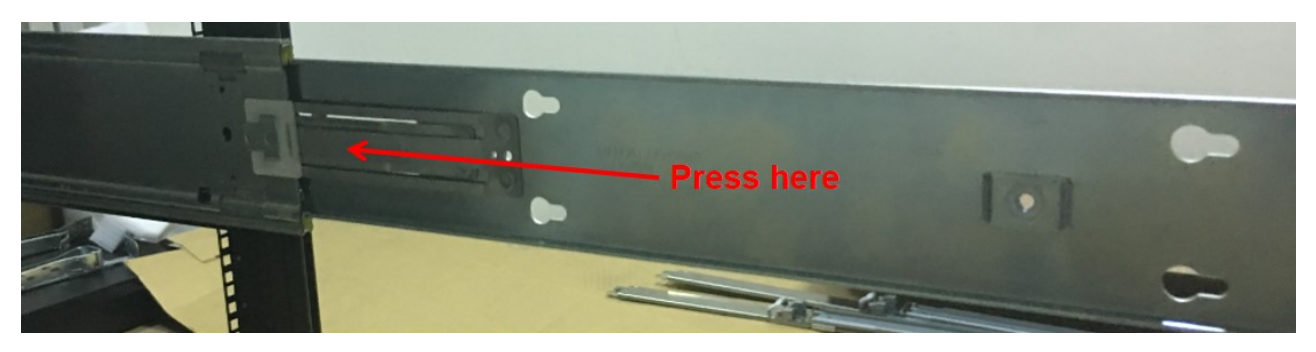

*Abbildung 42. Außenansicht - Beispiel*

20. Setzen Sie das Chassis weiter ganz in das Rack ein und stellen Sie sicher, dass die vorstehenden Bereiche des Chassis mit den Befestigungsflanschen des Racks zusammentreffen.

<span id="page-62-0"></span>21. Befestigen Sie die vorstehenden Bereiche des 4U-Chassis am Rack/Schienensatz. Verwenden Sie hier->>

für die integrierten Rändelschrauben (2 Stück, eine pro Seite). Schrauben Sie zu Versand- und Trans->>

portzwecken die mitgelieferten 10-32-Flachkopfschrauben fest und ziehen Sie sie mit einem Drehmo->>

- ment von 3,96 N-m (35 Pfund-Zoll) an (4 Stück, 2 pro Seite). >>
- >>
- >>

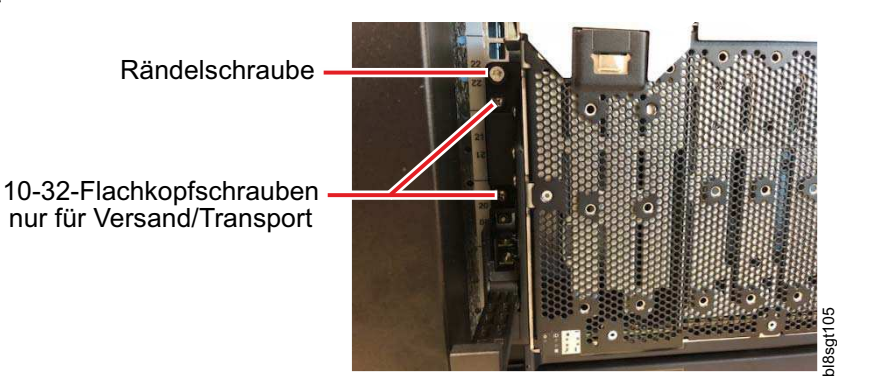

>>

<span id="page-62-1"></span>22. Befestigen Sie die CMA-Befestigungshalterung für das Chassis mit den beiden mitgelieferten Flachkopfschrauben über dem CMA-Fach am Chassis und ziehen Sie die Schrauben an der Innenfläche mit einem Drehmoment von 1,36 N-m (12 Pfund-Zoll) an. In den Abbildungen unten ist der Fortschritt der Schritte von links nach rechts dargestellt.

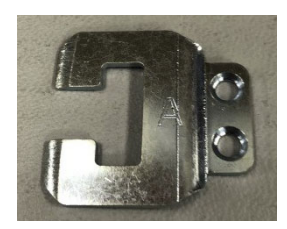

*Abbildung 43. CMA-Befestigungshalterung*

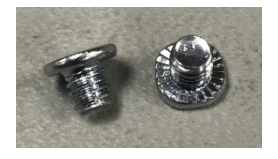

*Abbildung 44. Flachkopfschrauben*

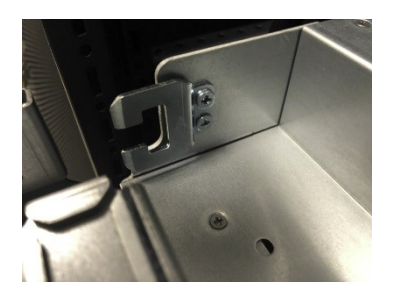

*Abbildung 45. An 4U-Chassis installiert*

23. Klemmen Sie die CMA-Halterung "B" an die CMA-Befestigungshalterung der rechten Schienenunter baugruppe (aus [Schritt 7\)](#page-52-0). Stellen Sie sicher, dass die blaue Feder fest in der C-förmigen CMA-Befestigungshalterung sitzt und der Pfeil neben der Markierung "B" auf dem CMA-Arm nach oben zeigt. Die Halterung "B" sollte sich außerhalb der "Lasche" der CMA-Rampe befinden (siehe mittleres Foto).

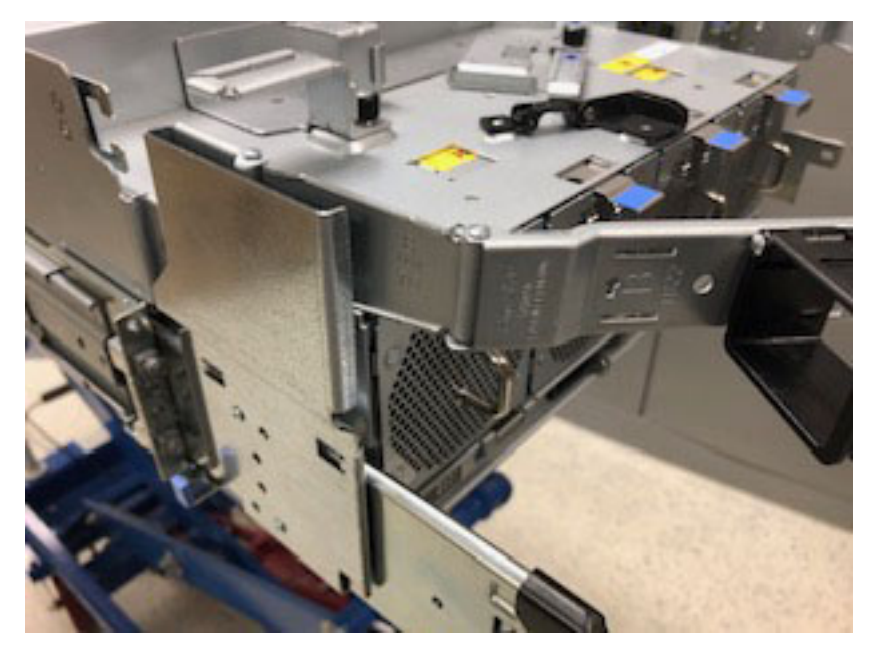

*Abbildung 46. CMA-Halterung "B"*

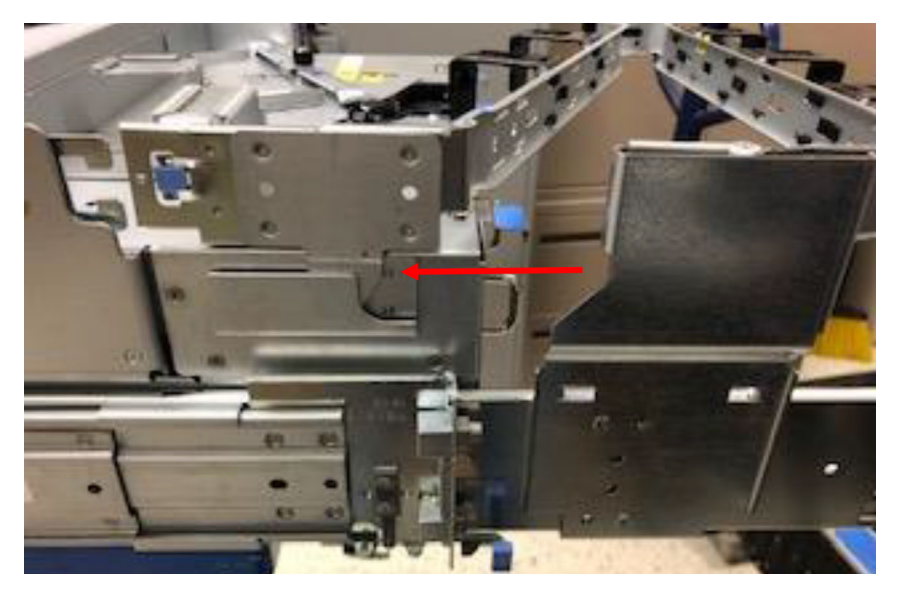

*Abbildung 47. "Lasche" der CMA-Rampe*

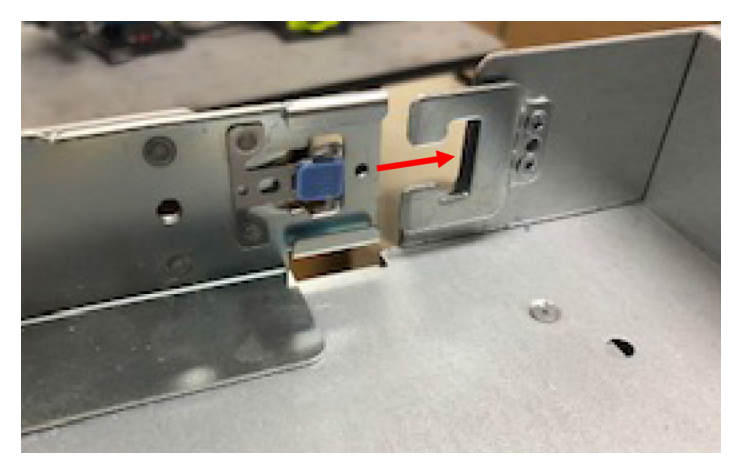

*Abbildung 48. CMA-Halterung "B"*

- 24. Klemmen Sie die CMA-Halterung "A" an die CMA-Befestigungshalterung des Chassis (aus [Schritt](#page-62-1) [22\)](#page-62-1). Stellen Sie sicher, dass die blaue Feder fest in der C-förmigen CMA-Befestigungshalterung sitzt. Die Halterung "A" sollte sich wie oben dargestellt innerhalb der "Lasche" der CMA-Rampe befinden.
- 25. Installieren Sie die Querschiene.

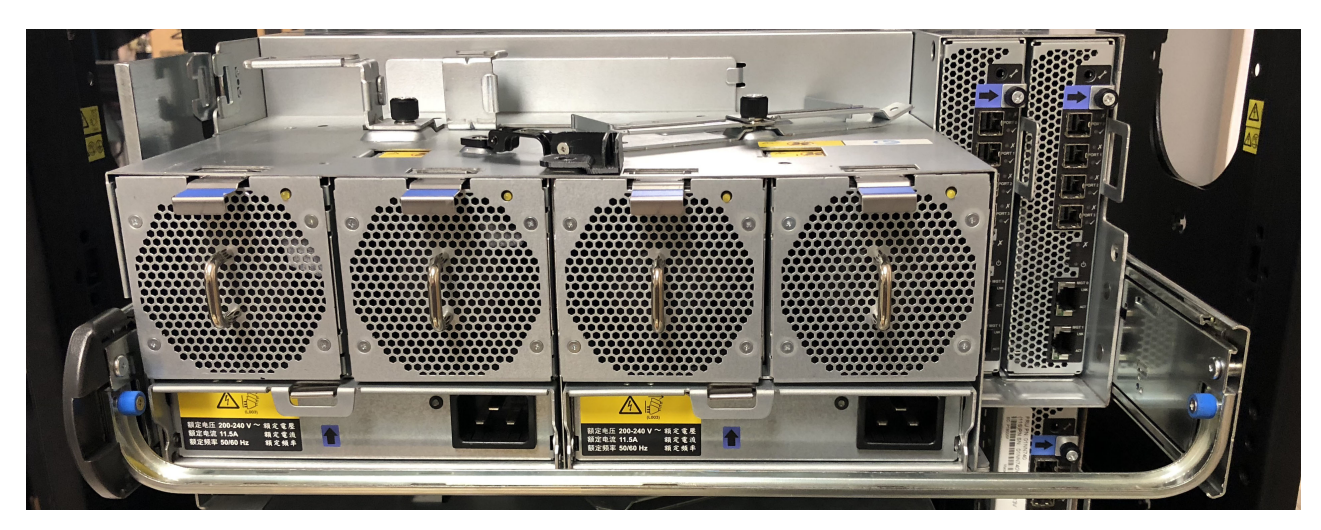

*Abbildung 49. Querschiene mit blauen Rändelschrauben zur Stabilisierung der beiden Schienen an der Rückseite des Chassis*

26. Befestigen Sie die Transportschrauben (optionaler Schritt, der ausschließlich der Verhinderung von Transporterschütterungen/-vibrationen bei Nichtbetrieb dient).

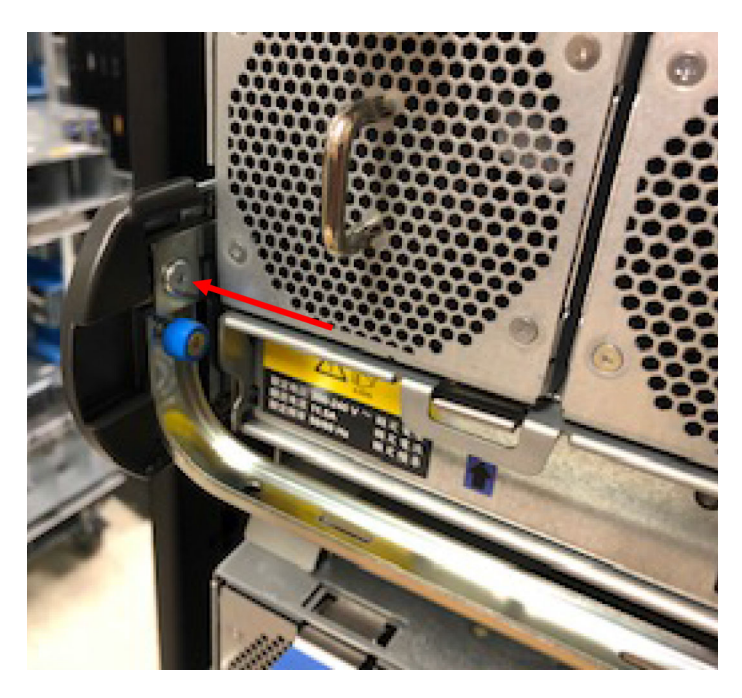

In der obigen Abbildung ist eine eingesetzte Transportschraube dargestellt (roter Pfeil). Jede Transportschraube wird über den einzelnen Rändelschrauben der Querschiene befestigt. Dies ist in der Ansicht der Gehäuserückseite (über diesem Schritt) abgebildet.

**Anmerkung:** Nach der Befestigung des Gehäuses im Rack sollten die Platten installiert werden.

### **Kabelverlegung mit dem Kabelträger**

Die Verlegung der Netz- und Datenkabel für das Modell 106 ist ein integraler Bestandteil für die erfolgreiche Schienensatz- und Einschubinstallation des Gehäuses.

Die Kabel müssen ordnungsgemäß installiert und verlegt werden, um einen effizienten Betrieb und die Wartung des Gehäuses im Rack zu erleichtern.

Dieser Abschnitt enthält Anweisungen für das Verlegen von Kabeln über den Kabelträger (Cable Management Arm, CMA). Dabei werden auch die CMA-Körbe und das CMA-Speicherfach an der Rückseite des Gehäuses einbezogen.

1. Installieren Sie die Datenkabel und führen Sie sie durch die CMA-Halterungen.

- v Drehen Sie die CMA-Arme zur Kabelaufnahme, damit sie aus dem Weg sind und bei der Verlegung der Datenkabel nicht stören.
- v Verlegen Sie die Datenkabel 1 bis 5 in der unten angegebenen Reihenfolge und Konfiguration auf dem CMA-Fach und durch die CMA-Halterungen.
- v Halten Sie die verlegten Kabel mit einer Hand, während Sie zusätzliche Kabel installieren, bis die Datenkabel 1 bis 5 installiert sind.
- v Drehen Sie den äußeren Kabelaufnahmearm direkt über den Datenkabeln 1 bis 5 und achten Sie dabei darauf, dass er im C-Flansch zwischen den beiden Kabelaufnahmearmen sitzt.
- v Verlegen Sie die Datenkabel 6 bis 10 in der unten angegebenen Reihenfolge und Konfiguration auf dem CMA-Fach und durch die CMA-Halterungen.

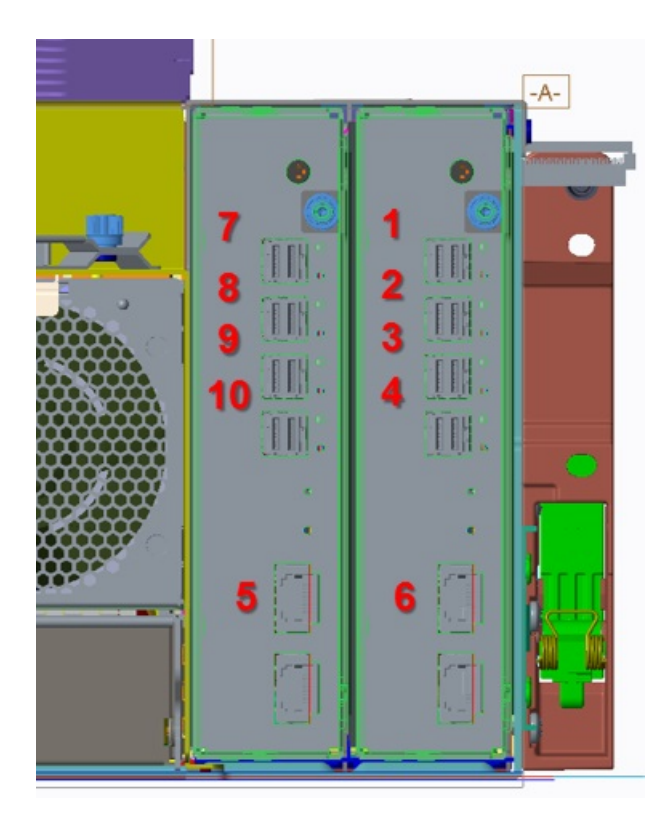

*Abbildung 50. Rückansicht*

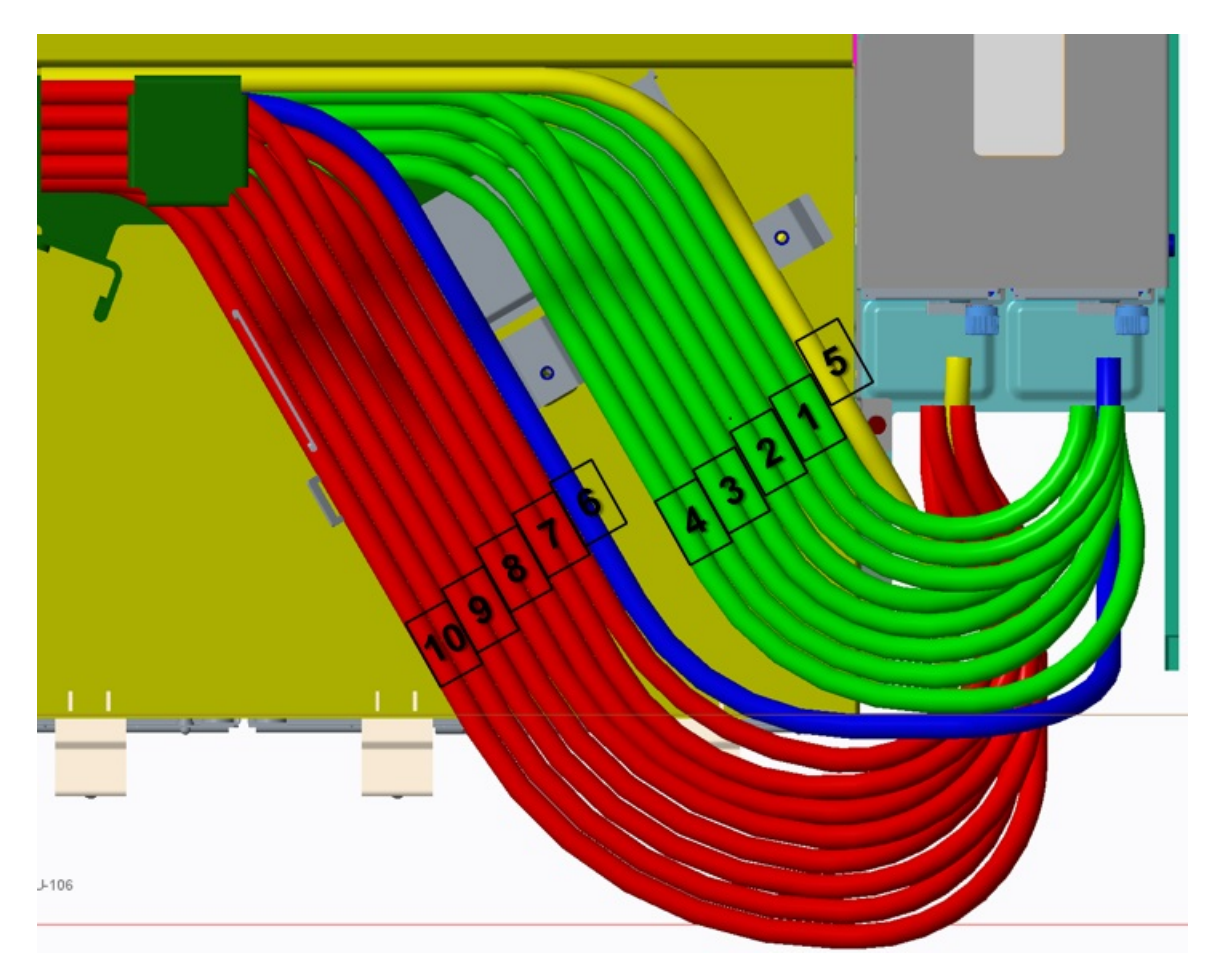

*Abbildung 51. Draufsicht*

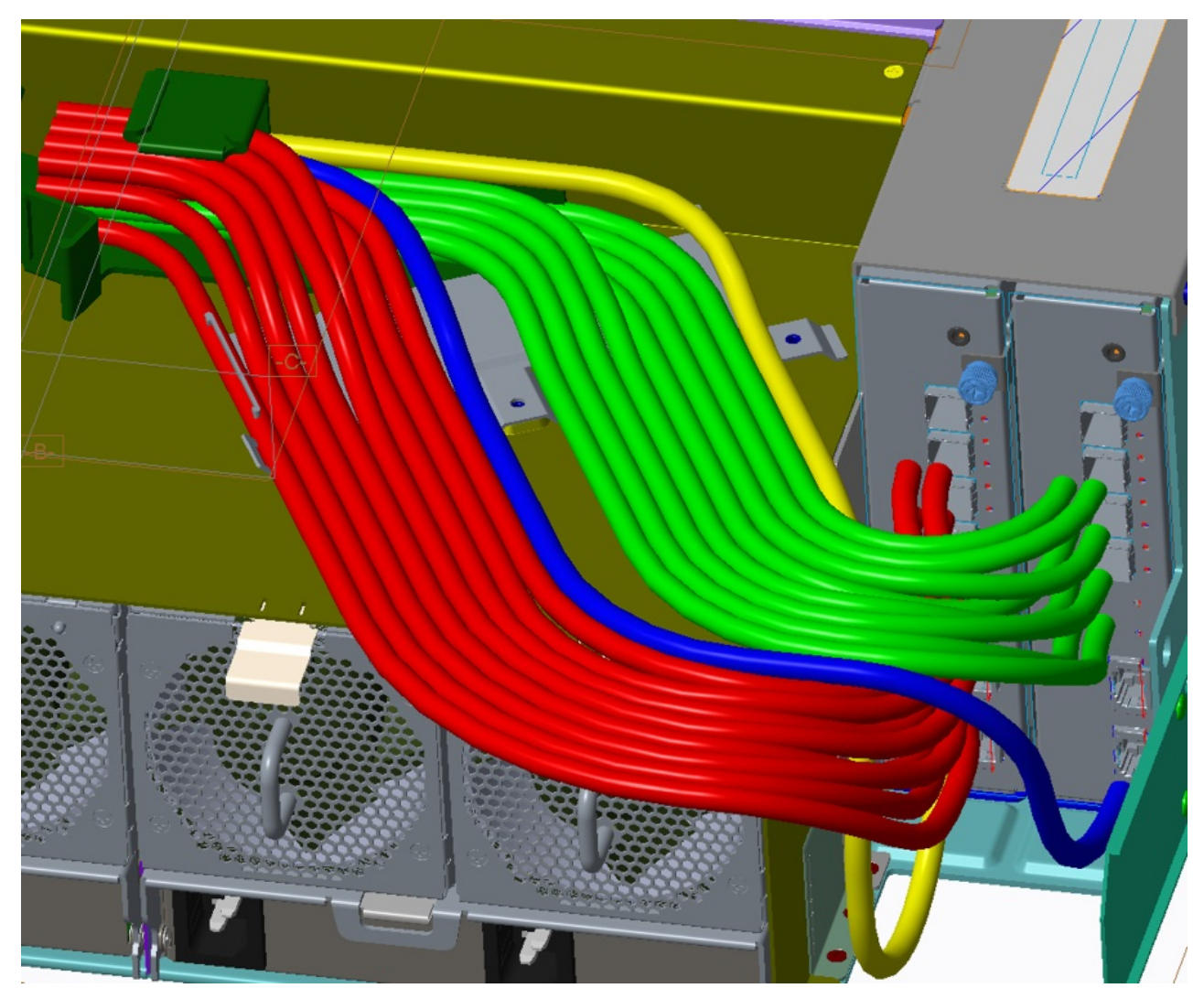

*Abbildung 52. Trimetrische Projektion relativ zur Rückseite des Gehäuses*

2. Drehen Sie den inneren CMA-Kabelaufnahmearm in die C-Halterung, um den Rest der Datenkabel zu befestigen. Der äußere CMA-Kabelaufnahmearm muss möglicherweise in der C-Halterung nach unten gedrückt werden, damit der innere Kabelaufnahmearm ordnungsgemäß eingesetzt werden kann. Die CMA-Halterung muss möglicherweise leicht verschoben werden, damit die Rändelschraube in das PEM-Gewinde des CMA-Fachs eingesetzt werden kann. Befestigen Sie die Rändelschraube.

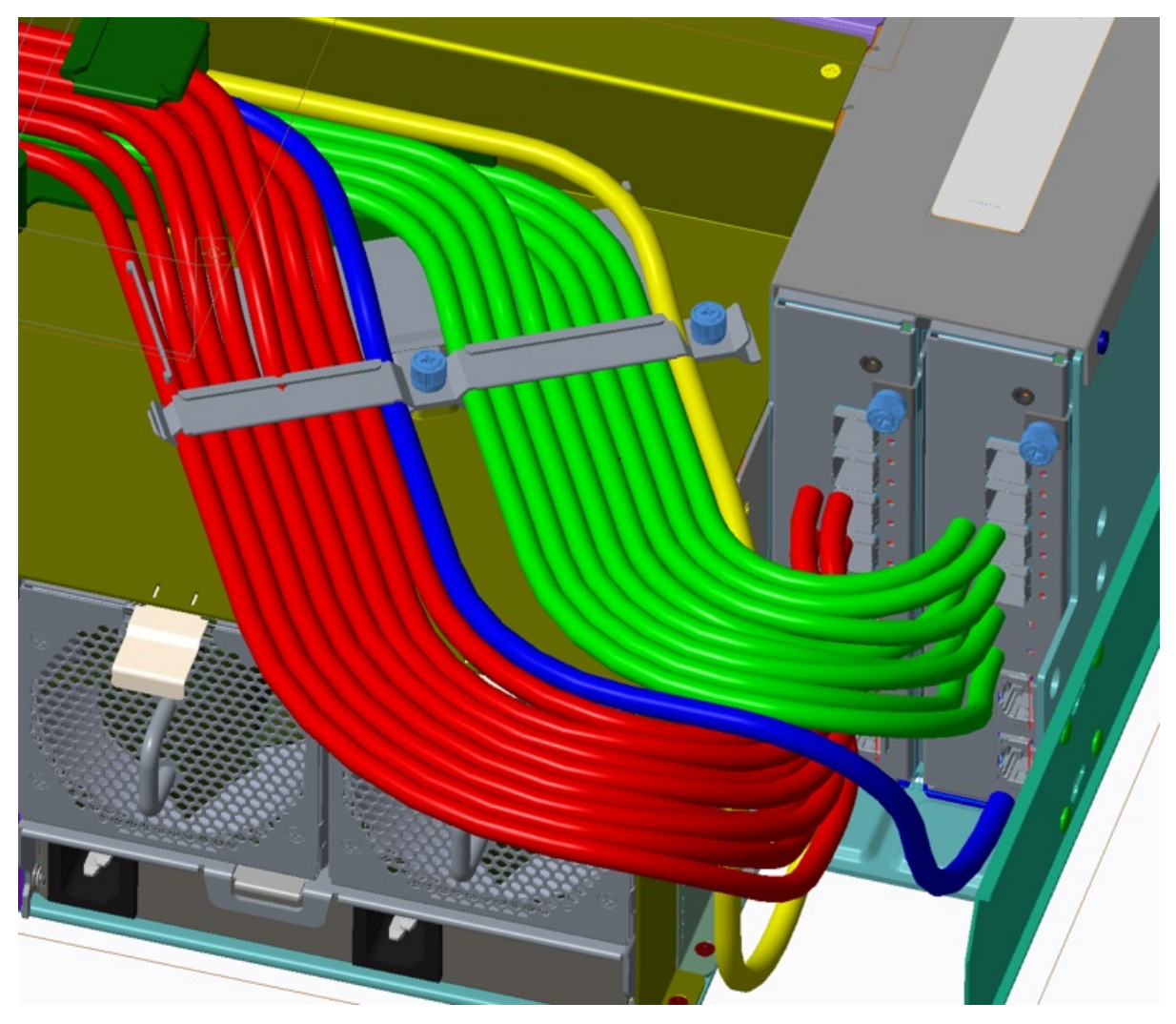

*Abbildung 53. Befestigen der Kabel mit der CMA-Halterung*

3. Installieren Sie die PSU-Kabel.

Ziehen Sie die Details zur Hilfe, die unter den Unterschritten bereitgestellt werden, und beachten Sie, dass die Details der Draufsicht das CMA-Fach darstellen.

- a. Schrauben Sie die M3-Flachkopfschraube aus der Kabelklemmenbaugruppe der Stromversorgungseinheit (PSU) heraus und legen Sie sie zur Seite, da sie später wieder eingesetzt werden muss.
- b. Installieren Sie die rechtwinkligen C19-Anschlüsse in den Stromversorgungseinheiten.
- c. Verlegen Sie die Kabel wie dargestellt und achten Sie darauf, dass sie flach auf dem CMA-Fach und in der Kabelklemmengruppe der Stromversorgungseinheit aufliegen.
- d. Schrauben Sie die M3-Flachkopfschraube aus Schritt 3a wieder hinein und ziehen Sie sie bis zum Drehmoment 5 Pfund-Zoll an.

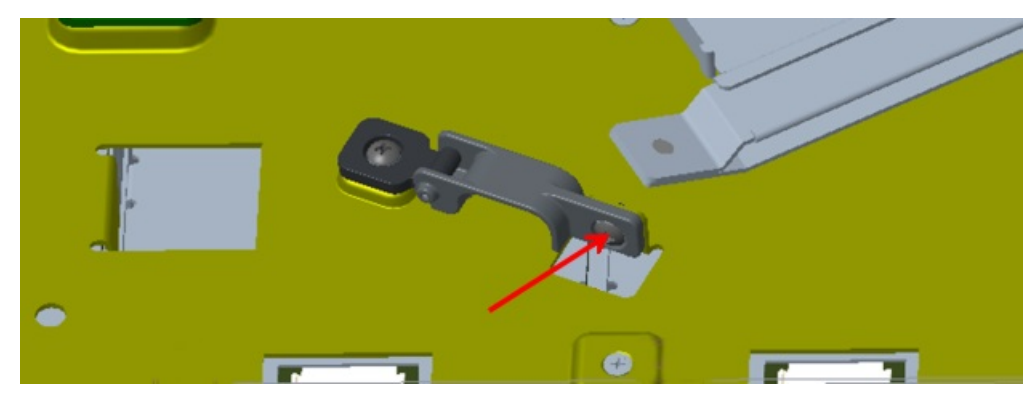

*Abbildung 54. M3-Flachkopfschraube für PSU-Kabelklemme*

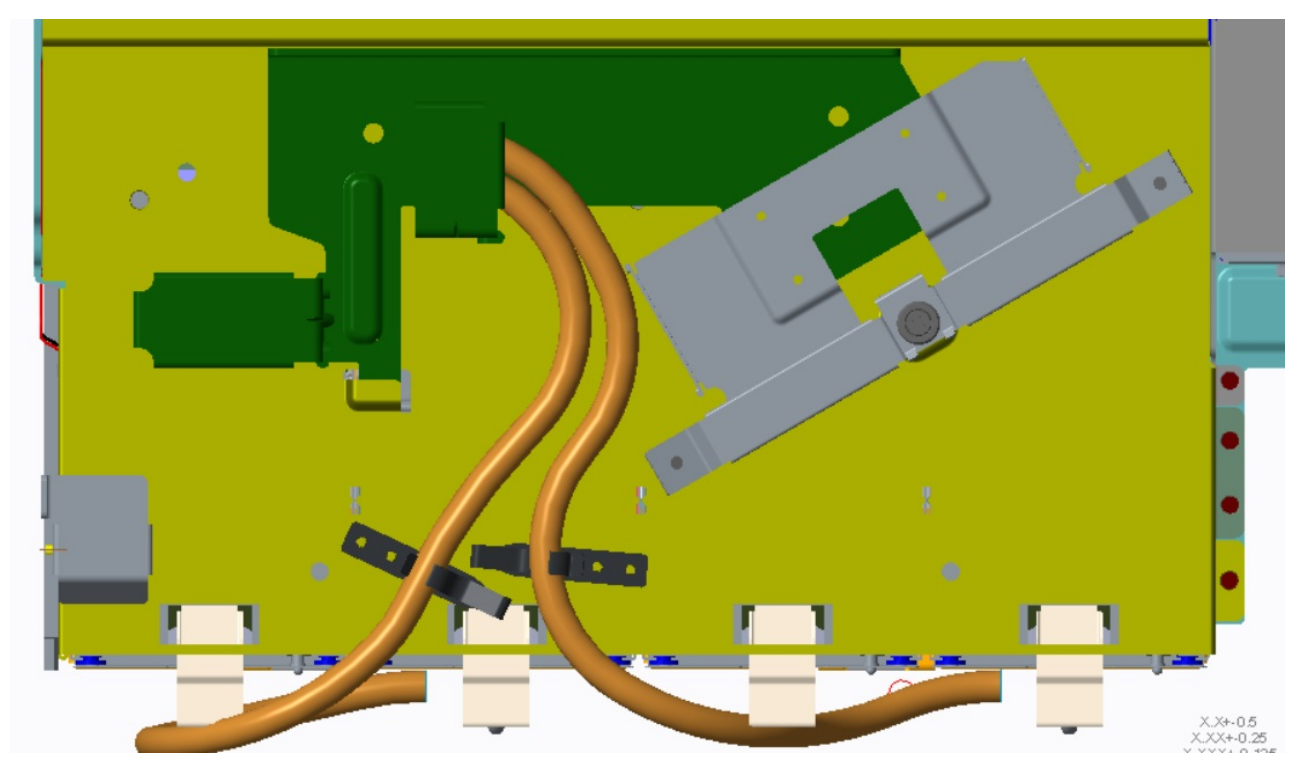

*Abbildung 55. CMA-Fach aus Sicht der Oberseite des Modell 106-Gehäuses*
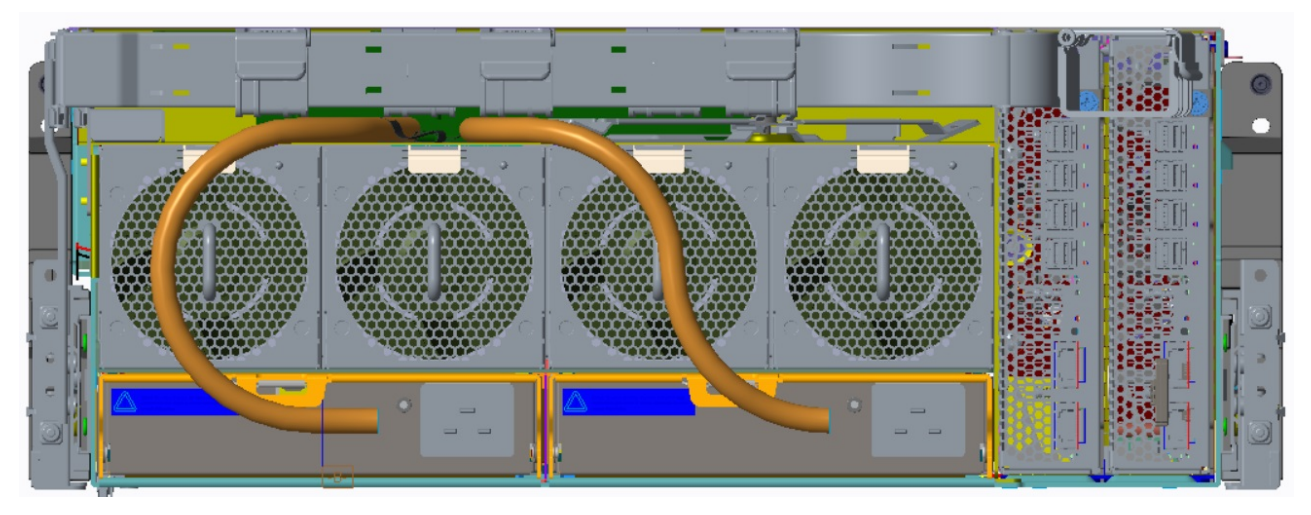

*Abbildung 56. CMA-Fach aus Sicht der Rückseite des Modell 106-Gehäuses*

- 4. Verlegen Sie die Kabel durch die CMA-Körbe.
	- a. Verlegen Sie die Kabel durch die ersten beiden Körbe und sorgen Sie zur optimalen Nutzung des verfügbaren Platzes dafür, dass sich die Kabel möglichst nicht überkreuzen.
	- b. Verwenden Sie den gesamten verfügbaren Platz auf dem CMA-Fach, um die erste 180º-Biegung in den ersten CMA-Korb vorzunehmen.
	- c. Halten Sie die Paare der SAS-Dualkabel parallel und dicht beieinander.
	- d. Sobald alle Kabel (einschließlich der PSU-Kabel) durch die ersten beiden CMA-Körbe verlegt wur den, verlegen Sie sie um eine 180º-Biegung in die restlichen vier CMA-Körbe.

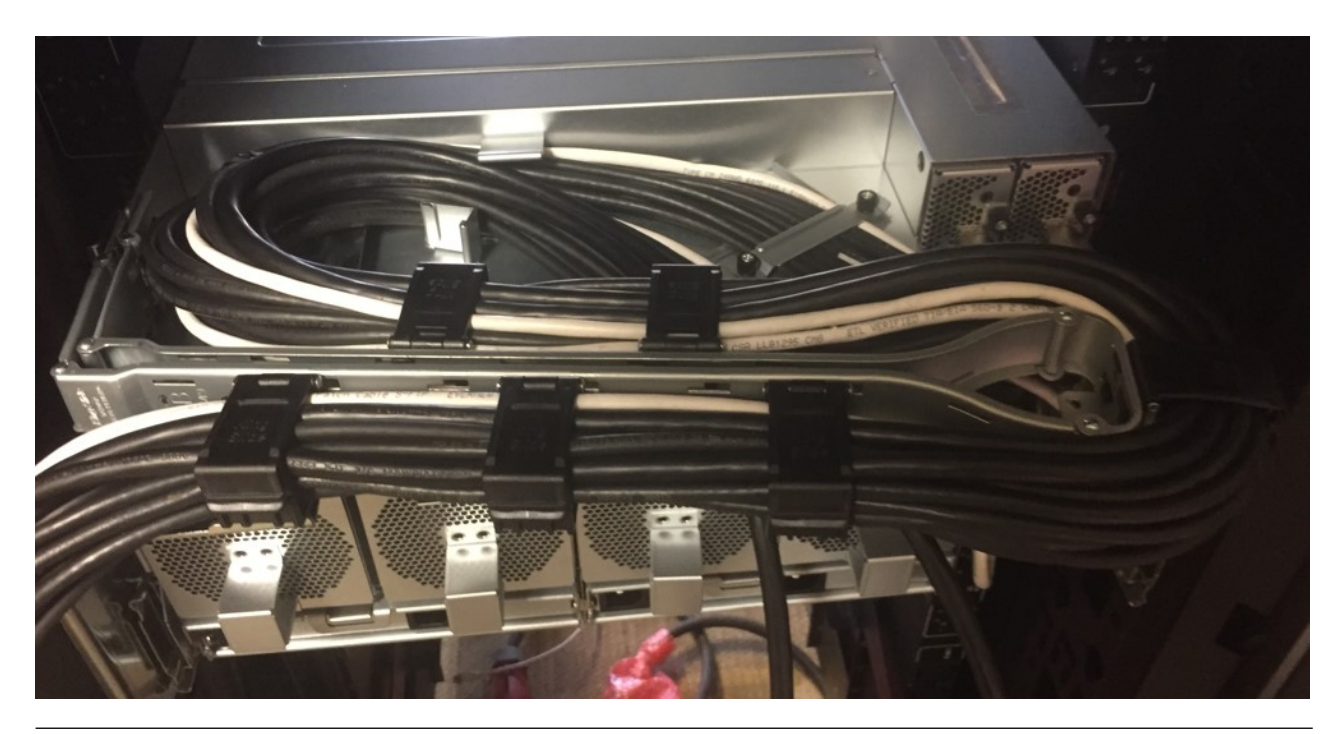

**Kabelanforderungen für Erweiterungsgehäuse**

Wenn Sie Speicher hinzufügen, verwenden Sie nur von IBM qualifizierte SAS-Kabel und beachten Sie die folgenden Richtlinien:

- v Wenn Sie SAS-Kabel für Erweiterungsmodule installieren, verwenden Sie nur unterstützte HD-Mini-SAS-x4-Kabel (SFF-8644).
- v Qualifizierte HD-Mini-SAS-Kupferkabel mit einer Länge von höchstens 5 m. Weitere Informationen finden Sie in Tabelle [8 auf Seite 71.](#page-88-0)
- v Die maximal zulässige Länge des Erweiterungskabels in einer Konfiguration beträgt 5 m.
- v Wenn Sie mehr als zwei Erweiterungsgehäuse hinzufügen, müssen Sie je nach der Anzahl der verwendeten Gehäuse und der verwendeten Verkabelungsmethode möglicherweise zusätzliche Kabel kaufen.
- v Möglicherweise müssen Sie zusätzliche oder längere Kabel bestellen, wenn Sie eine fehlertolerante Konfiguration verkabeln möchten.

# **SAS-Topologie**

Bei dem Gehäuse des Modells 106 können verschiedene SAS-Topologien unterstützt werden.

Es gibt zwei grundlegende Formen der Erweiterungstopologie (siehe Abb. [57 auf Seite 57](#page-74-0) und Abb. [58 auf](#page-75-0) [Seite 58\)](#page-75-0). Eine davon ist eine einfache Reihenverkettung der Gehäuse ("Daisy chain") nacheinander. Die andere Topologie ist eine Sternkonfiguration, in der jedes Erweiterungsgehäuse vom Host (Server Attached-JBOD-Konfiguration) oder dem Controllergehäuse (EBOD-Konfiguration) aus angeschlossen wird.

Ein drittes Beispiel, das in Abb. [59 auf Seite 59](#page-76-0) dargestellt wird, zeigt die Verwendung aller SAS-Ports über die Verkabelungsmethode "Reihenverkettung".

### **Methoden für die SAS-Verkabelung**

Wenn Sie vor der Rückseite des Modell 106-Gehäuses stehen, ist der linke Steckplatz für das IOM/EBOD-Erweiterungsmodul 1 und der rechte Steckplatz für das IOM/EBOD-Erweiterungsmodul 0. Siehe auch Abb. [5 auf Seite 11;](#page-28-0) dort ist die CRU-Steckplatzindexnummerierung für die Rückseite des Gehäuses abgebildet. Zur Verkabelung der Erweiterungsgehäuse in den einzelnen Kaskadierungen sind 0-Pfade für das IOM/EBOD-Erweiterungsmodul grün und 1-Pfade für das IOM/EBOD-Erweiterungsmodul blau gekennzeichnet.

<span id="page-74-0"></span>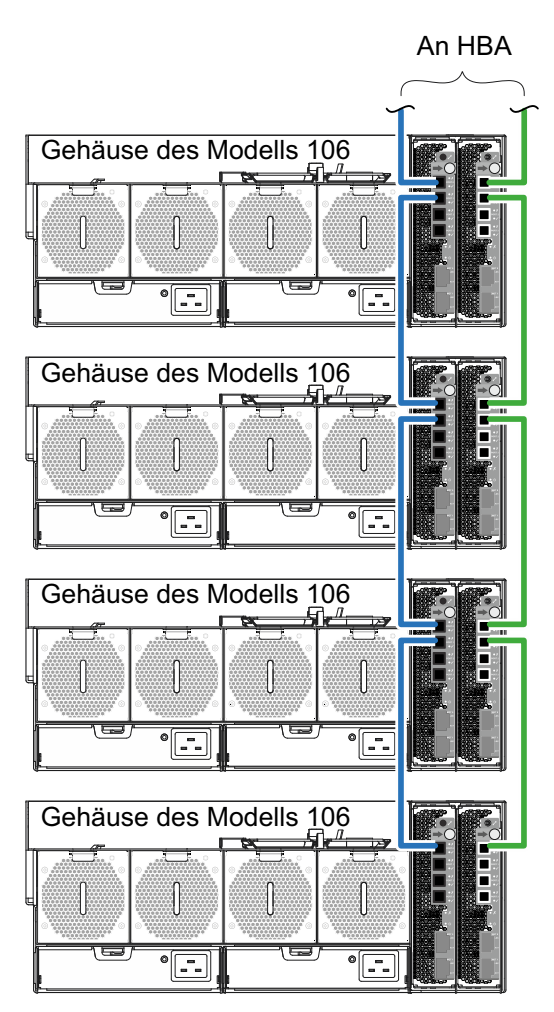

Verkabelungsmethode Reihenverkettung

*Abbildung 57. Verkabelungsmethode "Reihenverkettung"*

Im obigen Diagramm ist die Verkabelungsmethode "Reihenverkettung" dargestellt.

<span id="page-75-0"></span>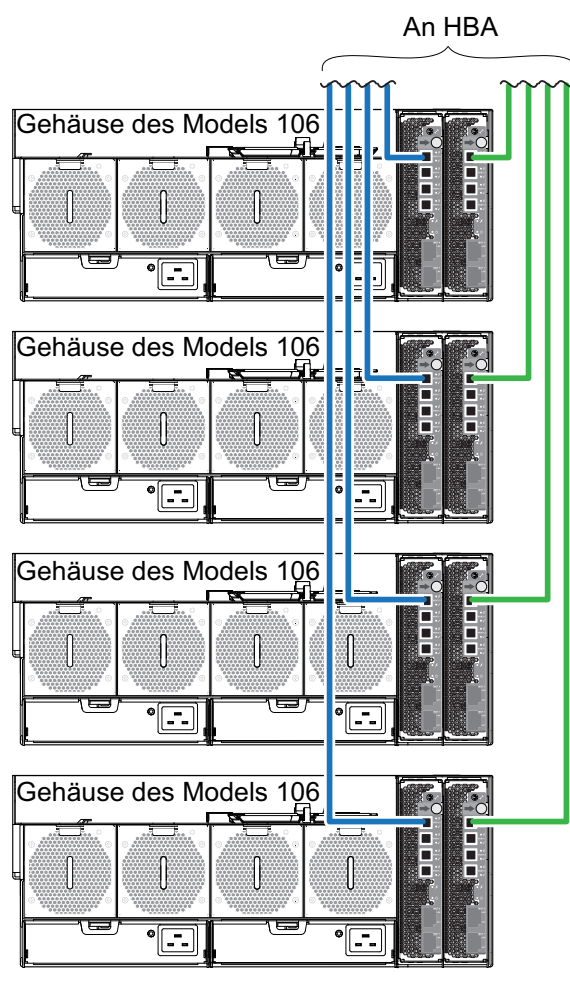

Verkabelungsmethode Stern

*Abbildung 58. Verkabelungsmethode "Stern"*

Im obigen Diagramm ist die Verkabelungsmethode "Stern" dargestellt.

Die Sternkonfiguration bietet den Vorteil, dass jedes Erweiterungsgehäuse nur einen weiteren Expander oder einen "Hop" vom Initiator entfernt ist. Dadurch werden Verzögerungen im SAS-Kommunikationspfad reduziert. Diese Effekte sind verhältnismäßig gering. Allerdings gibt es nur eine begrenzte Anzahl von Erweiterungsports, so dass bei größeren Topologien eine Kombination der beiden Methoden erforderlich ist. In Abb. [59 auf Seite 59](#page-76-0) ist ein weiteres Beispiel für eine Verkabelung vom Typ Reihenverkettung dargestellt, bei dem alle 12Gb/s-SAS-Ports angeschlossen sind.

<span id="page-76-0"></span>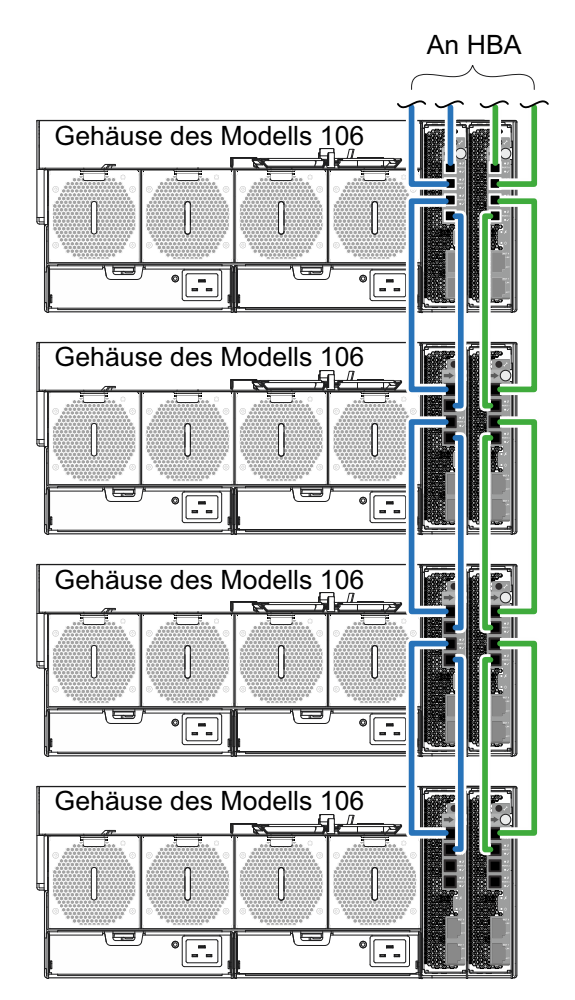

Verkabelungsmethode Reihenverkettung - voll angeschlossene SAS-Ports

*Abbildung 59. Verkabelungsmethode "Reihenverkettung" - voll angeschlossene SAS-Ports*

## **Netzkabelanschluss**

Schließen Sie ein Netzkabel von jeder PSU an der Rückseite des Gehäuses an die PDU (Power Distribution Unit) an, wie in der Abbildung unten dargestellt.

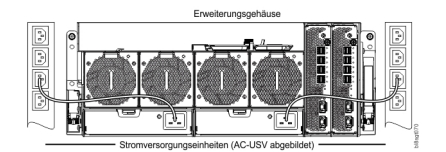

*Abbildung 60. Typischer Anschluss eines Wechselstromkabels von der PDU zur PSU*

**Wichtig:** Das Gehäuse des Modells 106 ist mit zwei redundanten PSUs ausgestattet. Alle Netzkabel müssen an mindestens zwei separate und unabhängige Energiequellen angeschlossen werden, um eine Redundanz sicherzustellen.

v In Abb. 60 ist der Netzanschluss von einer PSU mit einem Kern zu einer PDU mit C19-Anschlüssen dargestellt.

v Der C20-Stecker an der PSU wird in die C19-Anschlussbuchse des Netzkabels gesteckt. Der C20-Stecker am Netzkabel wird in die C19-Anschlussbuchse in der PDU gesteckt.

### **Vorsicht:**

**Wichtige Hinweise zum Netzanschluss:**

- v **Installieren Sie immer zuerst die PSU im System und schließen Sie erst dann das Netzkabel an die PSU an.**
- v **Lösen Sie stets die Netzanschlüsse, bevor Sie die PSU aus dem Gehäuse ausbauen.**
- v **Gemäß der Angabe im Warnhinweis zu gefährlicher Spannung, der für jede PSU gilt, dürfen Netzkabel nur an einen Versorgungsbereich von 200 bis 240 Volt Wechselstrom angeschlossen werden. Dabei spielt es keine Rolle, ob Standardnetzkabel (einadrig) oder verzweigte Netzkabel (Y-Leitung) verwendet werden.**

## **Testen der Gehäuseanschlüsse**

Siehe [Einschalten/Ausschalten.](#page-78-0) Sobald der Einschaltvorgang erfolgreich ist, kann das Speichersystem angeschlossen werden.

# **Erdungsprüfungen**

Das Produkt darf nur an einen Versorgungsstromkreis angeschlossen werden, der zur Sicherheit über eine elektrische Erdung verfügt.

### **Vorsicht:**

**Wenn mehr als ein Gehäuse in ein Rack eingesetzt wird, wird die Erdung des Racks noch wichtiger, da das Rack eine größere Menge an Erdableitstrom (Berührungsstrom) produziert.**

Prüfen Sie die Erdung des Racks, bevor Sie die Stromversorgung einschalten. Die Prüfung muss durch einen Elektroingenieur erfolgen, der für die entsprechenden lokalen und nationalen Normen qualifiziert ist.

## **Aktualisieren von Firmware**

Informationen zur Verwaltung des Gehäuses und der Laufwerkfirmware finden Sie unter *mmchfirmware-Befehl*.

# **Kapitel 5. Betrieb**

## **Vorbereitende Schritte**

Stellen Sie vor dem Einschalten des Gehäusesystems sicher, dass alle Module fest in den richtigen Steckplätzen sitzen.

Prüfen Sie, ob Sie die sequenziellen Anweisungen der Installationscheckliste aus der Tabelle [2 auf Seite 27](#page-44-0) erfolgreich ausgeführt haben. Wenn Sie diese Schritte ausgeführt haben, verwenden Sie die ESS-Bereitstellungstools (**gssutils**), um die Systemkonfiguration abzuschließen.

## <span id="page-78-0"></span>**Einschalten/Ausschalten**

**Vorsicht:**

**Nehmen Sie das Gehäusesystem nur dann in Betrieb, wenn die Umgebungstemperatur innerhalb des** >> **angegebenen Betriebsbereichs liegt, der im Abschnitt ["Umgebungsbedingungen" auf Seite 92](#page-109-0) be-**>> **schrieben ist. Wenn die Laufwerkmodule erst vor Kurzem installiert wurden, stellen Sie sicher, dass** >> **sie Zeit für die Anpassung an die Umgebungsbedingungen hatten, bevor sie mit Produktionsdaten für** >> **die Ein-/Ausgabe verwendet werden.** >>

1. Schalten Sie das System ein, indem Sie die Netzkabel von der PSU an die PDU anschließen. Siehe Abb. [60 auf Seite 59.](#page-76-0)

Wenn die Gehäusestromversorgung aktiviert ist, muss die LED für die Stromversorgung des Systems an der Vorderseite grün leuchten.

2. Schalten Sie das System aus, indem Sie das Netzkabel vom Stromversorgungsmodul abziehen.

Achten Sie beim Einschalten darauf, dass Sie die Gehäuse und den zugehörigen Datenhost in der folgenden Reihenfolge einschalten:

v *Zuerst* die Laufwerkgehäuse

Dadurch wird sichergestellt, dass die Platten im Laufwerkgehäuse genügend Zeit haben, um vor dem Scannen durch die Controllermodule innerhalb des Controllergehäuses den Betrieb vollständig aufzunehmen.

Während die Gehäuse eingeschaltet werden, blinken ihre LEDs. Wenn die LEDs nicht mehr blinken und die LEDs an der Vorder-, Rück- und Oberseite des Gehäuses nicht bernsteinfarben leuchten, ist der Einschaltvorgang abgeschlossen und es wurden keine Fehler festgestellt.

- Weitere Informationen finden Sie im Abschnitt [Übersicht über die LEDs an der Vorderseite](#page-32-0) und in Abb. [12 auf Seite 16.](#page-33-0)
- Weitere Informationen finden Sie im Abschnitt [Übersicht über die LEDs an der Rückseite](#page-34-0) und in den Abbildungen/Tabellen zu den CRUS auf der Rückseite.
- Weitere Informationen finden Sie im Abschnitt [Übersicht über die LEDs an der Oberseite](#page-38-0) und in den Abbildungen/Tabellen zu den CRUS auf der Oberseite.
- >>• Danach das Controllergehäuse, falls ein RBOD verwendet wird. Bei einer Server Attached-JBOD-Konfi-
- guration trifft dies nicht zu. >>
- Abhängig von der Anzahl und dem Typ der Platten im System kann es einige Minuten dauern, bis das >> >> System bereit ist.
- >>• Zuletzt den Datenhost (falls er zu Wartungszwecken ausgeschaltet wurde).

**Anmerkung:** Beim Ausschalten müssen Sie einfach die Schritte zum Einschalten in umgekehrter Reihenfolge ausführen.

**Wichtig:** Falls der Hauptnetzstrom aus irgendeinem Grund ausfällt, wird das Gehäuse bei einer Wieder herstellung der Stromversorgung automatisch erneut gestartet.

**Anmerkung:** Im Abschnitt ["LEDs an der Vorderseite" auf Seite 65](#page-82-0) finden Sie Details zu den LEDs an der Vorderseite und zu den zugehörigen Fehlerbedingungen.

## **Einheitenidentifikationsnummer**

## **Software/SES**

Die Seriennummer des Gehäuses kann mit dem *mmlsenclosure-Befehl* angezeigt werden.

Sie wird im Werk festgelegt und ist auf dem 1S-Etikett auf der Seite des Gehäuses angegeben. Die Seriennummer des Gehäuses sollte nur von einem qualifizierten Kundendienst geändert werden.

# **Kapitel 6. Fehlerbehebung und Problemlösung**

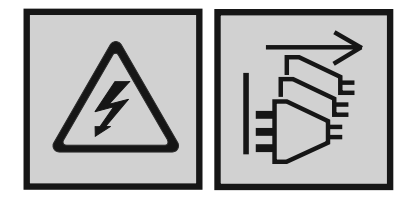

### **Gefahr**

**Mehrere Netzkabel. Dieses Produkt kann mit mehreren Netzkabeln ausgestattet sein. Alle Netzkabel abziehen, um gefährliche Spannungen zu verhindern. (L003)**

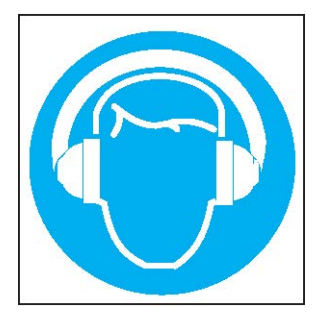

### **Vorsicht:**

**Es besteht ein hoher Geräuschpegel (oder es kann unter gewissen Umständen ein hoher Geräuschpegel auftreten).**

### **Geeigneten Gehörschutz verwenden und/oder Geräuschpegel senken bzw. für Abhilfe sorgen. (L018)**

Diese Prozeduren sollen nur während der Erstkonfiguration verwendet werden, um zu überprüfen, ob die Hardwarekonfiguration erfolgreich verlaufen ist. Sie sind nicht als Fehlerbehebungsprozeduren für konfigurierte Systeme mit Produktionsdaten und E/A vorgesehen.

**Anmerkung:** Wenden Sie sich an die technische Unterstützung, wenn Sie weitere Unterstützung bei der Fehlerbehebung benötigen (nach der Konfiguration und wenn Daten vorhanden sind).

## **Übersicht**

Die ESS-Software interagiert mit dem Storage Enclosure Processor (SEP) und führt die Überwachung und Steuerung des Gehäuses und des Laufwerks nach Bedarf aus.

**Wichtig:** Wenn Sie eine Systemdiagnose durchführen müssen, lesen Sie den Abschnitt [Vorgehensweise](#page-86-0) [zur Fehlereingrenzung.](#page-86-0)

# **Anfängliche Startprobleme**

# **Fehlerhafte Netzkabel**

Überprüfen Sie, ob Sie das System ordnungsgemäß verkabelt haben. Bitten Sie Ihren Lieferanten in folgenden Fällen um Ersatz:

- Netzkabel sind nicht vorhanden oder beschädigt.
- Stecker sind falsch.
- Netzkabel sind zu kurz.

# **Computer erkennt das Gehäusesystem nicht**

- 1. Vergewissern Sie sich, dass die Schnittstellenkabel vom Gehäuse zum Host-Computer ordnungsgemäß sitzen.
- 2. Vergewissern Sie sich an allen installierten Laufwerkträgermodulen, dass die LEDs keinen Fehlerstatus anzeigen.
- 3. Vergewissern Sie sich, dass die Laufwerkträgermodule ordnungsgemäß installiert wurden.
- 4. Überprüfen Sie alle sichtbaren SAS-Anzeigen (Controllergehäuse, Erweiterungsgehäuse und HBA).
- 5. Überprüfen Sie das HBA-BIOS im Hinblick auf die SAS-Zielsichtbarkeit.
- 6. Vergewissern Sie sich, dass der Betriebssystemtreiber ordnungsgemäß installiert wurde.

**Anmerkung:** Wenn die Initialisierung des Gehäuses fehlschlägt, finden Sie weitere Informationen im Abschnitt [Wenn das Gehäuse nicht initialisiert wird.](#page-86-1)

### **LEDs**

Die LED-Farben werden im gesamten Gehäuse und in den zugehörigen Komponenten konsistent verwendet, um den Status anzuzeigen:

- Grün: gute oder positive Meldung
- v Grün/bernsteinfarben blinkend: unkritische Bedingung
- v Bernsteinfarben: kritischer Fehler
- Blau: Identifikation

## **LEDs der Stromversorgungseinheit**

Unter normalen Bedingungen leuchtet die bitonale Betriebs-LED für den PSU-Status dauerhaft grün.

Siehe auch Abb. [13 auf Seite 18.](#page-35-0) Wenn ein Fehler auftritt, ändert sich die Farbe der LEDs wie in der folgenden Tabelle dargestellt.

|                          | PSU-Status (bernsteinfar- |                                                                               |
|--------------------------|---------------------------|-------------------------------------------------------------------------------|
| <b>PSU-Status (grün)</b> | ben)                      | <b>Status</b>                                                                 |
| Aus                      | Aus                       | Nur an dieser Stromversorgungseinheit kein Wechselstrom                       |
| Ein                      | Aus                       | Wechselstrom vorhanden; Stromversorgungseinheit funktioniert<br>ordnungsgemäß |
| Aus                      | Ein                       | PSU-Fehler (Temperaturüberschreitung, Überspannung, Überstrom)                |
| Aus                      | Blinkt                    | Download der PSU-Firmware ist in Bearbeitung                                  |

*Tabelle 4. LED-Status für PSU*

# <span id="page-82-0"></span>**LEDs an der Vorderseite**

An der Vorderseite wird der zusammengefasste Status sämtlicher Module angezeigt.

Die LEDs für den Gehäusestatus, die sich an der Vorderseite befinden, sind in Abb. [12 auf Seite 16](#page-33-0) gekennzeichnet und werden in den beschreibenden Unterabschnitten nach der Tabelle einzeln erläutert.

# **LEDs für Plattenlaufwerkträger-Modul**

Der Plattenlaufwerkstatus wird durch eine blaue LED und eine bernsteinfarbene LED an der Vorderseite jedes Laufwerkträgermoduls überwacht, wie in der folgenden [Abbildung](#page-82-1) dargestellt.

Die LED-Bedingungen des Laufwerkmoduls sind in der Tabelle unter der Abbildung definiert.

- v Im normalen Betrieb leuchtet die blaue LED und flackert, wenn das Laufwerk in Betrieb ist.
- v Im normalen Betrieb ist die bernsteinfarbene LED:
	- Aus, wenn kein Laufwerk vorhanden ist.
	- Aus, wenn das Laufwerk betrieben wird.
	- Ein, wenn ein Laufwerkfehler vorliegt.

<span id="page-82-1"></span>

| Bernstein<br>$f$ <sub>orkor</sub> |  |  |
|-----------------------------------|--|--|
| <b>Section</b>                    |  |  |

*Abbildung 61. LEDs an den einzelnen Laufwerkträgermodulen*

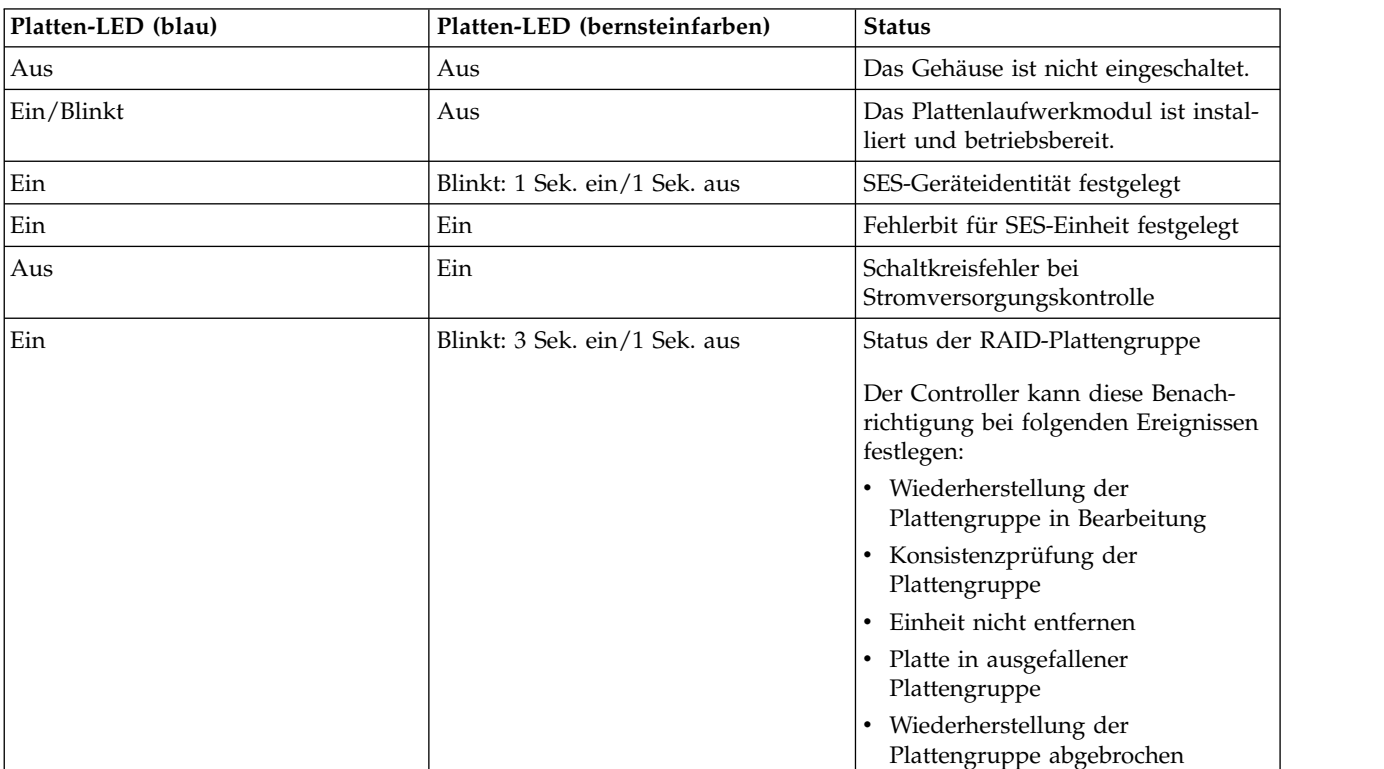

*Tabelle 5. LEDs: LFF-Laufwerkträger-LEDs*

# **Erweiterungsmodul-LEDs**

Der Status von IOMs/EBOD-Erweiterungsmodulen wird mithilfe der LEDs an der Frontplatte überwacht.

Siehe auch Abb. [16 auf Seite 21.](#page-38-1) Die LED-Verhalten für Erweiterungsgehäuse werden in Tabelle 6 beschrieben. Die Aktionen, die sich auf die Tabelle 6 beziehen, werden darunter unter "Aktionen" beschrieben.

| CRU OK (grün) | CRU-Fehler (bernsteinfar-<br>ben) | SAS-Portaktivität (grün) | <b>Status</b>                                                                                                  |  |
|---------------|-----------------------------------|--------------------------|----------------------------------------------------------------------------------------------------|--|
| Ein           | Aus                               |                          | Erweiterungsmodul OK                                                                                           |  |
| Aus           | Ein                               |                          | Fehler beim<br>Erweiterungsmodul - siehe<br>"Austauschen eines<br>IOM/EBOD-Erweiterungsmoduls"<br>auf Seite 87 |  |
|               |                                   | Aus                      | Keine Verbindung mit ex-<br>ternem Anschluss                                                                   |  |
|               |                                   | Ein                      | Anschluss an HD-Mini-<br>SAS-Port - keine Aktivität                                                            |  |
|               |                                   | Blinkt                   | Anschluss an HD-Mini-<br>SAS-Port - Aktivität                                                                  |  |
| Blinkt        |                                   |                          | VPD-Fehler beim<br>Erweiterungsgehäuse                                                                         |  |

*Tabelle 6. LED-Status des Erweiterungsmoduls*

Aktionen:

- v Wenn die Betriebs-LED für den Netzstrom blinkt, warten Sie, bis das System gebootet wurde.
- v Wenn die Betriebs-LED für den Netzstrom ausgeschaltet und das IOM/EBOD-Erweiterungsmodul eingeschaltet ist, liegt ein Modulfehler vor.
	- Überprüfen Sie, ob das IOM/EBOD-Erweiterungsmodul vollständig eingesetzt und eingerastet ist, und vergewissern Sie sich, dass das Gehäuse eingeschaltet ist.
	- Suchen Sie nach Protokollen, die sich auf den Fehler beziehen.
- v Wenn die Fehler-LED leuchtet, wurde eine Fehlerbedingung festgestellt.
	- Nehmen Sie das IOM/EBOD-Erweiterungsmodul aus seinem Steckplatz und setzen Sie es wieder ein.
	- Suchen Sie nach Protokollen, die sich auf den Fehler beziehen.
- v Wenn sich der Fehler nicht mit den oben genannten Aktionen beheben lässt, bitten Sie Ihren Lieferanten um Unterstützung.

### **Temperatursensoren**

Im gesamten Gehäuse und all seinen Komponenten befinden sich Temperatursensoren zur Überwachung des thermischen Zustands des Speichersystems.

Sobald die kritischen Grenzwerte überschritten werden, erhalten Sie eine entsprechende Benachrichtigung.

## **Fehlerbehebung**

In den folgenden Abschnitten werden häufig auftretende Probleme beschrieben, die bei Ihrem Gehäusesystem auftreten können, und einige mögliche Lösungen genannt.

Bei den in Tabelle [7 auf Seite 67](#page-84-0) aufgelisteten Problemen leuchten die relevanten Fehler-LEDs an der Vor derseite des Gehäuses bernsteinfarben, was auf einen Fehler hinweist. Außerdem wird so gegebenenfalls ein Problem an die ESS-Software gemeldet. Siehe auch [Übersicht über die LEDs an der Vorderseite.](#page-32-0)

<span id="page-84-0"></span>*Tabelle 7. Fehlerbedingungen*

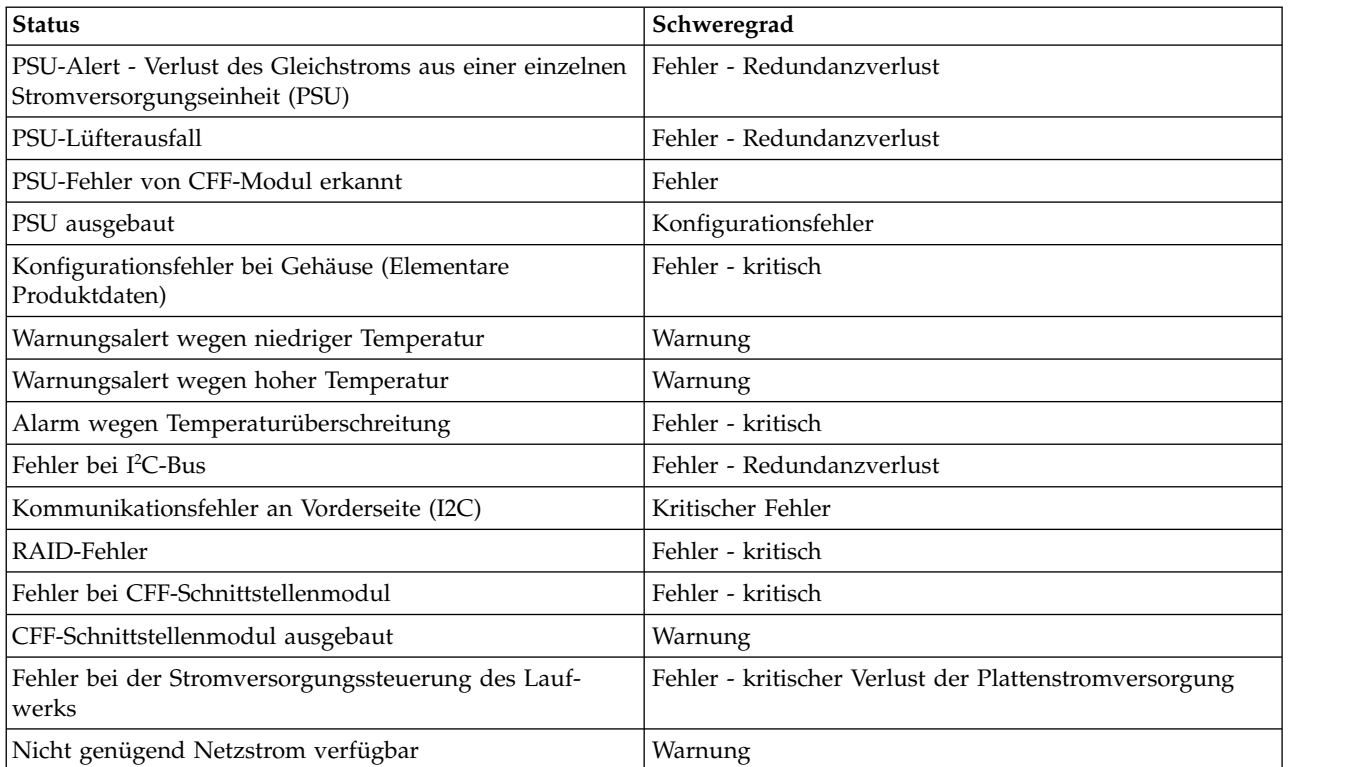

- 1. Das Gehäuse wird weiter betrieben und ein Administrator muss geeignete Maßnahmen ergreifen, z. B. das Austauschen einer Stromversorgungseinheit oder die Senkung der Raumtemperatur. Alarmnachrichten werden über die SES-Seiten signalisiert (Seite 29).
- 2. Es wird kein Alarm für diese Status- und Fehlerkategoriebedingung ausgegeben.
- 3. Das Gehäuse führt eine Aktion aus; beispielsweise wird es heruntergefahren, um den Dateninhalt des Gehäuses zu schützen. Alarmnachrichten werden über die SES-Seiten signalisiert [\(Seite 29\)](#page-42-0).

# **Fehler bei Stromversorgungseinheiten und Systemlüftern**

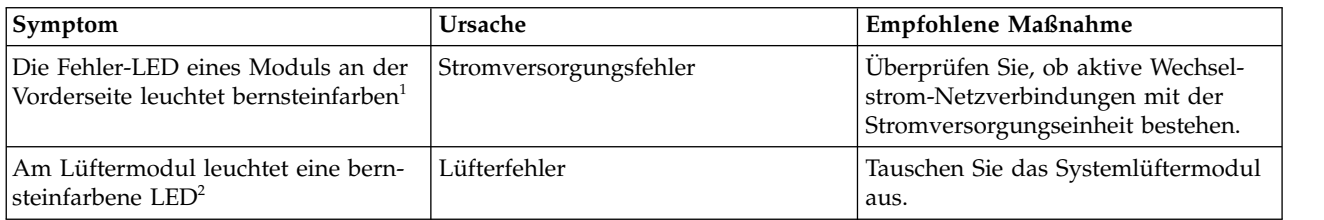

1 - In Abb. [12 auf Seite 16](#page-33-0) finden Sie eine grafisch orientierte Referenz zu den LEDs an der Vorderseite.

2 - In Abb. [13 auf Seite 18](#page-35-0) finden Sie eine grafisch orientierte Referenz zu den LEDs der Stromversor gungseinheit. In Abb. [14 auf Seite 19](#page-36-0) finden Sie eine grafisch orientierte Referenz zu den LEDs der Stromversorgungseinheit.

# **Thermische Überwachung und Steuerung**

Das Speichergehäusesystem setzt eine umfangreiche thermische Überwachung ein und ergreift eine Reihe von Maßnahmen, damit die Temperaturen der Komponenten niedrig und der Geräuschpegel auf einem minimalen Niveau gehalten werden.

Der Luftstrom fließt von der Vorderseite zur Rückseite des Gehäuses.

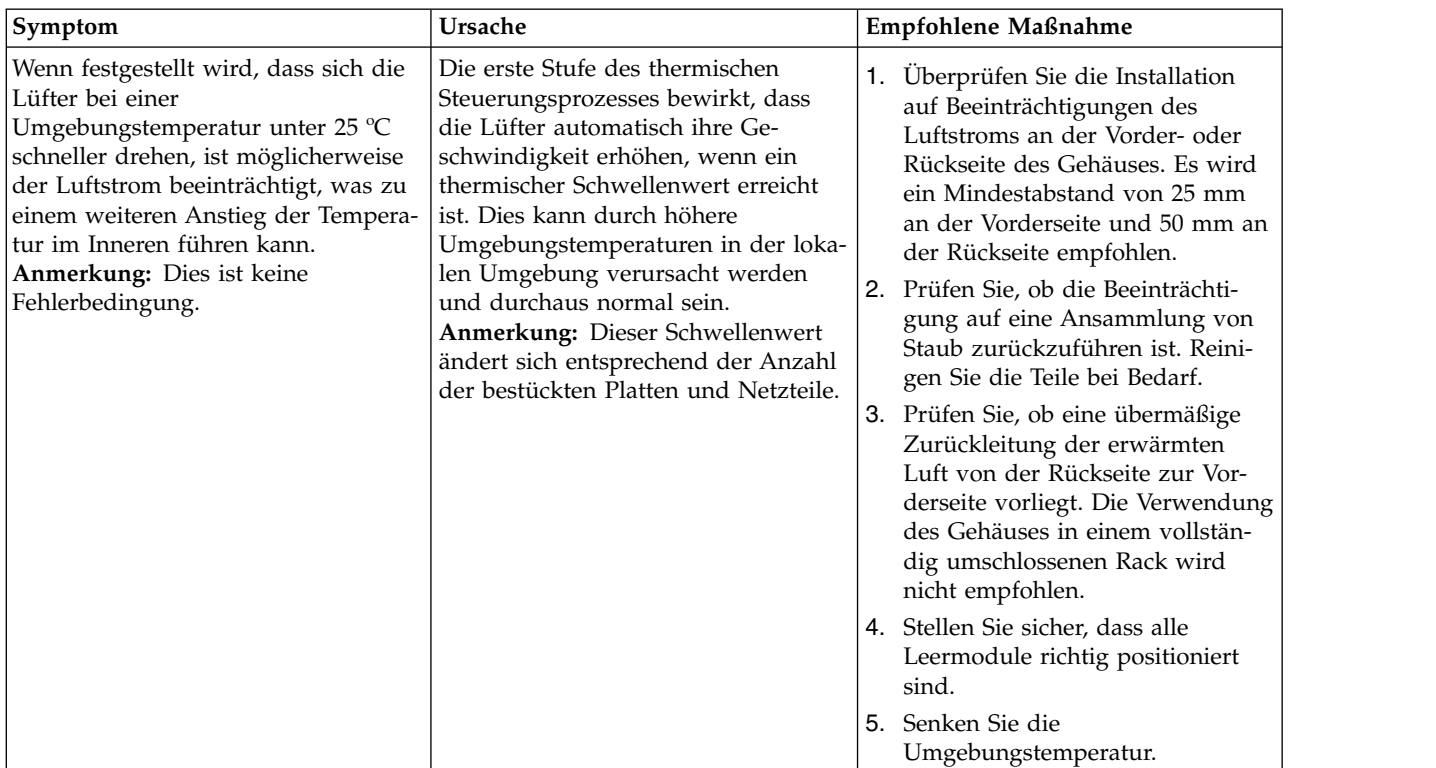

# **Thermischer Alarm**

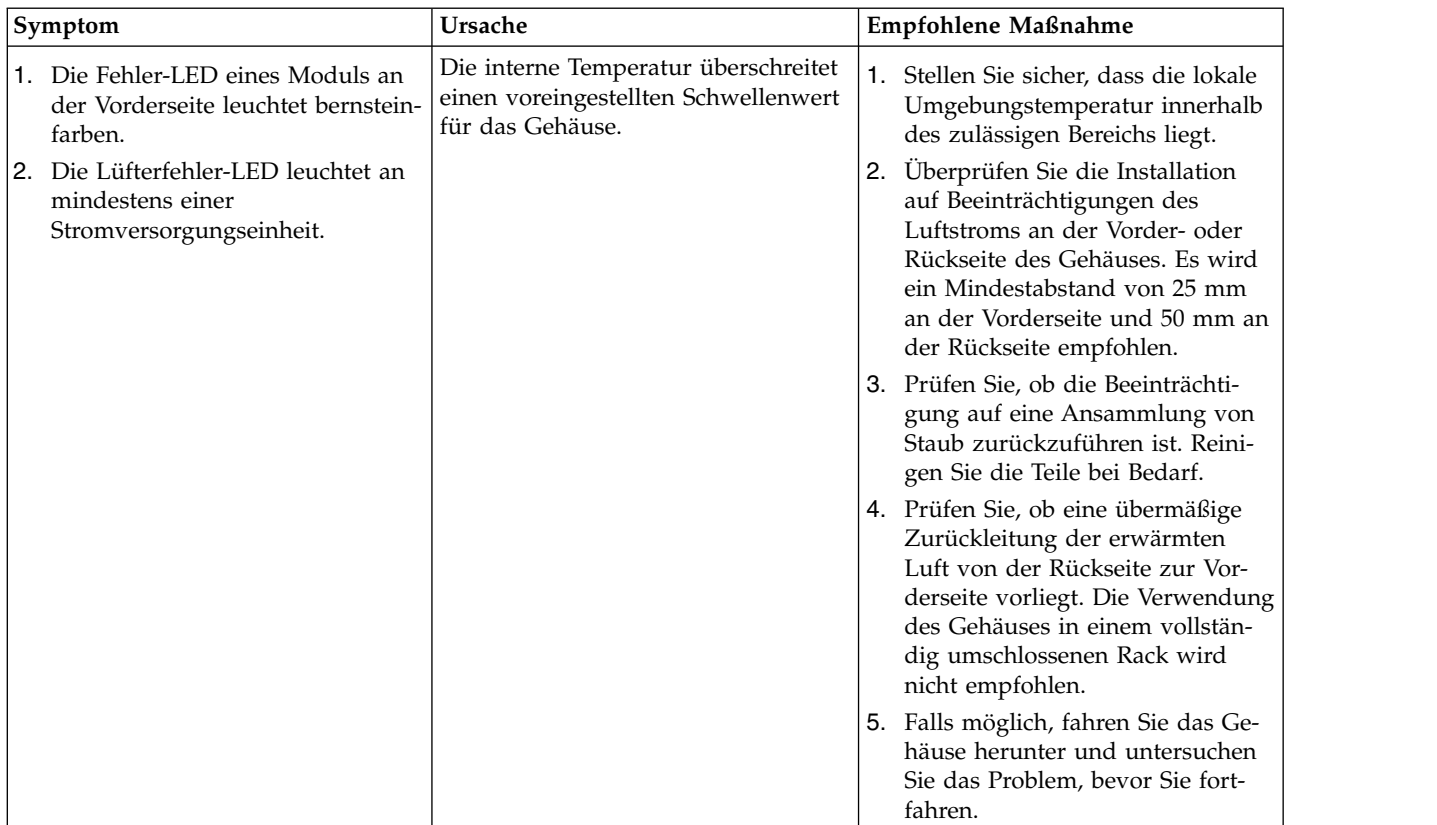

## <span id="page-86-0"></span>**Vorgehensweise zur Fehlereingrenzung**

In diesem Abschnitt wird die grundlegende Vorgehensweise für die Lokalisierung von Fehlern in einem Speichersystem des Modells 106 sowie für die Identifizierung der betroffenen CRUs beschrieben.

# **Grundlegende Schritte**

- v Stellen Sie Fehlerinformationen zusammen und berücksichtigen Sie dabei auch die System-LEDs.
- v Stellen Sie fest, an welcher Stelle im System der Fehler auftritt.
- v Das Script **gsssnap** sammelt alle erforderlichen Informationen.
- v Falls erforderlich, grenzen Sie den Fehler auf eine Datenpfadkomponente oder Konfiguration ein, wie im Abschnitt [Eingrenzen des Fehlers](#page-86-2) beschrieben.

### **Zusammenstellen der Fehlerinformationen**

Wenn ein Fehler auftritt, ist es wichtig, so viele Informationen wie möglich zu erfassen. Dadurch können Sie die richtige Aktion ermitteln, die für die Behebung des Fehlers erforderlich ist.

Beginnen Sie mit dem Überprüfen des gemeldeten Fehlers:

- v Steht der Fehler mit einem internen oder einem externen Datenpfad in Zusammenhang?
- v Steht der Fehler mit einer Hardwarekomponente (wie z. B. einem Plattenlaufwerkmodul, einem Controllermodul oder einer Stromversorgungseinheit) in Zusammenhang?

Wenn Sie den Fehler auf *eine* der Komponenten im Speichersystem eingrenzen können, können Sie die erforderliche Korrekturmaßnahme schneller bestimmen.

### **Feststellen, wo der Fehler auftritt**

Wenn ein Fehler auftritt, leuchtet die Modulfehler-LED in der linken unteren Ecke an der Vorderseite des Gehäuses.

Siehe auch [Übersicht über die LEDs an der Vorderseite.](#page-32-0) Überprüfen Sie den Status der anderen LEDs an der Vorderseite. Überprüfen Sie außerdem die LEDs an der Rück- und Oberseite des Gehäuses (hierfür muss eine Abdeckung abgenommen werden), um den Fehler auf eine CRU, einen Anschluss oder beides einzugrenzen.

- v Siehe [Übersicht über die LEDs an der Rückseite](#page-34-0)
- v Siehe [Übersicht über die LEDs an der Oberseite](#page-38-0)

Mithilfe der LEDs können Sie die Position einer CRU ermitteln, die einen Fehler meldet.

### <span id="page-86-2"></span>**Eingrenzen des Fehlers**

Gelegentlich kann es notwendig werden, einen Fehler einzugrenzen. Dies ist insbesondere bei Datenpfaden der Fall, da ein Datenpfad aus vielen verschiedenen Komponenten besteht.

Wenn beispielsweise ein hostseitiger Datenfehler auftritt, kann dies auf eine der Komponenten im Datenpfad zurückzuführen sein: Controllermodul, Kabel oder Datenhost.

# <span id="page-86-1"></span>**Wenn das Gehäuse nicht initialisiert wird**

Es kann bis zu zwei Minuten dauern, bis alle Gehäuse initialisiert sind.

Wenn das Gehäuse nicht initialisiert wird, gehen Sie wie folgt vor:

- v Schalten Sie das System aus und wieder ein.
- v Stellen Sie sicher, dass das Netzkabel ordnungsgemäß angeschlossen ist, und überprüfen Sie den Ver sorgungsstromkreis, mit dem es verbunden ist.
- v Prüfen Sie das Protokoll auf Fehler.

## **Ein-/Ausgabe des Hosts**

Wenn Sie Plattenlaufwerk- und Konnektivitätsfehler beheben möchten, stoppen Sie zum Schutz der Daten vorsichtshalber die Ein-/Ausgabe für die betroffenen Plattengruppen auf allen Hosts.

Als zusätzliche Vorsichtsmaßnahme zum Schutz der Daten ist es hilfreich, regelmäßig geplante Sicherungen Ihrer Daten durchzuführen. Siehe auch [Stoppen der Ein-/Ausgabe.](#page-105-0)

## **Umgang mit Hardwarefehlern**

Stellen Sie sicher, dass Sie ein Ersatzmodul desselben Typs erhalten haben, bevor Sie ein fehlerhaftes Modul wie im Abschnitt [Ausbau und Austausch von Modulen](#page-90-0) beschrieben ausbauen.

**Wichtig:** Wenn das Gehäusesystem eingeschaltet ist und Sie ein Modul ausbauen, müssen Sie es sofort ersetzen. Wenn das System länger als ein paar Sekunden mit fehlenden Modulen verwendet wird, können das bzw. die Gehäuse überhitzen, was zu einem Stromausfall und potenziellen Datenverlust führt. Durch eine derartige Aktion kann die Produktgewährleistung erlöschen.

**Wichtig:** Ergreifen Sie beim Umgang mit den Modulen und Komponenten alle anwendbaren/ herkömmlichen Vorsichtsmaßnahmen gegen elektrostatische Entladung. Eine entsprechende Beschreibung finden Sie im Abschnitt [Vorsichtsmaßnahmen gegen elektrostatische Entladung.](#page-90-1) Vermeiden Sie den Kontakt mit Mittelplatinenkomponenten, Modulanschlüssen, Leitungen, Kontaktstiften und offen liegenden Schaltkreisen.

## **Unterbrechungsfreier Betrieb während des Austauschs**

Die ESS-Software ermöglicht es, eine ausgefallene Platte ohne Wegfall des Zugriffs auf die Dateisysteme im Gehäuse auszutauschen. Der Zugriff auf das Gehäuse und seine Verwendung während dieses Zeitraums werden nicht unterbrochen. Wenn ein Gehäuse mit redundanten PSUs ausgestattet ist, wird dem System genügend Netzstrom zur Verfügung gestellt, während das fehlerhafte Modul ausgetauscht wird.

**Anmerkung:** Die Gehäuse des Modells 106 unterstützen den Hot Plug-Austausch von redundanten Er weiterungsgehäuseeinschüben, Netzteilen, Lüftermodulen und HS-Expandern. Der Austausch von Erweiterungsgehäusen mit der Hot-Add-Funktion wird ebenfalls unterstützt.

## **Firmware-Updates**

Nachdem Sie die Hardware installiert und die Komponenten des Speichersystems zum ersten Mal eingeschaltet haben, müssen Sie überprüfen, ob die Controllermodule, Erweiterungsmodule und Plattenlaufwerke das aktuelle Firmware-Release verwenden.

Sie sollten in regelmäßigen Abständen sicherstellen, dass die in den Gehäusemodulen verwendeten Firmwareversionen kompatibel sind. In den Releaseinformationen zum Produkt wird der Prozess für die Aktualisierung von Firmware beschrieben. Weitere Informationen erhalten Sie bei Ihrem Account-Manager.

# <span id="page-88-0"></span>**Durch den Kunden austauschbare Funktionseinheiten (CRUs, Customer-Replaceable Units)**

# **CRUs für das Laufwerkchassis des Modells 106**

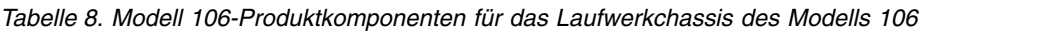

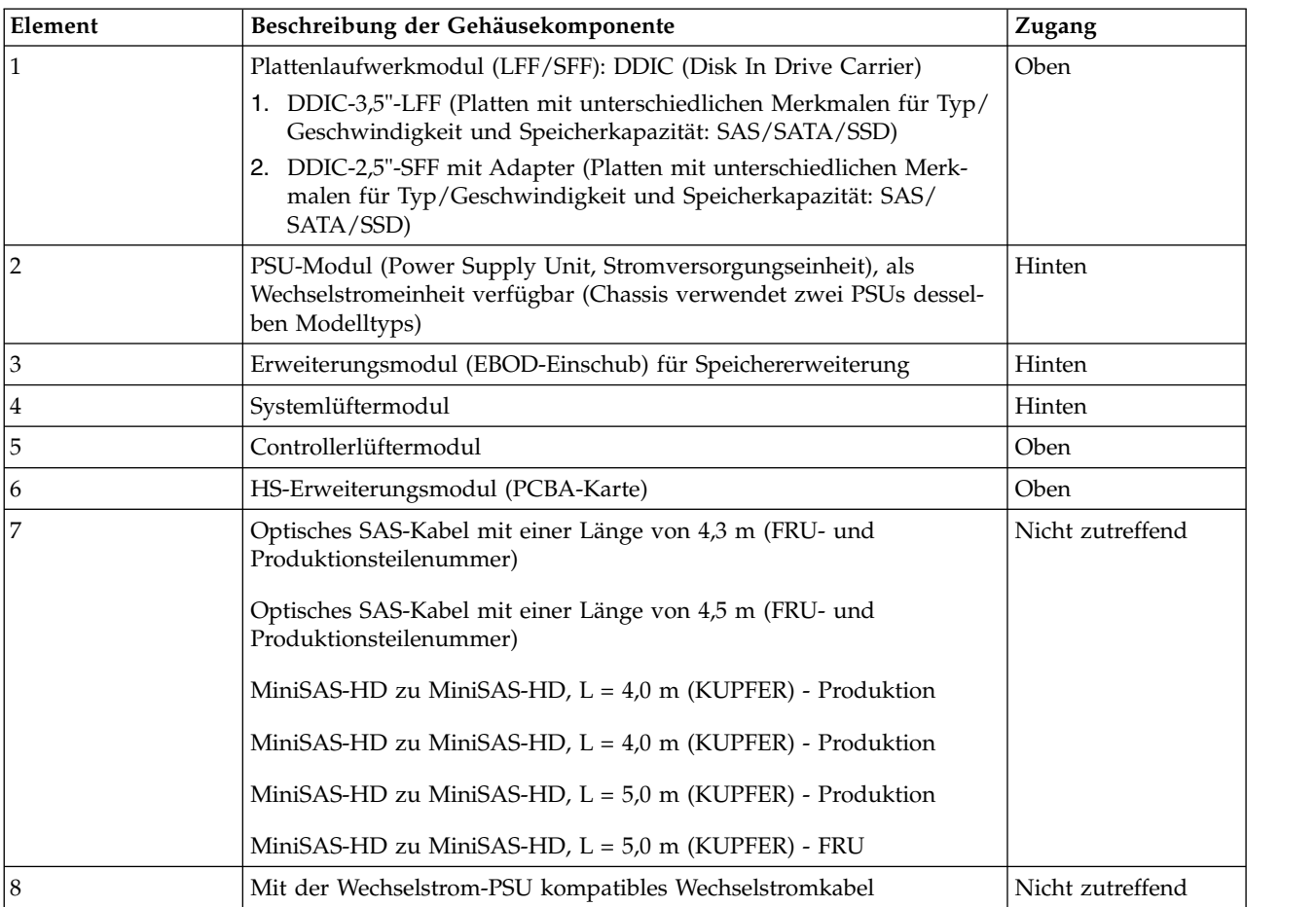

- 1. In der Spaltenliste "Zugang" wird der Gehäusebereich aufgelistet, wo die CRU zu finden und zugänglich ist. Sie gilt nicht für andere Komponenten.
- 2. Im Abschnitt ["Gehäusechassis" auf Seite 14](#page-31-0) finden Sie eine Beschreibung der Chassis-CRU.
- 3. Die Abschnitte ["Schienensatz für Rackmontage" auf Seite 32](#page-49-0) und ["Kabelverlegung mit dem](#page-66-0) [Kabelträger" auf Seite 49](#page-66-0) enthalten Beschreibungen des Schienensatzes und Kabelträgers.

**Tipp:** Zugangsdiagramme für den Gehäusebereich zur Suche nach CRUs:

- v Vorderseite: siehe Abb. [3 auf Seite 10](#page-27-0) und Abb. [12 auf Seite 16](#page-33-0)
- v Rückseite: siehe Abb. [4 auf Seite 10](#page-27-0)
- v Oberseite: siehe Abb. [9 auf Seite 13,](#page-30-0) Abb. [10 auf Seite 13](#page-30-0) und Abb. [11 auf Seite 14](#page-31-0)

**Tipp:** Dimetrische Bildansichten des Gehäuses:

- v Projektion von Gehäusevorderseite aus: siehe Abb. [1 auf Seite 7](#page-24-0)
- v Projektion von Gehäuserückseite aus: siehe Abb. [2 auf Seite 8](#page-25-0)

# **Durch den Kundendienst austauschbare Funktionseinheiten**

# **Durch den Kundendienst austauschbare Funktionseinheiten (FRUs) für das Laufwerkchassis des Modells 106**

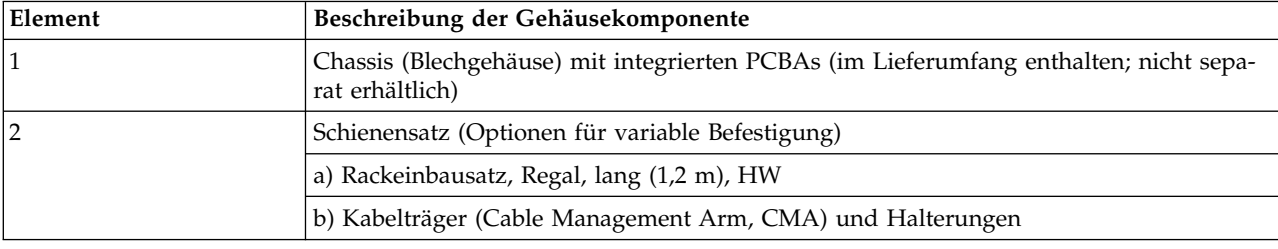

*Tabelle 9. Modell 106-FRU-Produktkomponenten für das Laufwerkchassis des Modells 106*

# <span id="page-90-0"></span>**Kapitel 7. Ausbau und Austausch des Moduls**

# **Übersicht**

Dieses Kapitel enthält Prozeduren zum Austauschen von CRUs (Customer-Replaceable Units, durch den Kunden austauschbare Funktionseinheiten), einschließlich Vorsichtsmaßnahmen, Anweisungen zum Ausbau, Installationsanweisungen und Informationen zur Überprüfung der erfolgreichen Installation.

Jede Prozedur befasst sich mit einer bestimmten Aufgabe.

**Anmerkung:** Sofern in einem Absatz zu einer bestimmten CRU nichts anderes vermerkt ist, sollte die Austauschprozedur innerhalb von 3 Minuten nach dem Ausbau eines defekten Moduls abgeschlossen sein. Bauen Sie ein fehlerhaftes Modul erst dann aus, wenn Ihnen das jeweilige Austauschmodul vorliegt und Sie zum Einsetzen in den Steckplatz bereit sind.

# <span id="page-90-1"></span>**Vorsichtsmaßnahmen gegen elektrostatische Entladung**

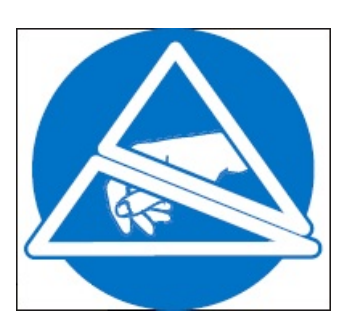

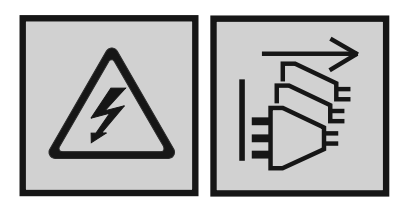

**Gefahr**

**Mehrere Netzkabel. Dieses Produkt kann mit mehreren Netzkabeln ausgestattet sein. Alle Netzkabel abziehen, um gefährliche Spannungen zu verhindern. (L003)**

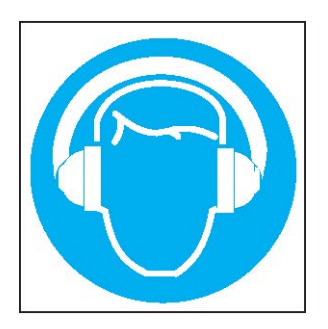

### **Vorsicht:**

**Es besteht ein hoher Geräuschpegel (oder es kann unter gewissen Umständen ein hoher Geräuschpegel auftreten).**

**Geeigneten Gehörschutz verwenden und/oder Geräuschpegel senken bzw. für Abhilfe sorgen. (L018)**

Bevor Sie mit *einer* der Prozeduren beginnen, beachten Sie folgende Vorsichtsmaßnahmen und vorbeugende Maßnahmen.

## **Verhindern von elektrostatischer Entladung**

Sie können eine Beschädigung des Systems durch elektrostatische Entladung verhindern, indem Sie bei der Einrichtung des Systems oder beim Umgang mit den Komponenten einige Vorsichtsmaßnahmen beachten.

Eine Entladung statischer Aufladung, die von einem Finger oder sonstigen Leiter ausgeht, kann die Systemplatinen oder sonstige elektrostatisch empfindliche Einheiten beschädigen. Diese Art der Beschädigung kann die Lebenserwartung der Einheit verkürzen.

### <span id="page-91-0"></span>**Vorsicht:**

**Komponenten können durch elektrostatische Entladung beschädigt werden. Beachten Sie die folgenden Vorsichtsmaßnahmen:**

- v **Vermeiden Sie Handkontakt, indem Sie Produkte in antistatischen Behältern transportieren und lagern.**
- v **Lassen Sie elektrostatisch empfindliche Komponenten in ihren Behältern, bis sie bei antistatischen Arbeitsplätzen eintreffen.**
- v **Platzieren Sie Komponenten in einem antistatischen Bereich, bevor Sie diese aus ihren Behältern nehmen.**
- v **Vermeiden Sie die Berührung von Kontaktstiften, Leitungen oder Schaltlogik.**
- v **Sie müssen immer ordnungsgemäß geerdet sein, wenn Sie eine elektrostatisch empfindliche Komponente oder Baugruppe berühren.**
- v **Beseitigen Sie jegliche Unordnung (Plastik, Vinyl, Schaumstoff) an dem antistatischen Arbeitsplatz.**

# **Erdungsverfahren zur Vermeidung elektrostatischer Entladung**

Es werden mehrere Verfahren für die Erdung verwendet. Ergreifen Sie beim Umgang mit bzw. bei der Installation von elektrostatisch empfindlichen Komponenten die folgenden Vorsichtsmaßnahmen.

### <span id="page-92-0"></span>**Vorsicht:**

**Komponenten können durch elektrostatische Entladung beschädigt werden. Treffen Sie Vorkehrungen für einen ordnungsgemäßen Antistatikschutz:**

- v **Bewahren Sie die Ersatz-CRU in ihrer antistatischen Schutzhülle auf, bis sie tatsächlich benötigt wird; wenn Sie eine CRU aus dem Gehäuse entnehmen, legen Sie sie sofort in die antistatische Schutzhülle und antistatische Verpackung.**
- v **Tragen Sie ein Antistatikarmband, das über ein Erdungskabel mit einem geerdeten Arbeitsplatz oder einer unlackierten Fläche des Computerchassis verbunden ist. Antistatikarmbänder sind flexible Riemen mit einem Widerstand von mindestens einem Megaohm (± 10 Prozent) in den Erdungskabeln. Der Riemen muss eng an der Haut anliegen, da nur so eine ordnungsgemäße Erdung garantiert ist.**
- v **Falls kein Antistatikarmband verfügbar ist, berühren Sie eine unlackierte Fläche des Chassis, bevor Sie die Komponente in die Hand nehmen.**
- v **Verwenden Sie an Arbeitsplätzen, an denen Sie stehen, Fersenriemen, Zehenriemen oder Stiefelriemen. Tragen Sie die Riemen an beiden Füßen, wenn sie auf leitenden Fußböden oder ableitenden Fußmatten stehen.**
- v **Benutzen Sie leitfähige Werkzeuge für den Außendienst.**
- v **Verwenden Sie ein tragbares Außendienst-Kit mit einer faltbaren, statisch ableitenden Arbeitsmatte.**

Falls Sie über keinen der für eine ordnungsgemäße Erdung empfohlenen Ausrüstungsgegenstände verfügen, überlassen Sie die Installation der Komponente einem autorisierten Techniker. Falls Sie weitere Infor mationen zur statischen Aufladung wünschen oder Unterstützung bei der Produktinstallation benötigen, wenden Sie sich an die technische Unterstützung.

## **Austauschen eines PSU-Moduls**

In diesem Abschnitt finden Sie Prozeduren für den Austausch eines ausgefallenen Moduls der Stromver sorgungseinheit (Power Supply Unit, PSU).

In den Abbildungen der Prozeduren für den PSU-Austausch sind rückwärtige Ansichten des Gehäuses dargestellt, wobei die PSU ordnungsgemäß zum Einsetzen an der Rückseite des Gehäuses ausgerichtet ist.

Für die Aufrechterhaltung des Gehäusebetriebs reicht eine einzelne PSU aus. Wenn Sie nur eine PSU austauschen, müssen Sie die Operationen nicht stoppen und das Gehäuse nicht komplett ausschalten. Wenn Sie jedoch beide Einheiten gleichzeitig austauschen, müssen Sie das System ordnungsgemäß vollständig herunterfahren.

### **Vorsicht:**

**Nehmen Sie die Abdeckung der PSU nicht ab, da im Inneren Stromschlaggefahr droht. Wenden Sie sich wegen einer Reparatur Ihrer Stromversorgungseinheit an Ihren Lieferanten.**

Lesen Sie in den Warnungen vom Typ VORSICHT die Listenpunkte zur [elektrostatischen Entladung](#page-91-0) und zum [Antistatikschutz.](#page-92-0)

<span id="page-92-1"></span>**Tipp:** In den Abbildungen wird das Austauschen des PSU-Moduls dargestellt, wenn Sie vor der Rückseite des Gehäuses stehen. Siehe auch Abb. [4 auf Seite 10](#page-27-0) und Abb. [7 auf Seite 12.](#page-29-0)

## **Ausbauen eines PSU-Moduls**

**Vorsicht:**

**Der Luftstrom des Gehäuses wird durch den Ausbau einer Stromversorgungseinheit erheblich gestört. Bauen Sie die Stromversorgungseinheit erst aus, wenn Sie das Ersatzmodul erhalten haben. Es ist wichtig, dass alle Steckplätze belegt sind, wenn sich das Gehäuse in Betrieb befindet.**

<span id="page-93-1"></span>Vor dem Ausbau der Stromversorgungseinheit müssen Sie deren Stromzufuhr unterbrechen, indem Sie den Versorgungsstromkreis physisch abschalten. So ist Ihr System gewarnt, dass eine unmittelbare Beendigung der Stromversorgung bevorsteht. Eine fehlerhafte Stromversorgungseinheit muss möglichst schnell durch eine voll betriebsfähige Stromversorgungseinheit ersetzt werden. Stellen Sie vor Ausführung der Prozedurschritte sicher, dass Sie die fehlerhafte Stromversorgungseinheit richtig ermittelt haben.

1. Stoppen Sie die gesamte Ein-/Ausgabe der Hosts für das Gehäuse. Siehe auch [Stoppen der Ein-/](#page-105-0) [Ausgabe.](#page-105-0)

**Tipp:** Für das Hot Swapping ist dieser Schritt nicht erforderlich. Wenn Sie jedoch zwei Stromversor gungseinheiten gleichzeitig austauschen, muss der Schritt ausgeführt werden.

2. Fahren Sie mithilfe der Management-Software alle übrigen erforderlichen Systemkomponenten herunter.

**Anmerkung:** Für das Hot Swapping ist dieser Schritt nicht erforderlich. Wenn Sie jedoch zwei Stromversorgungseinheiten gleichzeitig austauschen, muss der Schritt ausgeführt werden.

3. Ziehen Sie das Netzkabel vom Netzteilanschluss der Stromversorgungseinheit ab, um die fehlerhafte Stromversorgungseinheit auszuschalten (sie selbst hat keinen Netzschalter).

**Anmerkung:** Netzkabel werden in der Regel vom Kabelträger (Cable Management Arm, CMA) zur Stromversorgungseinheit geführt. Überprüfen Sie, ob die um 180° gebogenen Netzkabel flach in den CMA-Körben aufliegen. Stellen Sie sicher, dass die Kabel flach auf dem CMA-Fach und in der Kabelklemmenbaugruppe aufliegen. Siehe auch Abb. [4 auf Seite 10](#page-27-0) und Schritt 3 in [Kabelverlegung mit](#page-66-1) [dem Kabelträger.](#page-66-1)

- 4. Wenn Sie eine einzelne Stromversorgungseinheit im Hot Swapping-Verfahren austauschen, fahren Sie mit [Schritt 6](#page-93-0) fort.
- 5. Wenn Sie beide Stromversorgungseinheiten austauschen, überprüfen Sie, ob die gesamte Ein-/ Ausgabe von den Hosts zum Gehäuse gestoppt und das Gehäuse ausgeschaltet wurde.
- <span id="page-93-0"></span>6. Überprüfen Sie, ob das Netzkabel abgezogen ist.
- 7. Greifen Sie den Griff der Stromversorgungseinheit mit dem Daumen und Zeigefinger und drücken Sie die Verriegelungszunge nach unten, um den Griff zu entriegeln.

Drehen Sie den Griff nach außen und unten, damit die Stromversorgungseinheit wie in Abb. 62 dargestellt aus dem Gehäuse gleitet.

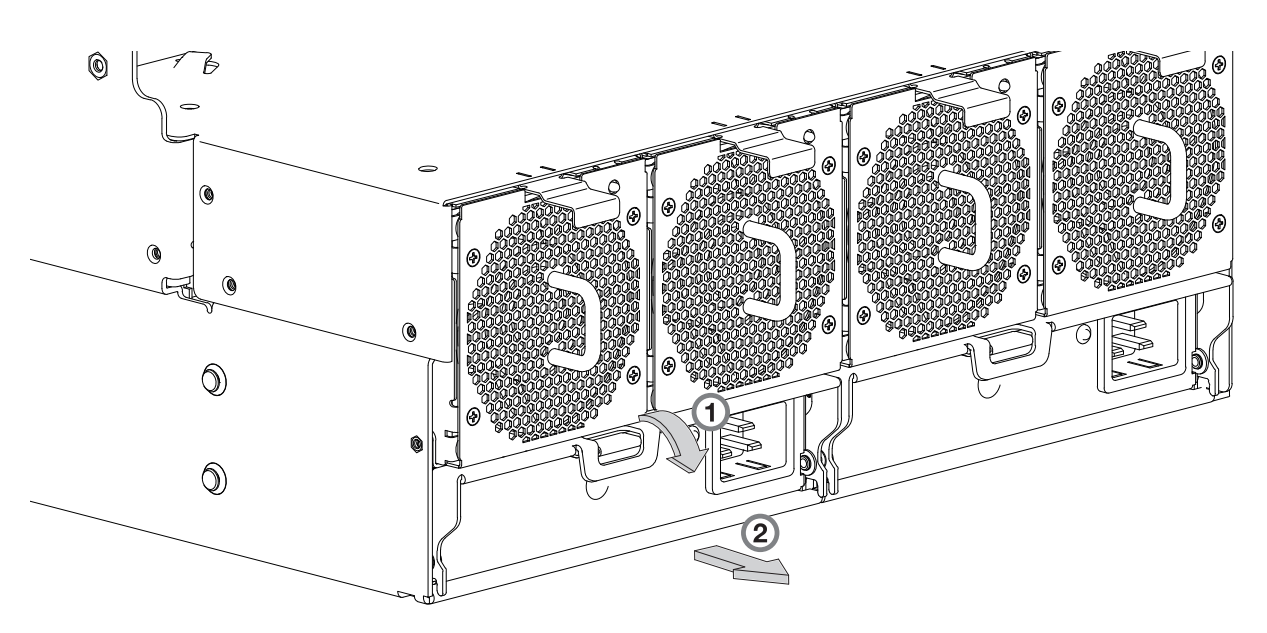

*Abbildung 62. Ausbauen einer Stromversorgungseinheit (1 von 2)*

8. Halten Sie den Griff und ziehen Sie die Stromversorgungseinheit heraus. Stützen Sie beim Herausführen des Moduls aus dem Gehäuse unbedingt die Unterseite des Moduls mit beiden Händen ab (siehe Abb. 63).

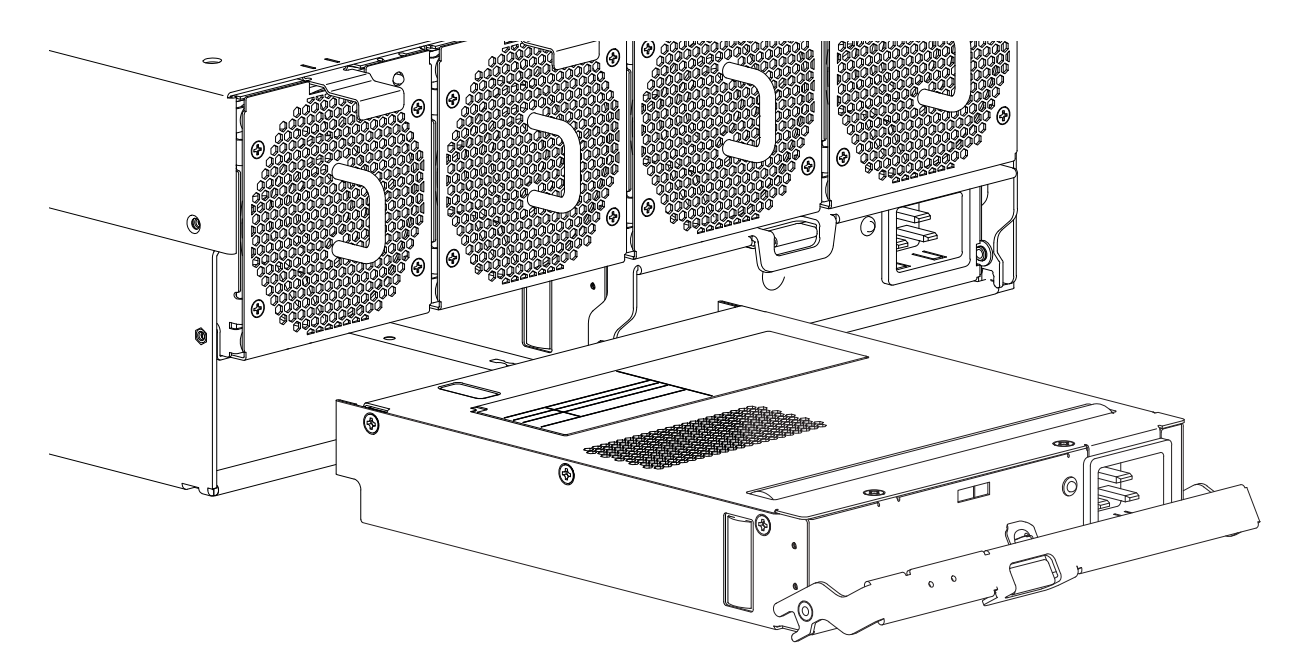

*Abbildung 63. Ausbauen einer Stromversorgungseinheit (2 von 2)*

**Anmerkung:** In den Abbildungen für den Ausbau der Stromversorgungseinheit ist ein Single-Core-Modul mit einem einzelnen Netzanschluss dargestellt. Die Prozedur ist für die in Modell 106-Gehäusen verwendeten Single-Core- und Dual-Core-Stromversorgungseinheiten identisch.

9. Wenn Sie zwei Stromversorgungseinheiten austauschen, wiederholen Sie die Schritte 5 bis 8 und beachten Sie jeweils den [TIPP](#page-92-1) in den Abbildungen.

## **Installieren eines PSU-Moduls**

Halten Sie sich bei der Ausführung dieser Prozedur an Abb. [62 auf Seite 76](#page-93-1) und Abb. 63, ignorieren Sie jedoch den Richtungspfeil, da Sie das Modul in den Steckplatz einsetzen, statt es auszubauen.

**Wichtig:** Seien Sie beim Umgang mit der PSU vorsichtig und achten Sie darauf, die Kontaktstifte nicht zu beschädigen. Installieren Sie die Stromversorgungseinheit nicht, wenn ein Kontaktstift verbogen zu sein scheint.

- 1. Überprüfen Sie, ob Beschädigungen vorliegen. Dies gilt insbesondere für alle Modulanschlüsse.
- 2. Der PSU-Griff muss sich in der offenen Position befinden. Schieben Sie dann das Modul in das Gehäuse und stützen Sie die Unterseite und das Gewicht des Moduls mit beiden Händen ab.
- 3. Verriegeln Sie das Modul in seiner Ausgangsposition, indem Sie den PSU-Griff manuell schließen. Sie sollten einen Klick hören, wenn der Verriegelungsgriff einrastet und die PSU am zugehörigen Anschluss an der Rückseite der Mittelplatine für den Strom befestigt wird.
- 4. Schließen Sie das Netzkabel an den Versorgungsstromkreis und die PSU an.

Netzkabel werden in der Regel vom Kabelträger (Cable Management Arm, CMA) zur Stromversor gungseinheit geführt. Überprüfen Sie, ob die um 180° gebogenen Netzkabel flach in den CMA-Körben aufliegen. Verlegen Sie die Kabel wie in [Kabelverlegung mit dem Kabelträger](#page-66-1) unter Schritt 3 dargestellt und achten Sie darauf, dass sie flach auf dem CMA-Fach und in den Kabelklemmen der Stromversorgungseinheiten aufliegen. Siehe auch Abb. [4 auf Seite 10.](#page-27-0)

- 5. Vergewissern Sie sich, dass die bitonale LED für den PSU-Status eingeschaltet ist/grün leuchtet. Stellen Sie sicher, dass sich die Lüfter fehlerfrei drehen. Vergewissern Sie sich, dass die LED-Status an der Vorderseite keine bernsteinfarbenen Modulfehler anzeigen.
- 6. Wenn Sie zwei Stromversorgungseinheiten austauschen, wiederholen Sie die Schritte 1 bis 5 und beachten Sie jeweils den [TIPP](#page-92-1) in den Abbildungen.

## **Austauschen eines Systemlüftermoduls**

In diesem Abschnitt finden Sie Prozeduren für den Austausch eines ausgefallenen Systemlüftermoduls. >> Wenn in diesem CRU-Modul einer der beiden internen Rotoren ausfällt, tritt ein Fehler auf, was auf einen >> >>Modulfehler hinweist. In den Abbildungen der Prozeduren für den Austausch eines Systemlüfters sind rückwärtige Ansichten des Gehäuses dargestellt, wobei der Lüfter ordnungsgemäß zum Einsetzen an der >> Rückseite des Gehäuses ausgerichtet ist. >>

Wenn ein Systemlüftermodul ausfällt, reichen die verbleibenden drei Lüfter aus, um den Betrieb des Gehäuses aufrechtzuerhalten. Wenn Sie nur einen Systemlüfter austauschen, müssen Sie die Operationen nicht stoppen und das Gehäuse nicht komplett ausschalten. Wenn Sie jedoch mehrere Systemlüftermodule gleichzeitig austauschen, müssen Sie das System ordnungsgemäß vollständig herunterfahren.

### **Vorsicht:**

**Nehmen Sie die Abdeckung des Systemlüftermoduls nicht ab, da im Inneren Stromschlaggefahr droht. Schicken Sie das Modul zur Reparatur an Ihren Lieferanten zurück.**

Lesen Sie in den Warnungen vom Typ VORSICHT die Listenpunkte zur [elektrostatischen Entladung](#page-91-0) und zum [Antistatikschutz.](#page-92-0)

**Tipp:** In den Abbildungen wird das Austauschen eines Systemlüftermoduls dargestellt, wenn Sie vor der Rückseite des Gehäuses stehen. Siehe auch Abb. [4 auf Seite 10](#page-27-0) und Abb. [8 auf Seite 12.](#page-29-0)

## **Ausbauen eines Systemlüftermoduls**

### **Vorsicht:**

**Der Luftstrom des Gehäuses wird durch den Ausbau eines Systemlüftermoduls erheblich gestört. Bauen Sie den Lüfter erst aus, wenn Sie das Ersatzmodul erhalten haben. Es ist wichtig, dass alle Steckplätze belegt sind, wenn sich das Gehäuse in Betrieb befindet.**

1. Drücken Sie die Verriegelungszunge nach unten, um den Lüfter aus seiner verriegelten Position zu lösen. Siehe Detaildarstellung Nr. 1 in Abb. [64 auf Seite 79.](#page-96-0)

<span id="page-96-0"></span>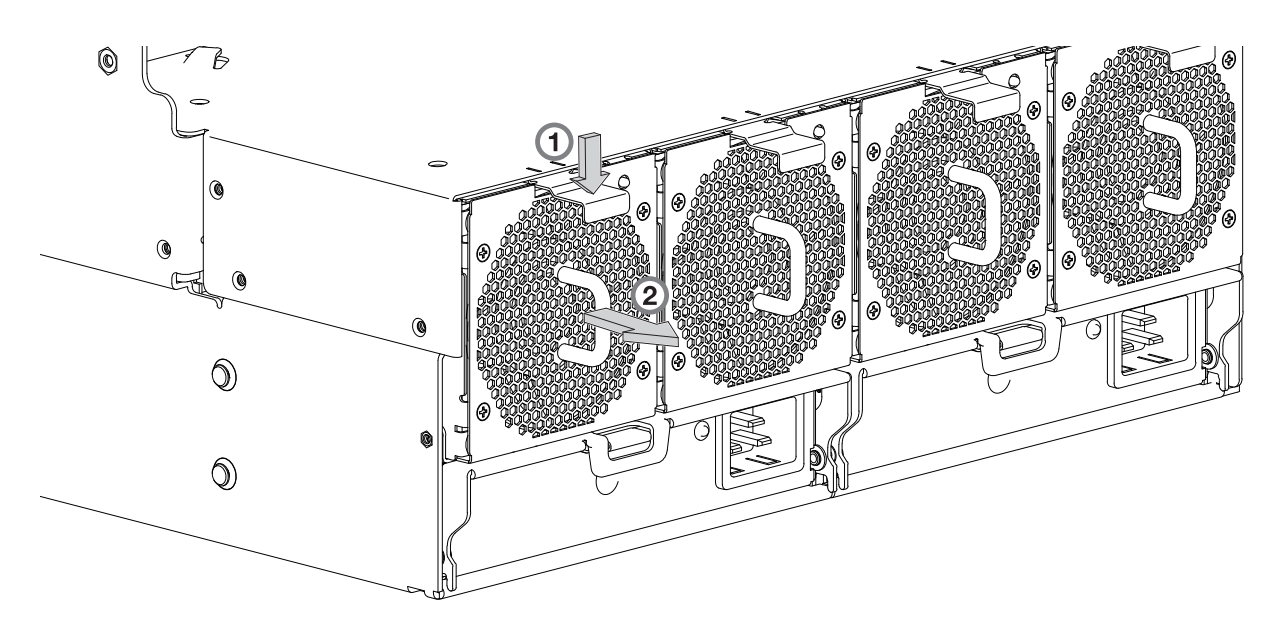

*Abbildung 64. Ausbauen eines Systemlüfters (1 von 2)*

2. Halten Sie den Griff des Lüftermoduls und ziehen Sie den Lüfter vorsichtig aus seinem Steckplatz. Siehe Detaildarstellung Nr. 2 in Abb. 65.

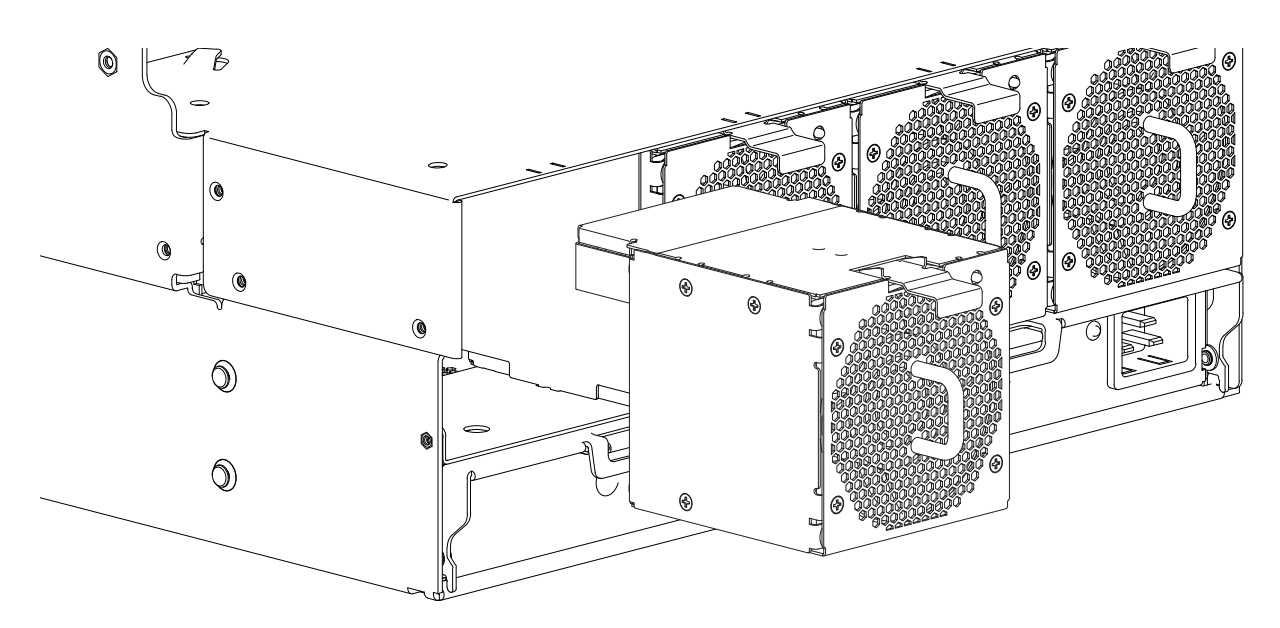

*Abbildung 65. Ausbauen eines Systemlüfters (2 von 2)*

### **Installieren eines Systemlüftermoduls**

Halten Sie sich bei der Ausführung dieser Prozedur an Abb. 64 und Abb. 65, ignorieren Sie jedoch den Richtungspfeil, da Sie das Modul in den Steckplatz einsetzen, statt es auszubauen.

**Wichtig:** Seien Sie beim Umgang mit dem Systemlüfter vorsichtig und vermeiden Sie eine Beschädigung der Anschlüsse.

- 1. Überprüfen Sie, ob Beschädigungen vorliegen. Dies gilt insbesondere für alle Modulanschlüsse.
- 2. Richten Sie das Systemlüftermodul so aus, dass es in seinen Steckplatz eingesetzt werden kann (siehe Abb. 65).

3. Setzen Sie den Systemlüfter ein. Schieben Sie dann das Modul in das Gehäuse und stützen Sie die Unterseite und das Gewicht des Moduls mit beiden Händen ab.

Drücken Sie das Lüftermodul vorsichtig, aber fest, in den passenden Anschluss im Gehäuse, bis es richtig sitzt.

4. Stellen Sie sicher, dass die Status-LED des Systemlüfters ausgeschaltet ist. Stellen Sie sicher, dass sich die Lüfter fehlerfrei drehen. Vergewissern Sie sich, dass die LED-Status an der Vorderseite keine bernsteinfarbenen Modulfehler anzeigen.

5. Wenn Sie mehrere Lüfter austauschen müssen, wiederholen Sie die Schritte 1 bis 4. Bei diesem CRU->>

Modul muss die Austauschprozedur nach allerspätestens zwei Minuten beendet sein.  $\rightarrow$ 

## **Austauschen eines Controllerlüftermoduls**

In diesem Abschnitt finden Sie Prozeduren für den Austausch eines ausgefallenen Controllerlüftermoduls.

In den Abbildungen der Prozeduren für den Austausch eines Controllerlüfters sind Ansichten der Ober seite des Gehäuses dargestellt, wobei der Lüfter ordnungsgemäß zum Einsetzen an der Oberseite des Gehäuses in der Nähe der IOMs/EBOD-Erweiterungsmodule ausgerichtet ist. Nehmen Sie die obere Abdeckung "B" ab, um Zugang zum Controllermodullüfter zu erhalten. Siehe Abb. [9 auf Seite 13.](#page-30-0) Bringen Sie die obere Abdeckung "B" wieder an, wenn Sie die Prozedur abschließen.

Wenn ein Systemlüftermodul ausfällt, reicht der verbleibende Lüfter aus, um den Betrieb des Gehäuses aufrechtzuerhalten. Wenn Sie nur einen Lüfter des Controllermoduls austauschen, müssen Sie die Operationen nicht stoppen und das Gehäuse nicht komplett ausschalten.

### **Vorsicht:**

### **Nehmen Sie die Abdeckung des Controllerlüftermoduls nicht ab, da im Inneren Stromschlaggefahr droht. Schicken Sie das Modul zur Reparatur an Ihren Lieferanten zurück.**

Lesen Sie in den Warnungen vom Typ VORSICHT die Listenpunkte zur [elektrostatischen Entladung](#page-91-0) und zum [Antistatikschutz.](#page-92-0)

**Tipp:** In den Abbildungen wird das Austauschen eines Controllerlüftermoduls dargestellt, wenn Sie vor der Rückseite des Gehäuses stehen. Siehe auch Abb. [11 auf Seite 14,](#page-31-0) Abb. [20 auf Seite 24](#page-41-0) und Abb. [21 auf](#page-41-0) [Seite 24.](#page-41-0)

# **Ausbauen eines Controllerlüftermoduls**

**Vorsicht:**

**Der Luftstrom des Gehäuses wird durch den Ausbau eines Controllerlüftermoduls gestört. Bauen Sie den Lüfter erst aus, wenn Sie das Ersatzmodul erhalten haben. Es ist wichtig, dass alle CRU-Modulsteckplätze belegt sind, wenn sich das Gehäuse in Betrieb befindet.**

1. Greifen Sie nach der Verriegelungszunge an der inneren Kanalwand des Gehäuses und drücken Sie die Zunge gegen die Wand, um den Kanallüfter aus seiner verriegelten Position zu lösen (siehe Abb. [66 auf Seite 81\)](#page-98-0).

<span id="page-98-0"></span>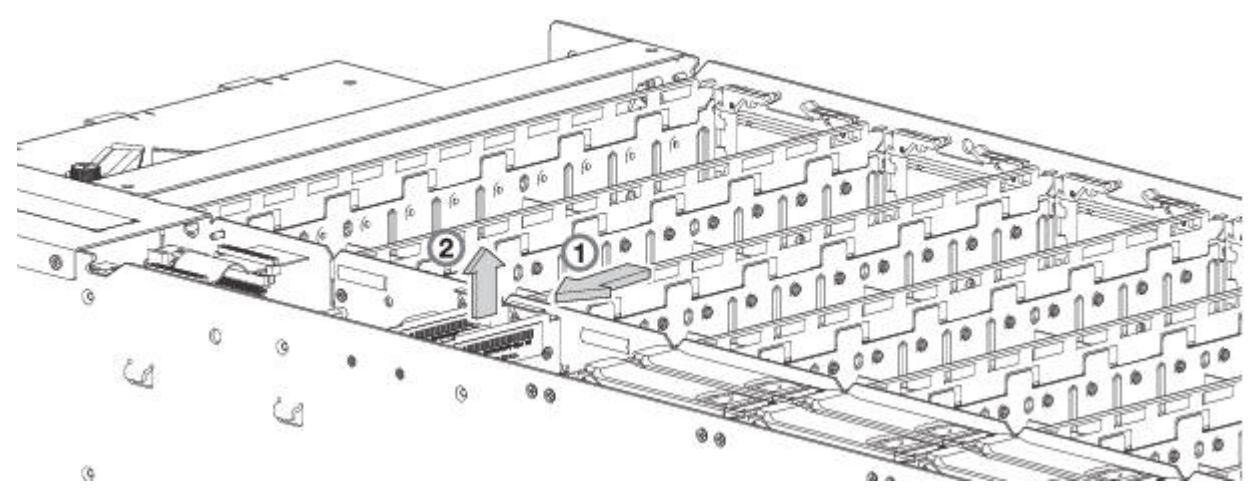

*Abbildung 66. Ausbauen eines Controllerlüfters (1 von 2)*

2. Greifen Sie mit der anderen Hand nach dem Griff oben am Lüfter und ziehen Sie diesen nach oben, um den Lüfter aus seinem Steckplatz zu nehmen (siehe Abb. 67).

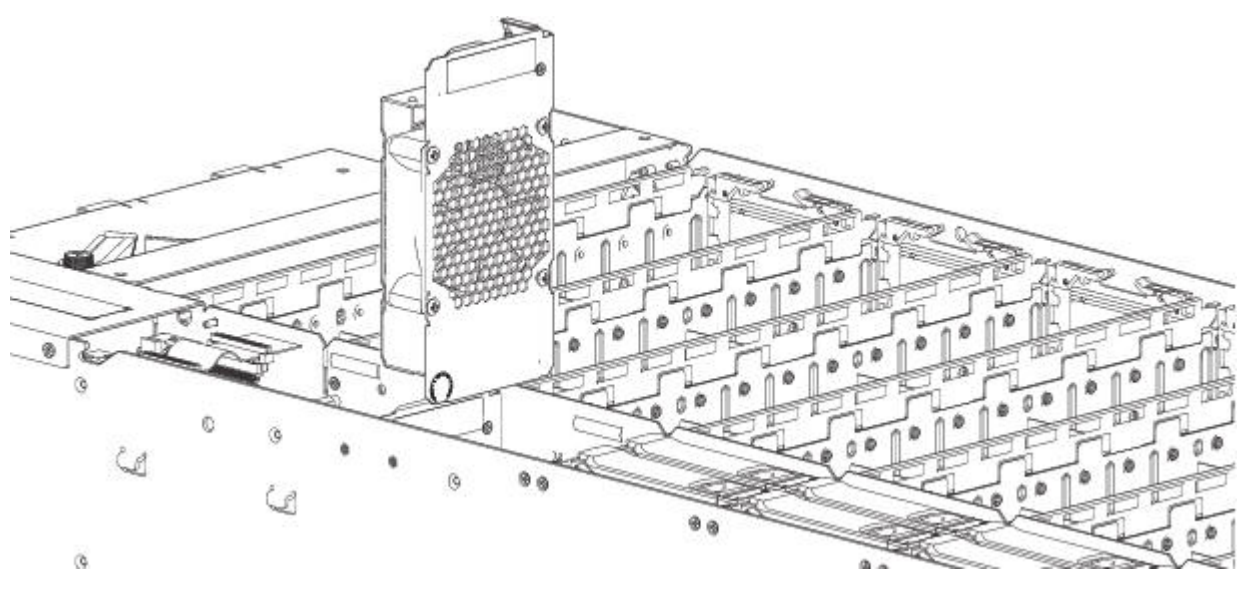

*Abbildung 67. Ausbauen eines Controllerlüfters (2 von 2)*

## **Installieren eines Controllerlüftermoduls**

Halten Sie sich bei der Ausführung dieser Prozedur an Abb. 66 und Abb. 67, ignorieren Sie jedoch den Richtungspfeil, da Sie das Modul in den Steckplatz einsetzen, statt es auszubauen.

**Wichtig:** Seien Sie beim Umgang mit dem Controllerlüfter vorsichtig und vermeiden Sie eine Beschädigung der Anschlüsse.

- 1. Überprüfen Sie, ob Beschädigungen vorliegen. Dies gilt insbesondere für alle Modulanschlüsse.
- 2. Richten Sie das Controllerlüftermodul für die Verwendung im Lüftersteckplatz aus. Dieser ist auf der Oberseite zugänglich.
- 3. Setzen Sie das Controllerlüftermodul in den Steckplatz ein und drücken Sie das Modul vorsichtig nach unten, bis es fest in seinem Anschluss sitzt.
- 4. Stellen Sie sicher, dass die Status-LED des Controllerlüfters ausgeschaltet ist. Vergewissern Sie sich, dass die LED-Status an der Vorderseite keine bernsteinfarbenen Modulfehler anzeigen.
- 5. Wenn Sie mehrere Lüfter austauschen, wiederholen Sie die Schritte 1 bis 4.

## **Austauschen eines HS-Erweiterungsmoduls**

In diesem Abschnitt finden Sie Prozeduren für den Austausch eines ausgefallenen HS-Erweiterungsmoduls. In den Abbildungen der Prozeduren für den Austausch einer HS-Erweiterung sind Ansichten der Oberseite des Gehäuses dargestellt, wobei das Modul ordnungsgemäß zum Einsetzen an der Oberseite des Gehäuses in der Nähe der rechten Wand ausgerichtet ist.

Wenn ein HS-Erweiterungsmodul ausfällt, reichen die verbleibenden Module aus, um den Betrieb des Gehäuses aufrechtzuerhalten. Wenn Sie nur ein HS-Erweiterungsmodul austauschen, müssen Sie die Operationen nicht stoppen und das Gehäuse nicht komplett ausschalten. Lesen Sie in den Warnungen vom Typ VORSICHT die Listenpunkte zur [elektrostatischen Entladung](#page-91-0) und zum [Antistatikschutz.](#page-92-0)

**Tipp:** In den Abbildungen wird das Austauschen des HS-Erweiterungsmoduls dargestellt, wenn Sie vor der Vorderseite des Gehäuses stehen und auf die Oberseite blicken. Siehe auch Abb. [9 auf Seite 13](#page-30-0) und Abb. [11 auf Seite 14.](#page-31-0)

## **Ausbauen eines HS-Erweiterungsmoduls**

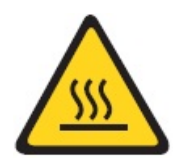

**Vorsicht: Heiße Oberfläche in der Nähe. (L007)**

**Vorsicht:**

**Durch den Ausbau dieser Hot-Swap-fähigen PCBA wird der Luftstrom des Gehäuses unterbrochen. Bauen Sie die PCBA erst aus, wenn Sie den Ersatz erhalten haben. Es ist wichtig, dass alle Modulsteckplätze belegt sind, wenn sich das Gehäuse in Betrieb befindet.**

- 1. Entfernen Sie die obere Abdeckung "A", um Zugang zum HS-Erweiterungsmodul zu erhalten. Siehe Abb. [9 auf Seite 13.](#page-30-0)
- 2. Halten Sie am fehlerhaften HS-Expander beide Schwenkarme aus Plastik zwischen Daumen und Zeigefinger (siehe Abb. [68 auf Seite 83\)](#page-100-0).

<span id="page-100-0"></span>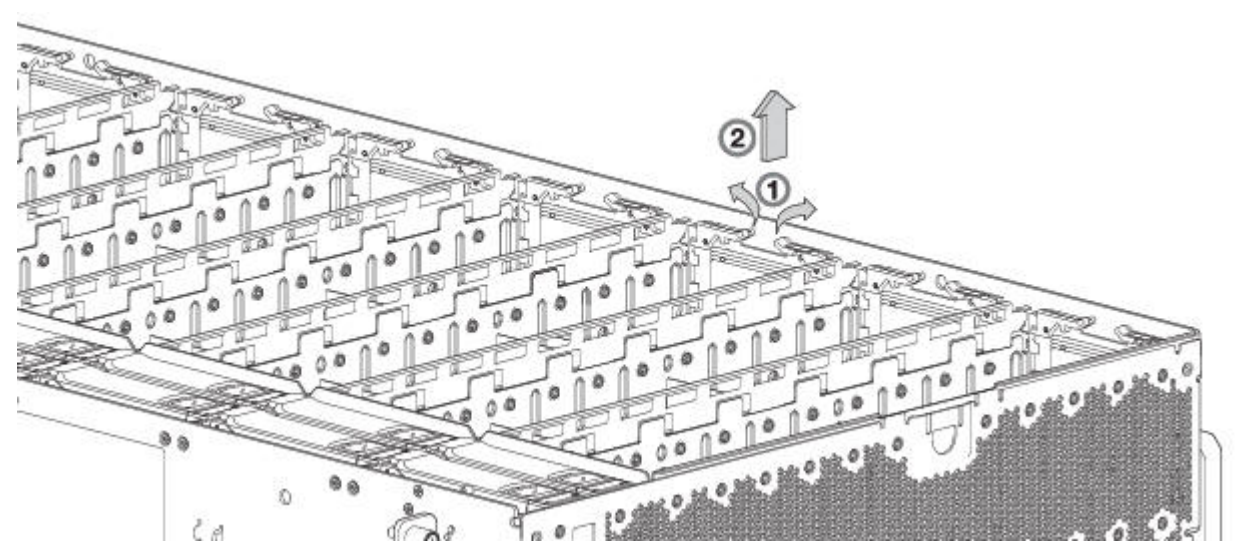

*Abbildung 68. Ausbauen eines HS-Expanders (1 von 2)*

3. Drehen Sie jeden Schwenkarm nach oben, um den PCBA-Träger aus seinem Steckplatz zu lösen, wie in Abb. 69 dargestellt.

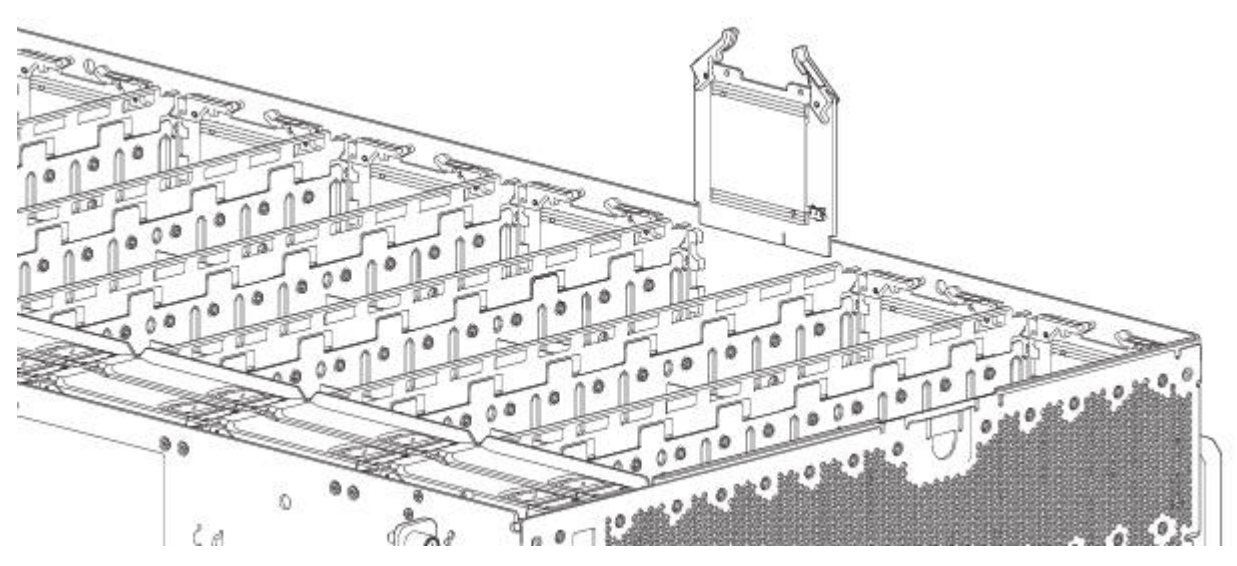

*Abbildung 69. Ausbauen eines HS-Expanders (2 von 2)*

4. Halten Sie den Griff des Schwenkarms und ziehen Sie diesen nach oben, um den HS-Expander anzuheben und aus seinem Steckplatz zu nehmen.

## **Installieren eines HS-Erweiterungsmoduls**

Halten Sie sich bei der Ausführung dieser Prozedur an Abb. 68 und Abb. 69, ignorieren Sie jedoch den Richtungspfeil, da Sie das Modul in den Steckplatz einsetzen, statt es auszubauen.

**Wichtig:** Seien Sie beim Umgang mit dem HS-Erweiterungsmodul vorsichtig, um Schäden am Anschluss und an den Schwenkarmen zu vermeiden.

- 1. Überprüfen Sie, ob Beschädigungen vorliegen. Dies gilt insbesondere für alle Modulanschlüsse.
- 2. Richten Sie das als Controller fungierende HS-Erweiterungsmodul so aus, dass es im Modulsteckplatz verwendet werden kann. Der Steckplatz ist auf der Oberseite entlang der rechten Gehäusewand zugänglich.
- 3. Setzen Sie das Controllermodul in den Steckplatz ein und drücken Sie das Modul vorsichtig nach unten, bis es fest in seinem Anschluss sitzt.
- 4. Stellen Sie sicher, dass die Status-LED des HS-Expanders ausgeschaltet ist. Vergewissern Sie sich, dass die LED-Status an der Vorderseite keine bernsteinfarbenen Modulfehler anzeigen.
- 5. Wenn Sie mehrere HS-Expander austauschen, wiederholen Sie die Schritte 1 bis 4.
- 6. Bringen Sie die obere Abdeckung "A" wieder an, wenn Sie die Prozedur abschließen.

## **Austauschen des Laufwerkträgermoduls**

Ein Plattenlaufwerkmodul besteht aus einer Platte in einem Träger oder Schlitten.

Disk Drive in Carrier-Module (DDIC-Module) sind Hot-Swap-fähig. Dies bedeutet, dass sie ausgetauscht werden können, ohne die Ein-/Ausgabe für das entclusterte Array zu stoppen oder das Gehäuse auszuschalten. Die neue Platte muss vom selben Typ sein und mindestens die Kapazität der alten Platte besitzen, die ausgetauscht wird. Andernfalls kann das Speichersystem die neue Platte nicht für die Wiederher stellung der Plattengruppe verwenden. Entfernen Sie die obere Abdeckung "A", um Zugang zu den DDICs zu erhalten. In Abb. [9 auf Seite 13](#page-30-0) sind die Abdeckungspositionen und -kennzeichnungen des Gehäuses dargestellt. Bringen Sie die obere Abdeckung "A" wieder an, wenn die Prozedur abgeschlossen ist. Wenn Sie auf DDICs in den Plattensteckplätzen 96 bis 105 zugreifen, entfernen Sie die obere Abdeckung "B" und bringen Sie sie nach Abschluss der Prozedur wieder an. In Abb. [11 auf Seite 14](#page-31-0) ist die Indexierung der Plattensteckplätze dargestellt.

### **Vorsicht:**

**Der Ausbau eines Plattenlaufwerkmoduls wirkt sich auf die Belüftung und Kühlfähigkeit des Gehäuses aus. Wenn die interne Temperatur zulässige Grenzwerte überschreitet, kann das Gehäuse überhitzen und automatisch heruntergefahren oder erneut gestartet werden. Um eine mögliche Überhitzung zu vermeiden, warten Sie 20 Sekunden, bis sich die internen Platten nicht mehr drehen, und setzen Sie dann das neue Plattenlaufwerkmodul ein.**

Lesen Sie in den Warnungen vom Typ VORSICHT die Listenpunkte zur [elektrostatischen Entladung](#page-91-0) und zum [Antistatikschutz.](#page-92-0)

**Tipp:** In den Abbildungen ist das Austauschen eines Plattenmoduls in den Laufwerkschächten dargestellt, wenn Sie auf die Oberseite des Gehäuses blicken. In Abb. [11 auf Seite 14](#page-31-0) ist außerdem die Nummerierung der Schächte für Festplattenlaufwerke dargestellt. In den dargestellten Prozeduren wird das DDIC mit der LFF-Platte verwendet, die Prozeduren gelten jedoch gleichermaßen für das DDIC mit einer SFF-Platte und einem Adapter.

## **Ausbauen eines LFF-Laufwerkträgermoduls**

1. Drücken Sie wie unten dargestellt die Verriegelung des Trägergriffs in Richtung Griffscharnier, um den Trägergriff zu entriegeln.

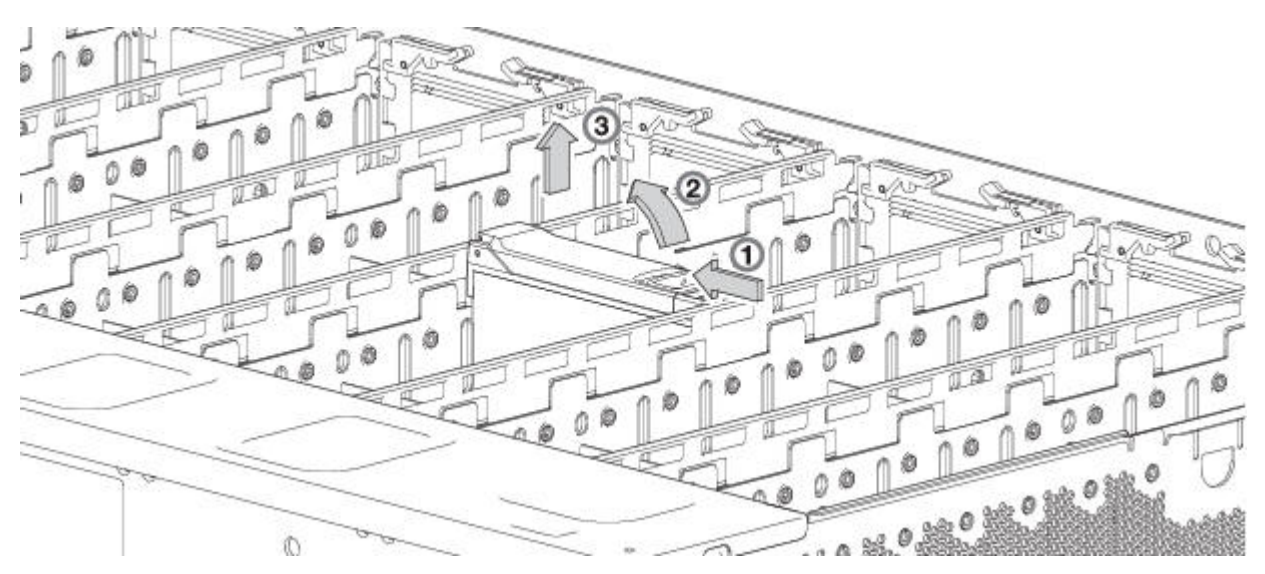

*Abbildung 70. Ausbauen eines LFF-Plattenlaufwerkmoduls (1 von 2)*

2. Drehen Sie den Griff nach außen, damit das Modul aus seinem Anschluss an der Basisplatine gleitet.

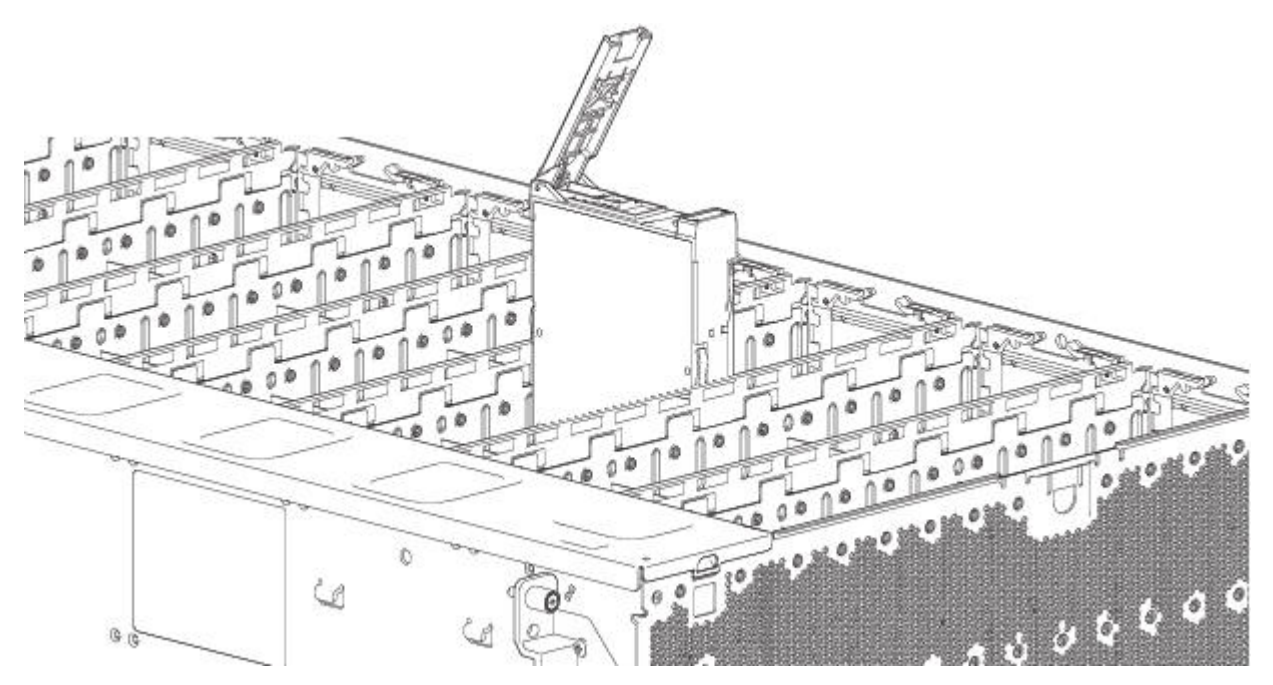

*Abbildung 71. Ausbauen eines LFF-Plattenlaufwerkmoduls (2 von 2)*

3. Heben Sie das Modul an und nehmen Sie es vollständig aus dem Laufwerkschacht heraus.

# **Installieren eines LFF-Laufwerkträgermoduls**

1. Entriegeln Sie den Griff des Laufwerkträgers, indem Sie wie unten dargestellt die Verriegelung des Trägergriffs in Richtung Griffscharnier drücken, um den Trägergriff zu entriegeln.

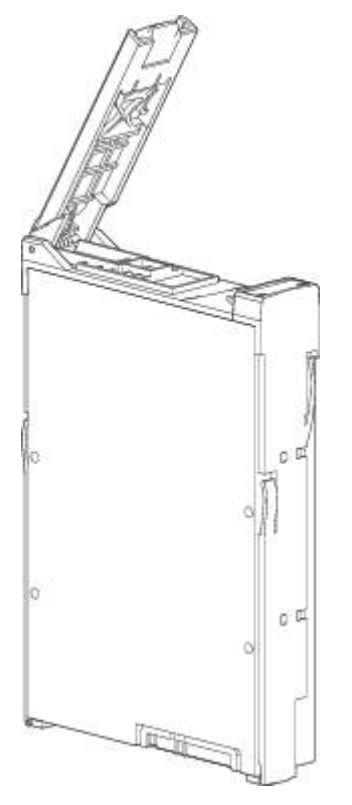

*Abbildung 72. LFF-Laufwerkträgermodul in offener Position*

2. Setzen Sie das Laufwerkträgermodul in das Gehäuse ein. Stellen Sie sicher, dass der Laufwerkträger so positioniert ist, dass die Vorderseite der Platte nach oben zeigt und der Griff von der linken Seite geöffnet wird, wenn Sie der Gehäuseoberseite zugewandt sind. Das Modul sollte so gedreht werden, dass seine horizontale Achse parallel zur Längsachse des Chassis verläuft (siehe Abbildung).

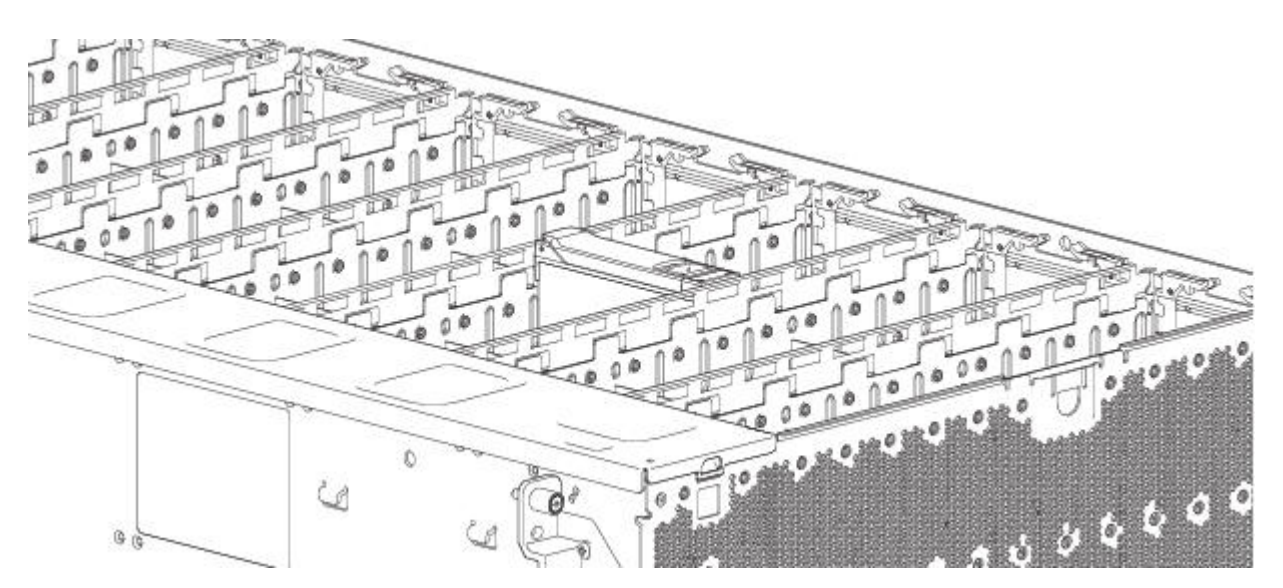

*Abbildung 73. Installieren eines LFF-Plattenlaufwerkmoduls (1 von 2)*

- 3. Schieben Sie den Laufwerkträger bis zum Anschlag in den Plattensteckplatz innerhalb des Gehäuses.
- 4. Üben Sie festen Druck aus, bis der Griff vollständig einrastet. Der Verriegelungsfuß am Träger rastet in einem Steckplatz im Gehäuse ein. Sie sollten einen Klick hören, wenn der Verriegelungsgriff einras-

<span id="page-104-0"></span>tet und der Griff geschlossen bleibt.

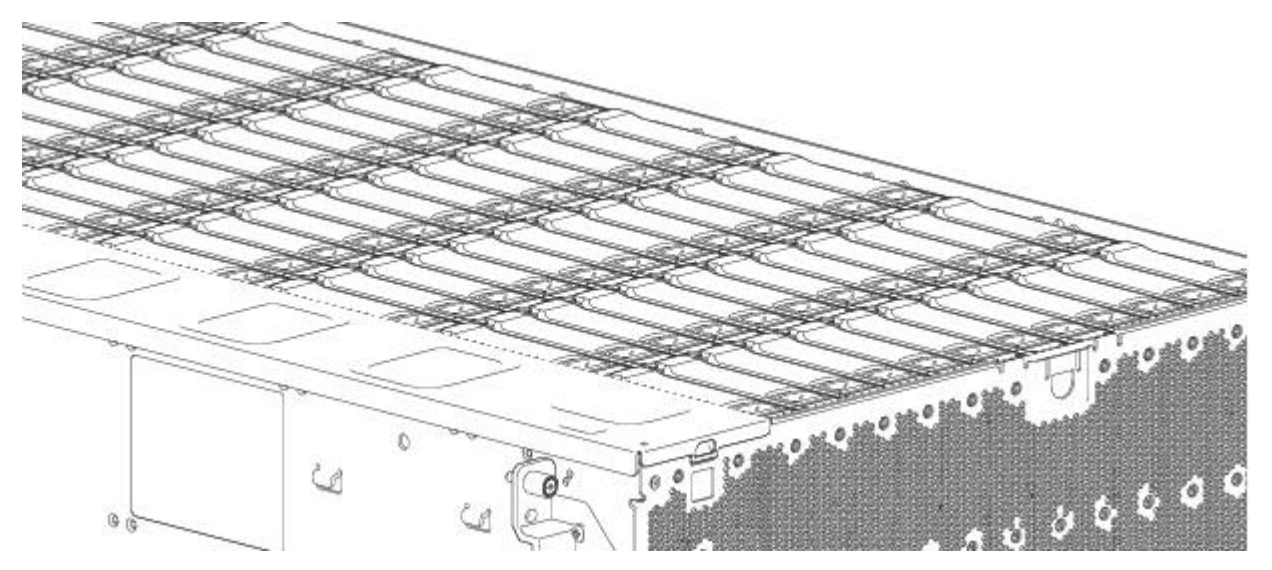

*Abbildung 74. Installieren eines LFF-Plattenlaufwerkmoduls (2 von 2)*

5. Vergewissern Sie sich, dass die bernsteinfarbene Fehler-LED am Griff des Plattenmoduls ausgeschaltet ist. Vergewissern Sie sich, dass die LED-Status an der Vorderseite keine bernsteinfarbenen Modulfehler anzeigen. Die LED für den Laufwerksbetrieb an der Vorderseite des Gehäuses blinkt grün, um die Plattenaktivität anzuzeigen.

## **Austauschen eines IOM/EBOD-Erweiterungsmoduls**

**Wichtig:** Wenn das Gehäuse des Modells 106 mit einem einzigen Erweiterungsmodul konfiguriert ist, muss es in dem für das IOM/EBOD-Erweiterungsmodul vorgesehenen Steckplatz mit der Nummer 0 installiert werden. Wenn Sie vor der Rückseite des Gehäuses stehen, ist dies der IOM/EBOD-Erweiterungsmodul-Steckplatz auf der rechten Seite. Im benachbarten Steckplatz (Nr. 1) muss wie in Abb. [5 auf Seite](#page-28-0) [11](#page-28-0) dargestellt eine Leerbelegung des IOM/EBOD-Erweiterungsmoduls erfolgen. Diese Konfiguration ist erforderlich, um sicherzustellen, dass während des Betriebs ein ausreichender Luftstrom durch das Gehäuse fließt.

Das Modell 106 unterstützt nur die Konfiguration eines doppelten IOM/EBOD-Erweiterungsmoduls. Die E/A-Module sind Hot-Swap-fähig. Dies bedeutet, dass Sie ein Modul austauschen können, ohne die Ein-/Ausgabe für ein entclustertes Array zu stoppen oder das Gehäuse auszuschalten. In diesem Fall stellt das zweite Modul Pfade zu den Laufwerken zur Verfügung, bis Sie das neue Modul installiert haben.

In folgenden Fällen ist möglicherweise der Austausch eines Erweiterungsmoduls erforderlich:

- Die Fehler-LED leuchtet.
- v Protokolle oder Ereignisse in der Firmware weisen auf ein Problem mit dem Modul hin.
- <span id="page-104-1"></span>v Die Fehlersuche weist auf ein Problem mit dem Modul hin.

### **Vorbereitende Schritte**

Durch den Ausbau eines E/A-Moduls aus dem Betriebsgehäuse wird der Luftstrom im Gehäuse erheblich geändert.

Damit das Gehäuse ordnungsgemäß gekühlt wird, müssen die Öffnungen belegt sein. Lassen Sie die Module im Gehäuse, bis Sie für die Installation eines Ersatzes bereit sind. Wenn Sie beide IOMs/EBOD-Erweiterungsmodule in einem Gehäuse mit zwei Einschüben austauschen, notieren Sie die Konfigurationseinstellungen, bevor Sie die neuen Controllermodule installieren. Unter "Ausbauen eines IOM/EBOD-Erweiterungsmoduls" und ["Installieren eines IOM/EBOD-Erweiterungsmoduls" auf Seite 90](#page-107-0) finden Sie Anweisungen zur Installation eines weiteren Controllermoduls.

# **Überprüfen von Komponentenfehlern**

- v Prüfen Sie die Fehler-LED des Moduls hinten (Gehäusefront): bernsteinfarben = Fehlerbedingung.
- v Prüfen Sie die Fehler-LED (Gehäuserückseite an der Frontplatte des IOM/EBOD-Erweiterungsmoduls): bernsteinfarben = Fehlerbedingung.
- v Prüfen Sie, ob die Bestätigungs-LED (Gehäuserückseite) ausgeschaltet ist.

# <span id="page-105-0"></span>**Stoppen der Ein-/Ausgabe**

Wenn Sie Plattenlaufwerk- und Konnektivitätsfehler beheben möchten, stoppen Sie zum Schutz der Daten vorsichtshalber die Ein-/Ausgabe für das betroffene entclusterte Array auf allen Hosts.

# **Ausbauen eines IOM/EBOD-Erweiterungsmoduls**

**Wichtig:** Hinweise zum Ausbau von IOMs/EBOD-Erweiterungsmodulen:

- v In einer Umgebung mit zwei Controllern können Sie ein einzelnes Controllermodul in einem betriebenen Gehäuse bei laufendem Betrieb (Hot Swap) austauschen, vorausgesetzt, Sie haben den fehlerhaften Controller zuvor heruntergefahren.
- v Wenn Sie in einer Umgebung mit zwei Controllern beide Controllermodule austauschen, müssen Sie sich an die Anweisungen im Abschnitt [Vorbereitungen](#page-104-1) halten und das Gehäuse ordnungsgemäß herunterfahren.
- v Bauen Sie ein fehlerhaftes Modul erst dann aus, wenn Ihnen das jeweilige Ersatzteil vorliegt. Alle CRU-Module müssen eingesetzt sein, wenn das System in Betrieb ist.

Lesen Sie in den Warnungen vom Typ VORSICHT die Listenpunkte zur [elektrostatischen Entladung](#page-91-0) und zum [Antistatikschutz.](#page-92-0)

In den Abbildungen der Prozeduren für den Austausch eines IOM/EBOD-Erweiterungsmoduls sind rückwärtige Ansichten des Gehäuses dargestellt, wobei die IOMs/EBOD-Erweiterungsmodule ordnungsgemäß zum Einsetzen an der Rückseite des Gehäuses ausgerichtet sind.

- 1. Suchen Sie das Gehäuse, dessen Identifikations-LED (links an der Gehäusevorderseite) leuchtet. Suchen Sie dann im Gehäuse nach dem auszutauschenden IOM/EBOD-Erweiterungsmodul.
- 2. Ziehen Sie alle Kabel ab, die an das IOM/EBOD-Erweiterungsmodul angeschlossen sind. Beschriften Sie die einzelnen Kabel, damit Sie das IOM/EBOD-Austauscherweiterungsmodul schneller wieder anschließen können.
- 3. Entriegeln Sie den Verriegelungsgriff des IOM/EBOD-Erweiterungsmoduls, indem Sie die Rändelschraube gegen den Uhrzeigersinn drehen (siehe Detaildarstellung unter Nr. 1 in Abb. [75 auf Seite 89\)](#page-106-0). Achten Sie darauf, dass sich die Rändelschraube nicht aus dem Verriegelungsgriff des IOM/EBOD-Erweiterungsmoduls löst.
- 4. Halten Sie den IOM-Verriegelungsgriff zwischen Daumen und Zeigefinger und ziehen Sie daran. Drehen Sie den Griff nach außen und unten, um das IOM/EBOD-Erweiterungsmodul aus dem Gehäuse zu hebeln (siehe Detaildarstellung unter Nr. 2 und Nr. 3 in Abb. [75 auf Seite 89\)](#page-106-0).

<span id="page-106-0"></span>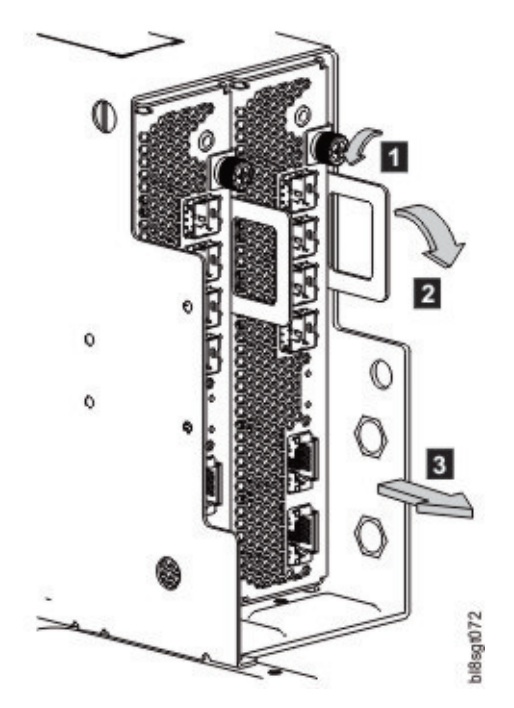

*Abbildung 75. Ausbauen eines IOM/EBOD-Erweiterungsmoduls (1 von 2)*

- 5. Halten Sie den Verriegelungsgriff und lassen Sie das IOM/EBOD-Erweiterungsmodul nach vorne aus dem Steckplatz gleiten (siehe Abb. 76).
- 6. Legen Sie beide Hände auf den Hauptteil des IOM/EBOD-Erweiterungsmoduls und ziehen Sie diesen gerade aus dem Gehäuse, so dass das IOM/EBOD-Erweiterungsmodul während der Entnahme waagerecht bleibt.

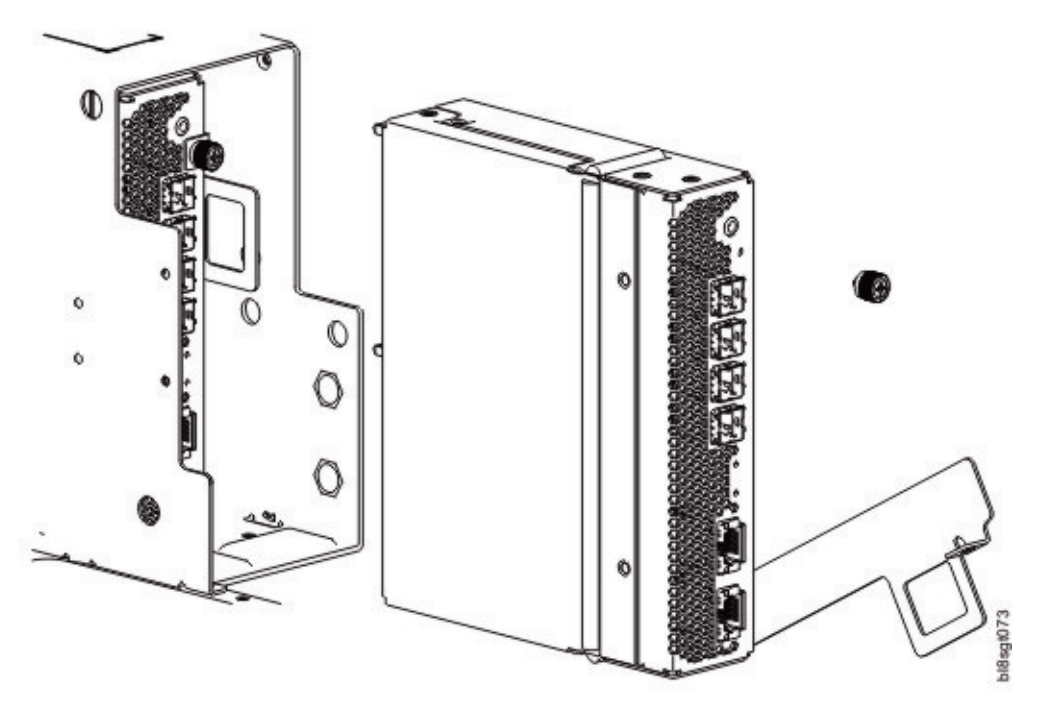

*Abbildung 76. Ausbauen eines IOM/EBOD-Erweiterungsmoduls (2 von 2)*

# <span id="page-107-0"></span>**Installieren eines IOM/EBOD-Erweiterungsmoduls**

Lesen Sie in den Warnungen vom Typ VORSICHT die Listenpunkte zur [elektrostatischen Entladung](#page-91-0) und zum [Antistatikschutz.](#page-92-0)

### **Vorsicht:**

**Wenn passive Kupferkabel angeschlossen sind, darf das Kabel keine Verbindung zu einem gemeinsamen Masse-/Erdungspunkt aufweisen.**

**Anmerkung:** Halten Sie sich bei der Ausführung der folgenden Prozedur an Abb. [76 auf Seite 89](#page-106-0) und Abb. [75 auf Seite 89.](#page-106-0) Ignorieren Sie dabei jedoch den Richtungspfeil. Bei der Installation wird das IOM/ EBOD-Erweiterungsmodul in der entgegengesetzten Richtung des angezeigten Pfeils bewegt.

- 1. Überprüfen Sie das IOM/EBOD-Erweiterungsmodul auf Beschädigungen und untersuchen Sie den Schnittstellenanschluss genau. Nehmen Sie keine Installation vor, wenn die Stifte verbogen sind.
- 2. Die Verriegelung muss in der offenen Position stehen. Halten Sie das IOM/EBOD-Erweiterungsmodul mit beiden Händen und richten Sie das Modul so aus, dass es in den gewünschten Steckplatz des IOM/EBOD-Erweiterungsmoduls eingesetzt werden kann.
- 3. Wenn das IOM/EBOD-Erweiterungsmodul wie in den Abbildungen dargestellt ausgerichtet ist, schieben Sie es bis zum Anschlag in das Gehäuse hinein. Ein nicht ganz eingesetzter Einschub des Erweiterungsgehäuses verhindert eine optimale Leistung des Gehäuses. Überprüfen Sie, ob das Modul richtig sitzt, bevor Sie fortfahren.
- 4. Verankern Sie das Modul in seiner Position, indem Sie die Verriegelung manuell schließen. Sie sollten einen Klick hören, wenn der Verriegelungsgriff einrastet und das IOM/EBOD-Erweiterungsmodul am zugehörigen Anschluss an der Rückseite der Mittelplatine befestigt wird. Ziehen Sie die Rändelschraube an, um die Verriegelung an der Position zu sichern.
- 5. Schließen Sie die Kabel wieder an.

**Anmerkung:** Vergewissern Sie sich, dass die Firmware in beiden IOMs/EBOD-Erweiterungsmodulen kompatibel ist.

## **Überprüfen des Komponentenbetriebs Erweiterungsmodul**

Wenn das Speichersystem mit Erweiterungsgehäusen konfiguriert ist, kann es nach dem Anschließen der Kabel bis zu eine Minute dauern, bis das Austauscherweiterungsmodul initialisiert wurde. Stellen Sie sicher, dass an der Vorderseite des Gehäuses oder an der Frontplatte des IOM/EBOD-Erweiterungsmoduls keine Fehler-LEDs leuchten.
# **Anhang A. Technische Spezifikationen**

#### **Gehäuseabmessungen**

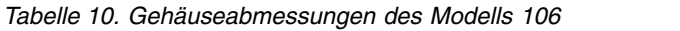

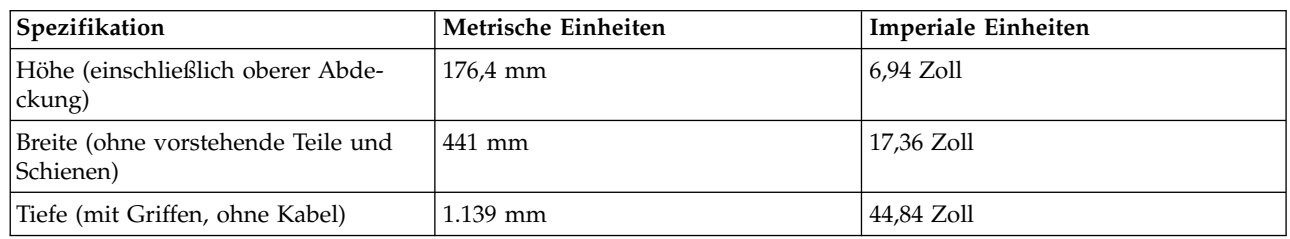

## **Gehäusegewichte**

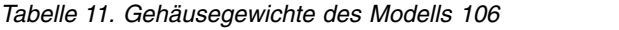

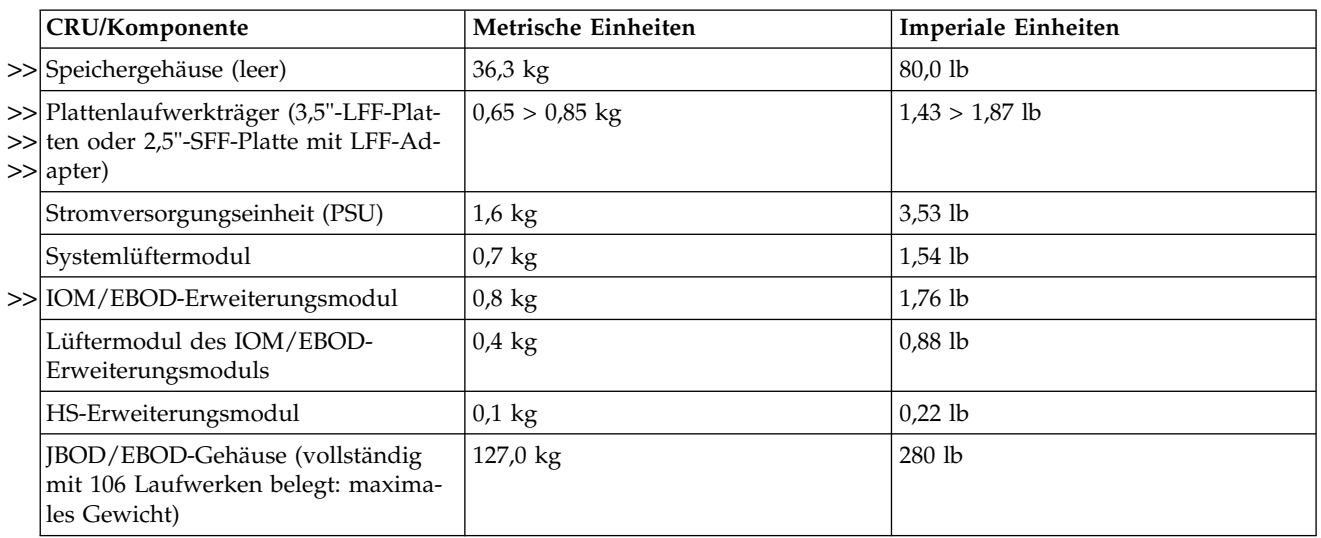

#### **Anmerkung:**

1. Bei den Gewichten handelt es sich um Nennwerte, die schwanken können. Die Gewichte der Platten->> laufwerkmodule variieren je nach verwendetem Plattentyp. >>

2. Der Schienensatz erhöht das Gesamtgewicht des Gehäuses um etwa 7,5 kg (16,5 lb). Der Kabelträger >> macht weitere 0,8 kg (1,8 lb) beim Gesamtgewicht des Gehäuses aus. >>

3. Die Gewichte können aufgrund der Anzahl und des Typs der Platten, der IOM-Anzahl und Abwei->>

chungen bei den Kalibrierungen von Waagen variieren. >>

# **Deklarierte Geräuschemissionen gemäß ISO 9296(1,2,3)**

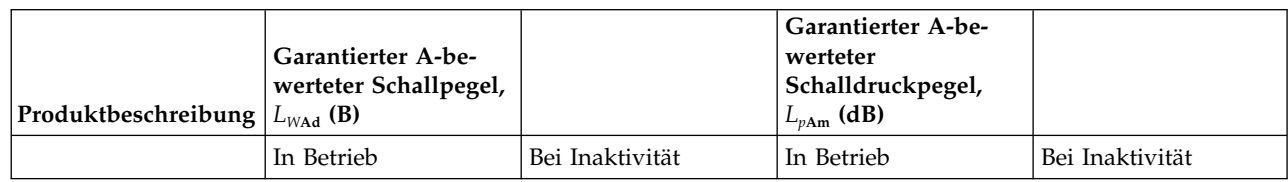

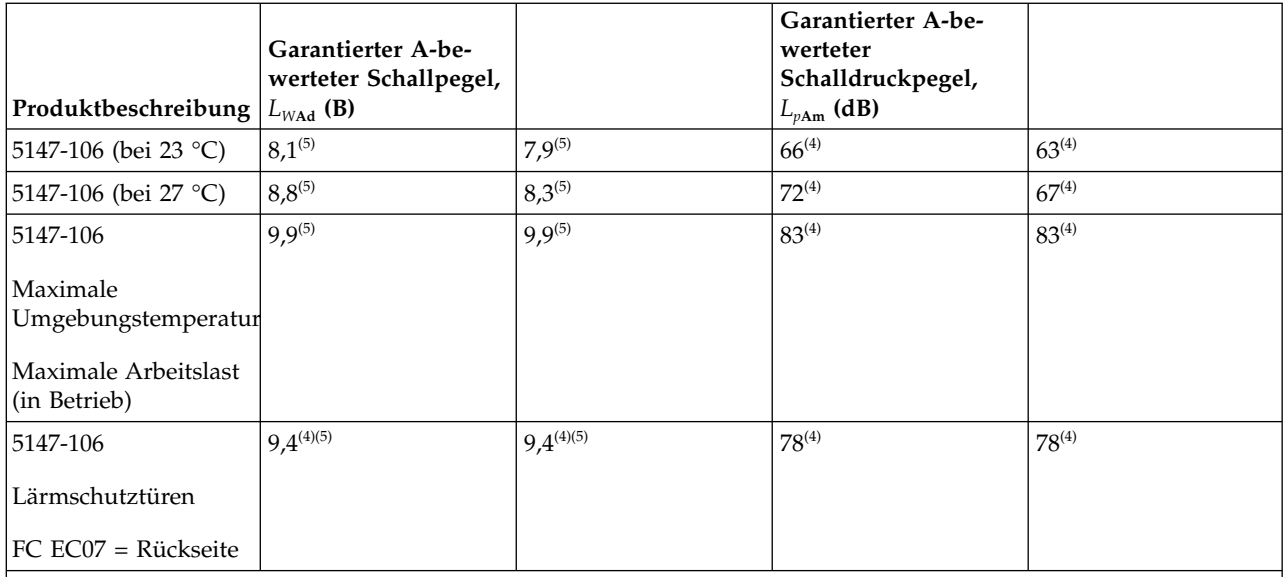

Hinweise:

1. Der garantierte Pegel *L*<sub>WAd</sub> ist die Obergrenze des A-bewerteten Schallpegels; der garantierte Pegel *L*<sub>PAm</sub> ist der mittlere A-bewertete Schalldruckpegel, der im Abstand von einem Meter bei den Umstehenden gemessen wurde.

2. Alle Messungen wurden in Übereinstimmung mit ISO 7779 vorgenommen und in Übereinstimmung mit ISO 9296 deklariert.

- 3. B ist die Abkürzung für Bel und dB ist die Abkürzung für Dezibel. 1 B = 10 dB.
- 4. Schätzung

5. *Hinweis*: Gesetzliche Vorschriften (wie zum Beispiel die OSHA- oder EG-Richtlinien) können den zulässigen Geräuschpegel am Arbeitsplatz regeln und auf Sie und Ihre Serverinstallation zutreffen. Dieses IBM System ist mit einer optionalen Lärmschutztür verfügbar, mit der die Geräuschemission dieses System verringert werden kann. Die tatsächlichen Schalldruckpegel in Ihrer Installation hängen von einer Vielzahl von Faktoren ab, einschließlich der Anzahl der Racks in der Installation, der Größe, des Materials und der Konfiguration des Raums, in dem die Racks installiert werden sollen. Außerdem spielen der Geräuschpegel von anderen Geräten, die Umgebungstemperatur im Raum und die Position der Mitarbeiter in Bezug auf die Geräte eine Rolle. Darüber hinaus hängt die Einhaltung solcher behördlichen Verordnungen noch von einer Reihe weiterer Faktoren ab, beispielsweise über welche Zeiträume die Mitarbeiter dem Geräuschpegel ausgesetzt sind und ob die Mitarbeiter einen Gehörschutz tragen. IBM empfiehlt, diesbezüglich Fachleute zu Rate zu ziehen, um festzustellen, ob die geltenden Regelungen eingehalten werden.

#### **Umgebungsbedingungen**

*Tabelle 12. Umgebungstemperatur und Feuchtigkeit*

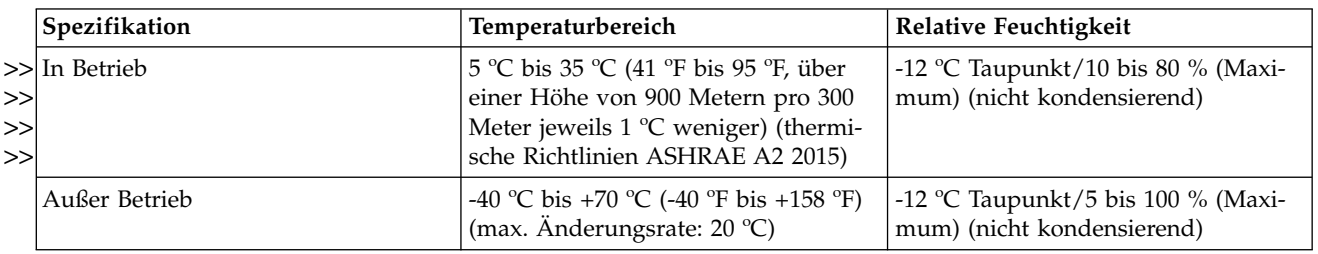

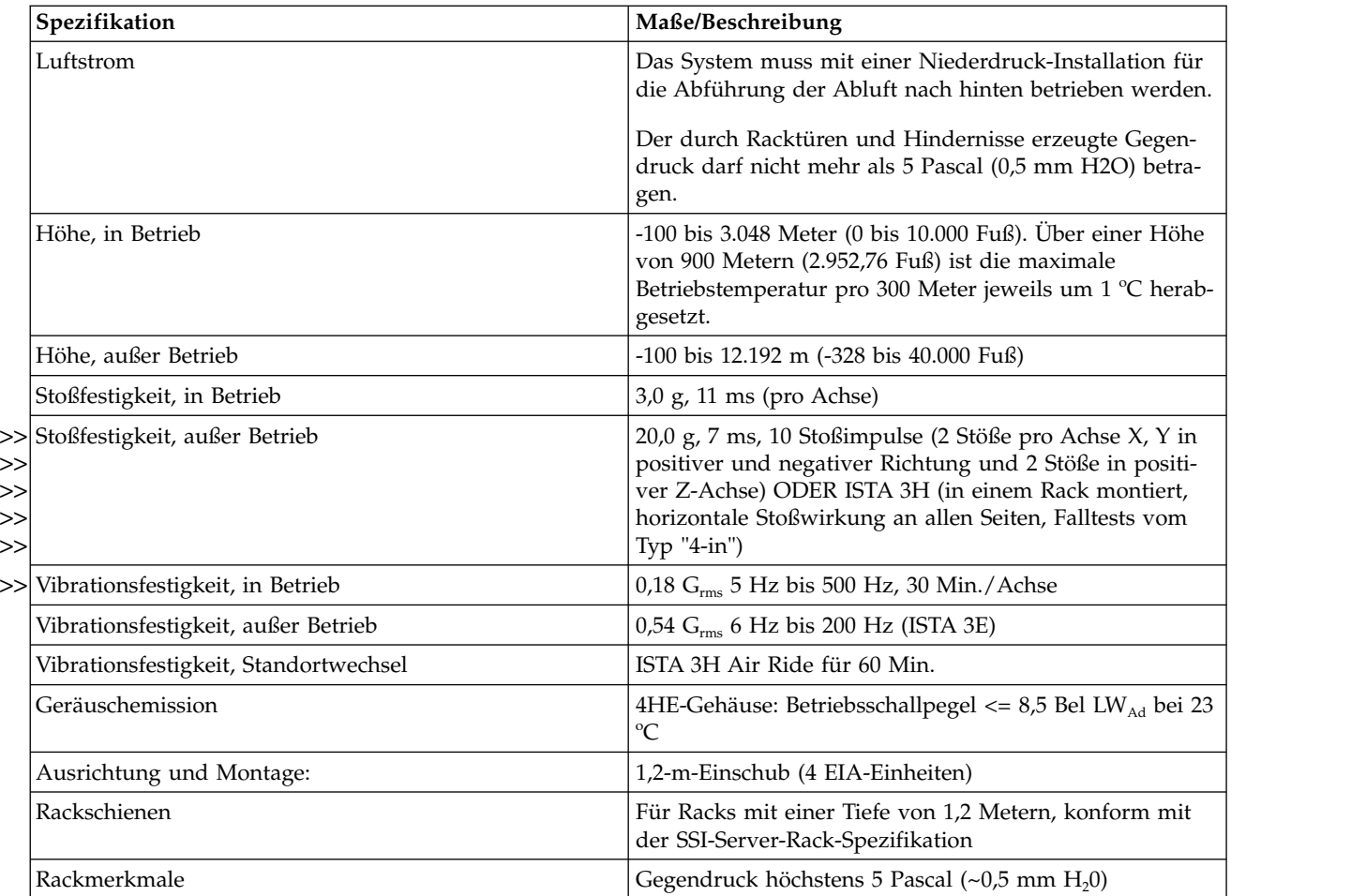

# **PSU-Modul (Power Supply Unit, Stromversorgungseinheit)**

Es werden Spezifikationen für die Stromversorgungseinheit bereitgestellt.

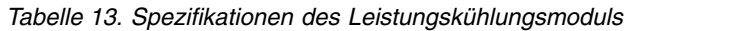

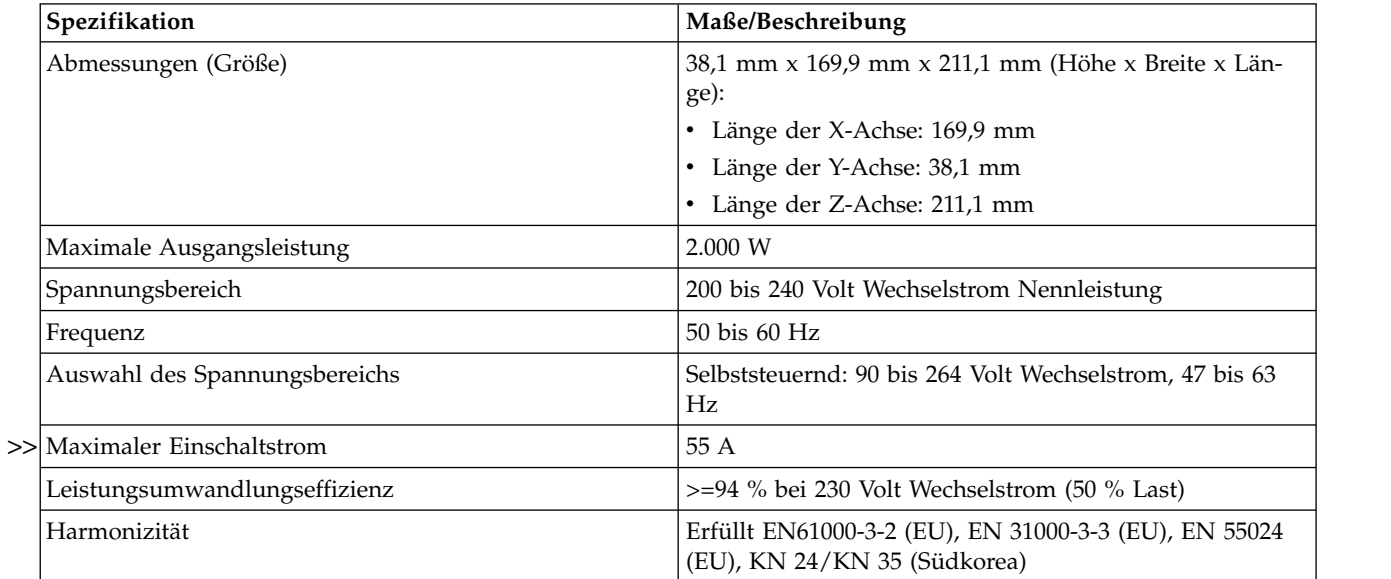

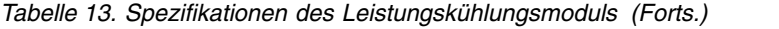

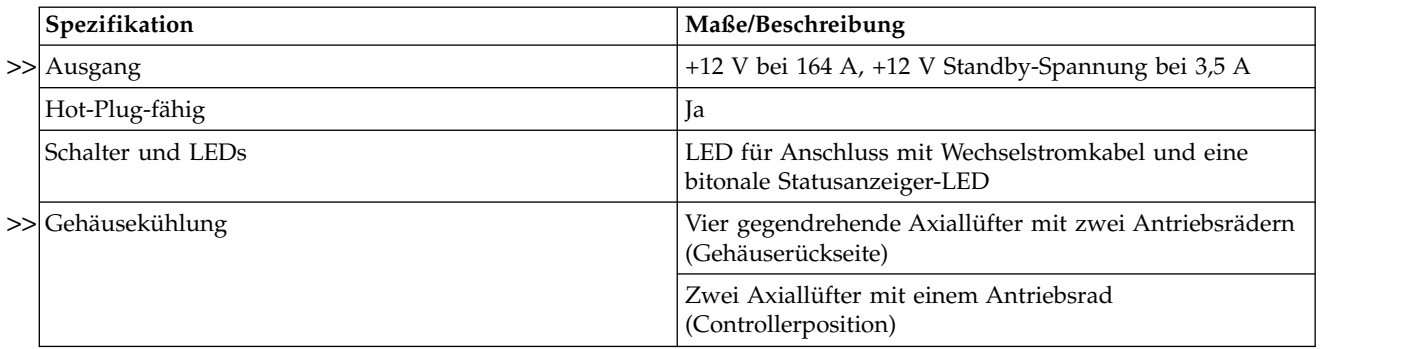

# **Anhang B. Standards und Verordnungen**

### **Internationale Standards**

Das System entspricht allen geltenden Sicherheitsnormen, damit weltweite Auslieferungen einschließlich Auslieferungen an die USA, die Mitgliedstaaten der Europäischen Union, den Nahen Osten und an Asien möglich sind.

## **Potenzielle Hochfrequenzstörung**

USA Federal Communications Commission (FCC)

**Notice** 

This equipment has been tested and found to comply with the limits for a class A digital device, pursuant to Part 15 of the FCC rules. These limits are designed to provide reasonable protection against harmful interference when the equipment is operated in a commercial environment. This equipment generates, uses, and can radiate radio frequency energy, and if not installed and used in accordance with the instruction manual, may cause harmful interference to radio communications. Operation of this equipment in a residential area is likely to cause harmful interference, in which case the user will be required to correct the interference at his or her expense.

Properly shielded and grounded cables and connectors must be used in order to meet FCC emission limits. The supplier is not responsible for any radio or television interference caused by using other than recommended cables and connectors or by unauthorized changes or modifications to this equipment. Unauthorized changes or modifications could void the user's authority to operate the equipment.

This device complies with Part 15 of the FCC Rules. Operation is subject to the following two conditions: (1) this device may not cause harmful interference, and (2) this device must accept any interference received, including interference that may cause undesired operation.

### **Europäische Verordnungen**

Dieses Gerät entspricht den europäischen Verordnungen "EN 55032 Class A: Limits and Methods of Measurement of Radio Disturbance Characteristics of Information Technology Equipment" und "EN50082-1: Generic Immunity".

### **Sicherheitskonformität**

Das System entspricht allen geltenden Sicherheitsnormen, damit weltweite Auslieferungen einschließlich Auslieferungen an die USA, die Mitgliedstaaten der Europäischen Union, an den Nahen Osten und an Asien möglich sind.

#### **EMV-Konformität**

*Tabelle 14. EMV-Konformitätsspezifikationen*

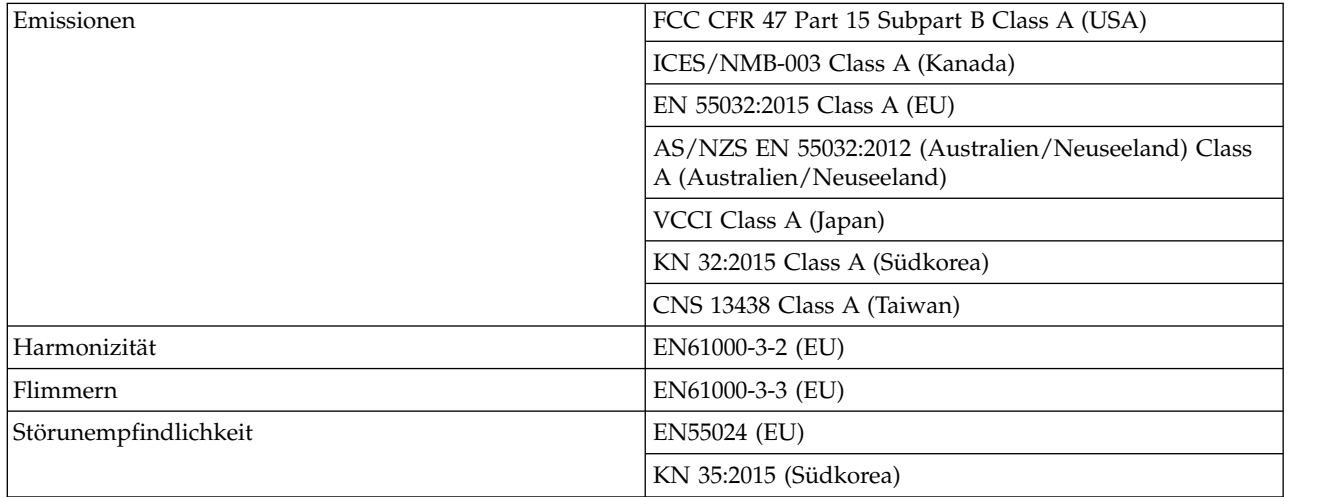

#### **Wechselstromkabel/Universalbrückenkabel**

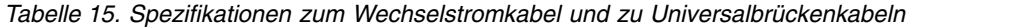

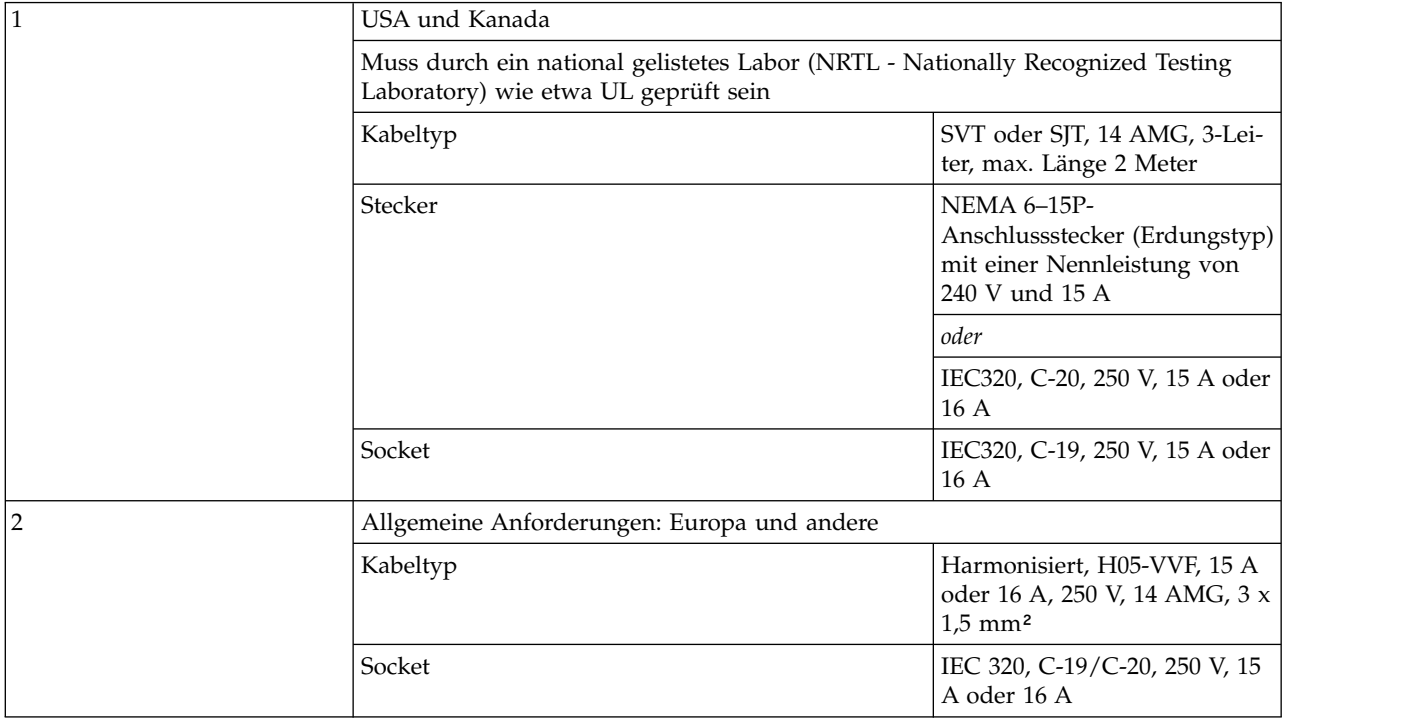

**Wichtig:** Der Stecker und der komplette Netzkabelsatz müssen die für das Land geltenden Standards erfüllen und über Sicherheitsgenehmigungen verfügen, die in dem betreffenden Land zulässig sind.

- v Zu den Ländern gehören die USA, Kanada, EU/NEMA, Mexiko, Argentinien, Australien/Neuseeland, Japan, Südkorea, Brasilien, Vietnam, China, Indien und EAC.
- v Zu den Standards gehören RoHS, VDE und wenig Halogen.

## **Umweltstandards**

- RoHS-Richtlinie (2011/65/EU)
- WEEE-Richtlinie (2012/19/EU)
- v REACH-Richtlinie (EG/1907/2006)

Neben den oben aufgelisteten Standards erfüllt dieses Produkt alle maßgeblichen Anforderungen, die in der IBM Environmental Engineering Specification (46G3772) aufgeführt sind. Diese Anforderungen betreffen unter anderem Einschränkungen hinsichtlich der Materialstoffe, Akkus, die Energieeffizienz, die umweltverträgliche Herstellung von Akkus, WEEE, chinesische RoHS-Richtlinien, Benutzeranleitungen mit Hinweisen zum Umweltschutz und den Einsatz von Chemikalien.

### **Recycling von Elektro- und Elektronikaltgeräten**

Am Ende des Produktlebenszyklus sollten alle Elektro- und Elektronikaltgeräte gemäß den nationalen Vorschriften für den Umgang mit gefährlichen/toxischen Stoffen aus Elektro- und Elektronikaltgeräten recycelt werden.

Bitte wenden Sie sich an Ihren Lieferanten, um eine Kopie der Recycling-Verfahren zu erhalten, die für Ihr Land gelten.

**Wichtig:** Beachten Sie bei der Demontage und Entsorgung dieses Geräts alle anwendbaren Sicherheitsmaßnahmen, die in den vorhergehenden Kapiteln beschrieben sind.

# **Anhang C. Gehäuseverpackung**

Zu Referenzzwecken werden die unterstützten Verpackungskonfigurationen vorgestellt. Prüfen Sie anhand der unten dargestellten Versandkits für das Gehäuse, die sich jeweils auf den Paletten befinden, um welche Verpackungskonfiguration es sich in Ihrem Fall handelt. Lesen Sie vor dem Auspacken, Entsorgen oder Aufbewahren des Verpackungsmaterials die Begleitdokumentation Ihres Versandkits. Siehe auch ["Auspacken des Gehäuses" auf Seite 29.](#page-46-0)

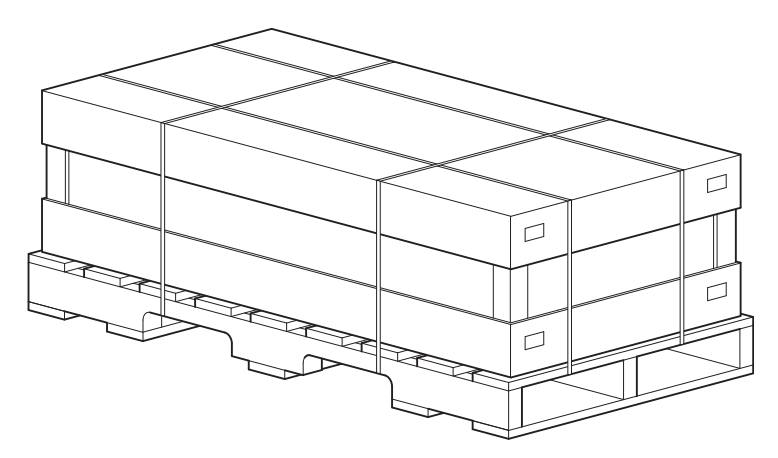

*Abbildung 77. Auspacken des Gehäuses: dreiteiliger Karton mit Verpackung*

In Abb. [79 auf Seite 100](#page-117-0) ist ergänzend zur oben bereitgestellten Baugruppenansicht ein illustrierter Teilekatalog des Hauptcontainers für das Gehäuse dargestellt.

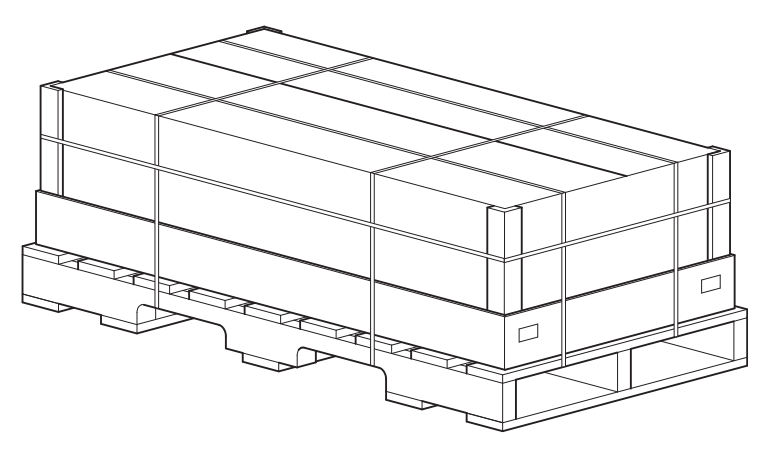

*Abbildung 78. Auspacken des Gehäuses: Faltkarton mit Verpackung*

Die Faltkartonoption (Regular Slotted Container, RSC) ist direkt oben dargestellt. In Abb. [80 auf Seite 101](#page-118-0) ist ein illustrierter Teilekatalog des RSC-Hauptcontainers für das Gehäuse dargestellt. Bei diesem Karton handelt es sich im Gegensatz zu der Variante mit abnehmbarem Deckel, die in Abb. 77 dargestellt ist, um eine geteilte Faltvariante. Die RSC-Konfiguration unterscheidet sich von der dreiteiligen Konfiguration: Sie enthält keine Behälter mit dem Schienensatz, Kabelträger oder Zubehörteilen. Bei dieser Konfiguration werden diese Elemente separat bereitgestellt.

**Wichtig:** Disk Drives In Carriers (DDICs) werden getrennt vom Gehäuse des Modells 106 verpackt und sind in verschiedenen Sortimenten verfügbar (einzeln, als Paket mit 12 Stück und als Paket mit 24 Stück). <span id="page-117-0"></span>Die Plattensteckplätze dürfen erst mit DDICs bestückt werden, wenn das Gehäuse mit einer geeigneten mechanischen Hebevorrichtung im Rack installiert wurde. Lesen Sie auch die Hinweise unter VORSICHT auf [Seite 10](#page-21-0) und im Abschnitt ["Belegen der Schächte für Festplattenlaufwerke" auf Seite 14.](#page-31-0)

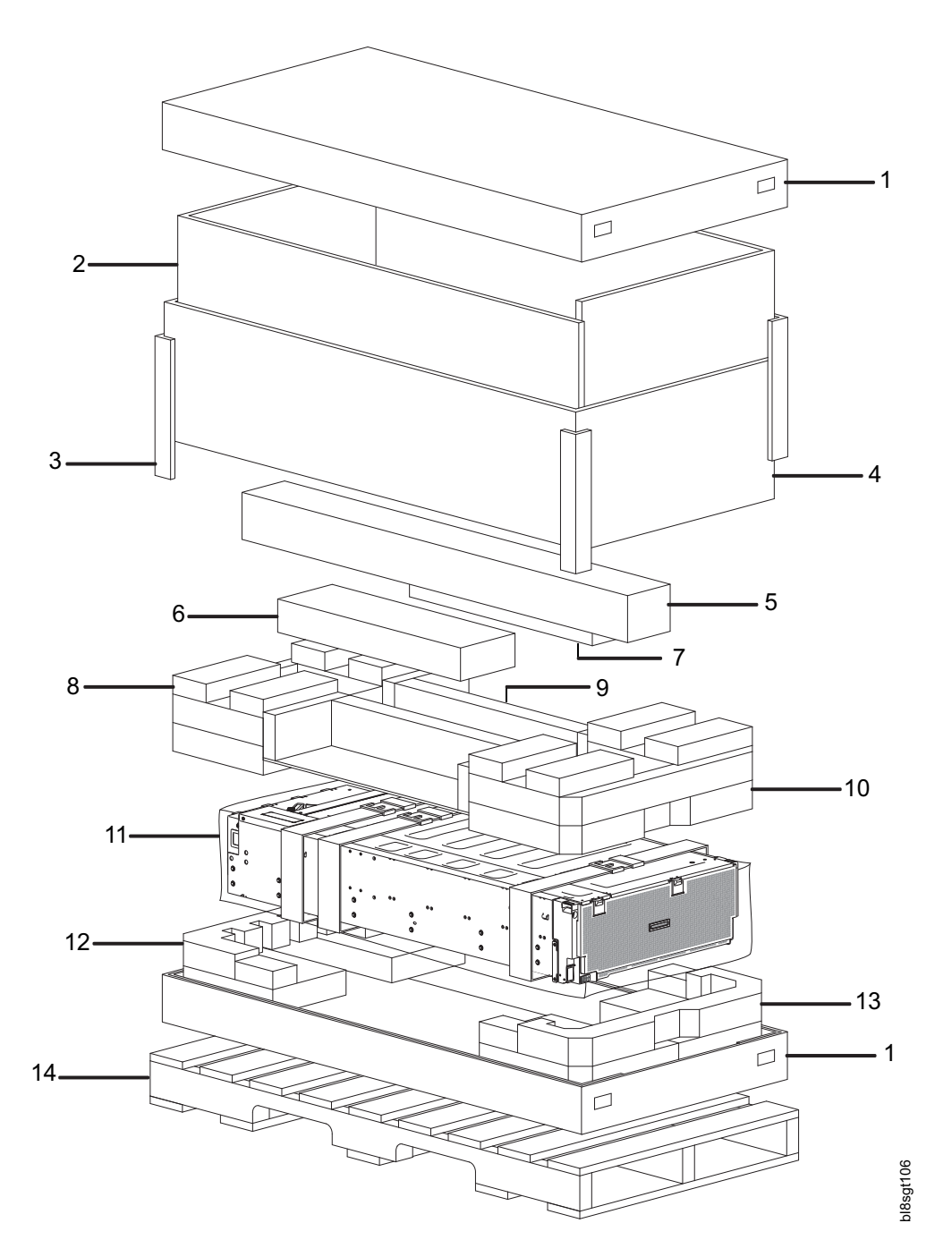

*Abbildung 79. Auspacken des Gehäuses: dreiteilige Box mit Verpackung*

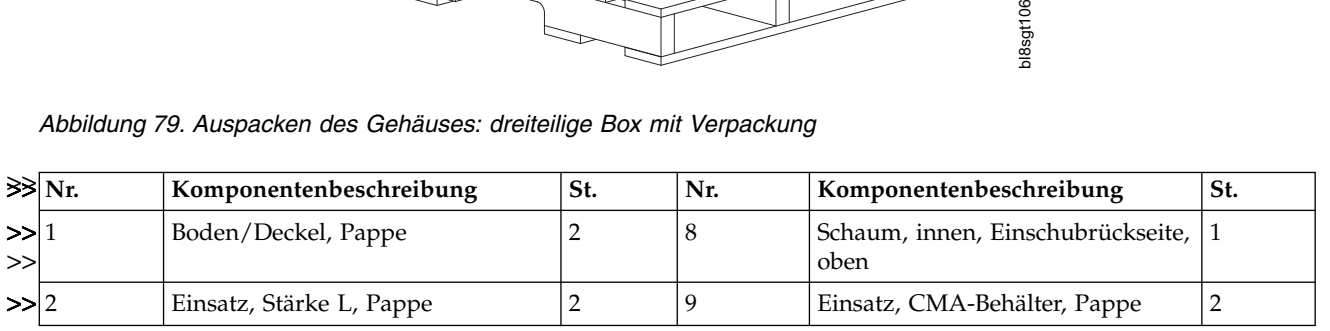

<span id="page-118-0"></span>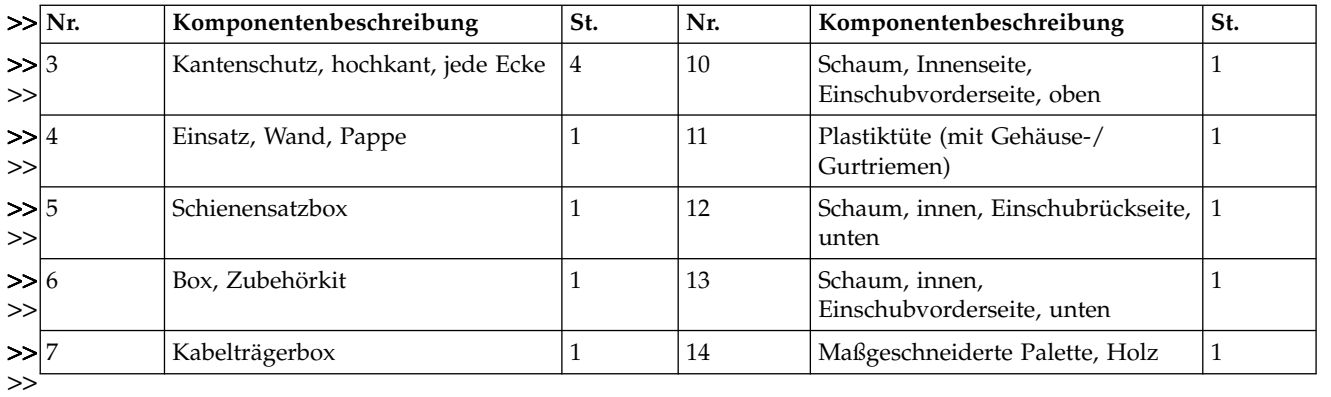

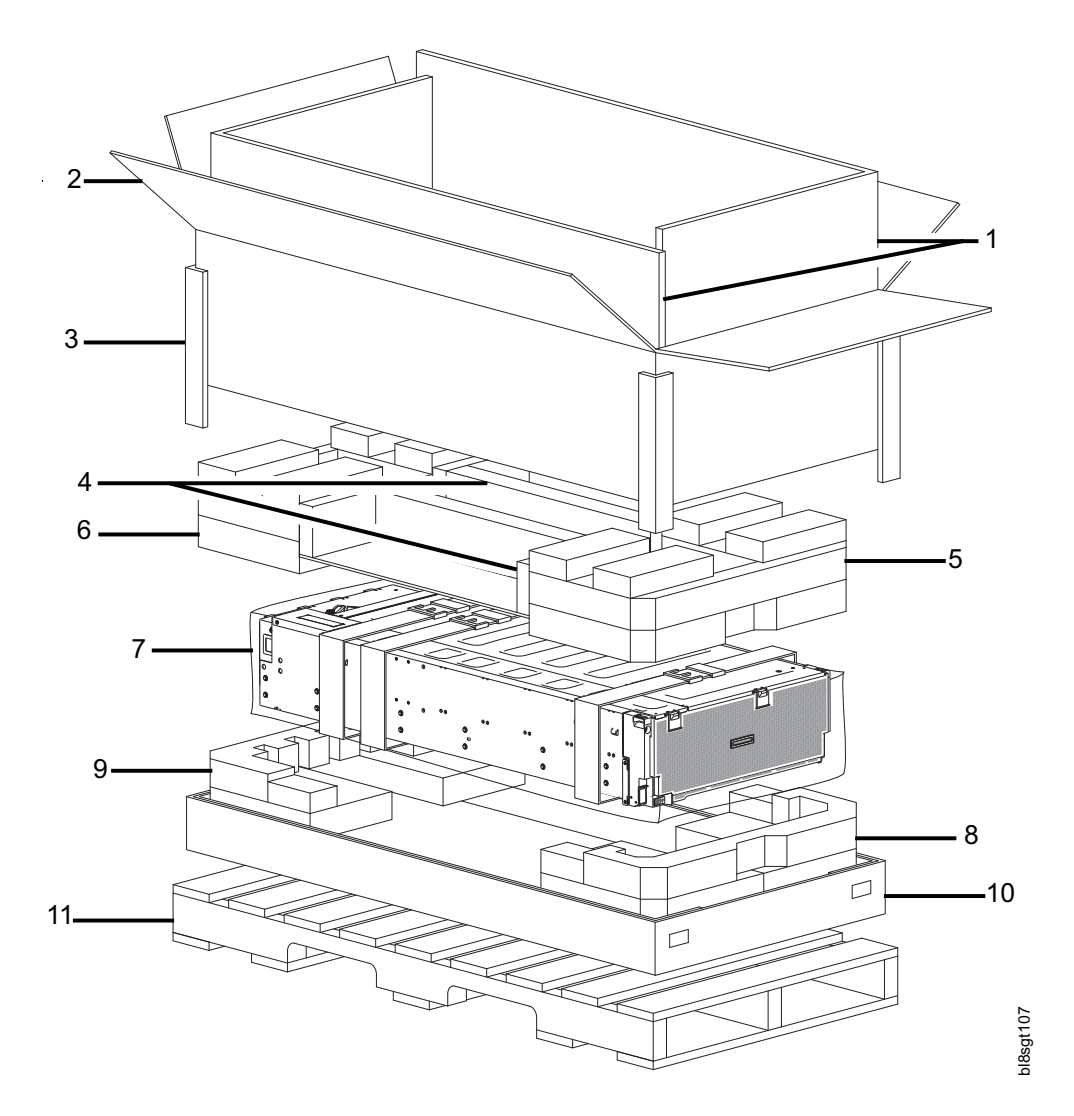

*Abbildung 80. Auspacken des Gehäuses: Faltkarton mit Verpackung*

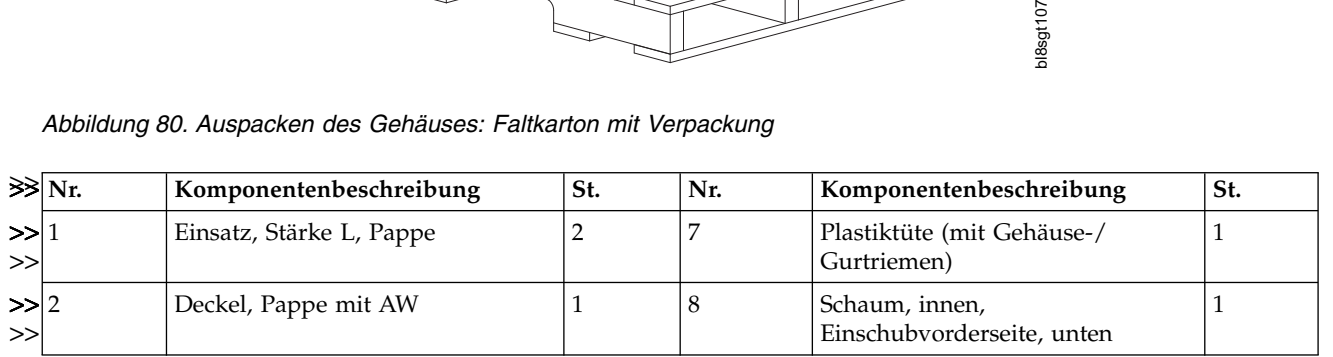

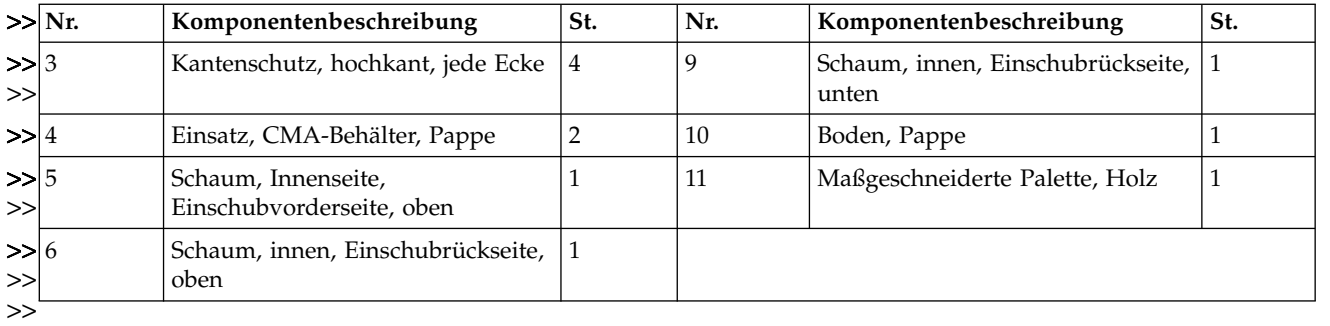

# **Bemerkungen**

Die vorliegenden Informationen wurden für Produkte und Services entwickelt, die auf dem deutschen Markt angeboten werden.

Möglicherweise bietet IBM die in dieser Dokumentation beschriebenen Produkte, Services oder Funktionen in anderen Ländern nicht an. Informationen über die gegenwärtig im jeweiligen Land verfügbaren Produkte und Services sind beim zuständigen IBM Ansprechpartner erhältlich. Hinweise auf IBM Lizenzprogramme oder andere IBM Produkte bedeuten nicht, dass nur Programme, Produkte oder Services von IBM verwendet werden können. Anstelle der IBM Produkte, Programme oder Services können auch andere, ihnen äquivalente Produkte, Programme oder Services verwendet werden, solange diese keine gewerblichen oder anderen Schutzrechte von IBM verletzen. Die Verantwortung für den Betrieb von Produkten, Programmen und Services anderer Anbieter liegt beim Kunden.

Für in diesem Handbuch beschriebene Erzeugnisse und Verfahren kann es IBM Patente oder Patentanmeldungen geben. Mit der Auslieferung dieses Handbuchs ist keine Lizenzierung dieser Patente verbunden. Lizenzanforderungen sind schriftlich an folgende Adresse zu richten (Anfragen an diese Adresse müssen auf Englisch formuliert werden):

IBM Director of Licensing IBM Europe, Middle East & Africa Tour Descartes 2, avenue Gambetta 92066 Paris La Défense France

Trotz sorgfältiger Bearbeitung können technische Ungenauigkeiten oder Druckfehler in dieser Veröffentlichung nicht ausgeschlossen werden. Die hier enthaltenen Informationen werden in regelmäßigen Zeitabständen aktualisiert und als Neuausgabe veröffentlicht. IBM kann ohne weitere Mitteilung jederzeit Ver besserungen und/oder Änderungen an den in dieser Veröffentlichung beschriebenen Produkten und/ oder Programmen vornehmen.

Verweise in diesen Informationen auf Websites anderer Anbieter werden lediglich als Service für den Kunden bereitgestellt und stellen keinerlei Billigung des Inhalts dieser Websites dar. Das über diese Websites verfügbare Material ist nicht Bestandteil des Materials für dieses IBM Produkt. Die Verwendung dieser Websites geschieht auf eigene Verantwortung.

Werden an IBM Informationen eingesandt, können diese beliebig verwendet werden, ohne dass eine Ver pflichtung gegenüber dem Einsender entsteht.

Lizenznehmer des Programms, die Informationen zu diesem Produkt wünschen mit der Zielsetzung: (i) den Austausch von Informationen zwischen unabhängig voneinander erstellten Programmen und anderen Programmen (einschließlich des vorliegenden Programms) sowie (ii) die gemeinsame Nutzung der ausgetauschten Informationen zu ermöglichen, wenden sich an folgende Adresse:

IBM Corporation Dept. 30ZA/Building 707 Mail Station P300 2455 South Road, Poughkeepsie, NY 12601-5400 U.S.A.

Die Bereitstellung dieser Informationen kann unter Umständen von bestimmten Bedingungen - in einigen Fällen auch von der Zahlung einer Gebühr - abhängig sein.

Die Lieferung des in diesem Dokument beschriebenen Lizenzprogramms sowie des zugehörigen Lizenzmaterials erfolgt auf der Basis der IBM Rahmenvereinbarung bzw. der Allgemeinen Geschäftsbedingungen von IBM, der IBM Internationalen Nutzungsbedingungen für Programmpakete oder einer äquivalenten Vereinbarung.

Alle in diesem Dokument enthaltenen Leistungsdaten stammen aus einer kontrollierten Umgebung. Die Ergebnisse, die in anderen Betriebsumgebungen erzielt werden, können daher erheblich von den hier er zielten Ergebnissen abweichen. Einige Daten stammen möglicherweise von Systemen, deren Entwicklung noch nicht abgeschlossen ist. Eine Gewährleistung, dass diese Daten auch in allgemein verfügbaren Systemen erzielt werden, kann nicht gegeben werden. Darüber hinaus wurden einige Daten unter Umständen durch Extrapolation berechnet. Die tatsächlichen Ergebnisse können davon abweichen. Benutzer dieses Dokuments sollten die entsprechenden Daten in ihrer spezifischen Umgebung prüfen.

Alle Informationen zu Produkten anderer Anbieter stammen von den Anbietern der aufgeführten Produkte, deren veröffentlichten Ankündigungen oder anderen allgemein verfügbaren Quellen. IBM hat diese Produkte nicht getestet und kann daher keine Aussagen zu Leistung, Kompatibilität oder anderen Merkmalen machen. Fragen zu den Leistungsmerkmalen von Produkten anderer Anbieter sind an den jeweiligen Anbieter zu richten.

Diese Veröffentlichung enthält Beispiele für Daten und Berichte des alltäglichen Geschäftsablaufs. Sie sollen nur die Funktionen des Lizenzprogramms illustrieren und können Namen von Personen, Firmen, Marken oder Produkten enthalten. Alle diese Namen sind frei erfunden; Ähnlichkeiten mit tatsächlichen Namen und Adressen sind rein zufällig.

#### COPYRIGHTLIZENZ:

Diese Veröffentlichung enthält Beispielanwendungsprogramme, die in Quellensprache geschrieben sind und Programmiertechniken in verschiedenen Betriebsumgebungen veranschaulichen. Sie dürfen diese Musterprogramme kostenlos kopieren, ändern und verteilen, wenn dies zu dem Zweck geschieht, Anwendungsprogramme zu entwickeln, verwenden, vermarkten oder zu verteilen, die mit der Anwendungsprogrammierschnittstelle konform sind, für die diese Musterprogramme geschrieben werden. Diese Beispiele wurden nicht unter allen denkbaren Bedingungen getestet. Daher kann IBM die Zuverlässigkeit, Wartungsfreundlichkeit oder Funktion dieser Programme weder zusagen noch gewährleisten. Die Beispielprogramme werden ohne Wartung (auf "as-is"-Basis) und ohne jegliche Gewährleistung zur Verfügung gestellt. IBM übernimmt keine Haftung für Schäden, die durch die Verwendung der Beispielprogramme entstehen.

Wird dieses Buch als Softcopy (Book) angezeigt, erscheinen keine Fotografien oder Farbabbildungen.

#### **Marken**

IBM, das IBM Logo und ibm.com sind Marken oder eingetragene Marken der International Business Machines Corporation. Weitere Produkt- und Servicenamen können Marken von IBM oder anderen Unter- nehmen sein. Eine aktuelle Liste der IBM Marken finden Sie auf der Webseite ["Copyright and trademark](http://www.ibm.com/legal/copytrade.shtml) [information"](http://www.ibm.com/legal/copytrade.shtml) unter www.ibm.com/legal/copytrade.shtml.

Intel ist eine Marke der Intel Corporation oder ihrer Tochtergesellschaften in den USA und anderen Ländern.

Java™ und alle auf Java basierenden Marken und Logos sind Marken oder eingetragene Marken der Oracle Corporation und/oder ihrer verbundenen Unternehmen.

Linux ist eine eingetragene Marke von Linus Torvalds in den USA und/oder anderen Ländern.

Microsoft, Windows und Windows NT sind Marken der Microsoft Corporation in den USA und/oder anderen Ländern.

UNIX ist eine eingetragene Marke von The Open Group in den USA und anderen Ländern.

### **Elektromagnetische Verträglichkeit**

Dieser Abschnitt enthält Hinweise zur elektromagnetischen Verträglichkeit für die Vereinigten Staaten und andere Länder.

### **Federal Communications Commission Statement**

This explains the Federal Communications Commission's (FCC's) statement.

This equipment has been tested and found to comply with the limits for a Class A digital device, pursuant to Part 15 of the FCC Rules. These limits are designed to provide reasonable protection against harmful interference when the equipment is operated in a commercial environment. This equipment generates, uses, and can radiate radio frequency energy and, if not installed and used in accordance with the instruction manual, might cause harmful interference to radio communications. Operation of this equipment in a residential area is likely to cause harmful interference, in which case the user will be required to cor rect the interference at his own expense.

Properly shielded and grounded cables and connectors must be used in order to meet FCC emission limits. IBM is not responsible for any radio or television interference caused by using other than recommended cables and connectors, or by unauthorized changes or modifications to this equipment. Unauthorized changes or modifications could void the user's authority to operate the equipment.

This device complies with Part 15 of the FCC Rules. Operation is subject to the following two conditions: (1) this device might not cause harmful interference, and (2) this device must accept any interference received, including interference that might cause undesired operation.

### **Industry Canada Compliance Statement**

This Class A digital apparatus complies with Canadian ICES-003.

Cet appareil numérique de la classe A est conform à la norme NMB-003 du Canada.

#### **Australia and New Zealand Class A Statement**

**Achtung:** This is a Class A product. In a domestic environment this product might cause radio interference in which case the user might be required to take adequate measures.

#### **Europäische Union: Richtlinie über die elektromagnetische Verträglichkeit (EMV-Richtlinie)**

Dieses Produkt erfüllt die Schutzanforderungen der Richtlinie 2004/108/EG der Europäischen Union (EMV-Richtlinie) gemäß der Angleichung der Rechtsvorschriften in den Mitgliedsstaaten über die elektromagnetische Verträglichkeit. IBM übernimmt keine Verantwortung für die Einhaltung der Schutzanforderungen, wenn das Produkt ohne Empfehlung von IBM verändert wird, einschließlich des Einbaus von Erweiterungskarten, die nicht von IBM stammen.

**Achtung:** Dies ist ein Produkt gemäß EN 55022 Klasse A. In einem Haushalt kann dieses Produkt Funkstörungen verursachen. In diesem Fall hat der Benutzer gegebenenfalls angemessene Maßnahmen zu er greifen.

Verantwortlicher Hersteller:

International Business Machines Corp. New Orchard Road Armonk, New York 10504 914-499-1900

Ansprechpartner in der Europäischen Union:

IBM Deutschland GmbH Technical Regulations, Department M372 IBM-Allee 1, 71139 Ehningen, Deutschland Tel: +49 7032 15-2941 E-Mail: lugi@de.ibm.com

#### **Richtlinie zur elektromagnetischen Verträglichkeit für Deutschland**

#### **Deutschsprachiger EU-Hinweis: Hinweis für Geräte der Klasse A EU-Richtlinie zur Elektromagnetischen Verträglichkeit**

Dieses Produkt entspricht den Schutzanforderungen der EU-Richtlinie 2004/108/EG zur Angleichung der Rechtsvorschriften über die elektromagnetische Verträglichkeit in den EU-Mitgliedsstaaten und hält die Grenzwerte der EN 55022 Klasse A ein.

Um dieses sicherzustellen, sind die Geräte wie in den Handbüchern beschrieben zu installieren und zu betreiben. Des Weiteren dürfen auch nur von IBM empfohlene Kabel angeschlossen werden. IBM über nimmt keine Verantwortung für die Einhaltung der Schutzanforderungen, wenn das Produkt ohne Zustimmung von IBM verändert bzw. wenn Erweiterungskomponenten von Fremdherstellern ohne Empfehlung von IBM gesteckt/eingebaut werden.

EN 55022 Klasse A Geräte müssen mit folgendem Warnhinweis versehen werden:

"Warnung: Dieses ist eine Einrichtung der Klasse A. Diese Einrichtung kann im Wohnbereich Funk-Störungen verursachen; in diesem Fall kann vom Betreiber verlangt werden, angemessene Maßnahmen zu ergreifen und dafür aufzukommen."

#### **Deutschland: Einhaltung des Gesetzes über die elektromagnetische Verträglichkeit von Geräten**

Dieses Produkt entspricht dem "Gesetz über die elektromagnetische Verträglichkeit von Geräten (EMVG)." Dies ist die Umsetzung der EU-Richtlinie 2004/108/EG in der Bundesrepublik Deutschland.

#### **Zulassungsbescheinigung laut dem Deutschen Gesetz über die elektromagnetische Verträglichkeit von Geräten (EMVG) (bzw. der EMC EG Richtlinie 2004/108/EG) für Geräte der Klasse A**

Dieses Gerät ist berechtigt, in Übereinstimmung mit dem Deutschen EMVG das EG-Konformitätszeichen - CE - zu führen.

Verantwortlich für die Einhaltung der EMV-Vorschriften ist der Hersteller:

International Business Machines Corp. New Orchard Road Armonk, New York 10504 Tel.: 914-499-1900

Der verantwortliche Ansprechpartner des Herstellers in der EU ist:

IBM Deutschland GmbH Technical Regulations, Abteilung M372 IBM-Allee 1, 71139 Ehningen, Deutschland Tel: +49 7032 15-2941 E-Mail: lugi@de.ibm.com

**Generelle Informationen:**

**Das Gerät erfüllt die Schutzanforderungen nach EN 55024 und EN 55022 Klasse A.**

### **People's Republic of China Class A Statement**

中华人民共和国"A类"警告声明

声明 此为A级产品,在生活环境中,该产品可能会造成无线电干扰。在这种情况下, 可能需要用户对其干扰采取切实可行的措施。

#### **Taiwan Class A Statement**

警告使用者: 這是甲類的資訊產品,在 居住的環境中使用時,可 能會造成射頻干擾,在這 種情況下,使用者會被要 求採取某些適當的對策。

### **Taiwan Contact Information**

This topic contains the product service contact information for Taiwan.

IBM Taiwan Product Service Contact Information: IBM Taiwan Corporation 3F, No 7, Song Ren Rd., Taipei Taiwan Tel: 0800-016-888

台灣IBM 產品服務聯絡方式: 台灣國際商業機器股份有限公司 台北市松仁路7號3樓 f2c00790 電話: 0800-016-888

#### **Japan Electronics and Information Technology Industries Association (JEITA) Notice**

#### (一社) 電子情報技術産業協会 高調波電流抑制対策実施 要領に基づく定格入力電力値: Knowledge Centerの各製品の 仕様ページ参照

This statement applies to products less than or equal to 20 A per phase.

高調波電流規格 JIS C 61000-3-2 適合品

This statement applies to products greater than 20 A, single phase.

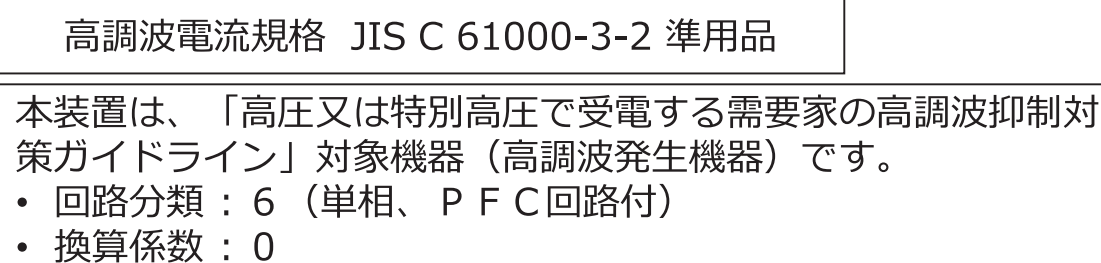

This statement applies to products greater than 20 A per phase, three-phase.

```
高調波電流規格 JIS C 61000-3-2 準用品
```
本装置は、 「高圧又は特別高圧で受電する需要家の高調波抑制対 策ガイドライン」対象機器(高調波発生機器)です。

- 回路分類 : 5 (3相、PFC回路付)
- 換算係数 : 0

### **Japan Voluntary Control Council for Interference (VCCI) Notice**

This explains the Japan Voluntary Control Council for Interference (VCCI) statement.

この装置は、 クラス A 情報技術装置です。 この装置を家庭環境で使用する と電波妨害を引き起こすことがあります。この場合には使用者が適切な対策 を講ずるよう要求されることがあります。 **VCCI-A** 

## **Korean Communications Commission Class A Statement**

This explains the Korean Communications Commission (KCC) statement.

이 기기는 업무용(A급)으로 전자파적합기기로 서 판매자 또는 사용자는 이 점을 주의하시기 바라며, 가정외의 지역에서 사용하는 것을 목 적으로 합니다.

#### **Russia Electromagnetic Interference Class A Statement**

This statement explains the Russia Electromagnetic Interference (EMI) statement.

ВНИМАНИЕ! Настоящее изделие относится к классу А. В жилых помещениях оно может создавать радиопомехи, для снижения которых необходимы

#### **Homologationsanweisung**

Möglicherweise ist dieses Produkt in Ihrem Land nicht für den Anschluss an Schnittstellen von öffentlichen Telekommunikationsnetzen zertifiziert. Vor der Herstellung einer solchen Verbindung ist eine entsprechende Zertifizierung ggf. gesetzlich vorgeschrieben. Bei Fragen wenden Sie sich bitte an einen IBM AONOJHUTEJLHLIE MEPLI<br> **Homologationsanweisung**<br>
Möglicherweise ist dieses Produkt in Ihrem Land nicht für den Anschluss an Schnitt<br>
chen Telekommunikationsnetzen zertifiziert. Vor der Herstellung einer solchen Verbi<br>
spre

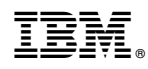

Gedruckt in Deutschland

SC43-4463-00

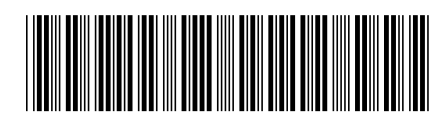